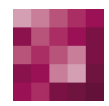

# First Spirit<sup>TM</sup> Unlock Your Content

# **FirstSpirit™ Maintenance Build FirstSpirit™ Version 5.2 Releases 2-5**

**Version 5.2.515**

**Date 2016-10-28**

Department FS-Core

Copyright 2016 [e-Spirit AG](http://www.e-Spirit.com)

File name Combined Maintenancebuild 5.2.515

**e-Spirit AG**

Stockholmer Allee 24 44269 Dortmund | Germany

T +49 231 . 477 77-0 F +49 231 . 477 77-499

[info@e-Spirit.com](mailto:info@e-Spirit.com) [www.e-Spirit.com](http://www.e-Spirit.com)

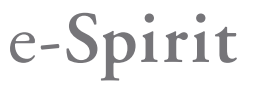

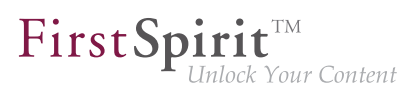

# **Table of contents**

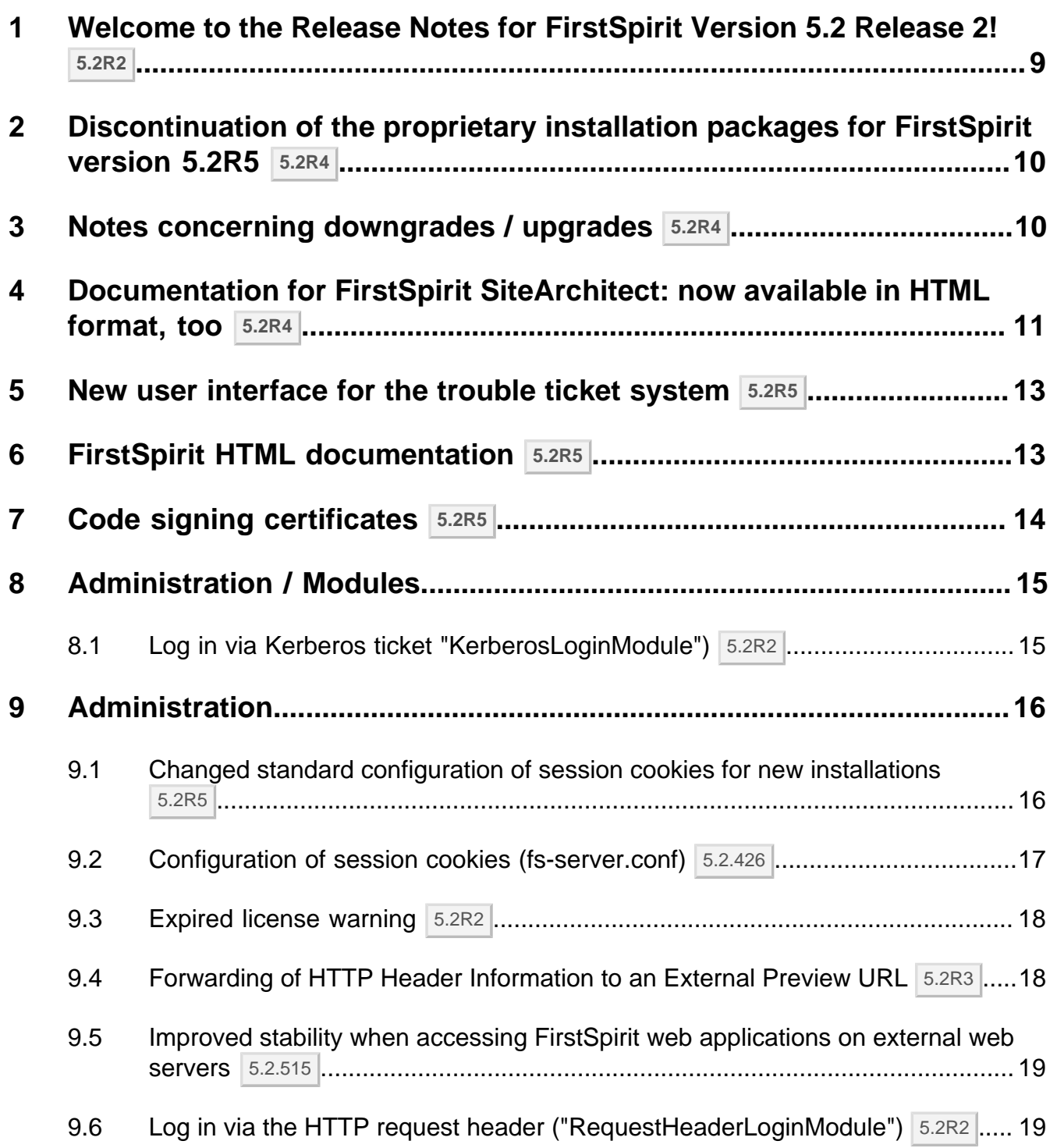

ъ

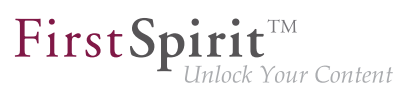

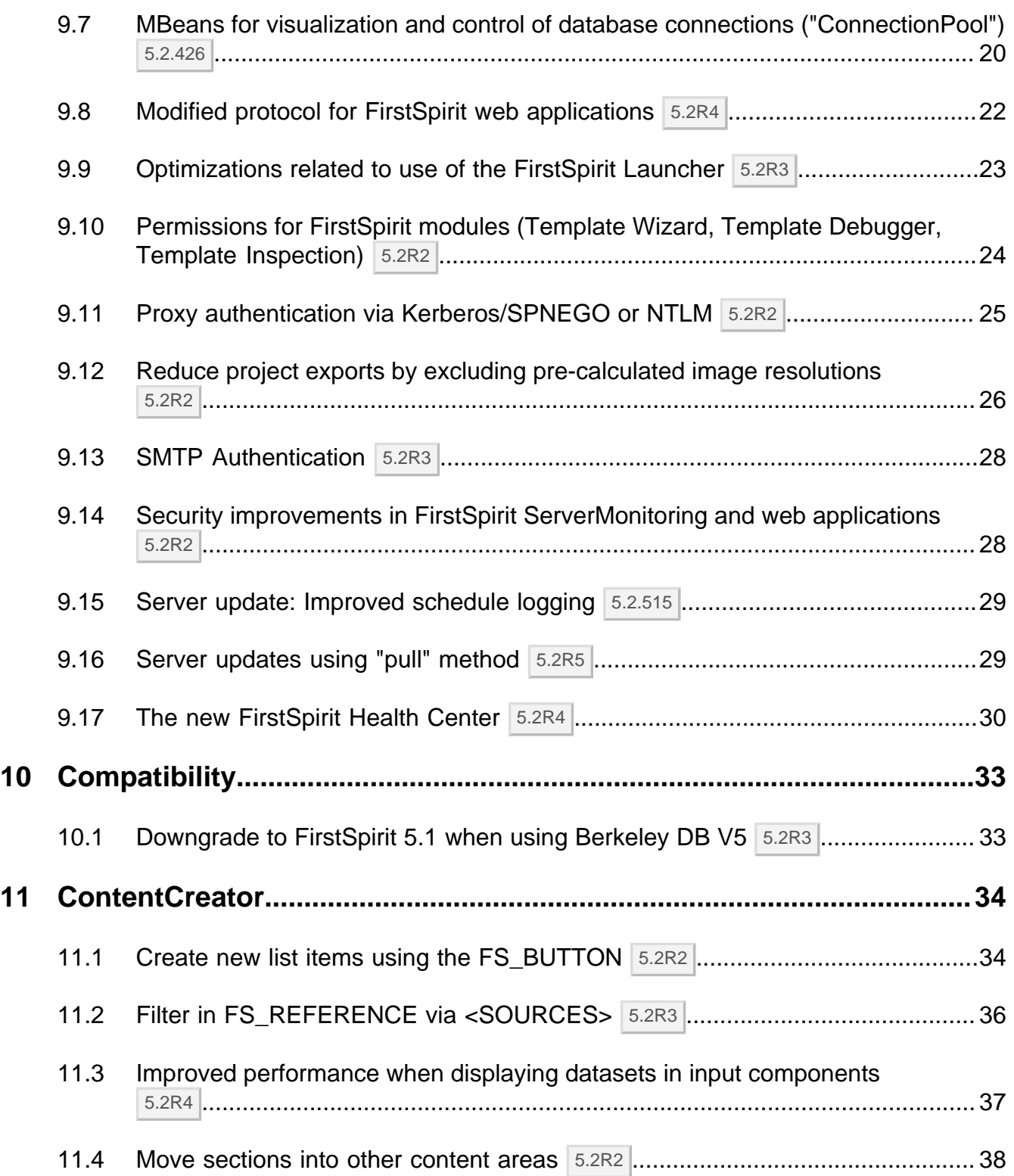

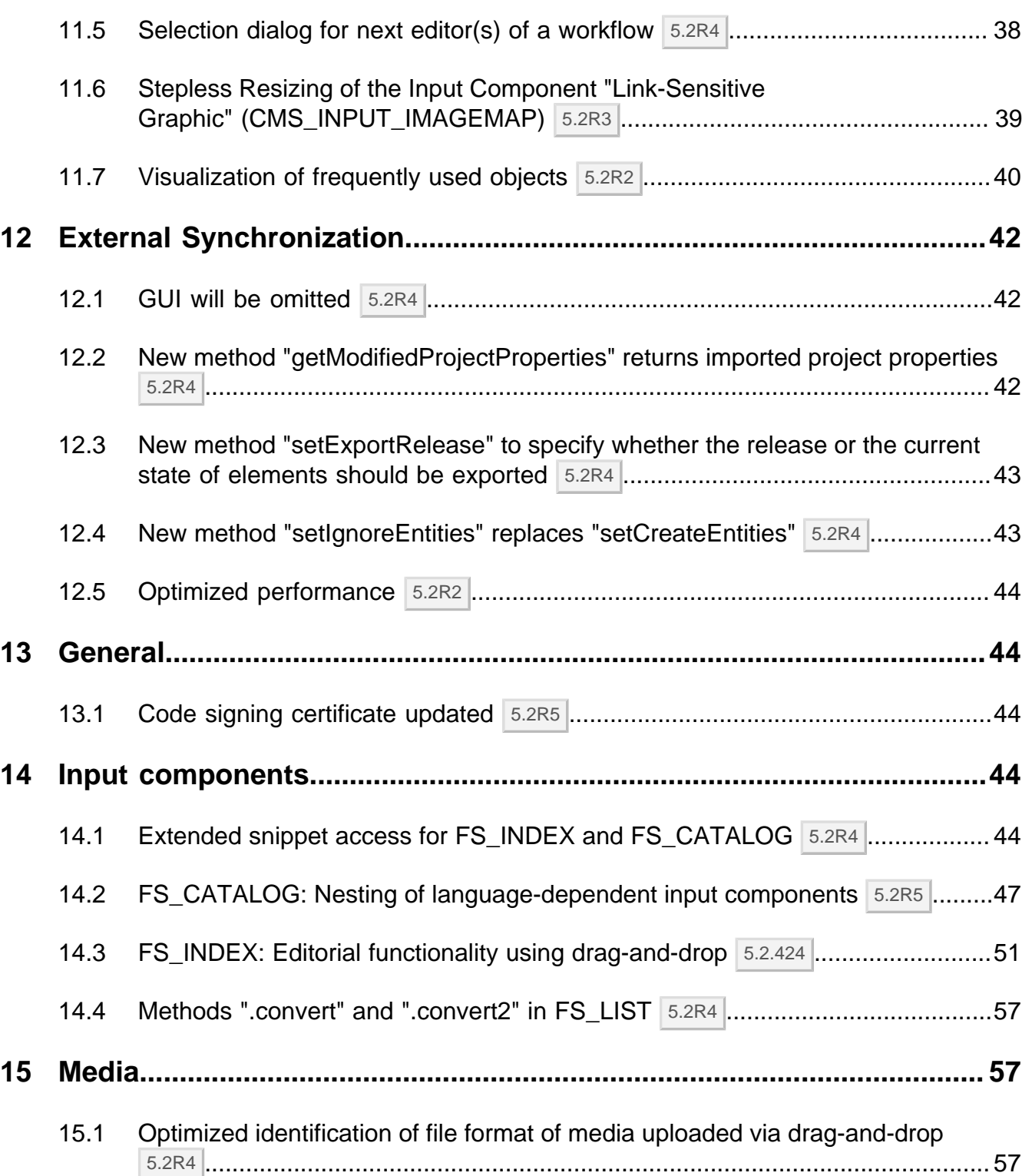

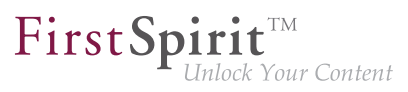

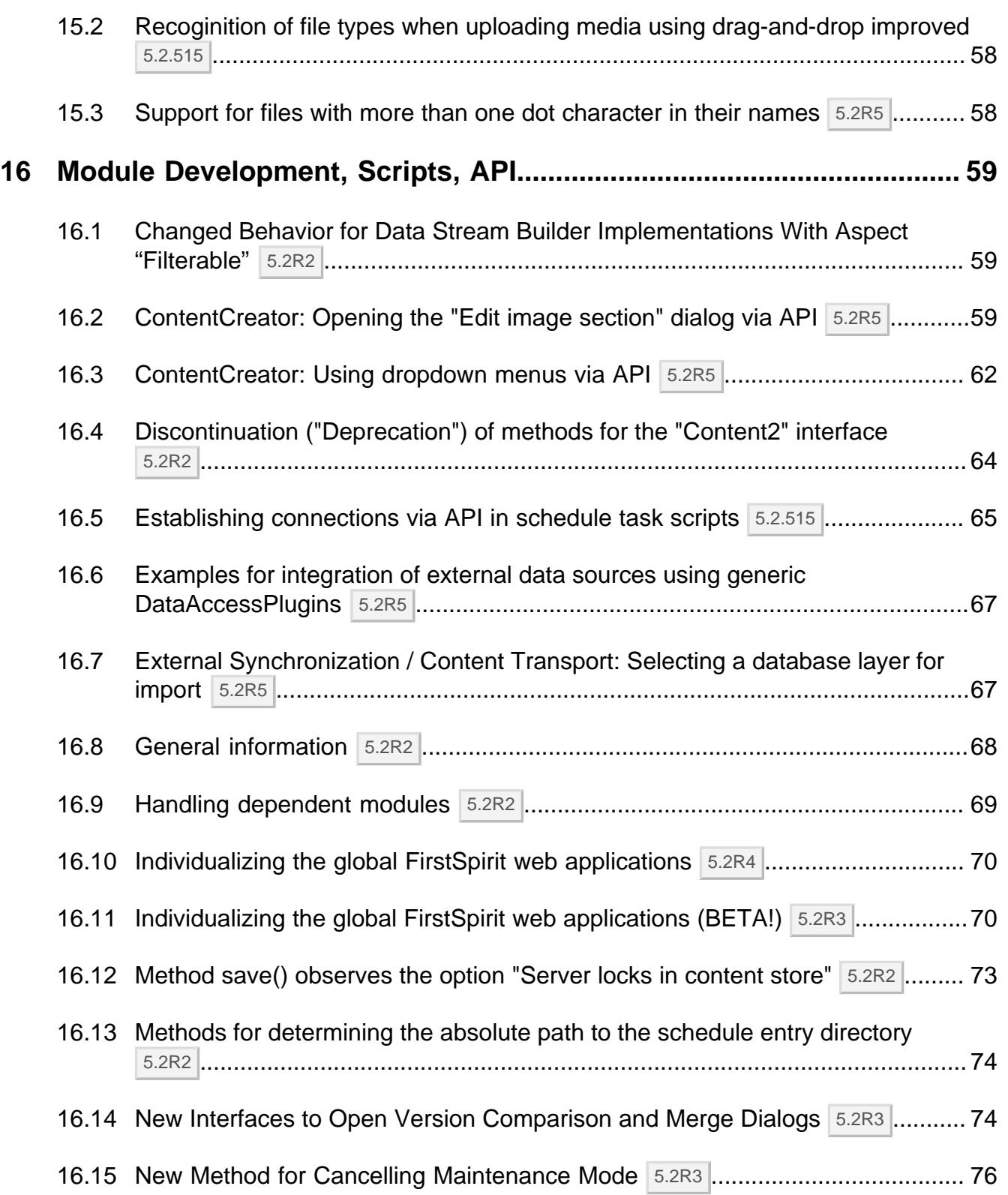

s.

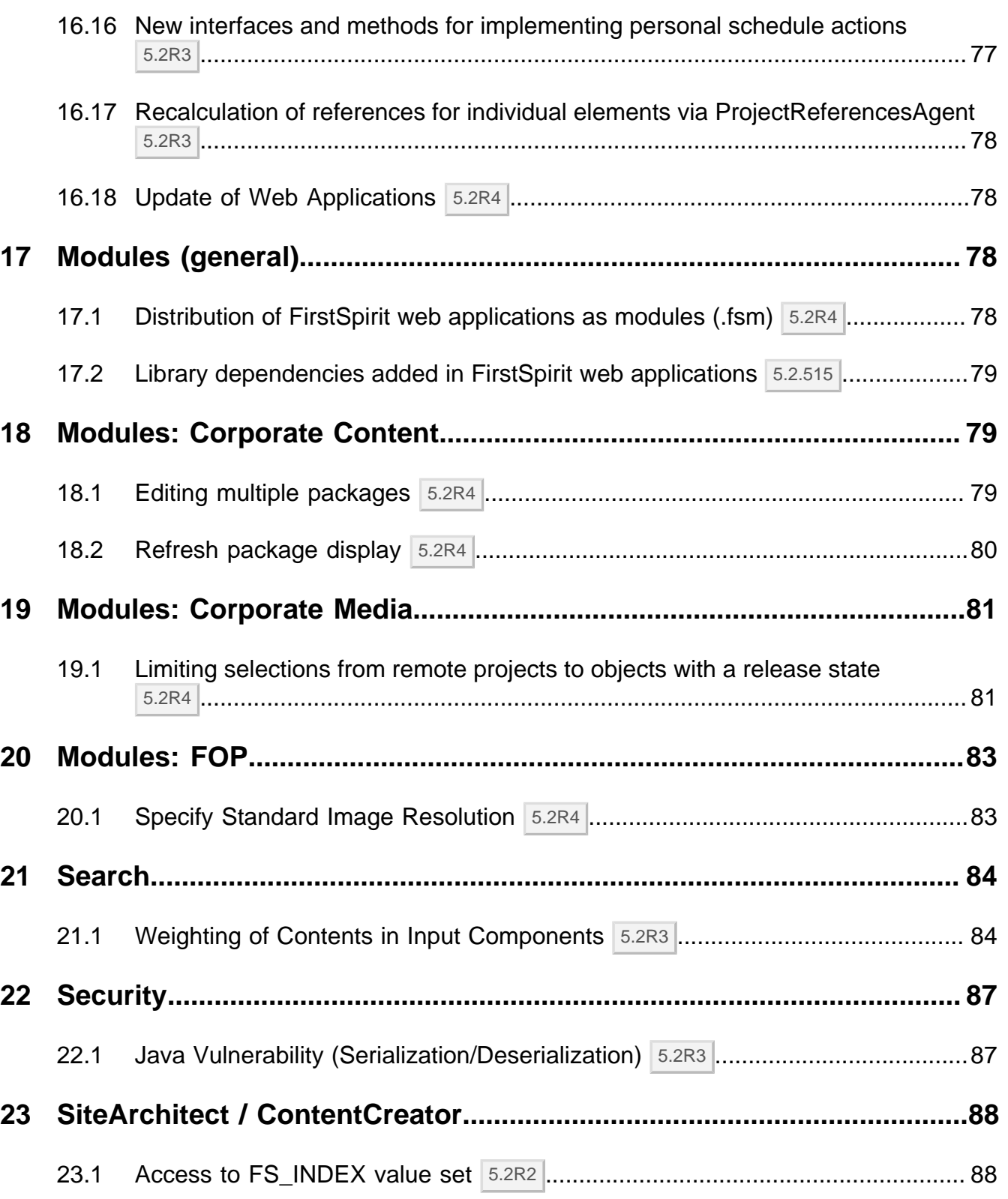

ъ

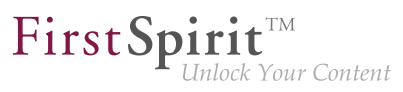

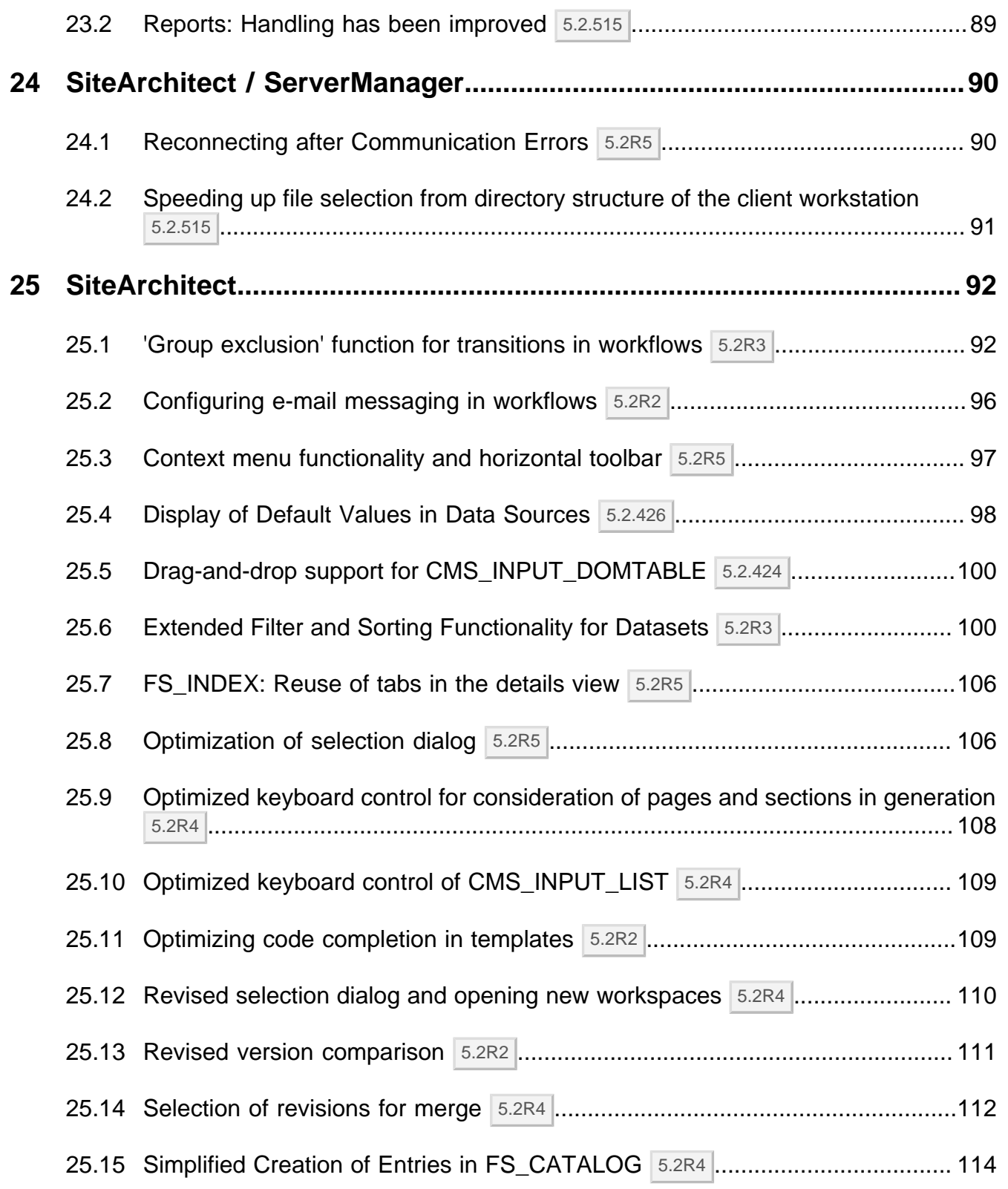

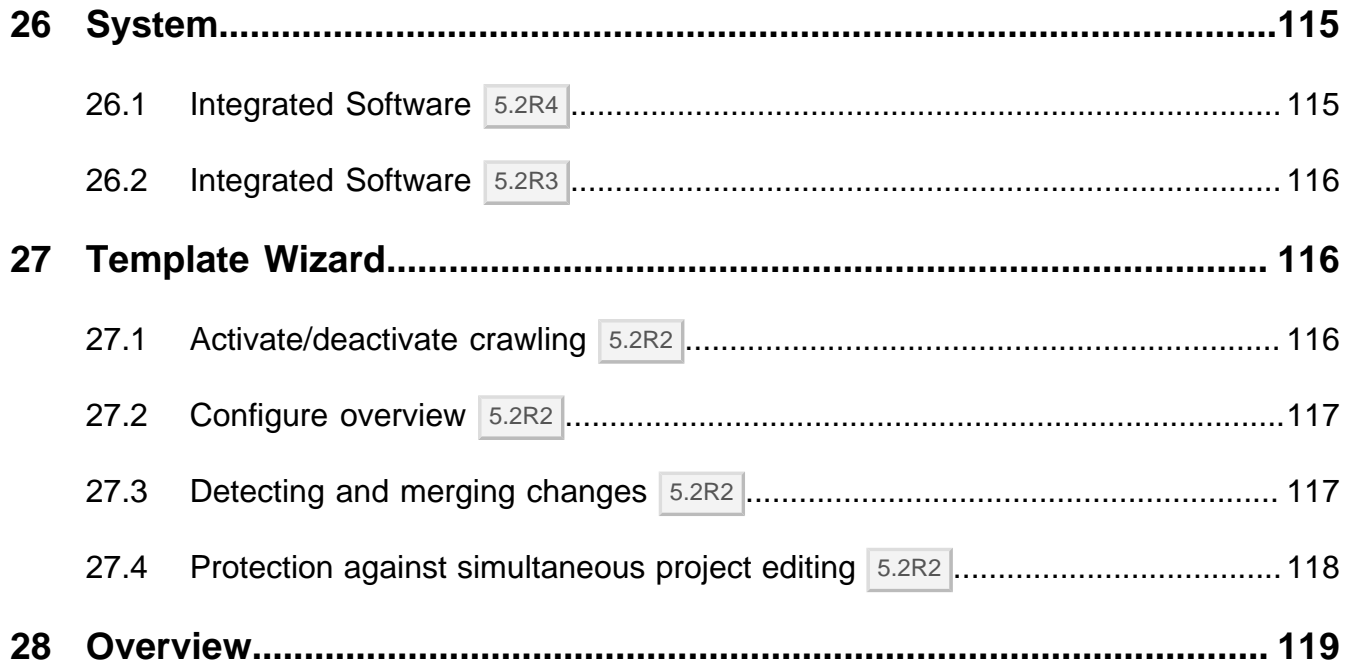

## <span id="page-8-0"></span>**1 Welcome to the Release Notes for FirstSpirit Version 5.2 Release 2! 5.2R2**

FirstSp

These release notes contain an overview of all new functionality, improvements, and bugfixes in FirstSpirit Version 5.2 Release 2.

Release notes for FirstSpirit release versions ("R") are generated using FirstSpirit. As of this new version, we are increasingly using datasets in order to profit from the more comfortable reuse and sortability of content. Furthermore, the use of datasets enables integration with the internal bug tracking database: this is another building block in the software-supported interlocking of work items and deliverables of the FirstSpirit Core Development, Quality Assurance, and Documentation groups.

The use of an additional FirstSpirit project in the development group that maintains and enhances FirstSpirit provides yet another valuable opportunity to test FirstSpirit in everyday use.

This document's header line indicates the FirstSpirit build to which these release notes apply: the bold number (in this edition of the document, "210") indicates the build version which has officially been released for the FirstSpirit release version ("5.2 Release 2"). For better traceability, the header also lists all previously released build versions of the corresponding minor version line (in this edition of the document, "102"). The first digit of a three-digit build version number generally indicates the release version: build version numbers of the format "1xx" indicate Release 1, while build version numbers of the format "2xx" indicate Release 2.

The first chapters of these release notes contain descriptions of new features which are roughly grouped by target audience and include references to FirstSpirit documentation.

The chapter "Overview" provides a list of the new functionality which has been implemented in the current version as well as a table of bugfixes relevant to this version, categorized and sorted by their ID in the internal bug tracking system. The bugfix categories contain links to the third section of this document ("Categories") which lists all bugfixes by category, again in tabular form. Here, you can quickly find changes made to the functionality groups that you find relevant. For easier navigation in the document, you can click on a bugfix ID in the "Categories" chapter to return to the overview.

Several IDs in the internal bug tracking system may be merged into one release notes comment (in this edition of the document, e.g. "175454" and "176337") if several changes to one aspect of the software cause similar effects, or if several bugfixes share a common cause but each bugfix affects the software's behavior in a different way. If several bug reports share a common cause, bugfix measures are often only applied using one ID in the internal bug tracking system but cover related bug report IDs as well. Related IDs are shown below the main ID.

# <span id="page-9-0"></span>**2 Discontinuation of the proprietary installation packages for FirstSpirit version 5.2R5 5.2R4**

FirstSp

Discontinuation of the proprietary installation packages for RPM Package Manager (.rpm) and Debian (.deb). The installation packages named above are no longer available from FirstSpirit version 5.2R5 onward.

Still supported are TGZ (for all Unix platforms) and EXE (for Windows).

In future, FirstSpirit will offer a standardized, platform-neutral update management system for all FirstSpirit servers. FirstSpirit ServerMonitoring already provided an update check for all FirstSpirit servers in the "Health Center" area of version 5.2R4. An additional update mechanism is planned from FirstSpirit 5.2R5 onward.

### <span id="page-9-1"></span>**3 Notes concerning downgrades / upgrades 5.2R4**

Usually, FirstSpirit versions are forward and backward compatible if only the number of the minor or build version changes. When upgrading to FirstSpirit version 5.2R4 or downgrading please take into account the following notices:

#### **Upgrade**

It is recommended for all FirstSpirit server updates to newly create all self-produced modules vis-a-vis the new FirstSpirit version In addition to this, all the installed modules delivered by e-Spirit and all web applications should also always be updated. Especially, the protocol for FirstSpirit web applications has changed in FirstSpirit version 5.2R4 (see also chapter "Administration: Modified protocol for FirstSpirit web applications").

#### **Downgrade**

FirstSpirit Servers can not be downgraded to FirstSpirit version 5.2R3 or older by means of an inplace downgrade because of the update of the integrated Apache Derby database. Error report after downgrade:

**ERROR XSLAN: Database at [path] has an incompatible format with the current version of the software. The database was created by or upgraded by version 10.12.**

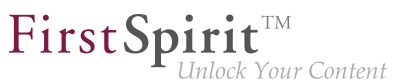

Workaround: Export with FirstSpirit version 5.2R4 and import with FirstSpirit version 5.2R3.

See also chapter "System: Integrated Software".

# <span id="page-10-0"></span>**4 Documentation for FirstSpirit SiteArchitect: now available in HTML format, too 5.2R4**

In addition to the Documentation for FirstSpirit ContentCreator, FirstSpirit Release-Notes and the FirstSpirit Online Documentation (ODFS), the Documentation for FirstSpirit SiteArchitect is now also created and managed by FirstSpirit. This means that FirstSpirit replaces Microsoft Word for the process of creating documentations. While the documentation has been available so far only in PDF format, it is now also available in HTML format (accessible from the ODFS). Up to now, approximately one half of the content of the documentation could be transferred to FirstSpirit. The result is published as beta version in FirstSpirit 5.2R4.

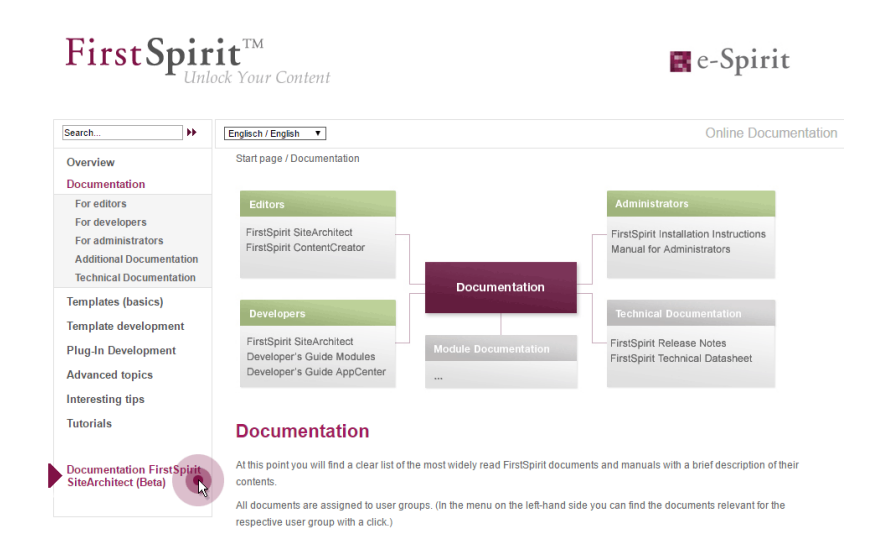

#### **Advantages of FirstSpirit compared to conventional text processing programmes:**

- simplified cooperation of editors
- all in one single place: structured, integrated storage of texts and pictures
- FirstSpirit standard functionality that facilitate editorial activities: for example integrated version history, integration of workflows, easy reuse of texts and media

■ any additional functions required can be developed inhouse (for example Plug-in for project wide search and replace of text)

FirstSp

- PDF file at the push of a button
- system-supported translation process

#### **Advantages for the customer:**

- early internal testing of new FirstSpirit versions in productive use before official release
- links between the single documentations are possible (in the HTML edition, "FirstSpirit Corporate-Media" / Remote functionality)
- central search in all documentation is possible (in the HTML edition)

#### **Review:**

The **Documentation for developers** (the "ODFS") is generated using FirstSpirit from the start. Publication medium: HTML. It can be accessed among other things from FirstSpirit SiteArchitect and constitutes an important part of the FirstSpirit documentation.

Since FirstSpirit 5.0 (09/2012) the **Documentation for ContentCreator** is created using FirstSpirit, too. Since then, it has been not only published in HTML but also in PDF format. The HTML edition can be accessed contextually from ContentCreator. In addition to the content pages, tooltips for icons and buttons in ContentCreator et al. are managed using this documentation project. Thus, we build another bridge between the core product and documentation.

The **Release Notes** for the release versions have been created using FirstSpirit for some time now, too (since FirstSpirit 4.0.25, 09/2007). The concerning project is closely connected with the internal build and bug tracking systems. Since FirstSpirit 5.2R2 the project works primarily with database content, for example in order to profit from the more comfortable reuse and sortability of content. Publication medium: PDF.

#### **Outlook:**

Further FirstSpirit documentation should be transferred to FirstSpirit in the future. Then it will be possible to establish more cross references, for increasing comprehensibility, redundancies are to be removed in return. Central management of the templates and distributing them into the single FirstSpirit projects by using external synchronization is envisaged.

## <span id="page-12-0"></span>**5 New user interface for the trouble ticket system 5.2R5**

The user interface of the trouble ticket system for the e-Spirit Technical Support has been greatly enhanced to provide better access to the most important information and functionality. Starting today you can, for example, find information about planned release dates of upcoming FirstSpirit versions and answers to frequently asked questions. Naturally, we will continuously update and extend the information available.

You can find the new Help Center at [https://help.e-spirit.com.](https://help.e-spirit.com) It replaces the previous address helpdesk.e-spirit.com.

In addition, please use<help@e-spirit.com>instead of the previous e-mail address helpdesk@e-spirit.com.

## <span id="page-12-1"></span>**6 FirstSpirit HTML documentation 5.2R5**

In addition to the Documentation for FirstSpirit ContentCreator, FirstSpirit Release Notes and the FirstSpirit Online Documentation (ODFS), the Documentation for FirstSpirit SiteArchitect and the "FirstSpirit Manual for Developers (Components)" are now also created and managed by FirstSpirit. This means that FirstSpirit replaces Microsoft Word for the process of creating documentations. While the documentation has been available so far only in PDF format, it is now also available as HTML edition.

- The complete HTML documentation for FirstSpirit SiteArchitect has left the beta stage and is now generally available. The migration process for this documentation is now complete, and it is now managed entirely within a FirstSpirit project.
- The HTML documentation "FirstSpirit Manual for Developers (Components)" is currently at beta stage: It is only available in German and is currently being revised.

The HTML documentation for FirstSpirit SiteArchitect and the "Manual for Developers (Components)" can be reached from the left navigation sidebar in FirstSpirit Online Documentation ("ODFS"):

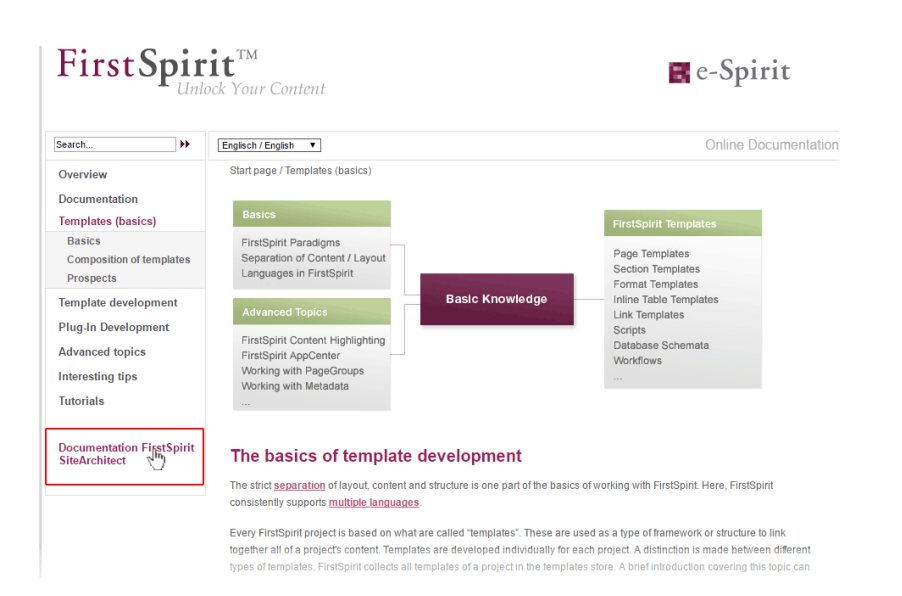

FirstSpi

nlock Your Content

The HTML documentation for FirstSpirit SiteArchitect can also be reached via the menu "Help" (menu entry "User (SiteArchitect)"). Context-sensitive navigation from within SiteArchitect to the documentation can be achieved by pressing  $|F1|$  or by using the help button in the horizontal toolbar.

The PDF version of these documentations continues to be available via ODFS in the chapter "Documentation". The PDF containing the documentation for FirstSpirit SiteArchitect as well as the HTML version are generated from the same FirstSpirit project.

The URLs of the HTML documentations have been modified in this context, too. Bookmarks to the FirstSpirit online documentation should, therefore, be adapted accordingly.

## <span id="page-13-0"></span>**7 Code signing certificates 5.2R5**

The content of FirstSpirit JAR files is signed with a certificate. This procedure is also called "code signing". At all times, e-Spirit aims to use up-to-date certificates for all FirstSpirit components. Release Management ensures that customers who update FirstSpirit at least once a year always use a valid certificate.

Using older FirstSpirit versions with invalid certificates primarily affects the use of SiteArchitect and ServerManager: Depending on the configuration of the individual Java security options, the system may, at the very least, show security warnings.

In the current FirstSpirit version, the content is signed with a new certificate that is valid until 13.06.2018.

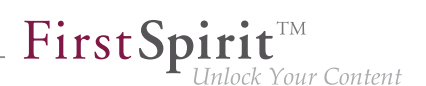

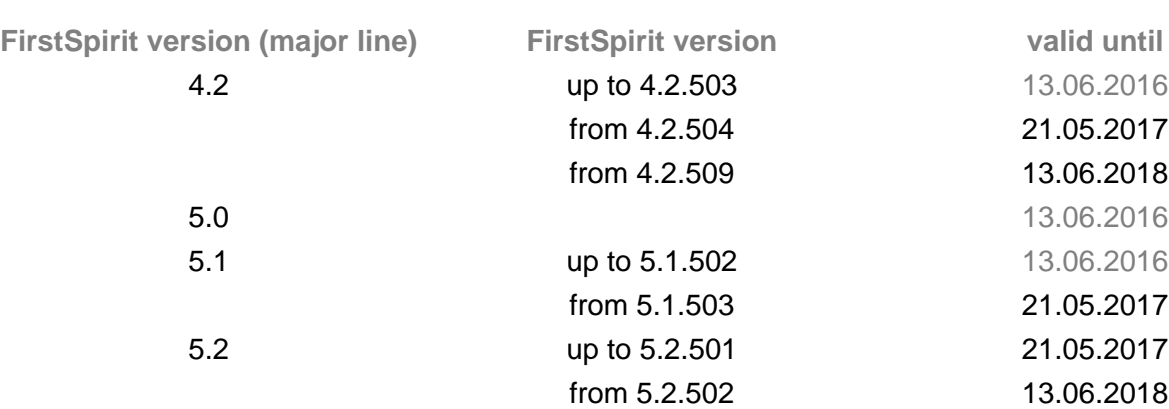

Overview of certificates currently used by FirstSpirit:

**Information for customers with "Deployment Rule Set":** If you are using a Deployment Rule Set, which allows you to centrally manage Java security settings and determine which applications are permitted to start in the browser, you should ensure that the rule set matches the certificate when a certificate is updated by e-Spirit.

## <span id="page-14-0"></span>**8 Administration / Modules**

## <span id="page-14-1"></span>**8.1 Log in via Kerberos ticket "KerberosLoginModule") 5.2R2**

To log into FirstSpirit via the Kerberos login module (module name: **de.espirit.firstspirit.server.authentication.KerberosLoginModule**), a Kerberos ticket is accepted, which is passed from the web browser to the FirstSpirit Server.

The **sendAccepted** parameter can be used to influence the HTTP status code in the case of a handshake. If the handshake is successful, "OK" (200) is sent with FirstSpirit version 5.2R2. "ACCEPTED" (202) was sent prior to FirstSpirit version 5.2R2. Depending on the infrastructure in use, this status (202) may not be accepted as "valid", something which may cause indexing problems, for example. This default behavior has therefore been changed as of 5.2R2. It is possible to restore the old behavior by setting the parameter **sendAccepted** to the value **true** (file **fs-jaas.conf**, default value: **false**).

For more information, see

FirstSpirit Manual for Administrators, chapter "Kerberos ticket (integrated Windows login)"

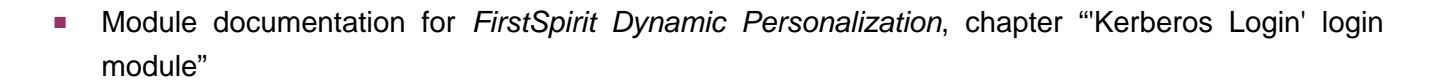

FirstSpi

## <span id="page-15-0"></span>**9 Administration**

# <span id="page-15-1"></span>**9.1 Changed standard configuration of session cookies for new installations 5.2R5**

FirstSpirit uses several standard web applications (fs5root, fs5webedit, fs5webmon, fs5preview, fs5staging) as well as optional, project-local web applications (fs5webedit\_PROJECTID and fs5preview\_PROJECTID).

The optional parameter **servletSessionCookieName** in the file **fs-server.conf** may be used to define a FirstSpirit-specific session cookie name for all web applications (see FirstSpirit Manual for Administrators).

In the past, this parameter was not specified with a preset value. If no value is defined for **servletSessionCookieName**, the cookie name specified by the WebApp server will automatically be used, in most cases, JSESSIONID.

Previous standard configuration:

```
# Servlet engine session cookie name. 
# If left empty the servlet engine default is used (JSESSIONID in most cases).
# servletSessionCookieName=FS${FS_MAJOR}${FS_MINOR}SESSIONID
servletSessionCookieName=
# Servlet engine session cookie name for a specific webapp context path.
# 'ROOT' is the reserved name for the root webapp context path.
# servletSessionCookieName.ROOT=FS${FS_MAJOR}${FS_MINOR}ROOTID
# servletSessionCookieName.fs5webmon=FS${FS_MAJOR}${FS_MINOR}WEBMONID
# servletSessionCookieName.webappContextPath=FS${FS_MAJOR}${FS_MINOR}WEBAPPXYID
```
As of FirstSpirit version 5.2R5, the standard configuration of the parameters **servletSessionCookieName** (cookie name for all web applications) and **servletSessionCookieName.ROOT** (cookie name for the root application) will be as follows:

**# Servlet engine session cookie name. servletSessionCookieName=FS\${FS\_MAJOR}\${FS\_MINOR}SESSIONID # Servlet engine session cookie name for root webapp context path. servletSessionCookieName.ROOT=FS\${FS\_MAJOR}\${FS\_MINOR}ROOTID**

This changed behavior only affects new installations. For existing installations of FirstSpirit, the previous configuration will be preserved.

FirstSpi

## <span id="page-16-0"></span>**9.2 Configuration of session cookies (fs-server.conf) 5.2.426**

Within the FirstSpirit web applications (fs5root, fs5webedit, fs5webmon, fs5preview, fs5staging), unified session cookies can be used. In conjunction with an application server or a firewall (operated on the application server), additional session cookies can be set, e.g. for authentication purposes. The names of these additional session cookies must be made known to FirstSpirit via the parameter **clientCookieNames**. During start of SiteArchitect or ServerManager, FirstSpirit passes the cookies defined in this parameter via the Java Web Start file (**FirstSpirit.jnlp**) or the FirstSpirit Launcher (**FirstSpirit.fslnch**) downloaded on the client side. The cookies will also be passed to the browser engine used in the project and thus will be available for use in the integrated preview in SiteArchitect. The same cookie will be used in three distinct session contexts (web browser: HTTP client, SiteArchitect: client/server communications, SiteArchitect: integrated browser engine).

As of the current FirstSpirit version, the configuration file "fs-server.conf" now allows optional configuration of specific values for these non-FirstSpirit session cookies. The new attributes can define values for domain, path, and the secure flag of the session cookie. This is necessary when the corresponding values cannot be read directly from these non-FirstSpirit session cookies.

**clientCookie.{cookieName}.domain:** Specifies the domain used for the session cookie. If no value is given, the cookie will carry the URL from which the client was started (including the host name).

**clientCookie.{cookieName}.path:** Specifies the path of the session cookie. Default value: **/**

**clientCookie.{cookieName}.secure**: The secure flag limits the transmission of the session cookie. If the value is **true**, the cookie will only be sent to the server if communication takes place via HTTPS (if the URL meets the domain and path requirements). If the value is **false**, the cookie will be sent in both HTTP and HTTPS communications.

Example (**fs-server.conf**):

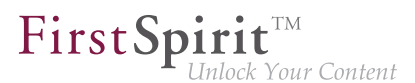

**clientCookieNames=cookieName1 clientCookie.cookieName1.domain=\*.domain.com clientCookie.cookieName1.path=/ clientCookie.cookieName1.secure=true**

## <span id="page-17-0"></span>**9.3 Expired license warning 5.2R2**

A license is required to operate a FirstSpirit Server. This can be found in the form of a file with the name **fs-license.conf** and it contains information including the temporal validity of the license (**license.EXPDATE** parameter). A warning e-mail may be sent before or after the expiration date.

Previously, an e-mail was always sent to a configured e-mail address as well as to e-Spirit. With FirstSpirit version 5.2R2, only one e-mail is now sent if an e-mail address is configured via the **LICENSE\_EXPIRATION\_MAIL\_ADDRESS** parameter in the **fs-server.conf** file. E-mails are no longer sent to e-Spirit automatically.

For more information, see FirstSpirit Manual for Administrators, chapter "Area: Misc".

## <span id="page-17-1"></span>**9.4 Forwarding of HTTP Header Information to an External Preview URL 5.2R3**

FirstSpirit version 5.2R3 introduces the parameter **preview.externalDeliveryForwardHttpHeaders** which may be specified in the file **fsserver.conf**. This parameter accepts a comma-separated list which contains the names of HTTP header fields which should be forwarded to the external web server specified by the parameter **preview.externalDeliveryURL**. Evaluation of this parameter is case-insensitive.

Possible values:

- Parameter is specified with an empty value No header fields and cookies are forwarded to the external web server.
- **preview.externalDeliveryForwardHttpHeaders=Cookie** (Default) Cookies set in header fields will be forwarded to the external web server, other header fields will not be forwarded. This setting is also used if the parameter is not specified in **fs-server.conf**.
- **preview.externalDeliveryForwardHttpHeaders=\***

FirstSpi

All header fields will be forwarded to the external web server. (Note: If the wildcard \* is contained in a comma-separated list that contains explicit mentions of HTTP header fields, the wildcard will be ignored.)

■ **preview.externalDeliveryForwardHttpHeaders=f1,f2** The HTTP header fields named "f1" and "f2" will be forwarded to the external web server.

For further information, see FirstSpirit Manual for Administrators, chapters

- "Area: Preview"
- "Passing authentication cookies"

# <span id="page-18-0"></span>**9.5 Improved stability when accessing FirstSpirit web applications on external web servers 5.2.515**

Using an external web server (for example Apache Tomcat) could led to problems concerning starting the FirstSpirit web applications on the external web server (for example FirstSpirit start page, ContentCreator etc.) because of varying start speed and / or start order of these servers.

Starting with the current FirstSpirit version, the external web server (for example Apache Tomcat) waits up to 5 minutes for a connection to the FirstSpirit server now. The FirstSpirit server can be started within this time interval. The external web server checks every 10 seconds if a connection can be established to the FirstSpirit server. When a connection can be established the FirstSpirit web applications connect automatically to the server.

Thus, for ensuring a frictionless start of external web server, FirstSpirit server and FirstSpirit web applications you should start the external web server always first and the FirstSpirit server afterwards.

Moreover, this allows that the FirstSpirit server will be able to install updates of web applications, if necessary, in any case because the external web server has already been started at this time.

For more information about using external web servers with FirstSpirit please see FirstSpirit Manual for Administrators, chapter "Integration into an external web server".

# <span id="page-18-1"></span>**9.6 Log in via the HTTP request header ("RequestHeaderLoginModule") 5.2R2**

FirstSpirit uses the Java standard JAAS ("Java Authentication and Authorization Service") to authenticate its users. Various JAAS modules are already integrated in FirstSpirit

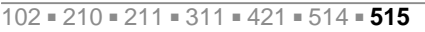

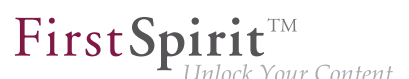

and provide various methods of user authentication. In FirstSpirit version 5.2R2, the "RequestHeaderLoginModule" has been added to the FirstSpirit standard (module name: **de.espirit.firstspirit.server.authentication.RequestHeaderLoginModule**). This module is used in conjunction with a web access management system, i.e., a reverse proxy with a simultaneous authentication function. The reverse proxy automatically authenticates the user who calls up the FirstSpirit start page using a web browser. In each HTTP request following successful authentication, the reverse proxy transfers the user name of the authenticated user between the reverse proxy and the FirstSpirit WebApp server. It does so by means of an entry in the HTTP request header. To ensure the authenticity of the transferred user name in the HTTP request header, the "RequestHeader-LoginModule" checks either the sending proxy's IP address or its HTTP client certificate. FirstSpirit then accepts the transferred user name as a FirstSpirit user name. This means there is no need for the user to perform additional authentication on FirstSpirit.

For more information, see *FirstSpirit Manual for Administrators*, chapter "Logging in via the HTTP request header".

# <span id="page-19-0"></span>**9.7 MBeans for visualization and control of database connections ("ConnectionPool") 5.2.426**

Java Management Extensions (JMX) provide a standardized interface for the management of Java applications. Using the JMX console, it is possible to monitor and manage a FirstSpirit server. While FirstSpirit ServerMonitoring is primarily used for manual monitoring of a FirstSpirit server, the JMX interface is used for automatic monitoring and can integrate into existing, enterprise-wide monitoring infrastructures. All values and operations are provided by Managed Beans ("MBeans").

The current FirstSpirit version provides MBeans in the JMX console entry "ConnectionPool" which allow visualization and control of database connections.

This entry contains information about databases the FirstSpirit server is connected to. The display is dynamic, i.e. the entry will only be loaded in the JMX console if the project using a database connection is loaded by at least one user. The information will then be updated dynamically during the runtime. Each project and each database connection is represented by an individual MBean which will be shown within the folder "ConnectionPool".

#### **Attributes**

**ConnectionRetryCount:** Number of connection attempts to the database. When executing an SQL query, FirstSpirit tries to employ a currently established but unused connection from the connection pool. If no unused connections are available, FirstSpirit attempts to establish a new connection to the database. In that case, queries may be rejected (e.g. due to the database configuration).

FirstSpi

- ConnectionRetryCycleMillis: Defines the time interval (in milliseconds) that the ORMapper will wait before retrying to establish a connection to the database if the previous attempt failed.
- **ConnectionTimeoutMillis**: Defines the time interval (in milliseconds) after which the FirstSpirit server considers an unused connection in the connection pool to be outdated and thus closes that connection. Values of zero or negative values will deactivate the time-out.
- **DatabaseUrl:** Contains the JDBC URL to a database server and a database located on that server, e.g.: **jdbc:mysql://localhost:3306/dbname** . The format of JDBC URLs is specific to each database system. For more information, see the documentation specific to the database system.
- **Driver: Contains the fully-qualified class name of the JDBC driver used.**
- FetchConnectionTimeoutMillis: Defines the time interval (in milliseconds) that the FirstSpirit server waits for an unused connection from the connection pool while accessing the database.
- **IsolationLevel:** Transaction isolation level for the JDBC database connection. See the Java documentation ([https://docs.oracle.com/javase/8/docs/api/java/sql/](https://docs.oracle.com/javase/8/docs/api/java/sql/Connection.html#setTransactionIsolation-int-) [Connection.html#setTransactionIsolation-int-](https://docs.oracle.com/javase/8/docs/api/java/sql/Connection.html#setTransactionIsolation-int-)) for valid values.

The set of available isolation levels is specific to each database system. For more information, see the documentation specific to the database system.

- **MaxConnections**: Maximum allowable number of concurrent established connections to the database per connection pool.
- **MinConnections**: Minimum guaranteed number of available established connections to the database per connection pool.
- **OpenConnections:** Number of currently established connections to the database per connection pool.

■ **PoolCheckIntervalMillis**: Defines the time interval (in milliseconds) between two checks of all established connections in the connection pool.

FirstSp

- **PoolSize**: Size of the connection pool. This value always matches the number given in **maxConnections**.
- **PoolTimeoutMillis**: Defines the time interval (in milliseconds) during which the FirstSpirit server may use a database connection from the connection pool. If the server does not release that connection before the end of this interval, the connection will be closed automatically.
- **UsedConnections: Number of currently established and used database connections.**

#### **Operations**

void flushConnections(): Executing this method causes all unused connections in the connection pool to be closed and, if necessary, new connections to be established up to the number given in **MinConnections**.

For general information about MBeans, see FirstSpirit Manual for Administrators, chapter "FirstSpirit" JMX Console".

#### <span id="page-21-0"></span>**9.8 Modified protocol for FirstSpirit web applications 5.2R4**

Usually, FirstSpirit versions are forward and backward compatible if only the number of the minor or build version changes. In order to support the new FirstSpirit Health Center functionality, the protocol for FirstSpirit web applications was modified and is now incompatible to that of previous versions. As in any upgrade and downgrade procedure, it is necessary to ensure that the FirstSpirit web applications are compatible with the FirstSpirit server software's version.

If JAR files were manually deployed into web applications or onto web servers, the following message may be written to the log:

**java.lang.IllegalArgumentException: Wrong protocol version (4653080000)**

In this case, the JAR files must be updated manually.

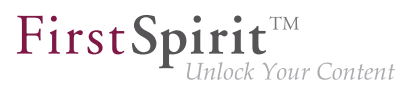

## <span id="page-22-0"></span>**9.9 Optimizations related to use of the FirstSpirit Launcher 5.2R3**

FirstSpirit version 5.2R3 features several optimizations related to use of the FirstSpirit Launcher:

Use of the FirstSpirit Launcher is now possible via HTTPS. The entire client-server communication, including download of JAR and JRE files, can be encrypted.

Restriction of using the FirstSpirit Launcher via SSL: SSL certificates can currently (as of January 2016) not be validated while downloading the JRE and JAR files from a FirstSpirit server. However, validation of SSL certificates is planned for a future release.

Furthermore, security related to the use of authentication cookies has been improved. In order to successfully use the Launcher, the required cookies (see parameter **clientCookieNames** in the configuration file **fs-server.conf**) must be configured with an adequate lifespan. See also FirstSpirit Manual for Administrators, chapter "Area: Communication".

**Roll-out via MSI:** Installation of the Launcher on a single workstation (until FirstSpirit version 5.2R2, inclusively: "Install Launcher as user") may still be performed via the FirstSpirit start page (from FirstSpirit version 5.2R3 onwards: "Install Launcher").

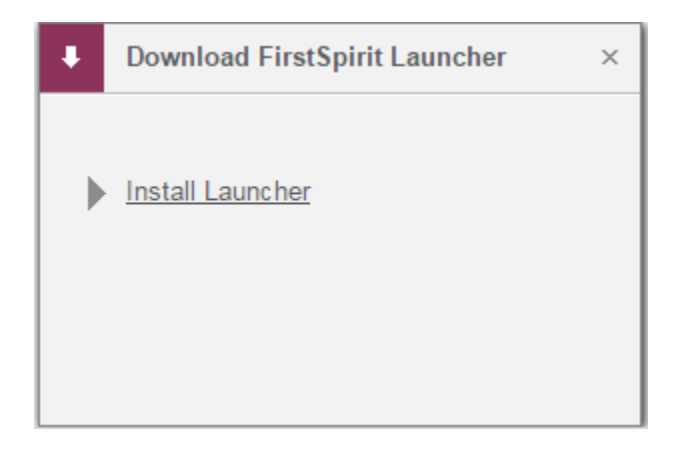

Installation for multiple workstations (until FirstSpirit version 5.2R2, inclusively: Install Launcher as administrator) requires execution of the file **FSLauncherSetup.msi**, available in **~FirstSpirit5\web\fs5root\clientjar**. See also FirstSpirit Installation Instructions, chapter "Distribution of MSI packages with a GPO".

For improved clarity and due to permissions, the Launcher now consistently uses one directory to store files.

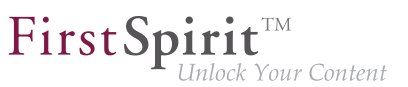

For further information, see

- FirstSpirit Installation Instructions, chapter "FirstSpirit Launcher (new in V5.2)"
- FirstSpirit Manual for Administrators, chapter "FirstSpirit Launcher"
- **FirstSpirit Manual for Administrators, chapter "Area: Communication"**

## <span id="page-23-0"></span>**9.10 Permissions for FirstSpirit modules (Template Wizard, Template Debugger, Template Inspection) 5.2R2**

The "FirstSpirit Template Wizard", "FirstSpirit Template Debugger", and "FirstSpirit Template Inspection" functions are designed to make life easier for template developers and can be implemented via FirstSpirit modules. FirstSpirit version 5.2R2 can be configured so that only certain user groups are able to access and execute this function in SiteArchitect.

The corresponding configuration settings are made with the project components included in the scope of delivery. These must be added to the required project in the FirstSpirit Server Manager (under "Project components", "FS-AgencySupport-ProjectPermissions" for the Template Wizard, "FS-TemplateDebugger-ProjectPermissions" for the Template Debugger and Template Inspection). For the Template Debugger and Template Inspection, it is only possible to specify the same permissions; the functions are interdependent. Clicking on Configure or double-clicking on the relevant project component opens a dialog in which the required group(s) can be selected:

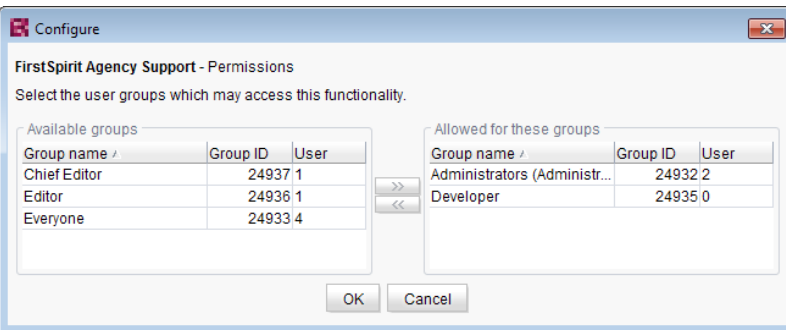

The groups that have access to the project are displayed on the left-hand side ("Available groups"). The groups that are permitted to use the corresponding function are displayed on the right-hand side ("Allowed for these groups") along with their ID and the number of users they contain. To check which users belong to a group, select "Show users" from the context menu.

The corresponding icons are displayed on the horizontal tool bar in SiteArchitect or on the "Template Inspection" context menu entry in the integrated preview for members of the "allowed group(s)". The corresponding icon is hidden for users who are not in one of the selected group. To move a group to the right-hand side or left-hand side, select it and

FirstSp

- click the icons
- double-click or
- select the corresponding command from the context menu ("Allow group(s)" or "Remove group(s) from allowed").

The project components are **not** assigned by default, which means even the corresponding icons and context menu entry are not displayed in SiteArchitect. To enable the functions for a particular project, the corresponding project components must be added to the project by the ServerManager and the required group(s) must be selected using "Allowed for these groups".

For more information, see

- FirstSpirit Manual for Administrators, chapter "Groups",
- FirstSpirit Manual for Administrators, chapter "Project components",
- FirstSpirit Online Documentation, chapter "Template development / Debugging / Where is the error? / FirstSpirit Debugger",
- FirstSpirit Online Documentation, chapter "Template development / Debugging / Where is the error? / Template Inspector",
- FirstSpirit Online Documentation, chapter "Template development / Template Wizard"

## <span id="page-24-0"></span>**9.11 Proxy authentication via Kerberos/SPNEGO or NTLM 5.2R2**

In FirstSpirit version 5.2R2 and higher, authentication based on Kerberos/SPNEGO or NTLM is supported through HTTP. This means that whenever SiteArchitect or ServerManager is connected to the FirstSpirit Server, transparent authentication based on Kerberos/SPNEGO or NTLM is attempted

FirstSp

automatically (proxy or host). This method of authentication is only supported on Windows operating systems and on operating systems which support the Java GSS API.

To perform automatic authentication on Windows when using a proxy, the desired Kerberos SPN ("Service Principal Name") must be provided as follows:

**-Dfs.http.kerberos.spn=HTTP/proxy.example.com** 

However, automatic Kerberos authentication against both proxy and host at the same time is not possible on Windows.

For more information, see FirstSpirit Manual for Administrators, chapter "Configuring connection settings".

# <span id="page-25-0"></span>**9.12 Reduce project exports by excluding pre-calculated image resolutions 5.2R2**

The export function ("FirstSpirit ServerManager / Project / Export") or the "Execute project backup" schedule entry ("FirstSpirit ServerManager / Project / Schedule management") can be used to create a compressed file of FirstSpirit projects so that these can then be transferred to another FirstSpirit Server, for example.

Resolutions that have been defined for a project can be automatically calculated by the system and saved on the server side. This method speeds up generation times. (Generating large numbers of media in many different resolutions is very time-intensive. With FirstSpirit version 5.2R2, these automatically calculated image resolutions can now be excluded from the export. To enable this, the "Export automatically calculated image resolutions" checkbox must be unchecked.

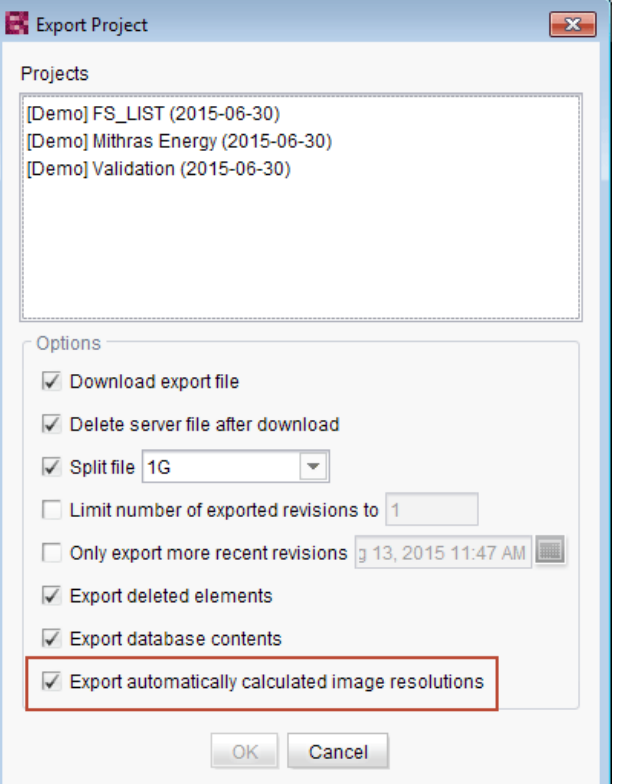

In this case, the content of the server-side image cache (**MEDIA\_STORE\_CACHED\_PICTURES**) is not exported.

This checkbox is not selected by default.

For more information, see FirstSpirit Manual for Administrators, chapter

- "Export"
- "Resolutions"
- "Execute project backup"

The process of exporting automatically calculated image resolutions can also be controlled via the FirstSpirit Access API using the **setExportCachedPictures(final boolean exportCached-Pictures)** method in the **ExportParameters** interface.

 $\textbf{FirstSplit}_{\textit{Unlock Your Content}}^{\textit{TM}}$ 

## <span id="page-27-0"></span>**9.13 SMTP Authentication 5.2R3**

FirstSpirit version 5.2R3 enables sending e-mails via SMTP using authenticated connections. Authentication is configured in the configuration file **fs-server.conf**:

**mail.smtp.login**: This parameter specifies the user name used to authenticate against the SMTP server. The user configured here must be known by the specified SMTP server. Additionally, this user's valid password must be configured using the parameter **mail.smtp.password** (see below).

**mail.smtp.password**: This parameter specifies the password of the user (**mail.smtp.login**) used to authenticate against the SMTP server.

If both parameters (**mail.smtp.login** and **mail.smtp.password**) are configured, mail submission by FirstSpirit will use authenticated connections. If these parameters are not specified, authenticated connections will not be used.

The Java interface "Javamail" provides further parameters and configuration opportunities for mail submission (e.g. configuration of encryption). These parameters may be configured in the file **fsserver.conf**, prefixed with **javamail**, e.g.:

**javamail.mail.smtp.starttls.enable=true javamail.mail.smtp.starttls.required=true # enable SASL to support CRAM-MD5 authentication javamail.mail.smtp.sasl.enable=true**

For further information, see

- FirstSpirit Manual for Administrators, chapter "Area: Mail"
- [Javamail API](https://javamail.java.net/nonav/docs/api/com/sun/mail/smtp/package-summary.html)

## <span id="page-27-1"></span>**9.14 Security improvements in FirstSpirit ServerMonitoring and web applications 5.2R2**

Implemented measures to improve security in FirstSpirit ServerMonitoring as well as in FirstSpirit web applications.

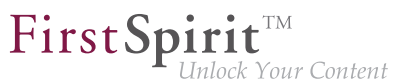

## <span id="page-28-0"></span>**9.15 Server update: Improved schedule logging 5.2.515**

It is also possible to update the FirstSpirit Server using a schedule designed for this purpose (FirstSpirit ServerManager, menu "Server / Properties / Schedule management", action "Server update").

To improve traceability, logging is now carried out with the current FirstSpirit version if a more recent version of FirstSpirit is not available for update purposes (this takes place in the applicable fsschedule.\*.log schedule log file and in the fs-server.log file). For example:

```
INFO 20.10.2016 09:30:00.113 (de.espirit.firstspirit.server.scheduler.update.Server
UpdateTaskExecutor): FirstSpirit server is up-to-date, no newer version available
```
If there is a new FirstSpirit version available for update purposes, logging is carried out with the current server version and the version to which the FirstSpirit Server is updated.

For more information, see FirstSpirit Manual for Administrators, Chapter "Updating the FirstSpirit Server", specifically the "Automatic update via the update service" section.

### <span id="page-28-1"></span>**9.16 Server updates using "pull" method 5.2R5**

Only a current FirstSpirit version can ensure that all FirstSpirit functionality will be available and that the software will run as well and as reliably as possible. We therefore recommend updating existing FirstSpirit servers regularly and timely. FirstSpirit offers several update methods.

From FirstSpirit version 5.2R5 onward, it is no longer possible to perform updates via Linux package systems. Instead, FirstSpirit now offers uniform, platform-neutral update management for all FirstSpirit servers.

Updating to a newer software version **via locally available files** may be performed using FirstSpirit ServerMonitoring, via "FirstSpirit – Control – Update" or "FirstSpirit – Control – Network" ("Push").

There, you can now also perform an update **via the update service** (web interface to e-Spirit, "Pull"). The file(s) required for the update is/are downloaded via web interface and then installed. When updating via this update service, various FirstSpirit software versions are available, indicating version line as well as release status:

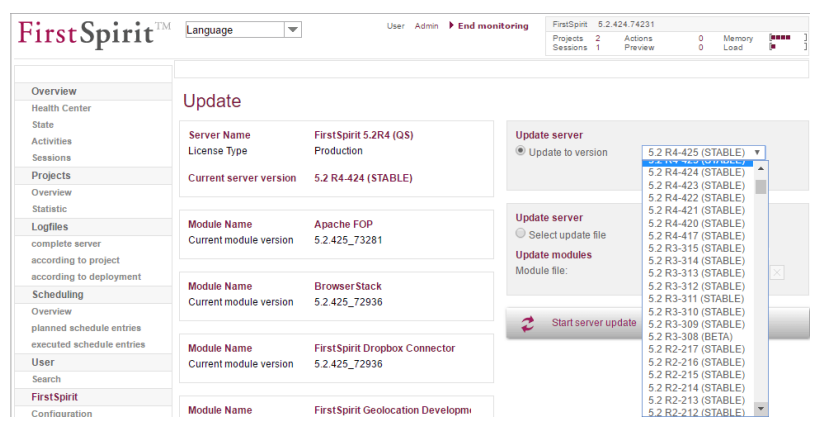

FirstSpi

This functionality is only available if the FirstSpirit server was started using the Java wrapper.

For further information, see

- **FirstSpirit Manual for Administrators,** 
	- Chapter "Updating the FirstSpirit Server"
- **FirstSpirit Installation Instructions,** 
	- Chapter "Update"

#### <span id="page-29-0"></span>**9.17 The new FirstSpirit Health Center 5.2R4**

The browser-based FirstSpirit ServerMonitoring is used to monitor the FirstSpirit Server. In addition to current operational parameters such as memory utilization, number of users, projects and sessions, it shows configuration parameters and error reports of the server. Beyond that, the server can be configured by means of the ServerMonitoring, too.

Whereas until now you could retrieve system information for the local FirstSpirit Server using the page "State" (below the menu entry "Overview"), the new FirstSpirit Health Center provides from FirstSpirit version 5.2R4 onward data relating to hardware utilization, as well as clearly displaying information on which FirstSpirit versions and licenses are being used by all FirstSpirit servers on a network. You can therefore see at a glance where optimizations can be made in terms of the hardware and software used for FirstSpirit. This Health Center is the entry point for the FirstSpirit ServerMonitoring.

q,

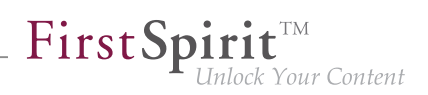

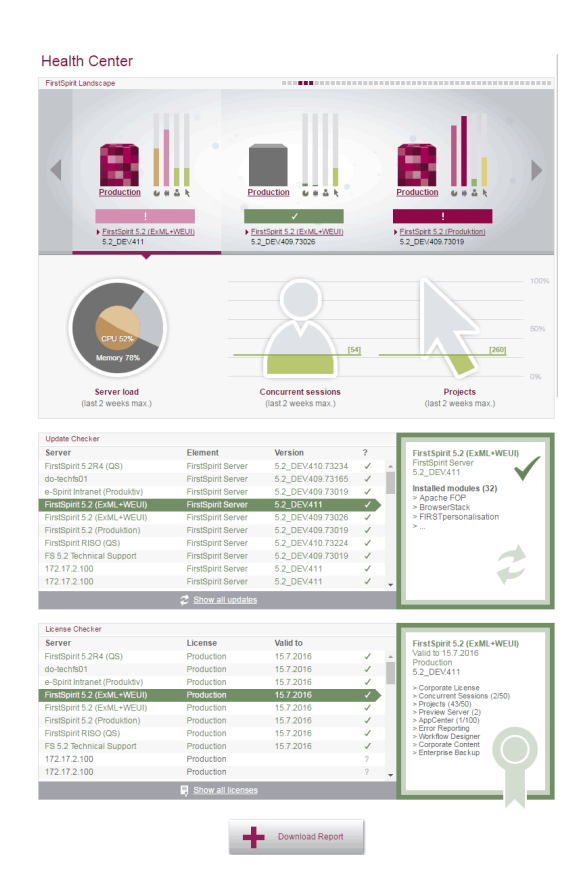

**FirstSpirit Health Center**

Thanks to the color coding used in the top area of the page ("FirstSpirit Landscape"), any looming **hardware** bottlenecks can be identified at a glance, so targeted measures can be taken at an early stage before there are any application delays or even system failures.

You can also use the Health Center to make sure, with the help of the system, that the local FirstSpirit server and/or all FirstSpirit servers on your network always have the most up-to-date software. Only a current **FirstSpirit version** can ensure that all FirstSpirit functions will be available and that the software will run as well and reliably as possible. You can use the Health Center to update your local server as well as other FirstSpirit Servers which can be reached on the network.

**Note:** To check if a FirstSpirit server uses the latest software version, a license ID is sent to e-Spirit, since this is all the information that is needed to carry out a detailed and accurate check. The license ID can also be used to check whether the maintenance contract for this license is still valid and whether the customer is therefore entitled to have errors fixed, for example.

If FirstSpirit is to run smoothly, it is also very important to use a valid **license** license that is appropriate for the type of use in question. Linked to the license are, among other things, the license holder's mainte-

91

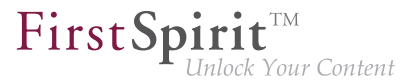

nance permissions; this means that only if the customer has a valid license in conjunction with a valid maintenance contract will he be entitled to have reported errors fixed, for example. You can use the Health Center to update the license of your local server as well as those of other FirstSpirit Servers which can be reached on the network.

All the utilization/version and license data from this overview page can be summarized and downloaded in a file (.json format).

For more information see FirstSpirit Manual for Administrators,

- Chapter "FirstSpirit ServerMonitoring"
- Chapter "Licence configuration (fs-license.conf)"

and FirstSpirit Installation Instructions.

Modifications concerning the visualization of the used license were made within the scope of this Health Center implementation, too. The license with license type and licensee will now be displayed at the following points:

FirstSpirit start page:

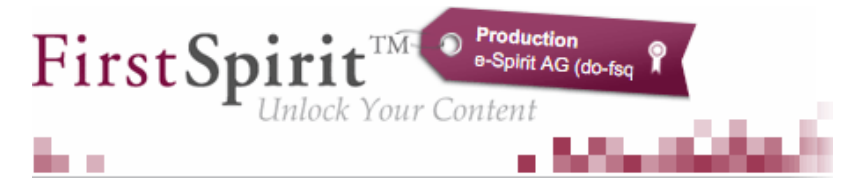

- FirstSpirit SiteArchitect:
	- start dialog ("Splash screen")
	- horizontal tool bar
- **FirstSpirit ContentCreator:** 
	- start dialog ("Splash screen")
	- Page status area

94

Furthermore, FirstSpirit servers, on which the user was recently logged in, can be selected via the FirstSpirit start page. The start page of the selected server will open in a new browser window:

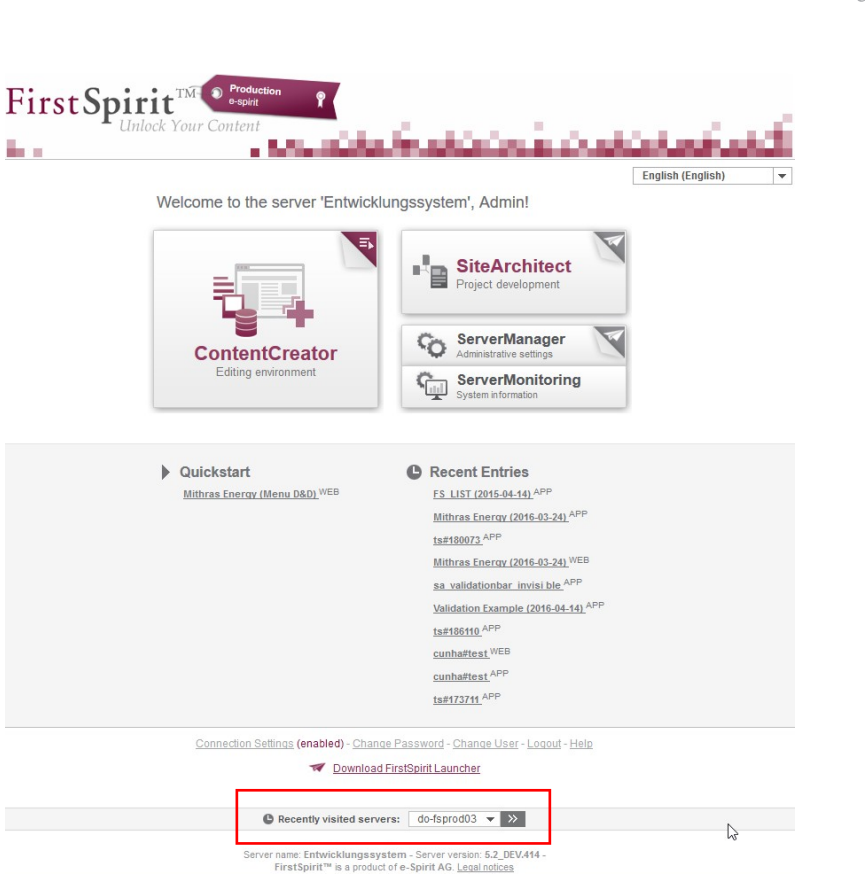

FirstSp

Inlock Your Content

## <span id="page-32-0"></span>**10 Compatibility**

## <span id="page-32-1"></span>**10.1 Downgrade to FirstSpirit 5.1 when using Berkeley DB V5 5.2R3**

It is possible – in principle – to downgrade from one FirstSpirit minor version to another (for example from FirstSpirit version 5.2 to FirstSpirit version 5.1), but this is **not an assured product property**. Use of Oracle Berkeley DB version 5 as a repository for content storage ("FirstSpirit ServerManager / Project Properties / Repository / Backend") can lead to problems when downgrading from FirstSpirit version 5.2 to FirstSpirit 5.1.

In order to downgrade a FirstSpirit server--which has initially been installed with a FirstSpirit version lower than 5.2 and now uses FirstSpirit version 5.2 as well as Berkeley DB version 5--to FirstSpirit version 5.1, the repository of each project must be configured to use Berkeley DB version 3 before conducting the downgrade.

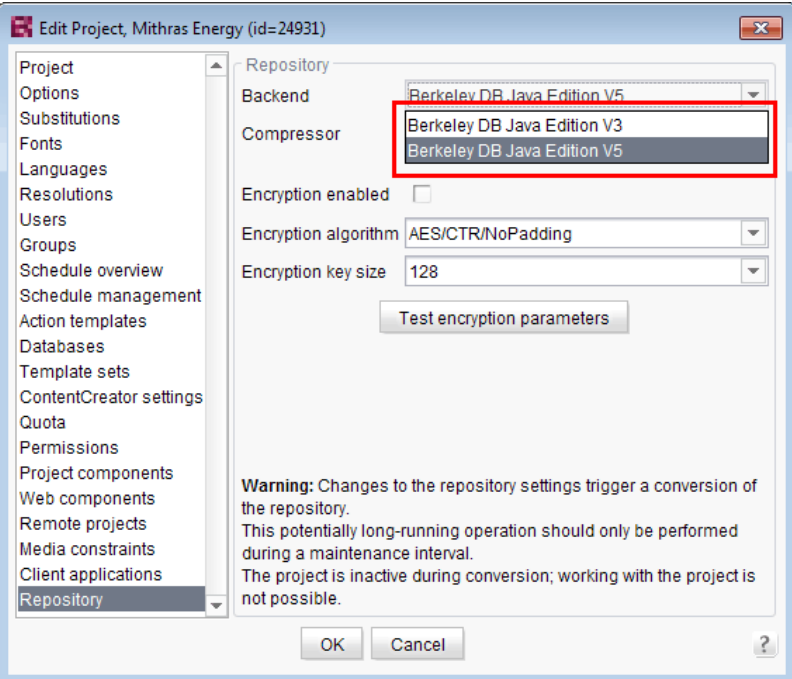

FirstSpi

Inlock Your Content

This only applies to servers which have initially been installed with a FirstSpirit version lower than 5.2. A downgrade of servers initially installed with FirstSpirit version 5.2 to a lower version is not possible.

For further information about selecting the desired Berkeley DB version, see FirstSpirit Manual for Administrators, chapter "Repository".

## <span id="page-33-0"></span>**11 ContentCreator**

## <span id="page-33-1"></span>**11.1 Create new list items using the FS\_BUTTON 5.2R2**

In the input components for creating lists:

- FS\_CATALOG
- FS\_INDEX
- FS\_LIST (DATABASE and INLINE types)

the ContentCreator in FirstSpirit version 5.2R2 can now be used to create entries in the preview at the same time as creating new sections using a direct button, icon or link, without first having to open the form, for example:

FirstSpirit

Inlock Your Content

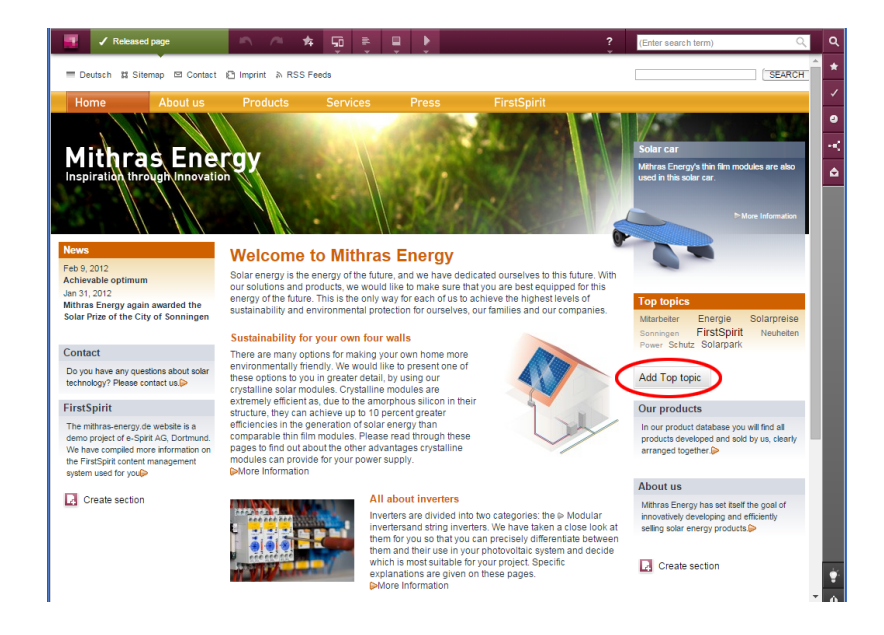

The use of this functionality requires the use of the newly implemented FS\_BUTTON handler class **de.espirit.firstspirit.webedit.server.executables.NewListEntryExecutable** (abbreviation: **NewListEntry**).

Example:

```
<FS_BUTTON 
     name="button"
    hidden="yes"
     icon="fs:new"
     onClick="class:NewListEntry"
    onDrop="class:NewListEntry"
     style="firstspirit"
     useLanguages="no">
     <LANGINFOS>
       <LANGINFO lang="*" label="New entry"/>
       <LANGINFO lang="DE" label="Neuer Eintrag"/>
     </LANGINFOS>
</FS_BUTTON>
```
The relevant HTML code is rendered in the HTML presentation channel inside a "\$CMS\_VALUE(...)\$" instruction via the **fsbutton(...)** function. To do this, the input component (in this case: "st\_createListEntry") must be specified via the mandatory parameter **editorName**. The input component (in this case: "st\_linklist") in which the new entry is to be created must be specified via the mandatory parameter editorId. A further mandatory detail includes "json: true", e.g.,

FirstSpi

: Your Content

```
<div$CMS_VALUE(fsbutton( 
               editorName: "st_createListEntry", 
               parameter: { 
                   "editorId": editorId(editorName:"st_linklist", json: true)
 } 
            ))$></div>
```
For more information, see FirstSpirit Online Documentation, chapter "Template development / Content-Creator / Functional scope", section "FS\_BUTTON handler classes".

## <span id="page-35-0"></span>**11.2 Filter in FS\_REFERENCE via <SOURCES> 5.2R3**

The input component FS REFERENCE enables referencing of one element selected by a user. Selection of an element for referencing may be limited to specific stores and/or folders by using the tag **<SOURCES>**.

In rare cases, special configurations could lead to erroneous behavior in ContentCreator: in such cases, not all elements eligible for selection were displayed. This behavior was corrected in FirstSpirit version 5.2R3.

Due to this fix, it is recommended that existing uses of FS REFERENCE configurations with a **<SOURCES>** tag be checked to ensure that element selection controls associated with FS\_REFERENCE components display the desired set of elements in allowed sources and omit elements that are not in allowed sources.

For further information, see

- FirstSpirit Online Documentation, "Template development / Forms / Input components / REFERENCE"
- FirstSpirit Manual for Editors (ContentCreator), "Editing the preview page / Standard input elements / Reference selection"
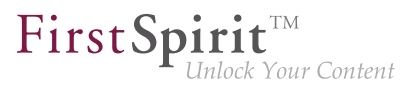

# **11.3 Improved performance when displaying datasets in input components 5.2R4**

The input component CMS\_INPUT\_LIST allows selection of values which have been defined by project developers. When used in conjunction with CMS\_INCLUDE\_OPTIONS, database content can be displayed within the input component, e.g.

```
<CMS_INPUT_LIST name="IDENTIFIER"> 
  <CMS_INCLUDE_OPTIONS type="database"> 
    <LABELS> 
       <LABEL lang="*">#item.COLUMN</LABEL> 
     </LABELS> 
    <TABLE>NAME_OF_TABLE_TEMPLATE</TABLE> 
  </CMS_INCLUDE_OPTIONS> 
   <LANGINFOS> 
     <LANGINFO lang="*" label="Dataset selection"/> 
   </LANGINFOS> 
</CMS_INPUT_LIST>
```
In ContentCreator forms, depending on the browser, display of such an input component which references a data source that contains many datasets may be slow. As of FirstSpirit 5.2R4, the display is thus limited to 100 entries. If more than 100 datasets are available, the following message will be shown in the form: "The list of available entries has been truncated due to browser limitiations. This input component is not suitable for lists of this size." Please note that rules will only be applied to the entries displayed in the form.

It is recommended to use FS\_INDEX (with an implementation of DataAccessPlugin) instead of CMS\_INPUT\_LIST.

For further information about CMS\_INPUT\_LIST, CMS\_INCLUDE\_OPTIONS, and FS\_INDEX, see FirstSpirit Online Documentation,

- "Template development / Forms / Input components / INDEX"
- "Template development / Forms / Input components / LIST"
- "Template development / Forms / Data elements / OPTIONS / DATABASE"

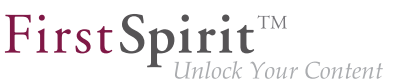

#### **11.4 Move sections into other content areas 5.2R2**

If sections in ContentCreator could previously only be moved within the same content area, then it is now possible to also move them beyond content area boundaries.

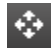

Prerequisite: The section template for the section being moved must be approved for the content area it is being moved to.

For more information

- on working with sections in ContentCreator, see the FirstSpirit Manual for Editors (ContentCreator), "Editing a preview page / Sections"
- on defining allowed section templates for a content area, see the FirstSpirit Online Documentation, "Templates (Basics) / Composition of templates / Page templates / Properties tab"

#### **11.5 Selection dialog for next editor(s) of a workflow 5.2R4**

In FirstSpirit, a workflow is always a sequence of tasks or work steps which are carried out in a given order. Each task can be assigned to a user or a group of users. The workflow controls the logical sequence of individual tasks so that only the currently appropriate task can be carried out. If a user completes one task, another user responsible for carrying out the next task is automatically notified.

In ContentCreator, workflows can be started and transitions within an active workflow can be triggered using the page status display (e.g. "Modified page", "In workflow") in the ContentCreator toolbar. In the activity dialog for this workflow, the option "Next editor" may be used to define which user or user group should be notified that the workflow has been transitioned to the next task.

To this end, the user's name may be entered directly into the "Next editor" text box, or a drop-down list showing a number of available users can be opened by simply clicking on this text box. As of FirstSpirit version 5.2R4, users may also open a larger selection dialog by either clicking on the magnifying glass icon in the text box or by clicking on the entry "Show more entries..." at the bottom of the drop-down list:

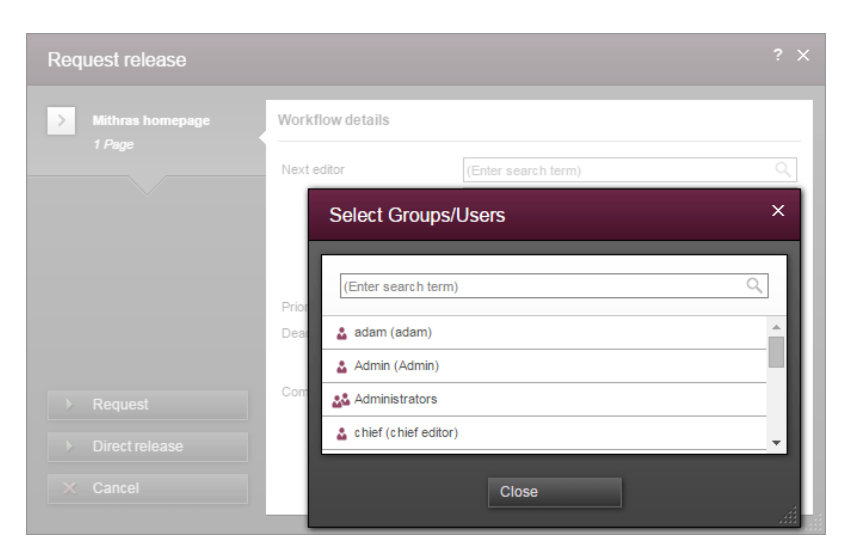

FirstSp

lock Your Content

**Dialog "Select Groups/Users"**

This dialog lists all available users and user groups and supports search functionality. By clicking on the user or group's entry in the list, this user or group is selected, and the dialog closes automatically, adding that user or group to the "Next editor" field in the activity dialog.

For further information, see FirstSpirit Manual for Editors (ContentCreator), "Report area / Tasks / Workflows".

# **11.6 Stepless Resizing of the Input Component "Link-Sensitive Graphic" (CMS\_INPUT\_IMAGEMAP) 5.2R3**

Using the input component "Link-Sensitive Graphic" (CMS\_INPUT\_IMAGEMAP), link areas may be placed over a background image.

Starting with FirstSpirit version 5.2R3, the height of this input component may be adjusted by dragging the resize handle in the lower right corner of the input component.

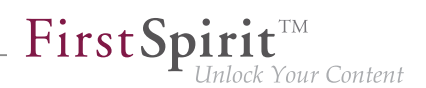

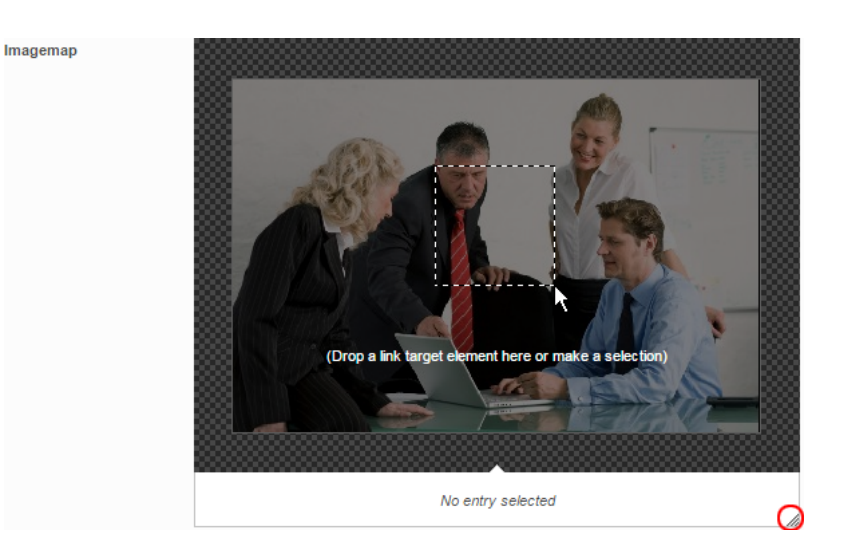

The minimum height of this input component is 340 pixels.

#### For further information, see

- FirstSpirit Manual for Editors (ContentCreator), "Editing a preview page / Input elements / Imagemap",
- FirstSpirit Online Documentation, "Template development / Forms / Input components / IMAGEMAP"

#### **11.7 Visualization of frequently used objects 5.2R2**

The ability to reuse content in content management systems ensures significant time and cost savings, reduces errors, and thereby increases the overall quality of the website. With this in mind, it is also possible to use a variety of objects such as images, sections, pages, and datasets several times in FirstSpirit; in other words, this content may appear in several places on the site. This means that changes to an object that are made on a preview page may affect other pages too.

With FirstSpirit version 5.2R2, the editor can now see – at various points of the editing process – that the object currently being edited is used on other pages (the same as the "Show usages" context menu function in SiteArchitect) so that changes may also be made there. An example of this can be found when editing media in a reference selection input element ("FS\_REFERENCE"):

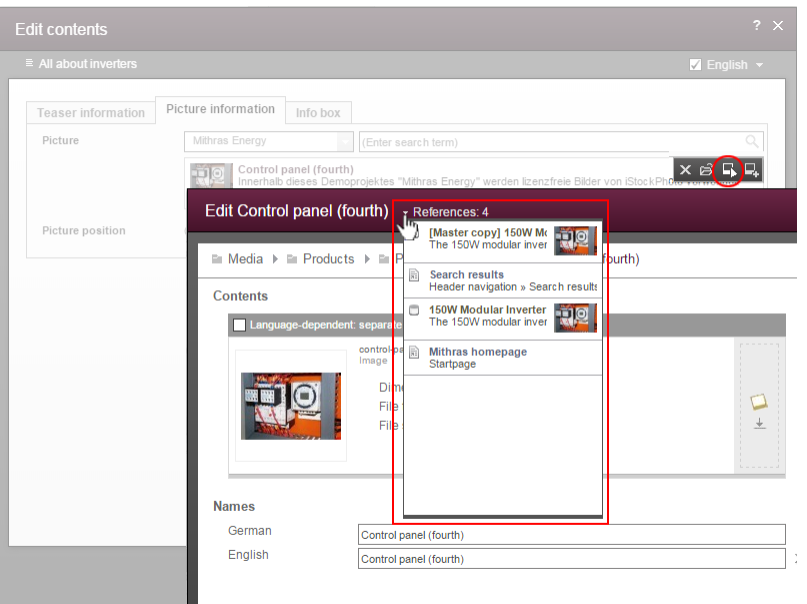

FirstSpi

Your Content

It can also be seen in a dialog for editing a dataset:

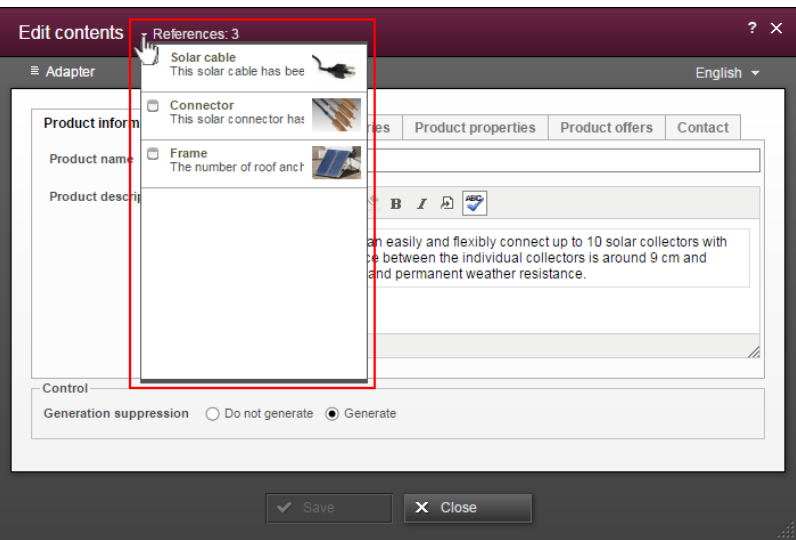

The number next to "References:" indicates the number of places (e.g., pages and/or datasets) where the object appears. In the case of referenced pages, it also includes the page which the editor is currently viewing.

Clicking on "References:" opens a window listing the pages by name together with an object type icon.

For more information, see FirstSpirit Manual for Editors (ContentCreator).

q,

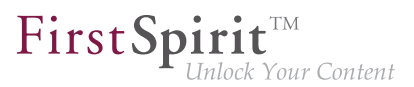

## **12 External Synchronization**

## **12.1 GUI will be omitted 5.2R4**

Previous feedback and experience show that the external synchronization, which has been provided since FirstSpirit 5.1, is mainly used programmatically in the context of a distributed development process - instead via the GUI within the SiteArchitect. For this reason we decided to omit the GUI with FirstSpirit 5.2R4.

We ask all customers and partners to switch their development process to our API or to the command line tool "FSDevTools". It encapsulates the existing API and can be used via the command line or an IDE.

Please contact our Technical Support if any problem occurs while changing your development process.

Further information can be found in the [Community.](https://community.e-spirit.com/community/customer/blog/2016/05/24/the-gui-of-the-external-synchronization-will-be-omitted-with-fs-52r4)

# **12.2 New method "getModifiedProjectProperties" returns imported project properties 5.2R4**

Using the functionality "External Synchronization", structures of a FirstSpirit project (e.g. templates, partial store trees, project properties) can be exported into a file system, creating a folder hierarchy which reflects the project's structures. Export and import is carried out using interfaces and methods of the FirstSpirit Developer API.

In addition to the project content that is entered in SiteArchitect and/or ContentCreator, project properties can also be exported/imported with the "External synchronization" function, including across servers. This method can be used, for example, to transfer the properties of a project to an empty project as well as to synchronize the project configuration of multiple projects.

You can use the method **getModifiedProjectProperties()** of the interface **ImportOperation.Result** (FirstSpirit Developer API, package **de.espirit.firstspirit.store.access.nexport.operations**), which has been introduced with FirstSpirit version 5.2R4, to identify if and which type of project settings were imported (for example template sets).

# FirstSp

# **12.3 New method "setExportRelease" to specify whether the release or the current state of elements should be exported 5.2R4**

FirstSpirit version 5.2.313 introduces a new method, **setExportRelease(boolean)**, in the interface **ExportOperation** (package **de.espirit.firstspirit.store.access.nexport.operations**), which can be used to specify whether the "release" or the "current" state of selected elements should be exported.

In the same FirstSpirit version, the method **setExportReleaseEntities(boolean)** in the interface **ExportOperation** has been marked "deprecated" and may be removed in future versions. Uses of this method should be replaced with **setExportRelease(boolean)**. Methods set to the "deprecated" state can still be used, but as they will be omitted in subsequent versions, this is not advisable. If methods, classes, and interfaces that are no longer supported or are set to deprecated are used in scripts and/ or modules, entries are written to log files accordingly (e.g., server log, generation log, etc.). The corresponding log entries should be checked and the cause(s) remedied.

## **12.4 New method "setIgnoreEntities" replaces "setCreateEntities" 5.2R4**

The interface **ImportOperation** (FirstSpirit Develover API, package **de.espirit.firstspirit.store.access.nexport.operations**) provides methods with which files may be imported from an external file system into a FirstSpirit project based on customerspecific rules using the functionality "External Synchronization".

The method **setIgnoreEntities(boolean ignore)** replaces the method **setCreateEntities**, which has been deprecated as of FirstSpirit version 5.2R4. The new method controls whether existing entities should be imported into the FirstSpirit project.

The default setting is **false**, which causes External Synchronization to import all entities that are currently stored in the file system into the FirstSpirit project, updating existing entities in the project to reflect the data imported from the file system or, if necessary, creating new entities with that data. In order to suppress import of entities from the file system into the project and preserve the entities that exist in the project, call **setIgnoreEntities(boolean ignore)**, providing the **ignore** value **true**.

For further information, see

FirstSpirit Online Documentation "Advanced topics / External synchronization"

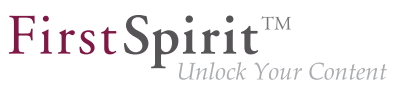

**FirstSpirit Developer API, package de.espirit.firstspirit.store.access.nexport.operations**

## **12.5 Optimized performance 5.2R2**

"External synchronization" is used to export substructures from FirstSpirit (e.g., templates, store subtrees, project properties) in a file system structure with a folder hierarchy. FirstSpirit version 5.2R2 optimized performance when adding elements via the user interface.

For more information on the "external synchronization" function, see FirstSpirit Online Documentation, "Advanced topics / External synchronization".

#### **13 General**

#### **13.1 Code signing certificate updated 5.2R5**

The content of FirstSpirit JAR files is signed with a certificate. This procedure is also called "code signing". In the current FirstSpirit version, the content is signed with a new certificate that is valid until 2018-06-13 (13 June 2018).

Please refer also to Chapter 1 "Code signing certificates".

#### **14 Input components**

## **14.1 Extended snippet access for FS\_INDEX and FS\_CATALOG 5.2R4**

The "Snippets" can be used in many places in FirstSpirit: e.g., when displaying FirstSpirit objects in search results, in reports, and also to display entries in FS\_CATALOG and FS\_INDEX. In the definition of snippets (in templates) the template developer can specify what information about the FirstSpirit object is to be used in search results, reports, etc. and thus customize the content to meet the specific needs of editors and the conditions of the project concerned.

The following additions have been made to this area with FirstSpirit version 5.2R4:

#### **FS\_CATALOG: Simplified access to values using dot notation (getItems method)**

The FS\_CATALOG input component can be used to create and manage lists of sections or links.

It returns a **Catalog** object which contains **Card** objects. A **Card** object represents an entry in FS\_CATALOG and contains information about

FirstSp

- the section or link template selected by the editor for this entry,
- the form fields defined in the selected template,
- the values saved by the editor in the form fields.

The new **getItems** method (in Bean syntax: .items) can be used to access **Card** data more directly and work with this data. It returns a list (**List** data type) of **FormData** objects:

**FS\_CATALOG\_VAR.items**

In order to be able to identify and output the value of a certain input component (**FormField**) in this list for a snippet definition, for example, both the identifier of the required input component and its position in the list must be specified:

**FS\_CATALOG\_VAR.items[0].st\_text**

In this example, the value of "st text" of the 1st entry in the FS CATALOG component is identified with the "FS\_CATALOG\_VAR" identifier.

(This method is not only available in snippet definitions.)

#### **FS\_CATALOG: Access to snippets of entries (getSnippets method)**

The new **getSnippets** method (in Bean syntax: .snippets) can now be used to access snippet values of the entries of an FS\_CATALOG component. Instead of the identifier of the required input component (e.g., "st\_text" for a CMS\_INPUT\_TEXT component), only the field of the snippet definition has to be specified when using **getSnippets**:

- thumbnail outputs the value of the "Thumbnail" field
- header outputs the value of the "Header" field
- extract outputs the value of the "Extract" field

of the snippet definition of the corresponding entry of the FS\_CATALOG component.

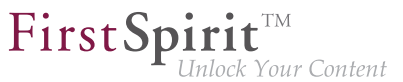

The method returns a list ("List" data type). The required element of the list can be returned by specifying the position number (in square brackets, counting starts at 0). **Example:**

```
FS_CATALOG_VAR.snippets[0].thumbnail
FS_CATALOG_VAR.snippets[0].header
FS_CATALOG_VAR.snippets[0].extract
```
The **FS\_CATALOG\_VAR.snippets[0].header** call returns the value from the field of the first entry of the FS CATALOG component that is defined in the corresponding section or link template.

(This method is not only available in snippet definitions.)

The new **CatalogAccessor** data type has also been implemented in this context.

#### **FS\_INDEX: Access to snippets of a DataAccessPlugin (DAP, getSnippets method)**

When an FS\_INDEX input component is accessed via a **FormData** object, an **Index** type object containing a **Record** object for each entry in the index is returned. The **Index** object can be used both to manage the index entries and to create new entries.

In template set and snippet definitions of templates, by contrast, when an FS\_INDEX input component is accessed, an **IndexAccessor** type object is returned, which facilitates read access to the **String** identifiers of the entries saved in the component and to the data objects, which correspond to the entries and have been resolved via the DataAccess plug-in associated with the index component.

**From FirstSpirit version 5.2R4**, additional interfaces which are able to display these external data objects in the form of a snippet are available in this area (same as FS\_CATALOG, see above). The following calls can be used within the snippet definition (notation):

```
FS_INDEX_VAR.snippets[0].thumbnail
FS_INDEX_VAR.snippets[0].header
FS_INDEX_VAR.snippets[0].extract
```
The **FS\_INDEX\_VAR.snippets[0]** call returns a snippet interface for the first DAP entry of the FS\_INDEX component.

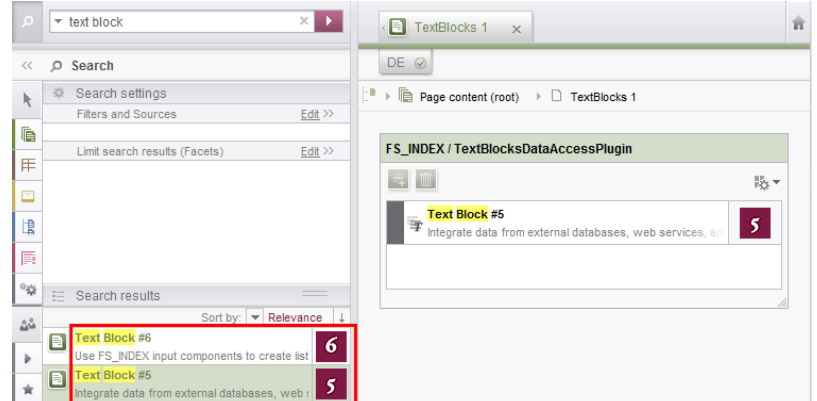

FirstSp

For more information, see FirstSpirit Online Documentation,

- "Template development / Template syntax / Data types / CatalogAccessor"
- "Template development / Forms / Input components / INDEX / Access to FS\_INDEX"
- "Template development / Template syntax / Data types / IndexAccessor"

## **14.2 FS\_CATALOG: Nesting of language-dependent input components 5.2R5**

From the current version of FirstSpirit onwards, the use of language-dependent input components within a language-dependent FS\_CATALOG input component will be disallowed by default.

#### **Old behavior**

In previous FirstSpirit versions, it was technically possible to configure both FS\_CATALOG and inner forms to be language-dependent. This frequently led to problems related to translation processes, general usability of input components for editors, and maintainability of project development as well as to impaired performance. Content entered by the editor into nested, language-dependent FS\_CATALOG constructs could (especially so when using translation help) potentially not be output (e.g. during generation) or edited afterwards.

Thus, it was recommended to use language-independent input components within language-dependent FS\_CATALOG input components. As a consequence, section templates that were meant to be used within both pages and FS\_CATALOG input components had to be duplicated to produce a language-

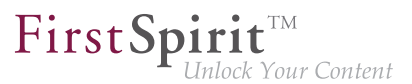

independent version (for use within language-dependent FS\_CATALOG components) and a languagedependent version (for use in all other cases).

#### **New behavior**

Starting with the current version of FirstSpirit, all projects created with FirstSpirit version 5.2R5 or newer will by default be configured to disallow the use of language-dependent input components within a language-dependent FS\_CATALOG input component. Language-dependent input components in templates that are used within a language-dependent FS\_CATALOG component will automatically be treated as language-independent by FirstSpirit. This alleviates the disadvantages imposed by the old behavior.

The old behavior is not recommended, and future versions of FirstSpirit may cease to support it. Migration is recommended.

#### **Compatibility with projects from older FirstSpirit versions**

For projects that

**!**

- exist on a FirstSpirit server running a previous version that is upgraded to FirstSpirit version 5.2R5 or newer
- are imported from a FirstSpirit server running a previous version to a server running FirstSpirit version 5.2R5 or newer via project import functionality

the old behavior will be supported until further notice. In order to prepare projects that were created in previous versions of FirstSpirit for use with the new behavior, FirstSpirit offers two compatibility settings that allow a stepwise migration.

**!** The data handling used differs between the old and new behavior. If language-dependent input components are used within a language-dependent FS\_CATALOG input component in a project, the data of this FS\_CATALOG component must be checked and - if necessary - backed up before the new behavior can be used project-wide. Without checks and backups, switching to the new behavior can cause data loss in the project: If the FS\_CATALOG component or inner forms of this component already contain content, saving this FS\_CATALOG component will cause content to be stored in the language the editor is currently editing (fallback: master language); if content exists in other languages, these language versions will be discarded.

FirstSp

Vour Content

Both compatibility settings have the following effects:

- Compatibility setting "disabled": Within a language-dependent FS\_CATALOG input component, inner input components which are configured to be language-dependent in their template will be handled as language-independent (new behavior).
- Compatibility setting "enabled": Within a *language-dependent* FS\_CATALOG input component, inner input components which are configured to be language-dependent in their template will be handled as language-dependent (old behavior).

Compatibility for **individual FS\_CATALOG input components** can be turned off in templates using a parameter, **forbidPolyglotDataHierarchy**. This allows application of the new behavior for single FS CATALOG input components, while other FS CATALOG input components for which this parameter is not set will continue to use compatibility with previous FirstSpirit versions.

Once all FS\_CATALOG components are prepared for the new behavior, the compatibility setting can be deactivated **project-wide** ("FirstSpirit ServerManager / Project / Properties / Compatibility / FS\_CATALOG: Nesting of language-dependent input components"):

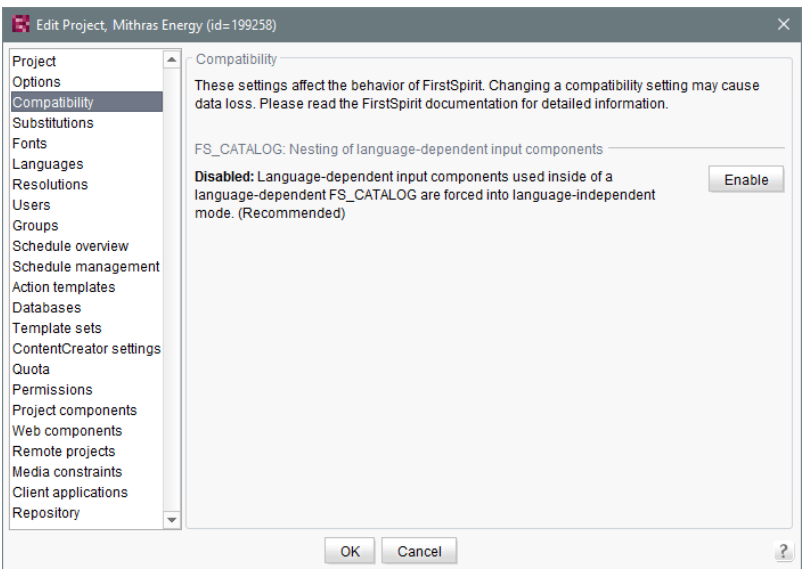

FirstSp

The project-wide compatibility setting affects all language-dependent FS\_CATALOG input components in a project.

From FirstSpirit version 5.2R5 onwards, when transporting project properties using "Content Transport" functionality or via a project export, this property will be included in the transport/export.

#### **FirstSpirit API**

Additionally, the methods **getForbidPolyglotDataHierarchy** and **setForbid-PolyglotDataHierarchy** (FirstSpirit Access API, interface **Project**, package **de.espirit.firstspirit.access.project**) allow access via API to the value set in project properties. **getForbidPolyglotDataHierarchy** returns the currently set value of the compatibility setting "FS\_CATALOG: Nesting of language-dependent input components", while setForbidPoly**glotDataHierarchy** may be used to set this setting's value.

The **ProjectAgent**, obtainable via the **SpecialistsBroker** (both FirstSpirit Developer API, package **de.espirit.firstspirit.agency**), also provides a means to read the current value of the compatibility setting: **getForbidPolyglotDataHierarchy**.

For further information, see

Template development / Forms / Input components / CATALOG ( $\rightarrow$ FirstSpirit Online Documentation), parameter **forbidPolyglotDataHierarchy**

FirstSpi

- FirstSpirit Manual for Administrators, chapter "Compatibility"
- Module documentation for "FirstSpirit CorporateContent", chapter "Transporting project properties"

## **14.3 FS\_INDEX: Editorial functionality using drag-and-drop 5.2.424**

In ContentCreator, users may create sections, datasets, and links (in a rich-text editor or a table / CMS\_INPUT\_DOM or CMS\_INPUT\_DOMTABLE) by dragging and dropping content onto a specifically configured FS\_BUTTON input component. To achieve this, a

- section template,
- link template, or
- table template

which should be used to create new content via drag-and-drop must be configured to use the desired target input component (tab "Form") for such drag-and-drop content as its **Drop Editor** (tab "Properties").

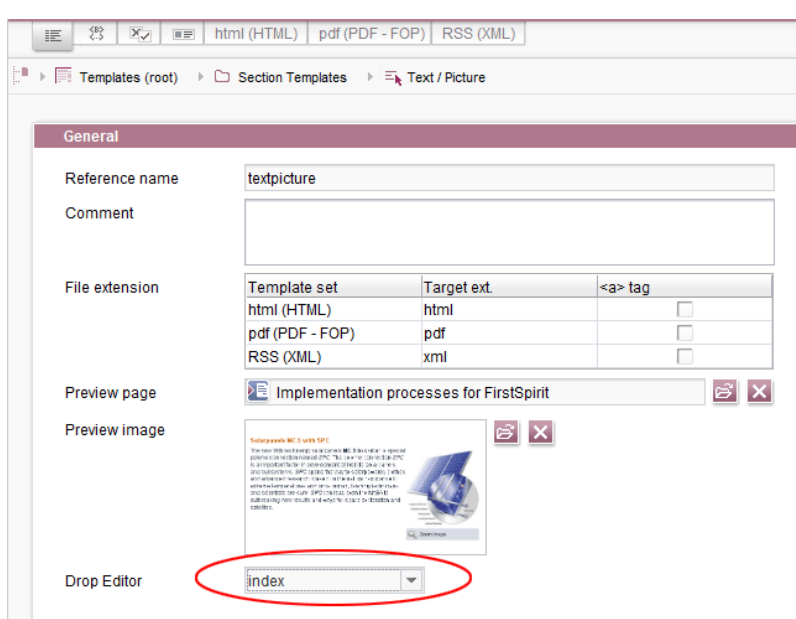

This way, elements provided by a DataAccessPlugin may be used via drag-and-drop in order to create a new section, dataset, or link (in CMS\_INPUT\_DOM/DOMTABLE). The element dragged and dropped onto the button will then be referenced by a target index component.

91

If a dataset provided by the DatasetDataAccessPlugin is dropped onto an FS\_BUTTON with class **NewSection** (**onDrop="class:NewSection"**) but is incompatible with any FS\_INDEX components listed as drop editors (i.e. it does not match any table template configured for FS\_INDEX components, tag **SOURCE** / **TEMPLATE**), the operation will be aborted with the error message "The transferred data has not been accepted", and no section will be created. Due to technical reasons, a section will in fact be created and deleted again in the background, such that the page will afterwards be shown as changed.

FirstSpi

lock Your Content

In addition to the "Add" button and drag-and-drop onto an index component in an "Edit" dialog, it is now also possible to **add new entries to index components** by dragging a compatible dataset from a report (e.g. "Search", "Bookmarks", etc.) or data from a custom report implementation into the preview area.

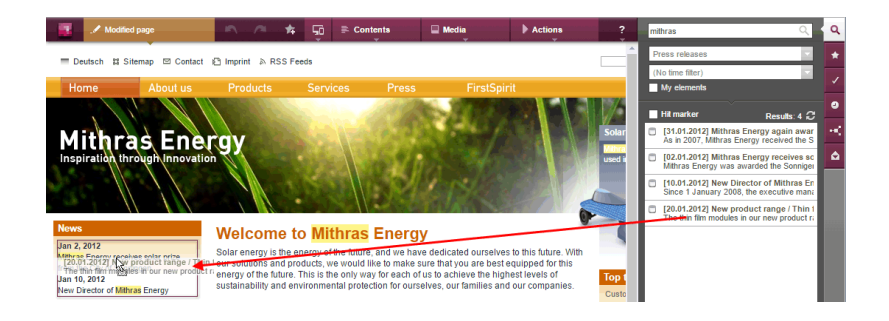

The prerequisite is compatible mark-up added via **editorId**.

(Note: An appropriate preview page ("Properties" tab) must be selected so that datasets will appear in search, bookmarks etc.)

Entries within a form may now also be **replaced** with other compatible data from reports. A colored marker

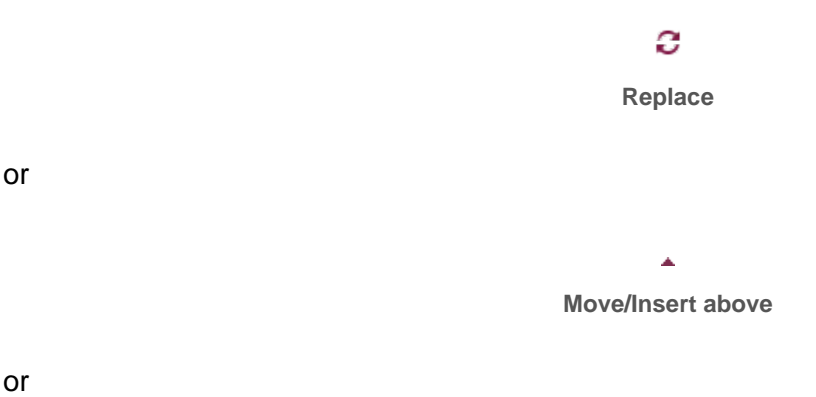

or

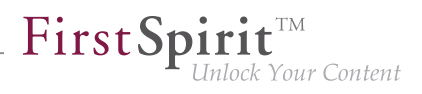

 $\bar{A}$ **Move/Insert left**

indicates whether the data would replace an existing entry if dropped:

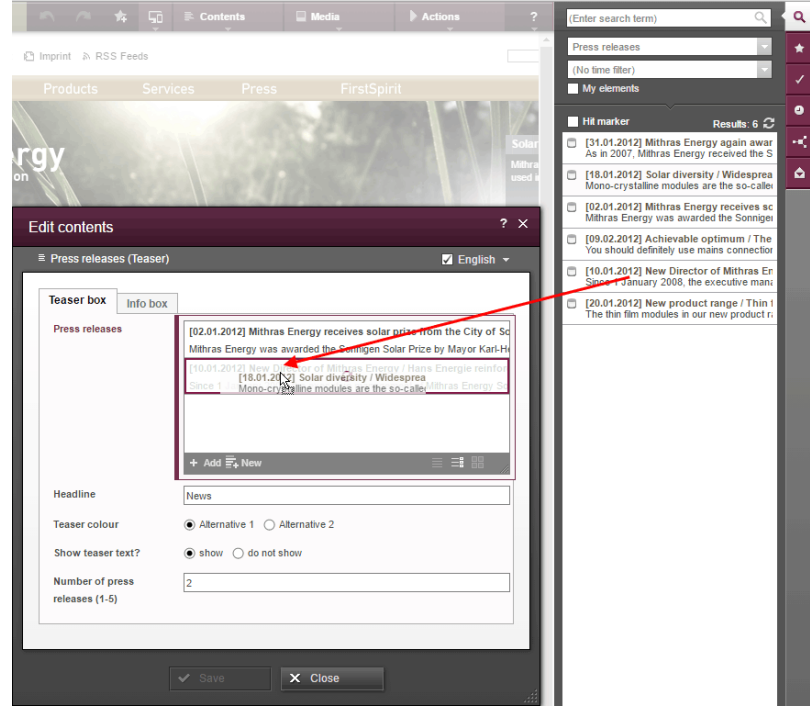

or be added as a new entry:

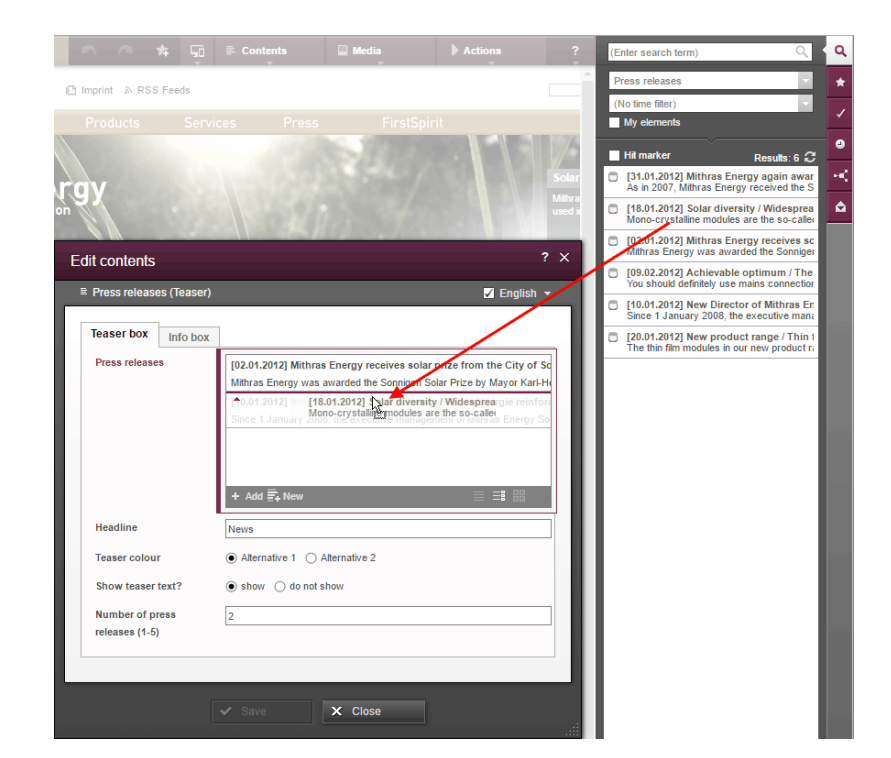

The order of entries may be modified by dropping an element that is already referenced in the component onto the form, but the dropped element will not be referenced twice.

In SiteArchitect, as of the current FirstSpirit version, data may also replace existing entries via dragand-drop:

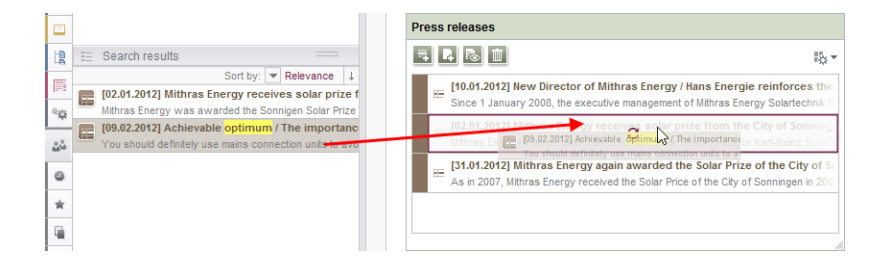

or be added as a new entry:

94

 $\textbf{FirstSplit}_{\textit{Unlock Your Content}}^{\textit{TM}}$ 

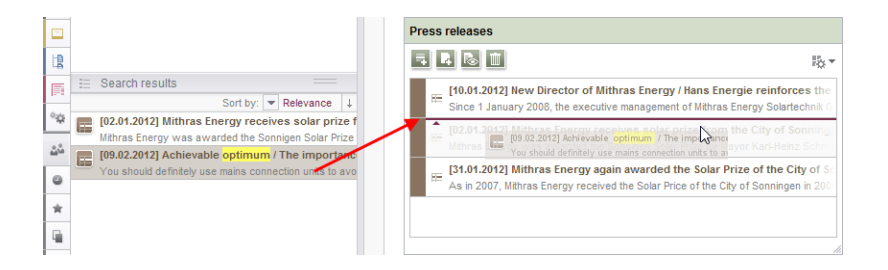

FirstSpi

Inlock Your Content

**Note for use cases in which only one entry is to be selectable in FS\_INDEX:** If you would like that the editor can select only one entry within your FS\_INDEX component, you can manage this using a rule with the **ADD** property and a "less than" check (using **<LESS\_THAN/>**), for example

```
<RULE>
       <WITH>
           <LESS_THAN>
                <PROPERTY name="SIZE" source="fs_index"/>
                <NUMBER>1</NUMBER>
           </LESS_THAN>
       </WITH>
       <DO>
           <PROPERTY name="ADD" source="fs_index"/>
       </DO>
</RULE>
```
For technical reasons, starting with FirstSpirit version 5.2R5, the ADD rule is disregarded when replacing entries in ContentCreator **in the preview**. For ensuring that only the desired number of entries will not be exceeded, please use a rule with the restriction level **SAVE**, which will be applied when saving the form, for example

#### **FirstSpirit™ Maintenance Build 5.2**

102 ■ 210 ■ 211 ■ 311 ■ 421 ■ 514 ■ **515**

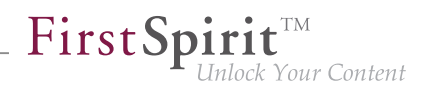

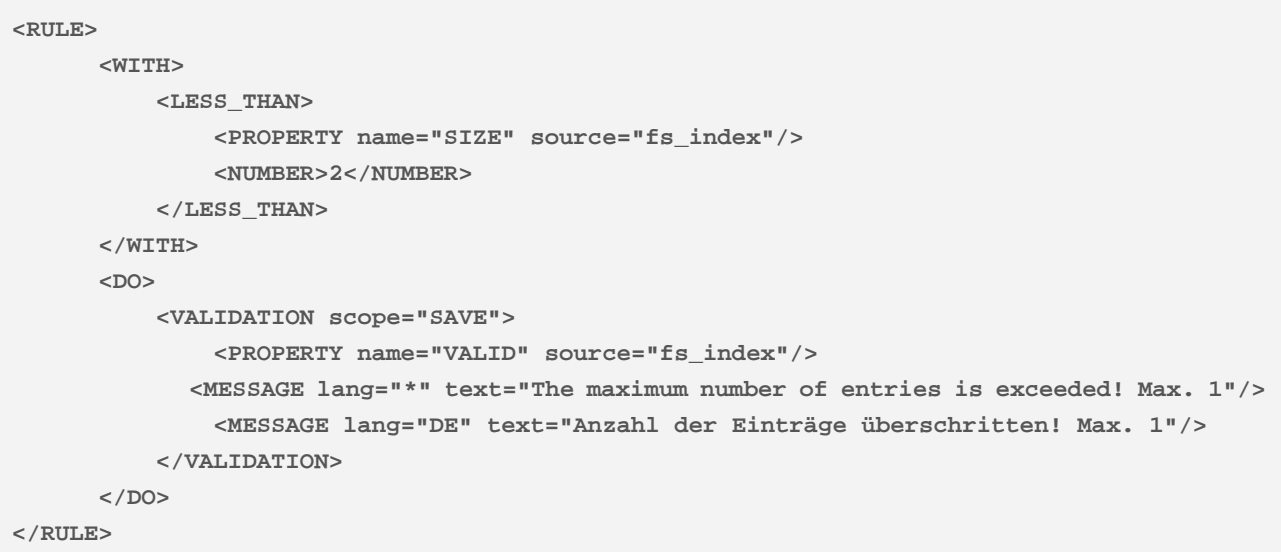

If an entry is added to FS\_INDEX via the preview in ContentCreator even though there is already an entry, the form will open showing the rule violation ("The maximum number of entries is exceeded! Max. 1") and it can only saved if surplus entries have been removed.

For further information, see

- **FirstSpirit Online Documentation,** 
	- "Template development / ContentCreator / Functional scope", section "FS\_BUTTON handler classes"
	- "Template development / Rules"
- FirstSpirit Manual for Editors (ContentCreator),
	- "Editing the preview page / Standard input elements / Lists (new, datasets)"
	- "Editing the preview page / The FirstSpirit operating concept", section "Using drag-and-drop"
- Documentation for FirstSpirit SiteArchitect, "Default input forms / Index (FS\_INDEX)"

94

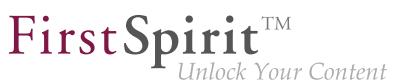

### **14.4 Methods ".convert" and ".convert2" in FS\_LIST 5.2R4**

With FirstSpirit version 5.1 the attribute **convertEntities** of a form field may not have been respected inside a FS\_LIST component. This could have been corrected using the functions **.convert** or **.convert2** in the corresponding template.

With FirstSpirit version 5.2 the behaviour in FS\_LIST has been corrected, so that the usage of **.convert** and **.convert2** than led to a duplicate conversion in these cases.

With FirstSpirit v5.2R4 this duplicate conversion will now be suppressed. These cases are logged in the generation log:

**supressing duplicate conversion of field 'st\_test'**

#### **15 Media**

# **15.1 Optimized identification of file format of media uploaded via drag-anddrop 5.2R4**

Upload of media into the Media store can be limited to certain file formats via the option "Restrict allowed media types" in project settings ("FirstSpirit ServerManager / Project settings / Media constraints").

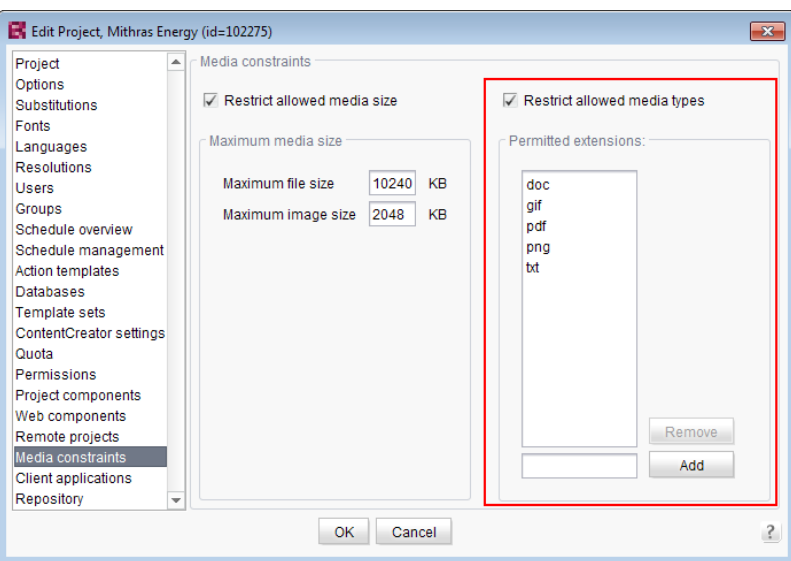

File format identification is done by both inspecting the file name extension and analyzing the file contents. This identification check has been optimized in FirstSpirit version 5.2R4.

Furthermore, when uploading media files into a project via drag-and-drop, a more differentiated error message will be shown if a file cannot be uploaded due to its file type, indicating whether the file type is not supported or not allowed.

For further information about this option, see

FirstSpirit Manual for Administrators, chapter "Restrict allowed media types"

# **15.2 Recoginition of file types when uploading media using drag-and-drop improved 5.2.515**

Media from the workstation's local file system can be dragged directly into the Media Store of the FirstSpirit project by means of drag-and-drop. The file type is recognized automatically by FirstSpirit. Starting with the current FirstSpirit version this applies also for the following Mime types now:

- .ascx (file type in FirstSpirit: "text/plain")
- . **jar** (file type in FirstSpirit: "application/zip")
- .xsd (file type in FirstSpirit: "text/xml")

#### **15.3 Support for files with more than one dot character in their names 5.2R5**

FirstSpirit now supports upload, saving and deployment of media which contain more than one dot in their file names.

This enables upload of files of type ".tar.gz", for example. In the example "filename.tar.gz", the part "gz" will be considered the file name extension, while "filename.tar" will be considered the file name of the medium. This also affects the search settings in SiteArchitect (limiting search results via facets): in search results filtered for file name extension, a file of type ".tar.gz" will be displayed associated with the file name extension "gz" (not "tar.gz"). This must also be considered when defining "Permitted extensions" on the "Media constraints" page of project settings in FirstSpirit ServerManager.

FirstSpi

This new functionality is supported in ContentCreator and in SiteArchitect when uploading or creating files via media management functionality as well as via the input component FS\_REFERENCE. Besides files of type ".tar.gz", use cases include files which carry version information in their names such as "Linux\_4.6.4-1.debian.tar.xz".

## **16 Module Development, Scripts, API**

# **16.1 Changed Behavior for Data Stream Builder Implementations With Aspect "Filterable" 5.2R2**

The interface **DataStreamBuilder** in the package **de.espirit.firstspirit.client.plugin.dataaccess** (FirstSpirit Developer API) allows configuration of a set of data which may be used in FS\_INDEX or made available via reports. Using the aspect **Filterable**, developers may define a list of parameters which will be shown in the user interfaces of FS\_INDEX element selection dialogs and reports so that users may specify filters in order to limit the data returned by the data stream. If the "Filterable" aspect of a Data Access Plug-In defines more than one parameter with the same name, only the first provided parameter with that name will be used.

For more information about the DataStreamBuilder interface, see FirstSpirit Online Documentation, Chapter "Plug-In Development / Universal Extensions / Data Access / Data Stream / Builder".

## **16.2 ContentCreator: Opening the "Edit image section" dialog via API 5.2R5**

Image sections (crops) of media elements of type "Picture" may be edited in ContentCreator using a specialized dialog:

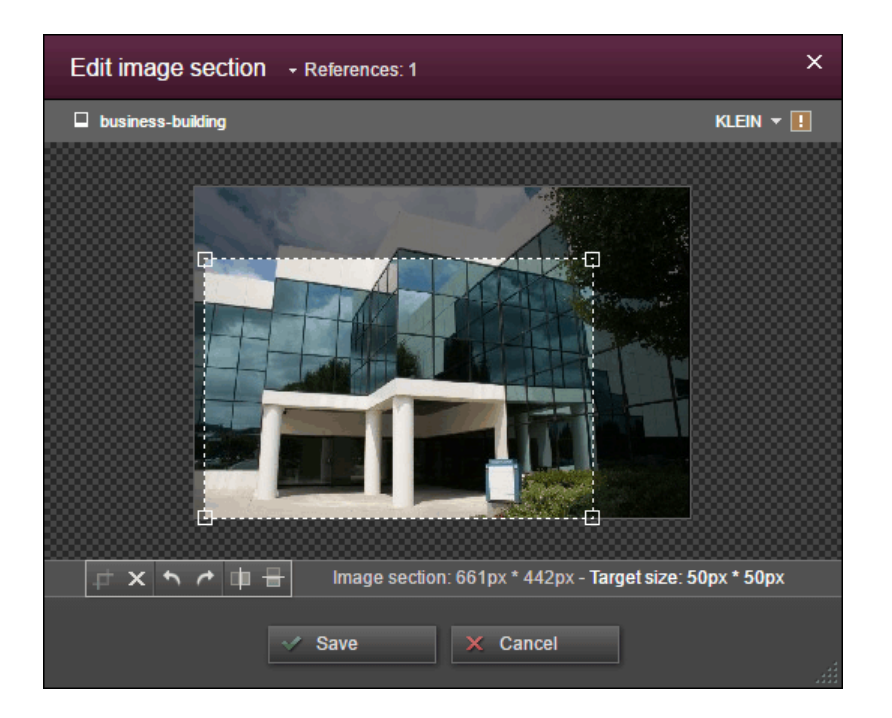

FirstSp

ock Your Content

As of the current FirstSpirit version, this dialog may now be opened via the FirstSpirit Developer API:

**de.espirit.firstspirit.webedit.server.CropDialogOperation**

The parameter **media** passed to the method **setMedia(Media media)** specifies the media element which should be edited.

The parameter **resolutions** passed to the method **setResolutions(List<Resolution> resolutions)** contains resolutions of the image which should be available for editing in the dialog. If this list contains no resolutions or only resolutions which are unknown within the current project, all resolutions specified in the project, with the exception of the resolution "ORIGINAL", will be made editable. If the list contains several other resolutions along with "ORIGINAL", the resolution "ORIGINAL" will be ignored and not made available for editing.

The following example script ("cc\_crop") opens the image section dialog if an image is dropped onto an accordingly configured FS\_BUTTON input component in the preview.

**FirstSpirit™ Maintenance Build 5.2**

102 ■ 210 ■ 211 ■ 311 ■ 421 ■ 514 ■ **515**

```
import de.espirit.firstspirit.agency.LanguageAgent;
import de.espirit.firstspirit.agency.OperationAgent;
import de.espirit.firstspirit.agency.ResolutionAgent;
import de.espirit.firstspirit.agency.TransferAgent;
import de.espirit.firstspirit.access.store.IDProvider;
import de.espirit.firstspirit.access.store.mediastore.Media;
import de.espirit.firstspirit.webedit.server.CropDialogOperation;
if (dropdata == null) {
     return false;
}
transferAgent = context.requireSpecialist(TransferAgent.TYPE);
elements = dropdata.get(transferAgent.getType(IDProvider.class));
if (elements == null || elements.isEmpty()) {
     return false;
}
media = elements.get(0);
if (media == null || !(media instanceof Media) ) {
     return false;
}
languageAgent = context.requireSpecialist(LanguageAgent.TYPE);
lang = null;
for (language : languageAgent.getLanguages().iterator()) {
      if ("EN".equals(language.getAbbreviation())) {
           lang = language;
      }
}
resolutionAgent = context.requireSpecialist(ResolutionAgent.TYPE);
resolutions = new ArrayList();
resolutions.add(resolutionAgent.getResolutionByName("Teaser"));
resolutions.add(resolutionAgent.getResolutionByName("HeaderPicture"));
operations = context.requireSpecialist(OperationAgent.TYPE);
operation = operations.getOperation(CropDialogOperation.TYPE);
operation.setMedia(media);
if (lang != null && media.isLanguageDependent()) {
      operation.setLanguage(lang);
}
operation.setResolutions(resolutions);
operation.perform();
```
Example configuration of the FS\_BUTTON input component:

FirstSpin

Vour Content

#### **FirstSpirit™ Maintenance Build 5.2**

102 ■ 210 ■ 211 ■ 311 ■ 421 ■ 514 ■ **515**

FirstSpi ock Your Content

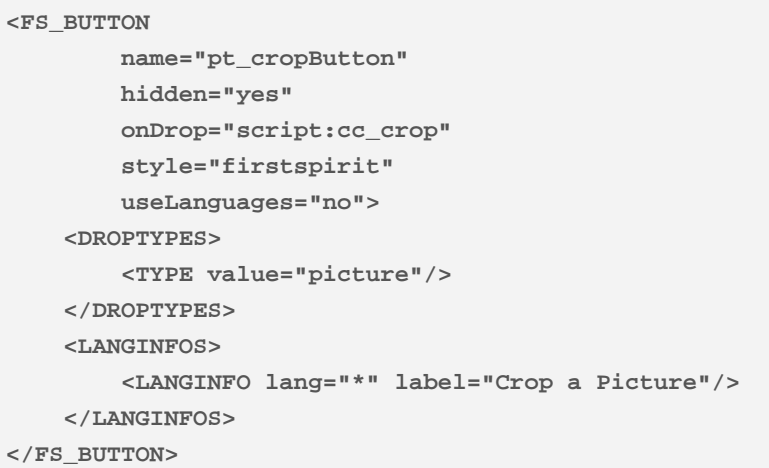

Example for HTML output:

**<span\$CMS\_VALUE(fsbutton(editorName:"pt\_cropButton"))\$></span>**

If a media element that is of type **File** or is an object of type **Picture** which does not contain image data is passed to the method **setMedia(Media media)**, according exceptions will be logged to the file **fs-server.log**, and the image section dialog will not be opened.

For further information about image section editing in ContentCreator, see FirstSpirit Manual for Editors (ContentCreator), chapter "Editing a preview page / Media", section "Edit image sections".

#### **16.3 ContentCreator: Using dropdown menus via API 5.2R5**

The newly-added interface **SelectOptionOperation** (FirstSpirit Developer API, package **de.espirit.firstspirit.webedit.server**) allows developers to use a lightweight dropdown menu for selection of a value within the ContentCreator preview, e.g.

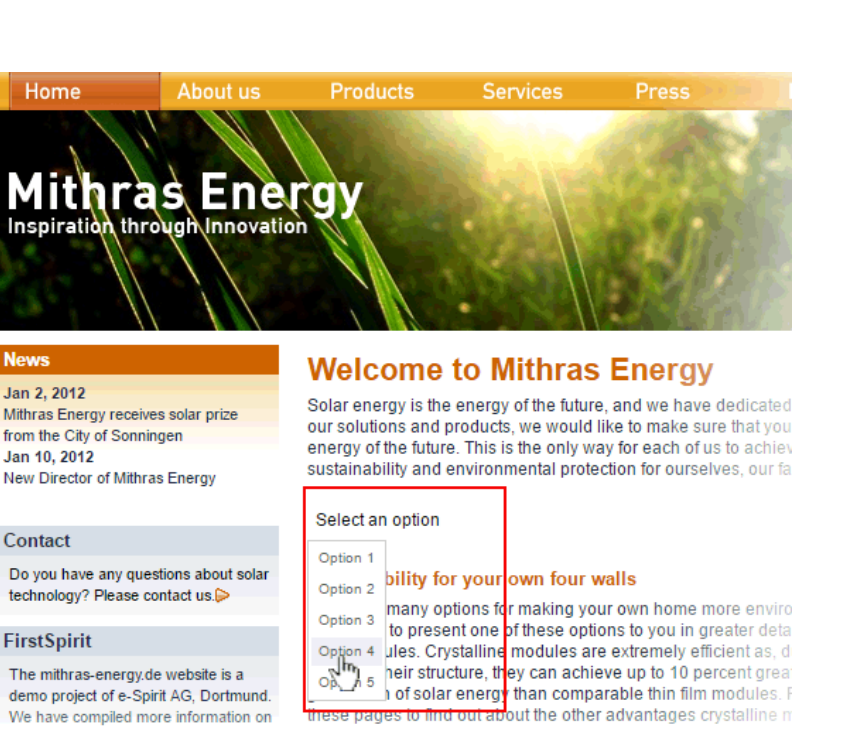

FirstSpi

llock Your Content

In this example, the dropdown menu appears upon clicking an FS\_BUTTON input component rendered in the preview ("Select an option") and configured as follows:

```
<FS_BUTTON 
         name="pt_selectOption" 
         hidden="yes" 
         onClick="script:cc_select_operation" 
         style="firstspirit" 
         useLanguages="no"> 
     <LANGINFOS> 
         <LANGINFO lang="*" label="Select an option"/> 
         <LANGINFO lang="DE" label="Wählen Sie eine Option"/>
     </LANGINFOS> 
</FS_BUTTON>
```
The dropdown menu allows selection among options 1 through 5. These options can be added to the dropdown using the method **SelectOptionOperation#addOption(String label, String value)**. Every single call to this method can add one item to the dropdown menu, where **String label** is the human-readable label shown in the menu and **String value** represents the internal value.

Example script ("cc\_select\_operation"):

**FirstSpirit™ Maintenance Build 5.2**

102 ■ 210 ■ 211 ■ 311 ■ 421 ■ 514 ■ **515**

```
import de.espirit.firstspirit.webedit.server.SelectOptionOperation; 
import de.espirit.firstspirit.agency.OperationAgent; 
import de.espirit.firstspirit.ui.operations.RequestOperation; 
operations = context.requireSpecialist(OperationAgent.TYPE); 
operation = operations.getOperation(SelectOptionOperation.TYPE); 
operation.addOption("Option 1", "1"); 
operation.addOption("Option 2", "2"); 
operation.addOption("Option 3", "3"); 
operation.addOption("Option 4", "4"); 
operation.addOption("Option 5", "5"); 
selection = operation.perform(); 
if (selection != null) { 
     request = operations.getOperation(RequestOperation.TYPE); 
     request.perform("Your selection: " + selection); 
}
```
Once the user selects an item in the dropdown list, this selection is then output in a dialog.

The FS\_BUTTON can be rendered in the preview using the function **fsbutton(...)**:

**<span\$CMS\_VALUE(fsbutton(editorName:"pt\_selectOption"))\$></span>**

See also Plug-In Development / ContentCreator Extensions / Interactive Features / Selection Lists (→FirstSpirit Online Documentation).

FirstSpi

# **16.4 Discontinuation ("Deprecation") of methods for the "Content2" interface 5.2R2**

The following methods in the **Content2** (FirstSpirit Access API, **de.espirit.firstspirit.access.store.contentstore** package) have been discontinued in FirstSpirit version 5.2R2 ("Deprecation") and can be omitted in the next FirstSpirit major version (6.0).

- **delete(Entity entity)** [Replacement: **StoreElement.delete()** Package **de.espirit.firstspirit.access.store**, Interface **StoreElement**]
- **isLocked(Entity entity)** [Replacement: **StoreElement.isLocked()**

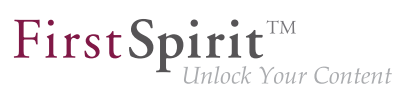

Package **de.espirit.firstspirit.access.store**, Interface **StoreElement**]

- isLockedOnServer(Entity entity, boolean allSessions) [Replacement: **StoreElement.isLockedOnServer(boolean)** Package **de.espirit.firstspirit.access.store**, Interface **StoreElement**]
- **lock(Entity entity)** [Replacement: **Dataset#setLock(true)** Package **de.espirit.firstspirit.access.store**, Interface **StoreElement**]
- **release(Entity entity)** [Replacement: **IDProvider.release()** Package **de.espirit.firstspirit.access.store**, Interface **IDProvider**]
- **release(Entity entity, String comment)** [Replacement: **IDProvider.release()** Package **de.espirit.firstspirit.access.store**, Interface **IDProvider**]
- **unlock(Entity entity)** [Replacement: **Dataset#setLock(false)** Package **de.espirit.firstspirit.access.store**, Interface **StoreElement**]

Methods set to the "deprecated" state can still be used, but as they will be omitted in subsequent versions, this is not advisable. If methods, classes, and interfaces that are no longer supported or are set to deprecated are used in scripts and/or modules, entries are written to log files accordingly (e.g., server log, generation log, etc.). The corresponding log entries should be checked and the cause(s) remedied.

For more information and replacement options, see FirstSpirit Access API.

## **16.5 Establishing connections via API in schedule task scripts 5.2.515**

Scripts are an important means to easily and quickly implement custom functionality that is not included in FirstSpirit's standard functionality set. Scripts may be used in various contexts in FirstSpirit, e.g. in schedule tasks ("FirstSpirit ServerManager / Server or Project properties / Schedule management", action "Execute script"). If a script should perform modifying operations on a project, a separate connection to the server must be used instead of the current session. For this, login information (user name, password) of the user that should be used for authentication against the server must be entered.

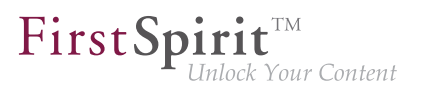

Until now, this configuration could only be done via GUI:

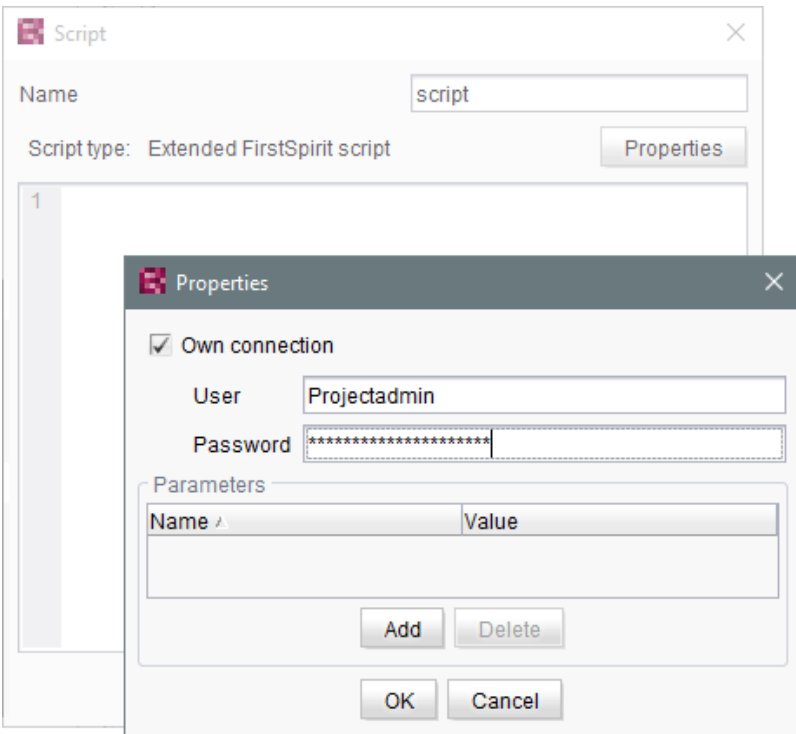

As of the current FirstSpirit version, such a separate connection can also be established via API (interface **ScriptTask**, package **de.espirit.firstspirit.access.schedule**, FirstSpirit Access API). For this, the interface was extended with the following methods:

- **getUseCustomConnection()**
- $setUseCustomerConnection(String login, String password)$
- **getCustomConnectionLogin()**
- **setUseSystemConnection()**

**Note:** The corresponding API documentation (see e.g. Online Documentation for FirstSpirit (ODFS), "Template development / FirstSpirit API / API documentation") will be published with the next release of FirstSpirit, however, the new functionality may already be used as of the current FirstSpirit version.

94

For further information about schedule tasks, see FirstSpirit Manual for Administrators, chapter "Execute script".

# **16.6 Examples for integration of external data sources using generic DataAccessPlugins 5.2R5**

As of FirstSpirit version 5.2R5, source code packages are available that contain example modules for integration of external data sources in FirstSpirit using generic DataAccessPlugins. These modules allow integration of web services that use Open Data Protocol (OData) and Simple Object Access Protocol (SOAP), respectively, as data sources for FS\_INDEX input components, i.e. such data sources become usable without creating own Java implementations.

Manuals for compilation, installation, configuration, and use of the modules are available in *FirstSpirit* Online Documentation, chapter "Plug-In Development / Examples / Modules: Accessing Web Services via OData/SOAP".

# **16.7 External Synchronization / Content Transport: Selecting a database layer for import 5.2R5**

The functionalities "FirstSpirit Content Transport" and "External Synchronization" allow export of FirstSpirit content from a source project and import of this content into a target project - if desired, on a regular schedule and automated. Among others, a goal of these functionalities is to enable reuse of content independent of projects and servers and to synchronize the content state between different projects. This synchronization can of course include database content as well. During import of a database schema using either of these functionalities, the new interface **LayerMapper** (FirstSpirit Developer API, package **de.espirit.firstspirit.transport**) allows selection of a database layer onto which the schema should be mapped. This enables mapping several schemata onto different layers.

FirstSpirit provides two example implementations:

- **LayerMapper.SchemaUidBasedLayerMapper** maps schema UID to target layer name.
- **LayerMapper.LayerNameBasedLayerMapper**

FirstSp

maps source layer name to target layer name. This allows mapping of several schemata onto different layers.

#### **(Not suitable for use with "External Synchronization".)**

Custom mappers can be implemented using the API.

The following classes and methods have been marked deprecated in the course of this new implementation:

- "External Synchronization"
	- **ImportOperation.DatabaseLayerMapper**
	- **ImportOperation.MapDatabaseLayerMapper**
	- **IDENTITY\_LAYER\_MAPPING**
- "Content Transport":
	- **installFeature(FeatureFile featureFile, Map<String,String> layerMapping)** (interface **FeatureInstallAgent**, Package **de.espirit.firstspirit.feature**) has been replaced by: **installFeature(@NotNull FeatureFile featureFile, @Nullable LayerMapper layerMapper)**

Methods set to the "deprecated" state can still be used, but as they will be omitted in subsequent versions, this is not advisable. If methods, classes, and interfaces that are no longer supported or are set to deprecated are used in scripts and/or modules, entries are written to log files accordingly (e.g., server log, generation log, etc.). The corresponding log entries should be checked and the cause(s) remedied.

#### **16.8 General information 5.2R2**

It is recommended for all FirstSpirit server updates to newly create all self-produced modules vis-avis the new FirstSpirit version, when upgrading to FirstSpirit version 5.2R2, particularly when using the PreviewParameter interface (de.espirit.firstspirit.client.mpp package). In addition to this, all the installed modules delivered by e-Spirit and all web applications should also always be updated.

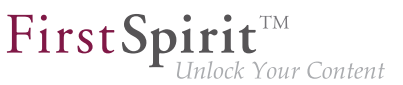

## **16.9 Handling dependent modules 5.2R2**

It is possible to define dependencies between FirstSpirit modules. This takes place using the entry

```
<dependencies>
      <depends>modulname</depends>
</dependencies>
```
in the **module.xml** file for the dependent module ("child").

With FirstSpirit version 5.2R2, both those modules which contain a **<dependencies><depends>** specification ("child"), and those referenced by this specification ("parent") are uninstalled from the FirstSpirit Server ("Uninstall" button) – even if the dependent module is no longer available on the server. "child" modules whose "Parent" module is no longer on the server are visualized in the FirstSpirit Server-Manager ("Server properties / Modules") with an appropriate icon:

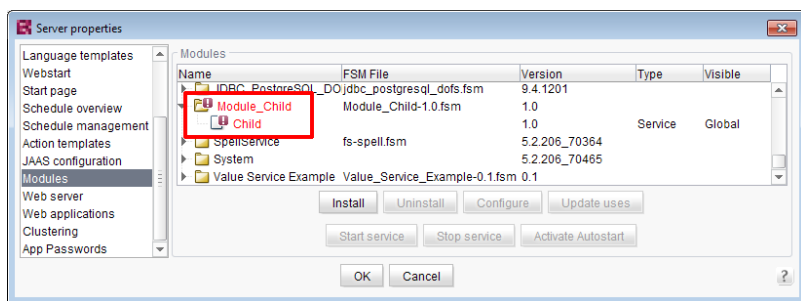

A tool tip lists the names of the missing dependent modules.

It is possible to use the newly implemented **isActive** method (FirstSpirit Developer API, **ModuleAdminAgent** interface) in this context to check whether a module has missing references to other modules.

For more information, see

- FirstSpirit Developer Manual for components (German only), chapters "Modul-Ereignisbehandlung" and "Der Modul-Deskriptor"
- FirstSpirit Manual for Administrators, chapter "Module"

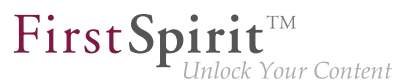

■ FirstSpirit Developer API, **ModuleAdminAgent** interface (**de.espirit.firstspirit.agency** package)

## **16.10 Individualizing the global FirstSpirit web applications 5.2R4**

FirstSpirit builds on the concept of modular extensibility by customers and partners. This means that the FirstSpirit standard functions can be adjusted relatively easily to the specific requirements of the projects in question by means of individual, project-specific enhancements (such as input components, services, applications).

Previously, configurable instances of the FirstSpirit web applications that were local to the project had to be created for these individual enhancements. This is still possible.

**With FirstSpirit version 5.2R4**, however, it is also possible to adapt the global FirstSpirit web applications (fs5root, fs5preview, fs5webedit, etc.) individually, significantly reducing the amount of memory needed, particularly in a corporate environment with many projects. This feature could be released on request in FirstSpirit version 5.2R3 via the e-Spirit Technical Support, with FirstSpirit version 5.2R4 this functionality can be used by default without any need for activation by the e-Spirit Technical Support.

For further information please see FirstSpirit Manual for Administrators,

- Chapter "Individualizing the FirstSpirit web applications"
- Chapter "Web applications"

## **16.11 Individualizing the global FirstSpirit web applications (BETA!) 5.2R3**

FirstSpirit builds on the concept of modular extensibility by customers and partners. This means that the FirstSpirit standard functions can be adjusted relatively easily to the specific requirements of the projects in question by means of individual, project-specific enhancements (such as input components, services, applications).

**Previously (prior to FirstSpirit version 5.2R3)**, configurable instances of the FirstSpirit web applications that were local to the project had to be created for these individual enhancements. This is still possible in 5.2R3.

**With FirstSpirit version 5.2R3**, however, it is also possible to adapt the global FirstSpirit web applications (fs5root, fs5preview, fs5webedit, etc.) individually for the first time, significantly reducing the amount of memory needed, particularly in a corporate environment with many projects.

FirstSp

The following use case should illustrate the advantages of the new strategy:

An individual report (and/or an EasyEdit action, JSP tag lib, executable, etc.) is to be added to the ContentCreator. The necessary classes are defined in a module in a web app component and the module is installed on the FirstSpirit Server.

ContentCreator as local project instance: A ContentCreator instance that is local to the project is then created for each project that is to use the new functionality (report, JSP tags, etc.) and the application is configured with the web app component (from the module) (add, configure, deploy).

Aside from the amount of work involved, one ContentCreator instance for n projects also means that n instances of the application are stored on the front-end side, which can potentially take up a lot of memory on the front-end server.

New functionality – ContentCreator as global, individualized web application: By contrast, the new functionality can be used to add individual web app components directly to the global web application. To do this, the desired web app component is simply added and deployed via the FirstSpirit ServerManager in the "Server Properties / Web applications" area. The added enhancements are now available to all projects on the server (for which no local project ContentCreator instance has been configured). If, for example, a JSP tag lib has been provided via the web app component, the corresponding tags can then be used in all projects. It is no longer necessary to create instances that are local to the project. Instead of n instances, only one instance now needs to be stored on the front-end side.

**!** This functionality is currently still in the beta stage and should not be used in live environments. It can be released on request in FirstSpirit version 5.2R3 via the e-Spirit Technical Support.

#### Further prerequisites:

Scope: The introduction of the new functionality has also changed the scope of the components. Previously, web applications only had "local web" visibility, i.e., after installing the module, they had to be added to the desired web areas in the projects and were then available in the relevant project. A second, server-wide scope has now been added to this existing scope. The **scopes** attribute, which can be used within the module declaration, has been added for this purpose. Possible values:

**<web-app scopes="global">** 

**<web-app scopes="project">** 

```
<web-app scopes="global, project">
```
If a new web application is added via the ServerManager in the "Server Properties / Web applications" area, only components with the **global** scope can be assigned to this application. Conversely, only web components with the **project** scope can be assigned to a project (in the "Project Properties / Web components" area).

FirstSp

ilock Your Content

For developers, web app components differ according to their scope with regard to the information available via the "SpecialistsBroker". Web applications that are local to a project have a "WebEnvironment" which inherits from the "ProjectEnvironment" and they receive (via the **#getBroker** method) a (project-specific) instance of the type **SpecialistsBroker**.

For global web applications, the "WebEnvironment" returns a project-independent instance of the type **SpecialistsBroker** when **#getBroker** is called, and therefore returns "null" when **#getProject** is called.

```
<module>
    ...
    <components>
     ...
       <web-app scopes="global">
           ...
       </web-app>
    </components>
</module>
```
Configuration: The configuration options of the web components also need to be looked at in more detail according to the scope. Previously, a configuration for a web application was always local to a project, i.e., special values could be entered in the relevant configuration GUI for each individual project. For a global web application, the initial configuration can only take place at a global level. However, it is also possible to carry out an additional configuration that is local to a project for global web app components, e.g., via an additional project application which is also part of the module.
#### **FirstSpirit™ Maintenance Build 5.2**

102 ■ 210 ■ 211 ■ 311 ■ 421 ■ 514 ■ **515**

FirstSpi

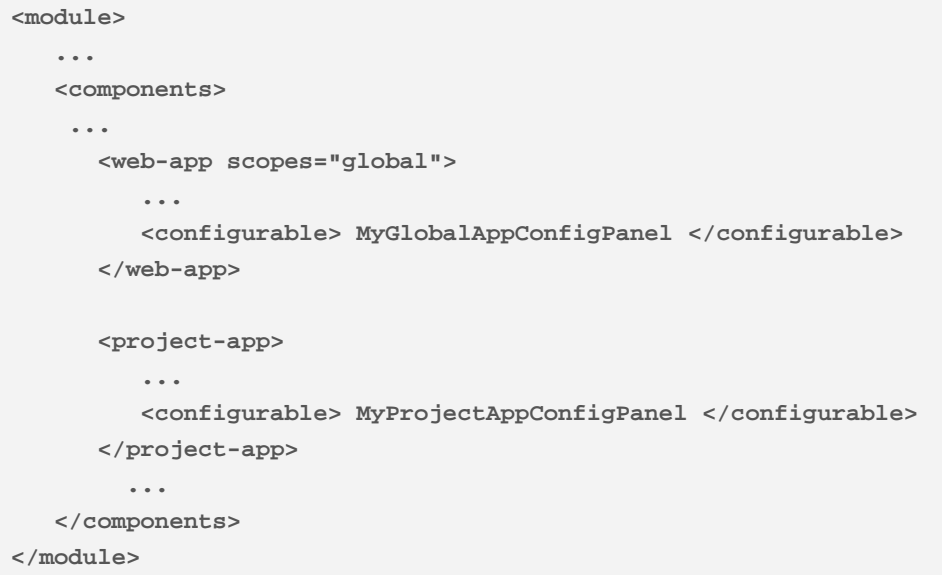

For more information on developing and configuring web applications, see also

- FirstSpirit Manual for Administrators, chapter "Web applications"
- FirstSpirit Developer Manual for components (German only)

## **16.12 Method save() observes the option "Server locks in content store"**

**5.2R2**

The project properties in ServerManager offer the option "Server locks in content store" (ServerManager / Project / Properties / Options). If this option is activated, data sources can only be edited by one user exclusively; other users cannot modify datasets in that data source concurrently.

Attempts to save a Dataset object via the API method **save()** without a preceding lock operation via the method **lock(true)** will cause

- saving to fail with an error message (in the form of "java.lang.IllegalStateException: dataset 321 not locked") if this option is **active**,
- a warning (in the form of "WARN 05.10.2015 15:14:59.001 (de.espirit.firstspirit.store.access.contentstore.DatasetImpl): dataset 321 not locked. please make sure the dataset is locked prior to saving.") to be logged to the file **fs-server.log** if the option is **not active**. In this case, saving is possible.

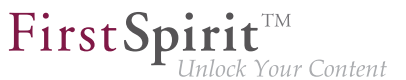

For further information about the option "Server locks in content store", see

- FirstSpirit Manual for Administrators, Chapter "Options"
- Documentation for FirstSpirit SiteArchitect, Chapter "Procedure in multi-user operation"

# **16.13 Methods for determining the absolute path to the schedule entry directory 5.2R2**

Using the new **getFolderPath** method in the **JobAgent** interface (FirstSpirit Developer API, Package **de.espirit.firstspirit.scheduling.agency**), it is now possible to access the absolute path to the entry directory.

### **16.14 New Interfaces to Open Version Comparison and Merge Dialogs 5.2R3**

FirstSpirit version 5.2R3 introduces new interfaces (both in the package **de.espirit.firstspirit.ui.operations**, FirstSpirit Developer-API) to support comparison and merge functionality, respectively, for revisions:

- **OpenComparisonDialogOperation**
- **OpenMergeDialogOperation**

**Example for OpenComparisonDialogOperation:**

```
import de.espirit.firstspirit.agency.OperationAgent;
import de.espirit.firstspirit.ui.operations.OpenComparisonDialogOperation;
import java.io.StringReader;
operationAgent = context.requireSpecialist(OperationAgent.TYPE);
operation = operationAgent.getOperation(OpenComparisonDialogOperation.TYPE);
operation.setDialogTitle("Title");
operation.setOriginalHeader("Original");
operation.setModifiedHeader("Modified");
originalText = "Deleted My Original Text";
modifiedText = "My Modified Text Inserted";
operation.perform(originalText, modifiedText);
return 0;
```
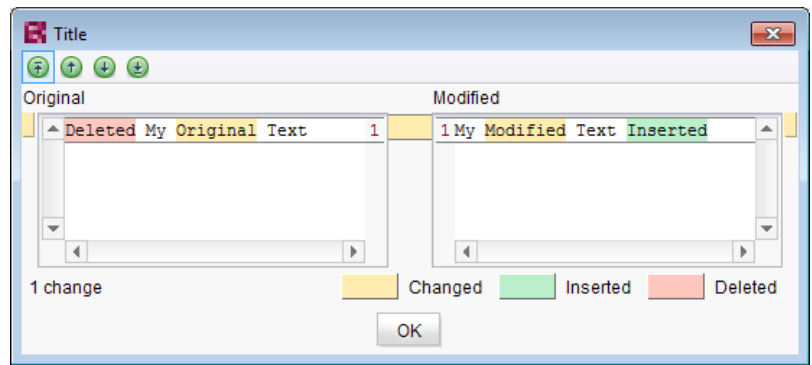

First Spirit<sup>TM</sup>

**Comparison (OpenComparisonDialogOperation)**

### **Example for OpenMergeDialogOperation:**

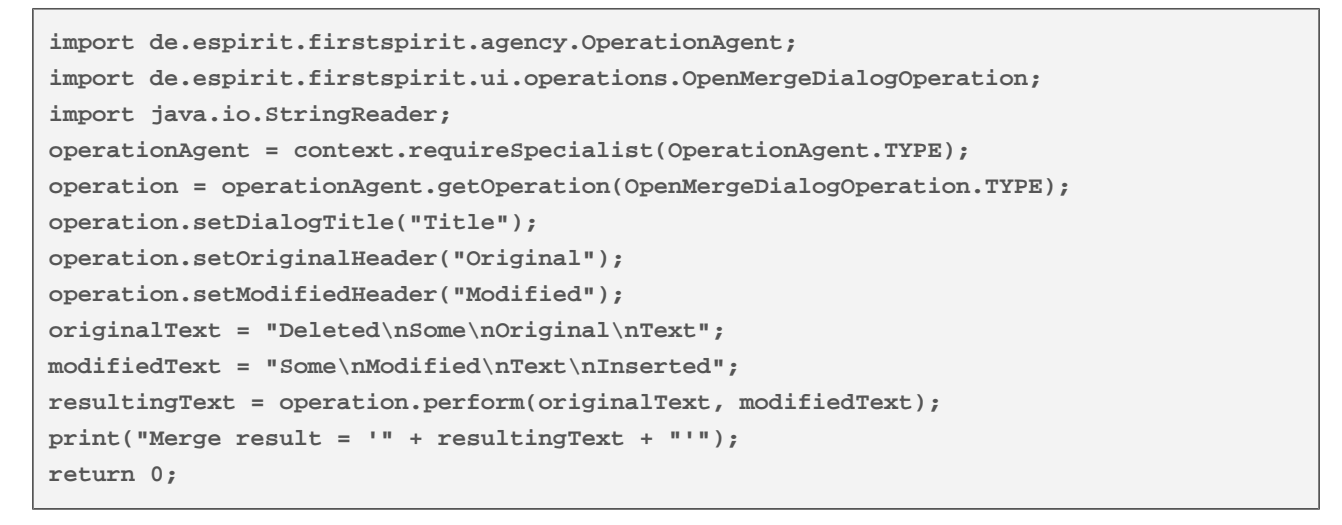

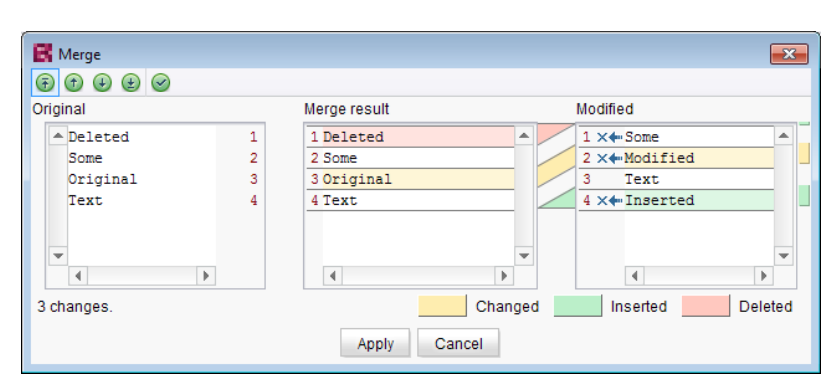

**Merge (OpenMergeDialogOperation)**

91

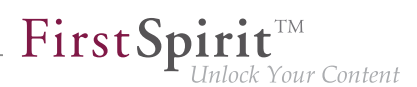

### **16.15 New Method for Cancelling Maintenance Mode 5.2R3**

FirstSpirit supports a maintenance mode which may be used to shut down the server at a pre-planned time in order to perform updates or other system maintenance. Depending on configuration, users may be prohibited from logging onto the FirstSpirit server or opening specific projects, while currently logged on users will receive a notification that the FirstSpirit server is about to be shut down. Maintenance mode is controlled by a schedule task (ServerManager / Server / Properties / Schedule Management / Action "Maintenance mode"). In this task, the duration of maintenance mode may also be specified (option "Estimated duration").

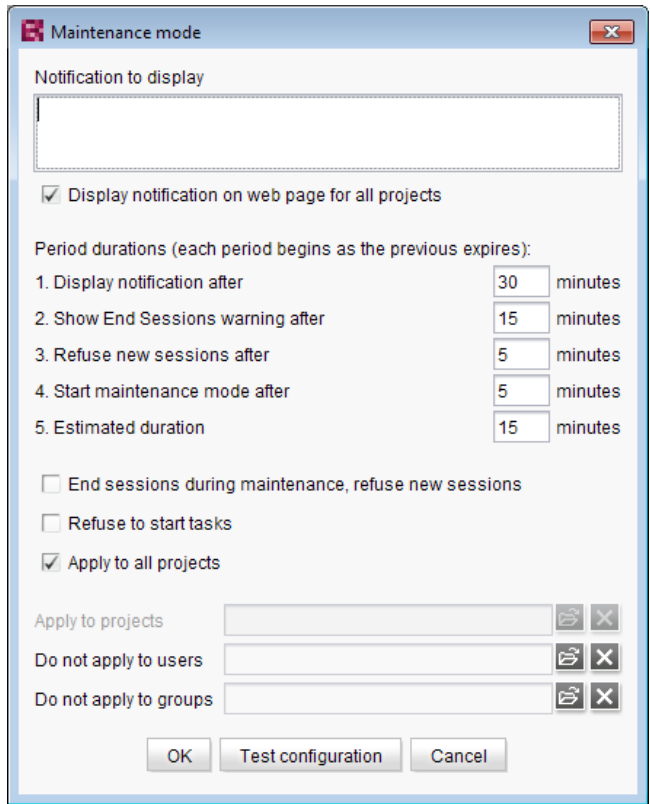

**Configuration of a maintenance mode task**

The new method **boolean stopMaintenance(long scheduleEntryId)** (FirstSpirit Access API, Package **de.espirit.firstspirit.access**, Interface **AdminService**) may be used to cancel maintenance mode via the API, e.g. if the maintenance tasks have been completed sooner than planned (and specified in the schedule task's "Maintenance mode" action).

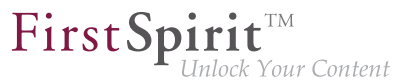

The ID of the schedule task that was used to start maintenance mode must be provided using the parameter **scheduleEntryId**. The method returns **true** if maintenance mode was cancelled successfully.

For further information about configuring maintenance mode, see FirstSpirit Manual for Administrators, chapter "Maintenance mode".

# **16.16 New interfaces and methods for implementing personal schedule actions 5.2R3**

FirstSpirit schedule entry planning enables time-controlled execution of actions ("tasks") at server/project level. Associated actions can be combined in one schedule. From FirstSpirit version 5.2R3 onward, the following FirstSpirit Developer API interfaces and methods enable the implementation of further functions for self-implemented actions, which can be used to access and further process information from other actions, for example:

- **Generating** interface (**de.espirit.firstspirit.scheduling.aspects** package): This interface is used to identify a generation schedule and, for example, to query the status of the schedule and the number of generated pages.
- **GenerationAgent** interface (**de.espirit.firstspirit.scheduling.agency** package): This interface is used specifically to respond to generation schedules.
- **getAspect** method

(**ScheduleTaskControl** interface, **de.espirit.firstspirit.scheduling** package): Provides aspects of the current schedule.

■ **configureGenerateTask(@NotNull ScheduleTaskControl control)** method (**DeltaGeneration.ChangeSet** interface, **de.espirit.firstspirit.access.schedule** package): Configures a control object.

For more information, see also FirstSpirit Online Documentation, "Plug-In Development / Server Plug-Ins / Schedule Tasks".

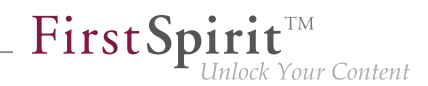

# **16.17 Recalculation of references for individual elements via ProjectReferencesAgent 5.2R3**

If a project contains broken references, the project-level schedule activity "Repair references" may be used to recalculate references within the project. This task operates on the entire project and may take a long time to complete, depending on the project's size.

FirstSpirit version 5.2R3 introduces a new agent, **ProjectReferencesAgent** (FirstSpirit Developer API, package **de.espirit.firstspirit.agency**), which enables recalculation of references for individual elements using the method **rebuildReferences(IDProvider)**. The agent also provides a means to trigger recalculation of all references in the project via API (method **rebuildReferences()**).

## **16.18 Update of Web Applications 5.2R4**

In its default configuration, a FirstSpirit server uses the integrated Jetty software as HTTP server and servlet engine. If Jetty is deactivated (**INTERNAL\_SERVLET\_ENGINE=0** in the file **fs-server.conf**), the local FirstSpirit web directory was not updated during an in-place update of the FirstSpirit server software. If this web directory was also used by another web server, this caused the software versions used by this web server to become outdated. As of FirstSpirit version 5.2R4, during every update of the FirstSpirit server software, the necessary roll-out of the web applications it contains will take place even if Jetty is deactivated.

Moreover, entries of web applications in the file **fs-webapp.xml** whose directories do not exist will be ignored during server start-up. This does not affect FirstSpirit's own web applications.

For further information, see FirstSpirit Manual for Administrators, chapters

- "Web server configuration (fs-webapp.xml)"
- "Web server"

## **17 Modules (general)**

## **17.1 Distribution of FirstSpirit web applications as modules (.fsm) 5.2R4**

The global web applications included in FirstSpirit (fs5root, fs5preview, fs5webedit, …) are now provided as FirstSpirit modules (FSM files) - previously, these were provided as Zip files. This change supports

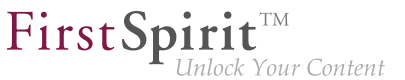

a unified distribution mechanism and requires no manual configuration of a FirstSpirit server and/or FirstSpirit projects.

## **17.2 Library dependencies added in FirstSpirit web applications 5.2.515**

Missing library dependencies have been added for all internal FirstSpirit web applications. The relevant .jar files have been added to the individual modules.

When updating the FirstSpirit Server, updating the following modules is recommended (assuming they are already installed):

- FirstSpirit Basic Search ("fs-search.fsm")
- FirstSpirit Dynamic Database Access ("fs-integration.fsm")
- FirstSpirit Security ("fs-security.fsm")

### **18 Modules: Corporate Content**

### **18.1 Editing multiple packages 5.2R4**

The functionality "FirstSpirit Corporate Content" allows automatic distribution of content between different projects on a server.

Creation and maintenance of packages can be carried out via the link "Create or edit a package" or the icon

in the area "Corporate Content" in FirstSpirit SiteArchitect.

Previously, if a package was already opened for editing, the message "You are already editing package '[package name]'. Please close this package first." When creating a new package, this message was displayed only after configuration of the package via the dialog "Create package" took place, and the new package was created regardless of this notification.

As of FirstSpirit version 5.2R4, this message will no longer be displayed. Instead, the newly created or loaded project will be displayed. If another package was loaded already, any modifications to that package will be saved automatically before the newly created or loaded package is displayed.

FirstSp

For further information, see Documentation for FirstSpirit Corporate Content, chapter "Creating or loading a package".

### **18.2 Refresh package display 5.2R4**

The functionality "FirstSpirit Corporate Content" allows the automated distribution of templates and content among various projects on a server, such that content can be reused comfortably across FirstSpirit projects.

A package with its contents and properties can be shown in the area "Corporate Content" in "Multisite Management".

Using the new icon (from FirstSpirit version 5.2.312) in the icon bar, the display of the current package can be refreshed:

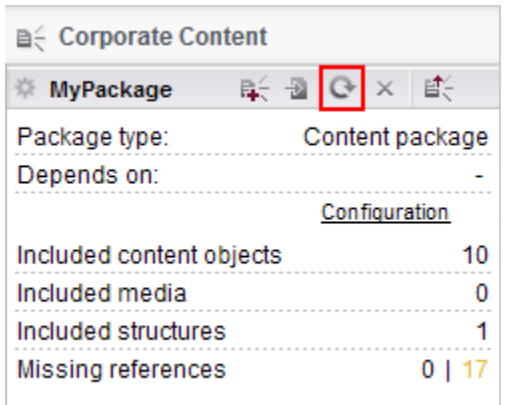

**FirstSpirit Corporate Content: Refresh package display**

This may be necessary e.g. if an element contained within the package was afterwards modified to include a reference.

For further information, see Module documentation for "FirstSpirit CorporateContent", chapter "Corporate Content (package store)".

94

## **19 Modules: Corporate Media**

# **19.1 Limiting selections from remote projects to objects with a release state 5.2R4**

The functionality "FirstSpirit Corporate Media" enables access of elements between different projects on the same FirstSpirit server. In particular, a project (a "target project") may reference elements stored in another project (a "remote project"), such that objects (e.g. media) that are stored in a central project may be used in many different projects. In this case, the target projects only reference the objects, which remain stored in the remote project.

Referencing objects in remote projects is primarily carried out using the input component FS REFERENCE. Here, the type of the referenced object is irrelevant: references can be made to media (images and files), page references (Site Structure store), as well as to elements of any other store, including folders. In general, the selection dialog always shows selectable objects in their current state. When a project is generated, only the release states of objects will be included in generation.

From FirstSpirit version 5.2R4, the remote project configuration can be set to only allow selection of objects that have been released at some time. This setting can be configured in FirstSpirit Server-Manager, "Project properties / Remote projects".

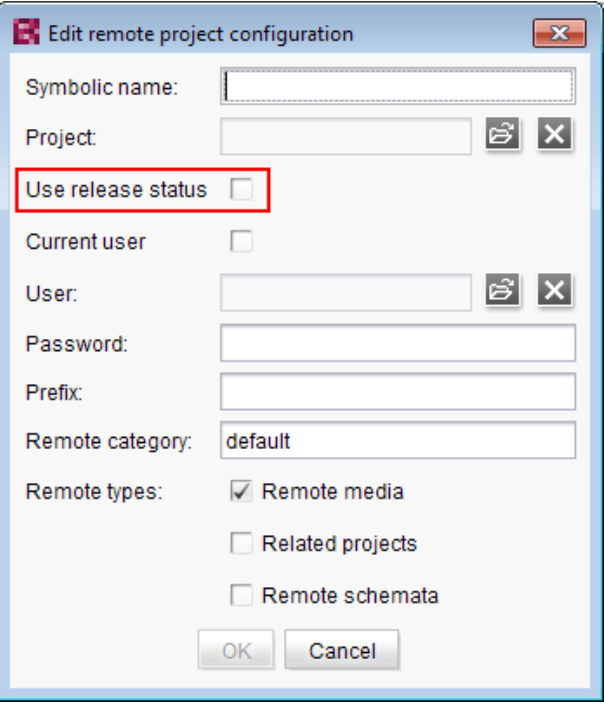

FirstSpi

lock Your Content

If the option "Use release state" is **activated**, the selection dialog will only show objects which have been released at least once. If such an object has been modified after the most recent release, the selection dialog and the preview will show the object in its current state, generation will, however, use the data of the object's most recent release state.

If the option is **deactivated**, the selection dialog will also show objects which have never been released. During generation, this may lead to invalid references and error messages in the generation log that will indicate such invalid references. Using the parameter **autoReleaseAfterUpload** in association with **upload**, media, which are uploaded via the input component FS\_REFERENCE, can automatically be released, e.g.

```
<FS_REFERENCE name="st_reference" upload="yes">
      <LANGINFOS>
        <LANGINFO lang="*" label="Remote project"/>
      </LANGINFOS>
      <PROJECTS>
        <REMOTE name="remote" autoReleaseAfterUpload="yes"/>
     </PROJECTS>
</FS_REFERENCE>
```
### For further information, see

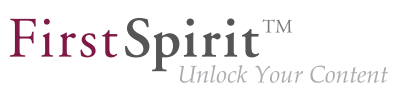

- FirstSpirit Manual for Administrators, chapter "Remote projects"
- FirstSpirit Online Documentation, "Template development / Forms / Input components / REFERENCE"
- Documentation for FirstSpirit Corporate Media
- Documentation for FirstSpirit SiteArchitect, chapter "Reference selection (FS\_REFERENCE)"
- FirstSpirit Manual for Editors (ContentCreator), "Editing the preview page / Standard input elements / Reference selection (FS\_REFERENCE)"

### **20 Modules: FOP**

### **20.1 Specify Standard Image Resolution 5.2R4**

Apache FOP ("Formatting Objects Processor") allows output of FirstSpirit content in PDF format. The support for Apache FOP in FirstSpirit is realized via a module: fs-fop.fsm.

Some image manipulation programs (e.g. Adobe Photoshop) do not specify "dpi" (dots per inch) settings in image files and potentially save files at a resolution of 96 dpi. By default, Apache FOP assumes a resolution of 72 dpi if the image file does not contain explicit resolution information (see also: [http://](http://xmlgraphics.apache.org/fop/0.95/embedding.html) [xmlgraphics.apache.org/fop/0.95/embedding.html\)](http://xmlgraphics.apache.org/fop/0.95/embedding.html). This discrepancy can cause undesired rescaling of images which do not contain resolution information such that these images appear blurry.

As of FirstSpirit version 5.2R4, the structure variable ("Site Structure store / Menu level / Variables")

**fs\_fop\_source\_resolution**

specifies the default image resolution for Apache FOP:

- If the variable is not explicitly set, an image resolution of 72 dpi will be used.
- In order to explicitly set a different default resolution (e.g. 96 dpi), the desired menu level must contain a variable, named as shown above, with the desired value, e.g.

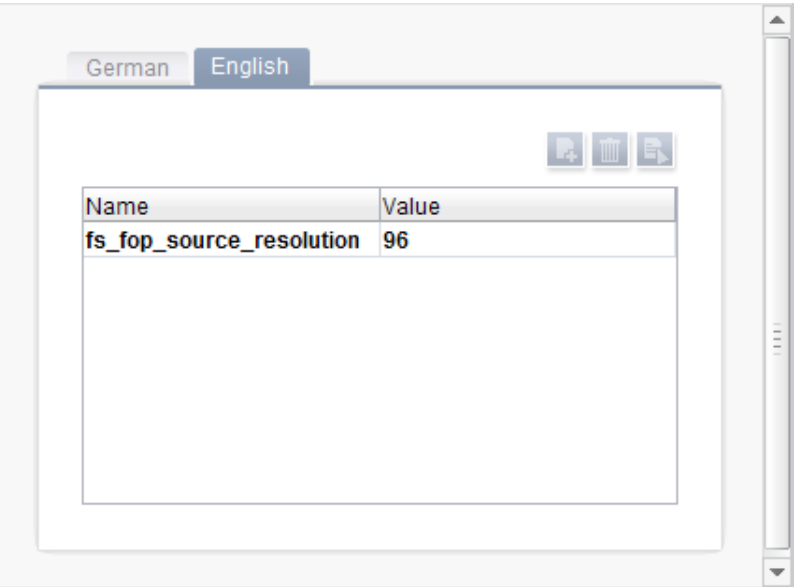

FirstSp

For further information about the definition and evaluation of structure variables, see FirstSpirit Online Documentation, "Template development / Variables / Definition and output / in menu levels".

### **21 Search**

### **21.1 Weighting of Contents in Input Components 5.2R3**

Weighting of content in search results may be specified per input component using the attribute **searchRelevancy** within the GOM XML tag of an input component (SiteArchitect: global search, search in data sources | ContentCreator: search in report area). For example, using this parameter, template developers may specify that elements which contain a search term in a headline input component should be displayed more prominently in search results than elements which only contain the search term in a body text input component. Additionally, individual input components may be configured so that their contents be ignored during indexing, which may increase indexing performance.

**Input components may be configured with the following attributes** in order to specify how their contents are handled during indexing:

**searchRelevancy="none":** The content of an input component that is configured with this search relevancy value **will not be indexed**. Pages, sections, and datasets which contain input components configured with this search relevancy value will not appear in search results if the search term only appears in the contents of these non-indexed input components. Searching for contents of such input

94

and

components using drag-and-drop will yield no results (message "The field is not eligible for search, as it is marked non-relevant for searching."). In data sources, such fields are also marked accordingly in the Simple Search user interface ("Not eligible for searching."):

FirstSpin

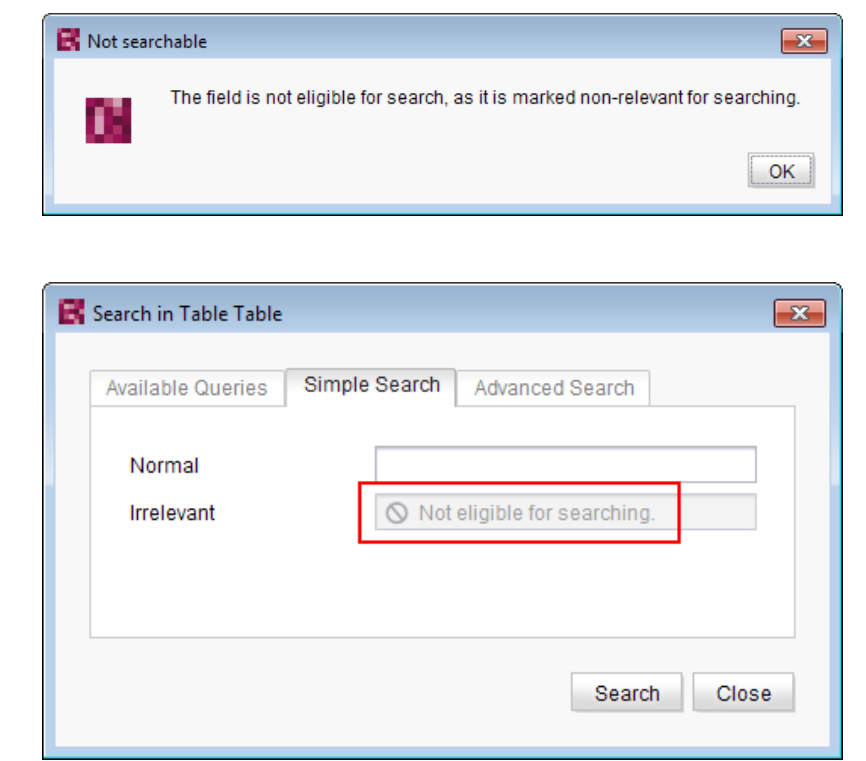

- **searchRelevancy="default"**: The input component's content **will be indexed with default weight**. This is the standard setting for input components.
- **searchRelevancy="high":** The content of an input component which is configured with this search relevancy value **will be indexed with a higher weight** and thus displayed more prominently in search results (exception: search for datasets). This means that if a search term appears in both an element with an input component configured for high search relevancy and an element with an input component configured for default search relevancy, the element which contains the search term in a high-relevancy input component will be shown in a higher position in search results.

If the attribute is not specified for an input component, the component's content will be indexed with a default weight (**searchRelevancy="default"**).

**For nested input components** (FS\_CATALOG, FS\_INDEX, FS\_LIST, CMS\_INPUT\_IMAGEMAP, CMS\_INPUT\_LINK--also CMS\_INPUT\_DOM and CMS\_INPUT\_DOMTABLE with one restriction, see

below), input components of inner entries (which are based on other templates) will be indexed as follows:

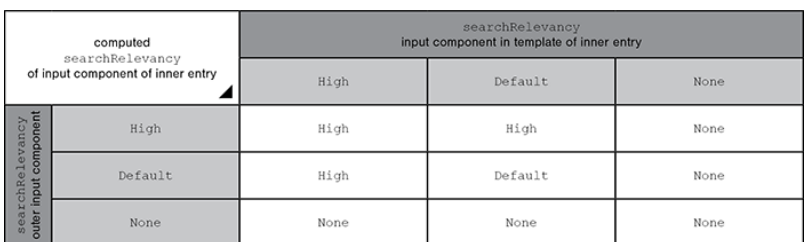

- **Outer input component is configured with searchRelevancy="none":** 
	- **Inner entries will not be indexed** regardless of the **searchRelevancy** settings of input components in the templates used for inner entries.
- Outer input component is configured with searchRelevancy="default":
	- In inner entries, contents of input components with **searchRelevancy="none" will not be indexed**.
	- In inner entries, contents of input components with **searchRelevancy="default" will be indexed with normal weight**.
	- In inner entries, contents of input components with **searchRelevancy="high" will be indexed with higher weight**.
- **Outer input component is configured with searchRelevancy="high":**
	- In inner entries, contents of input components with **searchRelevancy="none" will not be indexed**.
	- In inner entries, contents of input components with **searchRelevancy="default"** and **searchRelevancy="high" will be indexed with higher weight**.

In general, **links in values of input components CMS\_INPUT\_DOM and CMS\_INPUT\_DOMTABLE** are indexed according to the **searchRelevancy** settings associated with single input components in link forms. However, the link text of a link (the input component which is selected in the link template's "Link text" option) will be indexed with the weighting of the CMS\_INPUT\_DOM or CMS\_INPUT\_DOMTABLE component.

**Note:** "Header fields" of snippets (tab "Snippet" in templates) are also indexed. If an input component is configured with a weighting "none" (**searchRelevancy="none"**) but its value is included in the

94

template's snippet header field, searching for the input component's value will cause the associated element to appear in search results.

Changing the weighting setting of an input component in a template does not immediately affect the indexed data of existing elements based upon that template, and search results will continue to reflect the old weighting until elements based upon that template are modified and saved (at which time they will be reindexed in the background). Alternatively, the entire project or parts thereof may be reindexed via a schedule task or the FirstSpirit APIs, which does not require elements to be changed. However, reindexing large numbers of elements is memory and CPU-intensive and should only be performed during a planned maintenance period!

For further information, see

- Documentation for FirstSpirit SiteArchitect, chapter "The global search" etc.
- FirstSpirit Manual for Editors (ContentCreator), chapter "Search function in the report area" etc.
- FirstSpirit Manual for Administrators, chapter "Rebuild search index"
- FirstSpirit Developer API, interface **GomSearchRelevancy** (package **de.espirit.firstspirit.access.store.templatestore.gom**)
- FirstSpirit Access API, interface **SearchService** (package **de.espirit.firstspirit.access.search**)
- **FirstSpirit Developer API, interface QueryAgent** (package **de.espirit.firstspirit.agency**)

## **22 Security**

### **22.1 Java Vulnerability (Serialization/Deserialization) 5.2R3**

Java applications which use or include the Java libraries

- "Common Collections" (Apache)
- "Groovy"

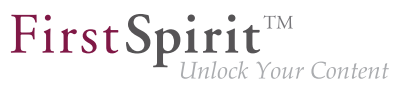

### "Spring Framework"

may pose a potential security risk: a vulnerability in these libraries enables an attacker to execute code on a server without prior authentication. Further libraries affected by this vulnerability are currently not known.

The FirstSpirit core software itself is not affected by this security threat as it does not use any of the aforementioned libraries.

However, several FirstSpirit Modules used or use at least one of the affected libraries and thus may have been or may be used as vectors for malicious attacks against FirstSpirit.

Furthermore, third-party FirstSpirit Modules may be affected.

FirstSpirit version 5.2R3 includes a bugfix which provides extensive protection against known and unknown attacks which exploit this vulnerability. This fix also protects potentially vulnerable modules (server-side only!). An update to this FirstSpirit version increases the general security of FirstSpirit, e.g. when FirstSpirit is deployed in an unprotected environment.

Several of the aforementioned modules have already received specific bugfixes to protect against this vulnerability.

For further information, see the related posting in the [FirstSpirit-Community.](https://community.e-spirit.com/community/customer/blog/2015/11/13)

Please direct questions about this subject to e-Spirit Technical Support.

For further information about the vulnerability, see [www.foxglovesecurity.com](http://foxglovesecurity.com/2015/11/06/what-do-weblogic-websphere-jboss-jenkins-opennms-and-your-application-have-in-common-this-vulnerability).

### **23 SiteArchitect / ContentCreator**

### **23.1 Access to FS\_INDEX value set 5.2R2**

FS INDEX input components save references to data objects (such as those from external web services) using identifiers in string format. These identifiers are provided by the data-access plug-in, which is assigned to the index component in the form definition of a template. To access the actual data in an index entry, the session object for the data-access plug-in must be queried in order to obtain and further process a suitable data object using a string identifier.

For access to the value set of an FS\_INDEX input component within presentation channel definitions, an **IndexAccessor** object type is returned, which not only offers access to the saved string identifiers,

FirstSpi

but also provides a list of the data objects which are relevant to the identifiers and have been resolved by the data-access plug-in.

In FirstSpirit version 5.2R2 and higher, an **IndexAccessor** type object is also returned in snippet definitions in the case of access to the value set for an FS\_INDEX input component.

For more information on:

- Working with FS\_INDEX, see FirstSpirit Online Documentation, "Template development / Forms / Input components / INDEX"
- The IndexAccessor data type, see FirstSpirit Online Documentation, "Template development / Template syntax / Data types / IndexAccessor"
- The definition of snippets, see FirstSpirit Online Documentation, "Template development / Snippets".

### **23.2 Reports: Handling has been improved 5.2.515**

In FirstSpirit, reports are an important and project-specifically customizable means of making content from any source available to editors in a project. Reports allow a structured display of data that can depending upon a report's implementation - be searched, filtered, and used for editorial work (by way of drag-and-drop and buttons).

Actions that can be started using a button on reports in FirstSpirit SiteArchitect (e.g. starting a search) can now be easily triggered by pressing  $Enter(1)$ :

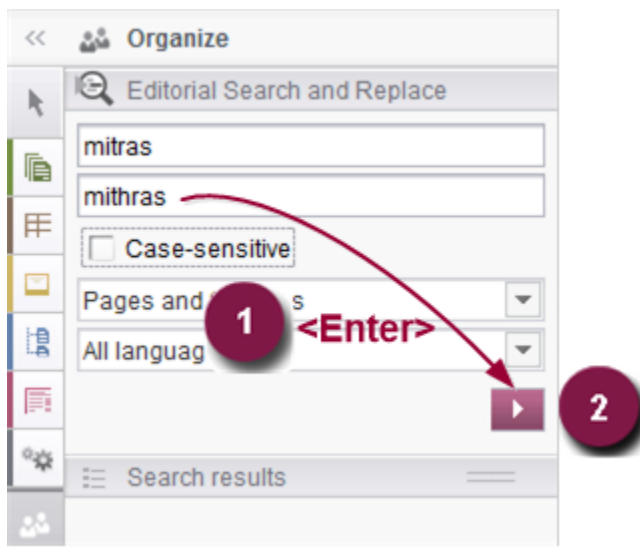

FirstSpi

Furthermore, an arrow is used now for the button instead of the display name of the respective report (2).

For further information, see e.g. Plug-In Development / Universal Extensions / Data Access / Use for Reporting (→FirstSpirit Online Documentation).

Furthermore, user guidance has been improved when using customer specific reports in ContentCreator (interface **StaticItemsProviding**, package **de.espirit.firstspirit.client.plugin.dataaccess.aspects**, FirstSpirit Developer API).

### **24 SiteArchitect / ServerManager**

### **24.1 Reconnecting after Communication Errors 5.2R5**

If a communication error occurred between SiteArchitect or ServerManager and the FirstSpirit server, clients previously needed to be exited manually and restarted after communication with the server was reestablished.

As of FirstSpirit version 5.2R5, active client sessions will no longer be automatically ended in this case. If a communication error occurs, the following dialog will be displayed:

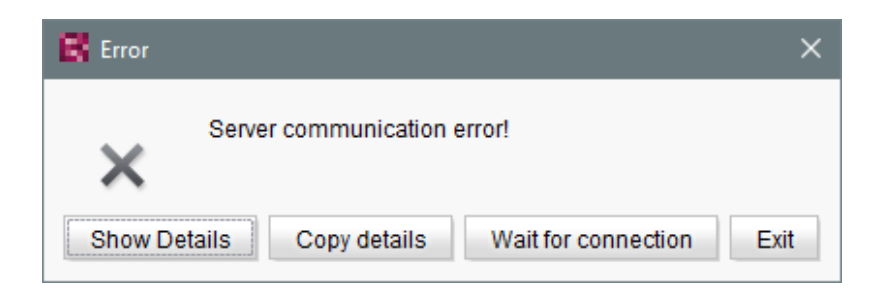

FirstSp

- Clicking "Exit" will close the client.
- Clicking "Wait for connection" will allow a user to continue to work with SiteArchitect or Server-Manager if the connection can be reestablished within 1 minute. The dialog will then close automatically.
- If the user does not click on either button, the message "Server connection re-established" will be displayed if the connection can be reestablished within 1 minute. Clicking on "OK" will close the dialog, and the user can continue to use the client.

If the connection cannot be reestablished within one minute, the message "Server connection closed" will be displayed, and the client must be closed by clicking "Exit".

# **24.2 Speeding up file selection from directory structure of the client workstation 5.2.515**

The file selection dialog allows selection of a desired file from the directory structure of the client workstation for upload to FirstSpirit SiteArchitect (e.g. Media store) or ServerManager (e.g. project import).

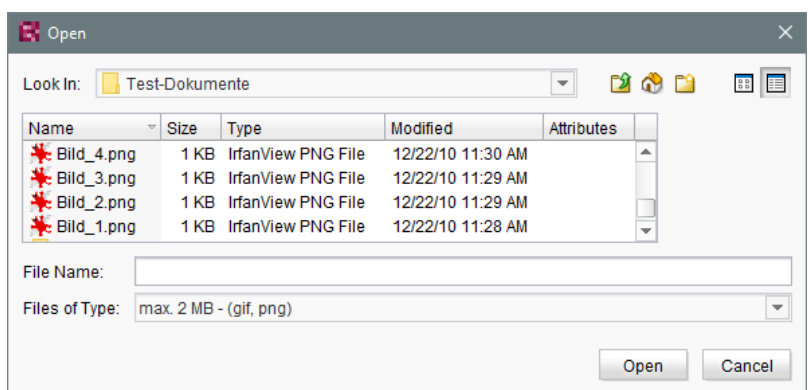

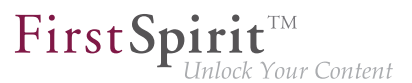

From the current FirstSpirit version onwards, the parameter

```
-DSynthetica.extendedFileChooser.sortEnabled=false
```
can be set in the connection or web start settings in order to deactivate the file selection dialog's sort functionality (column headers in the view mode "Details"). This can speed up work with the file selection dialog when the user needs to navigate among different directories of the client workstation's file system. If this parameter is set, an according entry will be logged to the log file **fs-server.log**:

```
INFO 26.09.2016 16:13:08.923 (de.espirit.common.gui.LookAndFeelUtil): disabled
sorting in file chooser'
```
Alternatively, files can also be uploaded into the Media store of FirstSpirit SiteArchitect using

- drag-and-drop and
- the "Media Import Wizard" ("Extras" menu).

### **25 SiteArchitect**

### **25.1 'Group exclusion' function for transitions in workflows 5.2R3**

A workflow is a sequence of tasks that is completed according to a fixed, predefined structure. In FirstSpirit, this consists of statuses, activities, and transitions, whereby transitions form the link between activities and statuses. Due date deadlines and groups of authorized individuals can be defined in FirstSpirit for the respective tasks. Authorizations are defined for transitions.

The "Group exclusion" field for a transition ("Permissions" tab) is used to select groups which are not to be preselected as "Next editor" in the workflow dialog:

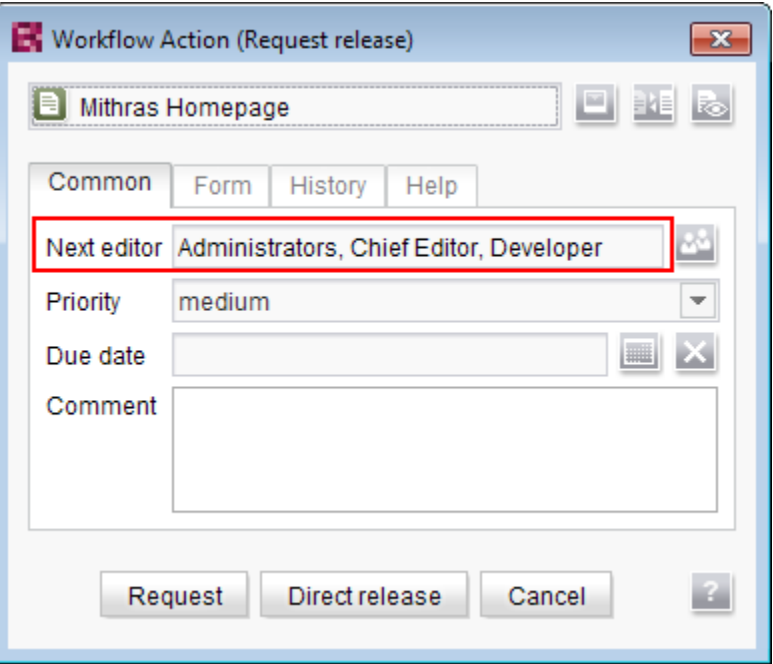

If the user does not explicitly select these groups in the workflow dialog, they will not receive an e-mail message either.

It is only possible to define such a group exclusion for transitions which indicate an activity. From FirstSpirit version 5.2R3 onward, this definition is now also prevented in the GUI for transitions which indicate a status:

 $\textbf{FirstSplit}^{\text{Int}}_{\textit{Unlock Your Content}}$ 

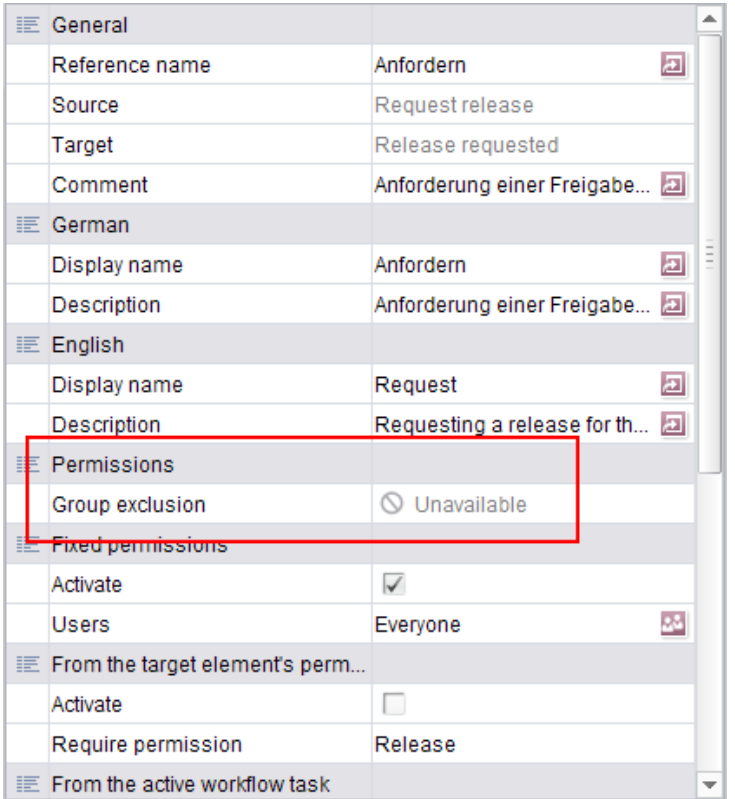

**In the properties table**

and

s.

 $\textbf{FirstSplit}_{\textit{Unlock Your Content}}^{\textit{TM}}$ 

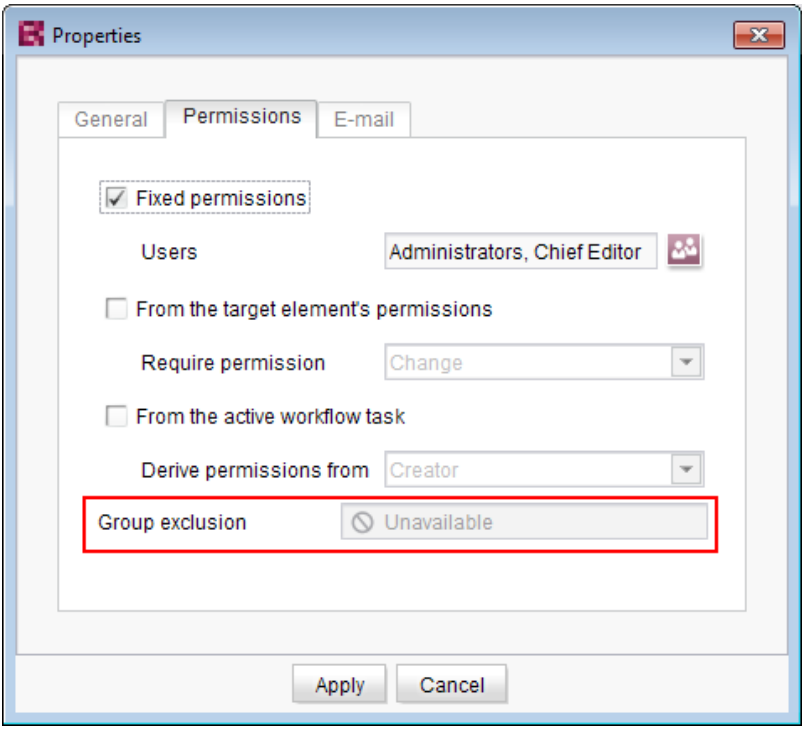

### **In the dialog**

The group(s) that is/are not to appear automatically as "Next editor" in the workflow dialog must be specified for the transition which indicates the previous activity in the workflow:

 $\textbf{FirstSplit}_{\textit{Unlock Your Content}}^{\textit{TM}}$ 

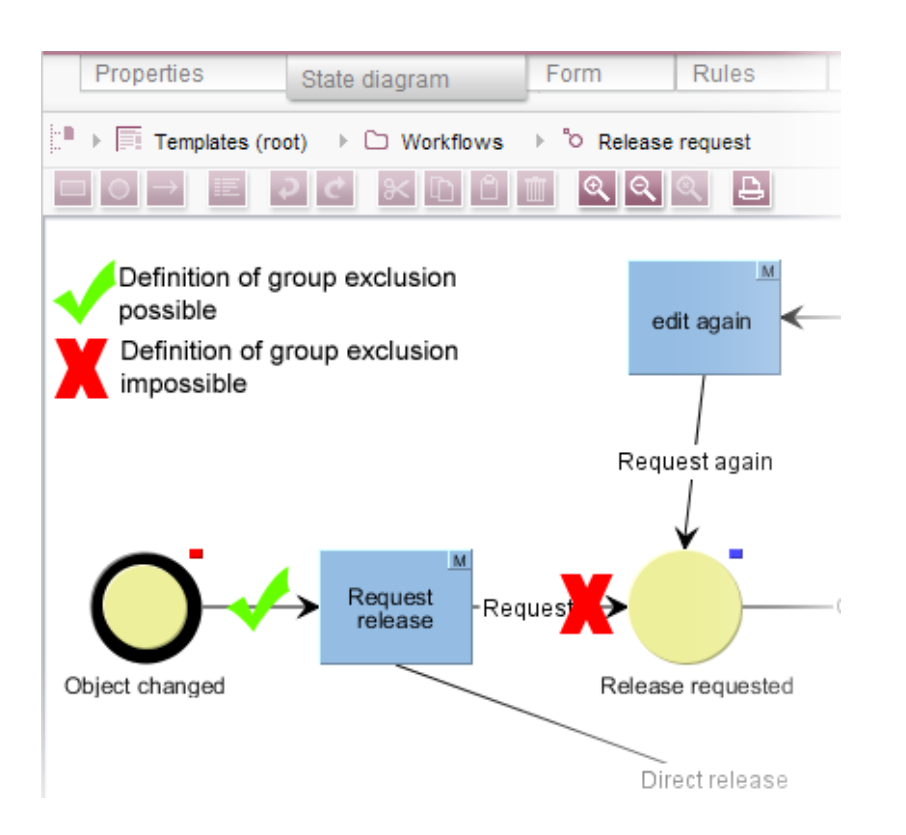

FirstSpi

lock Your Content

For more information, see also FirstSpirit Online Documentation, "Templates (basics) / Composition of templates / Workflows / State diagram tab / Properties of a transition".

### **25.2 Configuring e-mail messaging in workflows 5.2R2**

In FirstSpirit, lists of users and / or groups can be defined for activities and transitions in a workflow. Messages are then sent to these users and / or groups via e-mail when the corresponding workflow step is completed. The "List" field is used for this purpose:

94

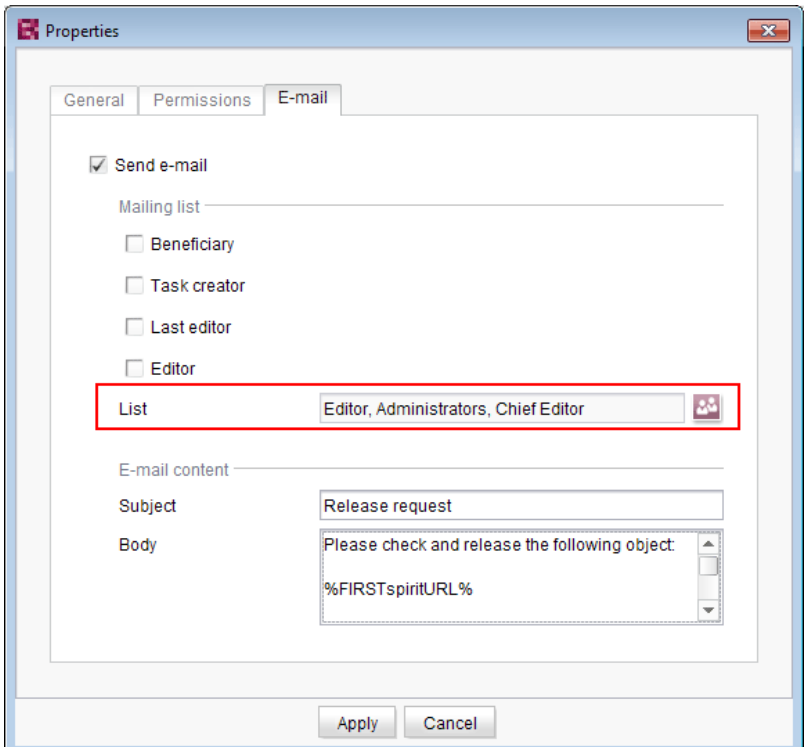

FirstSpi

Changes to the design of FirstSpirit SiteArchitect resulted in these lists not being included in some versions of FirstSpirit version series 5.2 and 5.1. This error has been fixed in version 5.2.515: If at least one user or group is selected in this field, an e-mail is sent to the selected recipient(s).

**!** Migration information: If this function was used to define a list in an earlier version of FirstSpirit version series 5.2 or 5.1 (5.2R1, 5.1R1, 5.1R2, 5.1R3, 5.1R4), this list must be redefined following an update to the latest version (5.2.515) so that this error fix is applied and e-mails are sent to the users or groups in the defined list.

For more information about configuring workflows, see FirstSpirit Online Documentation, "Templates (Basics) / Composition of templates / Workflows".

### **25.3 Context menu functionality and horizontal toolbar 5.2R5**

In FirstSpirit SiteArchitect, the context menus for store tree items have been modified such that context menu entries are now always shown in a consistent order. Furthermore, the drop-down menus associated with the "Preview" and "New" buttons in the horizontal toolbar have been expanded:

94

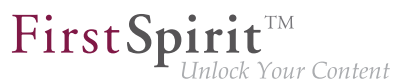

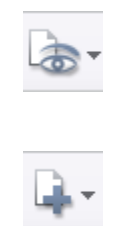

The icon for showing the buttons of the horizontal toolbar which are faded out because of lack of column width can be found now at the right-hand edge of each column:

 $\langle \rangle$ 

For further information, see Documentation for FirstSpirit SiteArchitect,

- "FirstSpirit SiteArchitect / The horizontal toolbar"
- "FirstSpirit SiteArchitect / The horizontal toolbar / Preview"
- "FirstSpirit SiteArchitect / The horizontal toolbar / New"

### **25.4 Display of Default Values in Data Sources 5.2.426**

FirstSpirit's Data Sources store is used to store and manage well-structured content, e.g. press releases, product catalogs, and address lists. The data is displayed in a tabular view:

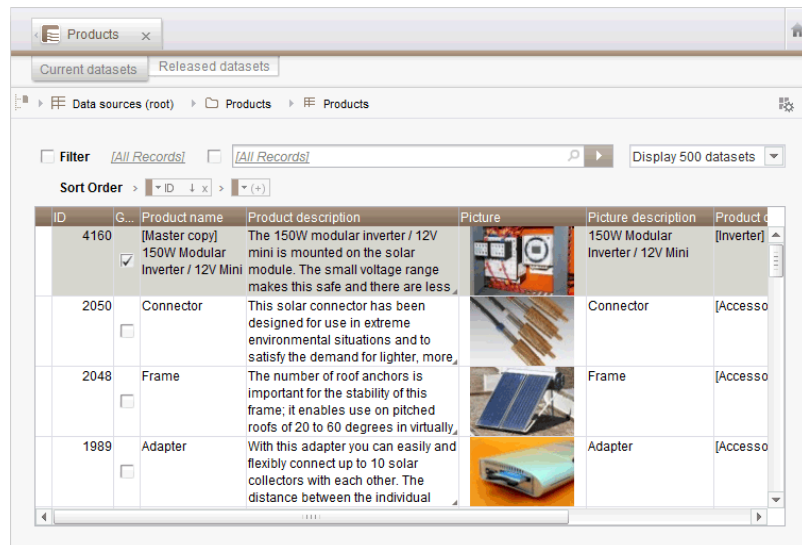

q,

If a template for a dataset defines an input component with a default value and a dataset based on this template does not override this value (i.e. an editor has not entered a value into this input component for that dataset), the detailed dataset view will show a pink frame around this input component:

First Spirit

Inlock Your Content

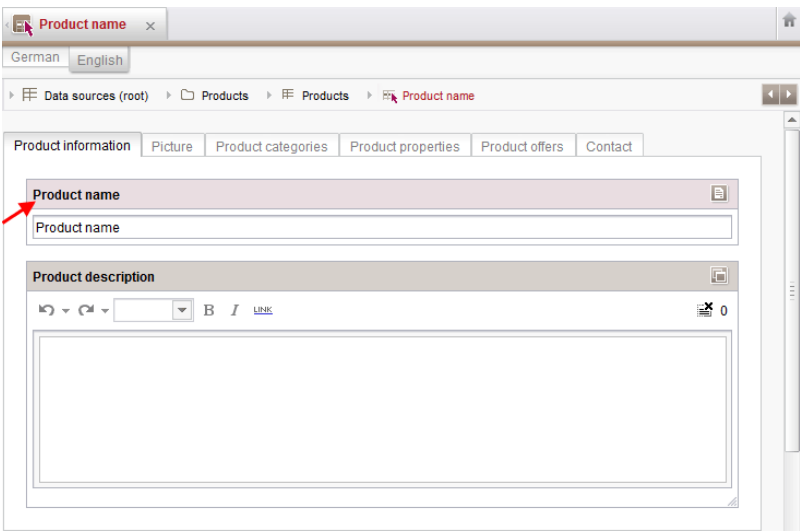

In the tabular view, such default values used by a dataset will now be shown in a semi-transparent fashion:

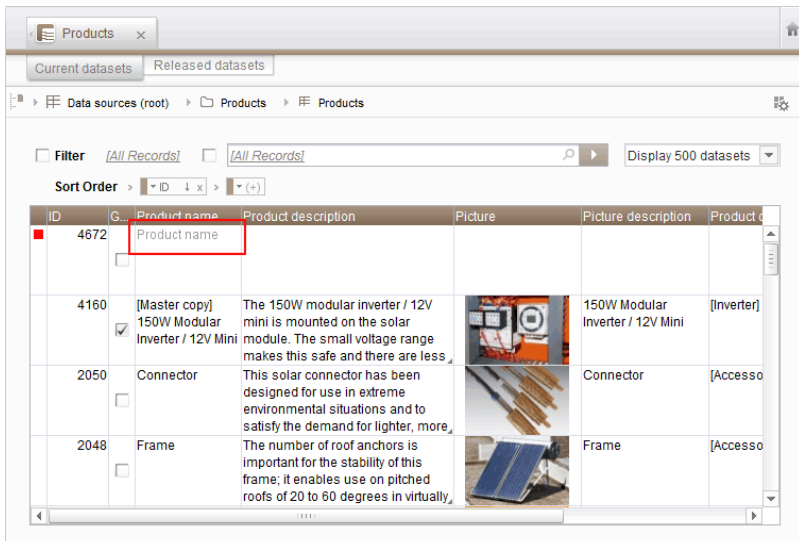

Previously, default values were not shown.

For further information, see

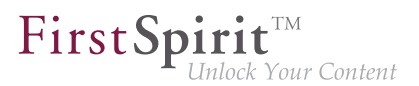

- Documentation for FirstSpirit SiteArchitect, chapters
	- "Data Store / Editing area of a data source (overview)"
	- "General operation / Default values"
- **FirstSpirit Online Documentation, chapter** 
	- "Template development / Forms / Default values"

### **25.5 Drag-and-drop support for CMS\_INPUT\_DOMTABLE 5.2.424**

A central interaction pattern in ContentCreator and SiteArchitect is the affordance for simple data exchange via drag-and-drop, e.g. from a report or a (Windows) desktop into a FirstSpirit input component.

As of FirstSpirit version 5.2.424, the input component CMS\_INPUT\_DOMTABLE in SiteArchitect now also supports drop functionality. Now, objects of type Text, e.g. text from a word processing program such as Microsoft Word, may be inserted into CMS\_INPUT\_DOMTABLE using drag-and-drop.

When using the module "FirstSpirit OfficeConnect", content from Microsoft Office documents may be inserted into an accordingly configured DOM input component using the keyboard shortcut  $Ctr I + V$ . Previously, this was only possible via the Import button.

### **25.6 Extended Filter and Sorting Functionality for Datasets 5.2R3**

The Data Sources store is used to create and maintain strongly structured content, i.e. datasets. In the tabular overview of a data source, the existing datasets are displayed in two tabs that contain current and released datasets. This tabular overview supports filtering and sorting to customize the view.

In FirstSpirit version 5.2R3, **current datasets** can also be sorted by the time of modification such that the most recently edited datasets can be shown at the top of the list. This sorting can be enabled by using the new sort criterion "Modification Date":

#### **FirstSpirit™ Maintenance Build 5.2**

102 ■ 210 ■ 211 ■ 311 ■ 421 ■ 514 ■ **515**

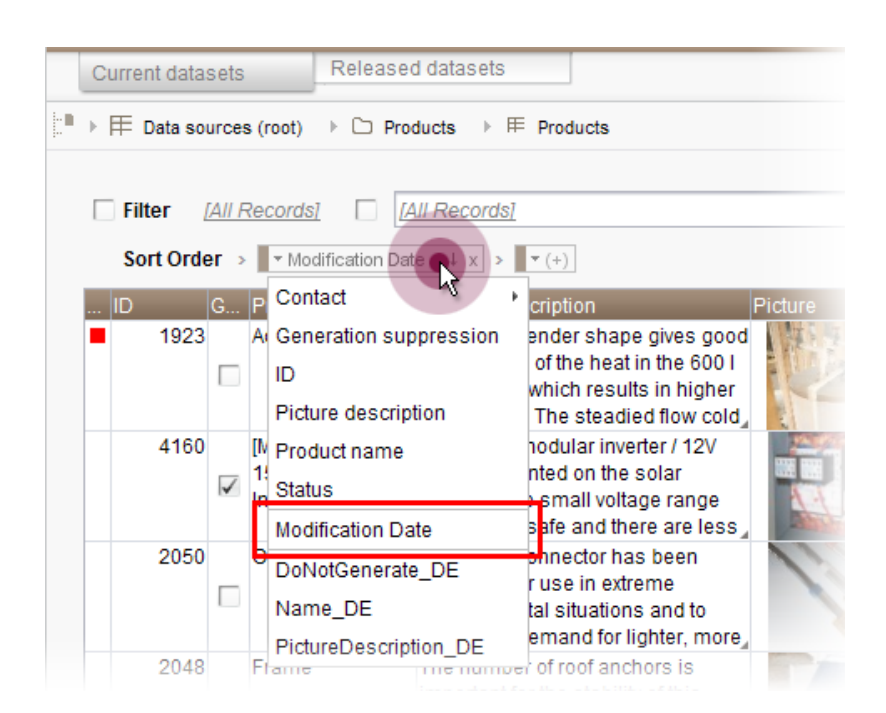

As before, the leftmost column in the tabular view may be used to sort datasets by workflow state. The tabular view may be configured to display only datasets which are not released by using the new filter "State: not released":

 $\textbf{FirstSplit}_{\textit{Unlock Your Content}}^{\textit{TM}}$ 

**FirstSpirit™ Maintenance Build 5.2**

102 ■ 210 ■ 211 ■ 311 ■ 421 ■ 514 ■ **515**

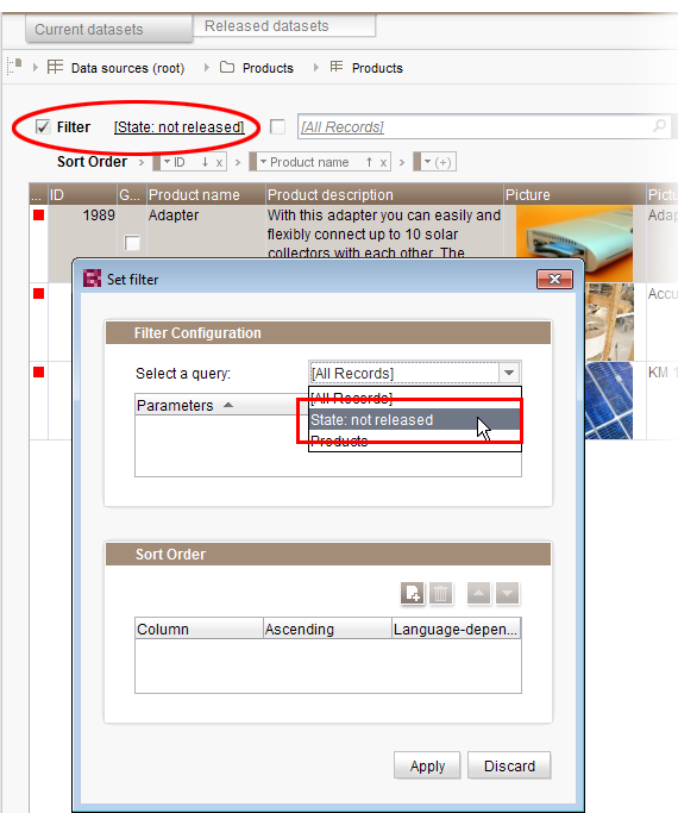

If a dataset should be **deleted** completely from a data source, it must be deleted in both the current and the released state. Datasets which have been deleted in the current state but are still present in the tab "Released datasets" (and potentially should be deleted there as well) are now marked with a paper bin icon:

۰.

 $FirstSplit^{\text{TM}}_{\text{Unlock Your Content}}$ 

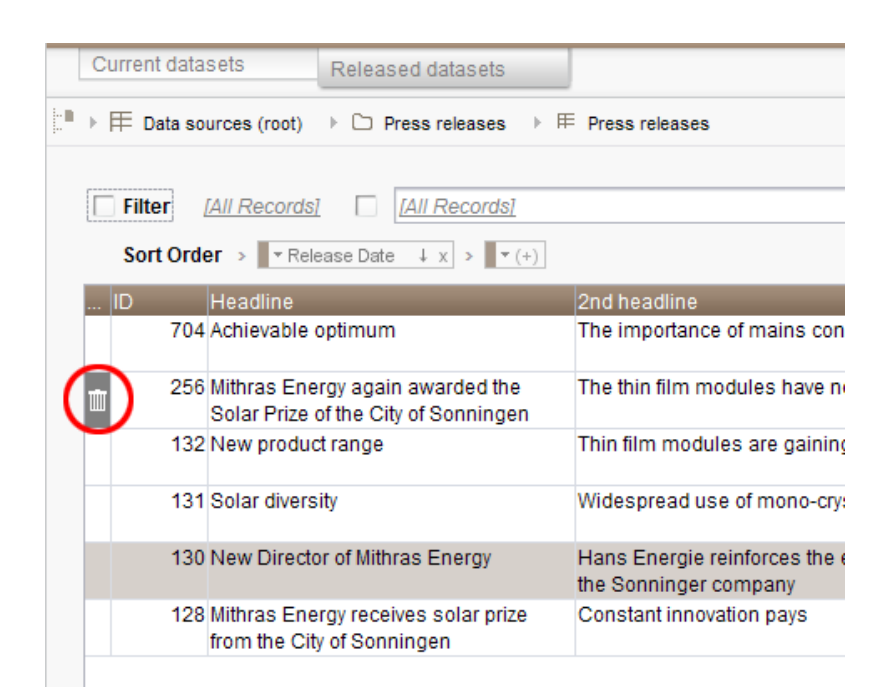

This icon may be used to delete the associated dataset in its released state.

In order to more quickly identify datasets which have been deleted in current state but are still present in a released state, the "Released datasets" table may be configured to display only such datasets by using the new filter "State: deleted":

 $FirstSplit_{\textit{Unlock Your Content}}^{\textit{TM}}$ 

**FirstSpirit™ Maintenance Build 5.2**

102 ■ 210 ■ 211 ■ 311 ■ 421 ■ 514 ■ **515**

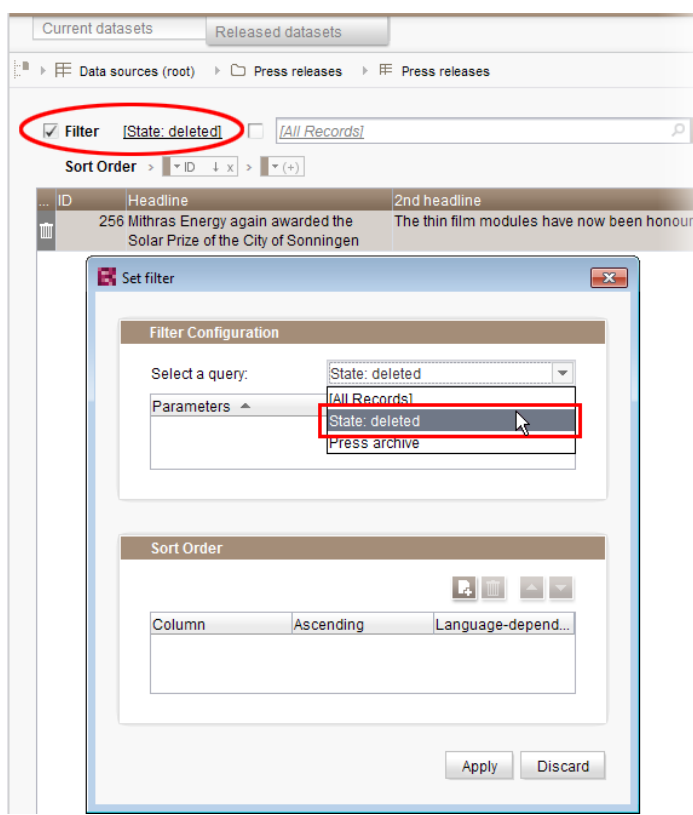

In order to sort released datasets by date of most recent release, use the newly-introduced sort criterion "Release Date":

 $\textbf{FirstSplit}_{\textit{Unlock Your Content}}^{\textit{TM}}$ 

#### **FirstSpirit™ Maintenance Build 5.2**

102 ■ 210 ■ 211 ■ 311 ■ 421 ■ 514 ■ **515**

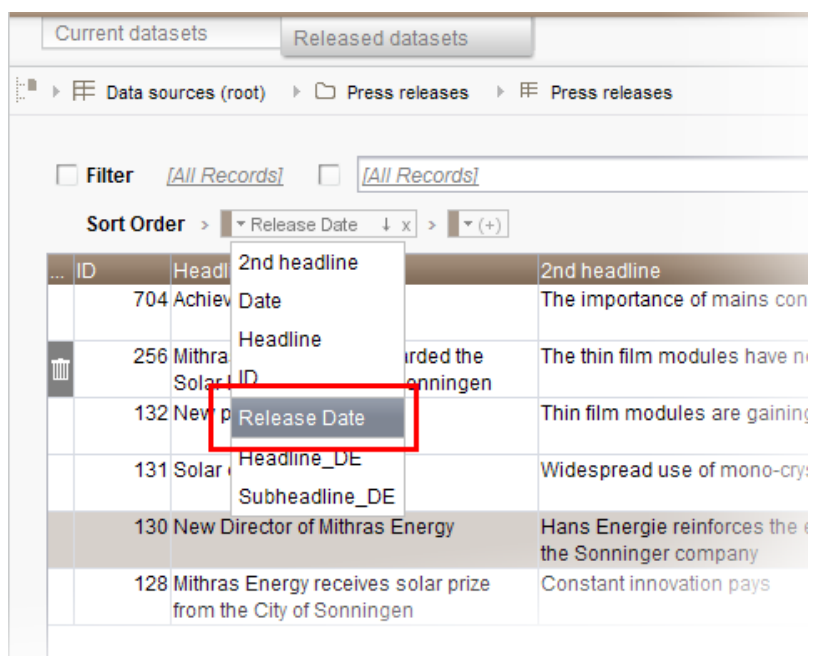

Sorting via the leftmost column in the "Released datasets" table is no longer possible.

Furthermore, datasets which are being deleted in the tab "Current datasets" may now be deleted from the "Released datasets" tab at the same time. This may be accomplished by checking the checkbox "Delete release version as well" in the confirmation dialog which is shown as a dataset is deleted:

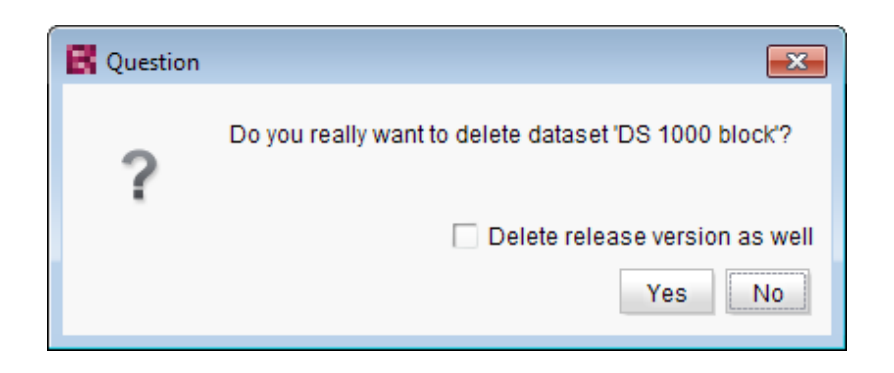

For further information, see

94

- Documentation for FirstSpirit SiteArchitect, chapter "Data Store"
- FirstSpirit Online Documentation, "Templates (basics) / Composition of templates / Database schemata"

 $FirstSplit_{\textit{Unlock Your Content}}^{\textit{TM}}$ 

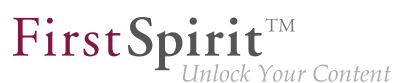

## **25.7 FS\_INDEX: Reuse of tabs in the details view 5.2R5**

In FirstSpirit version 5.2R5, the user interface of the details view of the input component FS\_INDEX has been optimized: the tabs in the details view will now be reused and visualize an active edit mode.

The details view is always started when a new entry is added to the index or an index entry is edited. Instead of the usual tree view in the left pane of the SiteArchitect window, an overview of the index' entries is displayed. In the editorial area, a new tab will be opened that shows the selected index entry. If another entry is selected in the index overview of the details view, this tab will be reused.

Edit mode is only automatically activated when adding a new index entry. If an existing entry should be modified, edit mode must be activated manually.

If edit mode is active, the same rules in tab handling apply as do to serial editing of datasets: when switching from one entry to another, changes to the first entry will be saved after a confirmation dialog is answered accordingly, the next entry will then be displayed in the same tab and will be in edit mode as well.

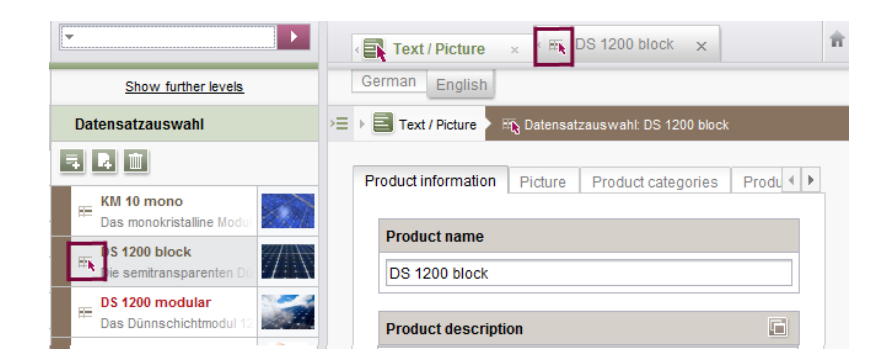

Active edit mode will be visualized using a red arrow icon on the tab of the entry that is being edited.

### **25.8 Optimization of selection dialog 5.2R5**

In SiteArchitect, the selection dialog offers navigation and search functionality which enable quick location of objects which should be referenced, e.g. images or files from the Media store or page references from the Site Structure store (e.g. input components FS\_REFERENCE, FS\_LIST, FS\_DATASET). The dialog only displays objects which may be selected, based on the constraints set by the input component.

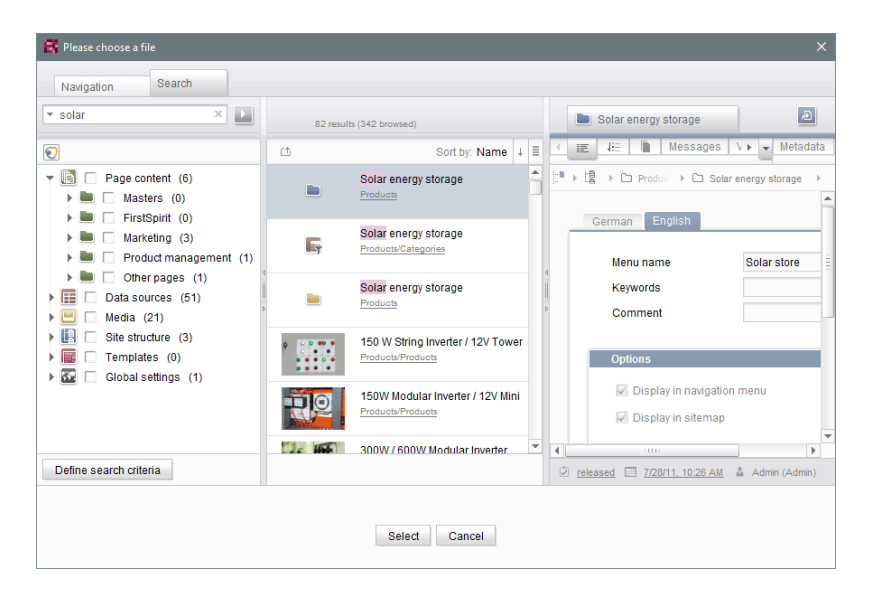

FirstSp

ilock Your Content

**Selection dialog of FS\_REFERENCE (SiteArchitect)**

In FirstSpirit version 5.2R5, the search interaction pattern in this dialog has been optimized:

- By default, the selection dialog will now search **all stores / folders of all projects** which are allowed, based on the constraints set by the input component (e.g. FS\_REFERENCE: tag **SOURCES** / **FOLDER**, FS\_DATASET: tag **SOURCES** / **CONTENT**). Previously, search only considered projects / stores / partial trees which were selected by the user in the tree of the tab "Navigation". In order to limit search to certain projects / stores / partial trees, users may now toggle checkboxes in the tab "Search" accordingly.
- If search is started from the tab "Navigation", any existing search limitations set in the tab "Search" will be **reset**. In the tab "Search", checkboxes will thus no longer be set automatically.
- The display of the **suggestion list** below the search field has been improved.

### For further information

- about the selection dialog, see Documentation for FirstSpirit SiteArchitect, chapter "Selection dialogs",
- about specific input components, see FirstSpirit Online Documentation.

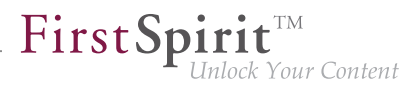

# **25.9 Optimized keyboard control for consideration of pages and sections in generation 5.2R4**

In the Page Content store, pages and sections can be configured with the following options:

- (Pages) "Page is completely translated to this language": Depending on project settings, the page's specific project language version for which this option is set will be generated or not.
- (Sections) "include this section in the output": During generation, the section's specific project language version for which this option is set will be rendered on the page or not.

These settings can be changed for a specific project language by toggling the checkbox on that language's tab in the workspace area of an element that is in edit mode.

The confirmation dialog which appears after toggling such a checkbox (e.g. "This section will no longer be available for generation in the output. Do you wish to continue?") used to use "No" as its default answer. In order to support a more efficient editorial process, starting with FirstSpirit version 5.2R4, this dialog's default answer will be "Yes".

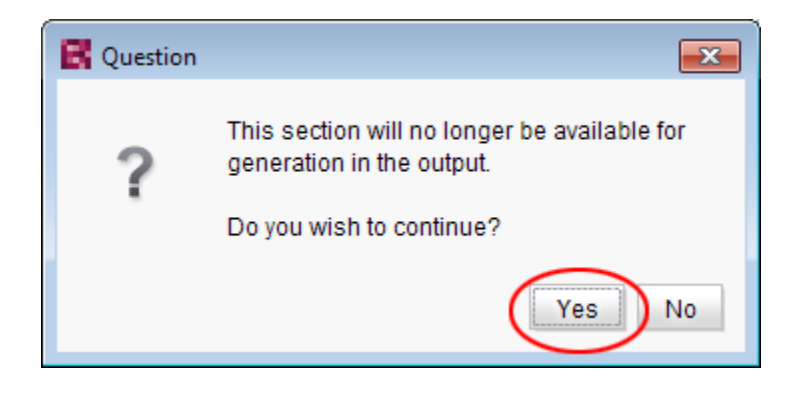

With this change, the confirmation dialog can generally be confirmed by pressing either Enter or Space on the keyboard.

For further information about these functionalities, see Documentation for FirstSpirit SiteArchitect,

- chapter "Settings at page level"
- chapter "Settings at section level"
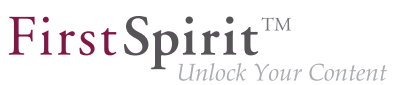

# **25.10 Optimized keyboard control of CMS\_INPUT\_LIST 5.2R4**

Using the multiple selection component CMS INPUT LIST, a user can select from a set of values specified by project developers.

Until now, selected entries could only be removed from the list via the context menu:

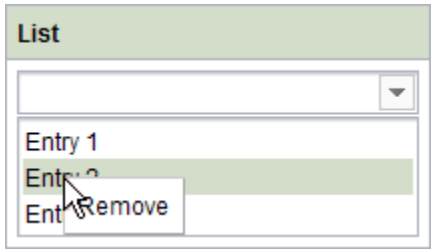

As of FirstSpirit 5.2R4, entries can now be removed using the keyboard shortcut Del .

For further information about CMS\_INPUT\_LIST, see

- Documentation for FirstSpirit SiteArchitect, chapter "Multiple selection list (CMS\_INPUT\_LIST)"
- FirstSpirit Online Documentation, "Template development / Forms / Input components / LIST"

### <span id="page-108-0"></span>**25.11 Optimizing code completion in templates 5.2R2**

Code completion allows FirstSpirit templates to be programmed more quickly, while the lists of suggestions offer a simple source of reference. This can be found in FirstSpirit templates on the

- Form
- **Rules and**
- **Output**

tabs.

94

The code completion function has been expanded in FirstSpirit version 5.2R2. Now, for example, the output tabs even show identifiers for the input components defined on the form tab, as well as methods which can be applied to the values returned by the input components. These can be inserted at the insert mark. The lists of suggestions can also be filtered by simply entering the necessary search text.

FirstSpi

For more information, see the FirstSpirit Online Documentation, "Interesting tips / Input assistance".

### <span id="page-109-0"></span>**25.12 Revised selection dialog and opening new workspaces 5.2R4**

The selection dialogs in SiteArchitect (for example input components FS\_REFERENCE, FS\_DATASET) offer navigation and search options for quickly locating the objects that are to be referenced, e.g., images and files from the media store or page references from the site store.

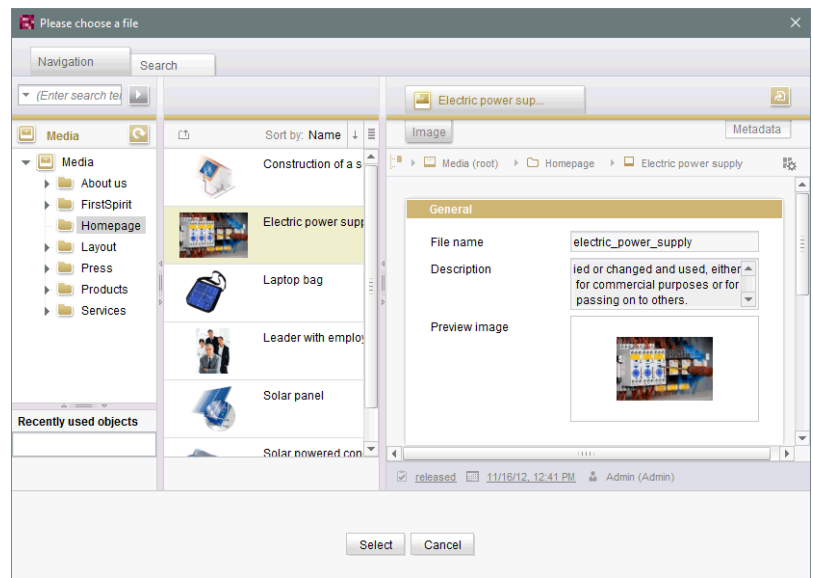

With FirstSpirit version 5.2R4, the selected object can now be opened in a new workspace via the

icon. The notification "The element 'xyz' has been opened in a new workspace." is displayed. Moreover, new workspaces are now opened on the right of the current workspace for better orientation, especially when working with a large number of workspaces (for example icons

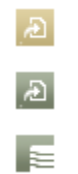

and functions "Display in new workspace", "Extras / View Template", "View current / View release"). Previously, new workspaces were always opened on the far right (in last position).

For more information please refer to *Documentation for FirstSpirit SiteArchitect*, Chapter "Selection dialogs".

## <span id="page-110-0"></span>**25.13 Revised version comparison 5.2R2**

All project data in a FirstSpirit project has a version history, which documents how the data has been changed over time. Changes can generally be displayed by visualizing the differences between the revisions. To do this, two revisions can be selected for comparison with each other within the version history ( $\text{Ctrl} + \text{H}$  or "Version history" context menu function).

The corresponding dialog has been updated in FirstSpirit version 5.2R2 (with the exception of: Version comparison to (global) pages, (global) sections, datasets):

| Version comparison                                                                                                    |     |  |            | $\mathbf{x}$                                                                 |
|----------------------------------------------------------------------------------------------------|-----|--|------------|------------------------------------------------------------------------------|
| Form<br>Preview<br><b>Attributes</b><br>Rules<br>Snippet<br>Metadata<br>html                                                                                                    | pdf |  | <b>RSS</b> |                                                                              |
| Sep 16, 2015 8:10 AM                                                                                                    |     |  |            | Sep 15, 2015 3:50 PM                                                         |
| $\left($ = $\right)$<br>(t)<br>$(+)$                                                                                                    |     |  |            |                                                                              |
| Revision: 20679 / gutknecht (Barbara Gutknecht) / Store in cache memory                                                                                                    |     |  |            | Revision: 20676 / gutknecht (Barbara Gutknecht) / Store in cache memory      |
| <cms <="" hfill="ves" input="" name="st headline" td="" text=""><td>11</td><td></td><td>11</td><td><cms 4<="" hfill="ves" input="" name="st headline" td="" text=""  =""></cms></td></cms> | 11  |  | 11         | <cms 4<="" hfill="ves" input="" name="st headline" td="" text=""  =""></cms> |
| <langinfos></langinfos>                                                                                                    | 12  |  | 12         | <langinfos></langinfos>                                                      |
| <langinfo 13<="" descrip="" label="Headline" lang="*" td=""><td></td><td></td><td>13</td><td><langinfo descrip<="" label="Headline" lang="*" td=""></langinfo></td></langinfo>             |     |  | 13         | <langinfo descrip<="" label="Headline" lang="*" td=""></langinfo>            |
| <langinfo 14<="" des="" label="Überschrift" lang="DE" td=""><td></td><td></td><td>14</td><td><langinfo des<="" label="Überschrift" lang="DE" td=""></langinfo></td></langinfo>             |     |  | 14         | <langinfo des<="" label="Überschrift" lang="DE" td=""></langinfo>            |
|                                                                                                    | 15  |  | 15         |                                                                              |
|                                                                                                    | 16  |  | 16         |                                                                              |
|                                                                                                    | 17  |  | 17         |                                                                              |
| <fs catalog="" name="st linklist"></fs>                                                                                                    | 18  |  | 18         | <fs hfill="yes" list="" name="st linklist"></fs>                             |
| <langinfos></langinfos>                                                                                                    | 19  |  | 19         | <datasource type="inline" uselanguages="no"></datasource>                    |
| <langinfo <="" label="Globale Verweise" lang="*" td=""><td>20</td><td></td><td>20</td><td><labels></labels></td></langinfo>                                                                | 20  |  | 20         | <labels></labels>                                                            |
|                                                                                                    | 21  |  | 21         | <label lang="*">#item.text + " [" + #item</label>                            |
| <templates type="link"></templates>                                                                                                    | 22  |  | 22         |                                                                              |
|                                                                                                    | 23  |  | 23         | <actions></actions>                                                          |
|                                                                                                    | 24  |  | 24         | <action name="ADD"></action>                                                 |
| <cms comment=""></cms>                                                                                                    | 25  |  | 25         | <action name="REMOVE"></action>                                              |
| <fs hfill="yes" list="" name="st linklist"></fs>                                                                                                    | 26  |  | 26         | <action name="UP"></action>                                                  |
| <datasource <="" td="" type="inline" uselanguages="no"><td>27</td><td></td><td>27</td><td><action name="DOWN"></action></td></datasource>                                                  | 27  |  | 27         | <action name="DOWN"></action>                                                |
| <t.aret.s></t.aret.s>                                                                                                    | 28  |  | 28         | <action name="EDIT"></action>                                                |
| <label lang="*">#item.text + " [" + #it 29</label>                                                                                                    |     |  | 29         |                                                                              |
|                                                                                                    | 30  |  | 30         | <columns></columns>                                                          |
| <actions></actions>                                                                                                    | 31  |  | 31         | <column show="no">#identifier</column>                                       |
| <br>ZACTION name="ADD"/><br>D.<br>11111                                                                                                    | 32  |  | 32         | <br>$\blacktriangleleft$<br>1010                                             |
| 2 changes                                                                                                    |     |  |            | Changed<br>Inserted<br><b>Deleted</b>                                        |

**Version comparison of templates**

The dialog now also allows you to "merge" the selected versions, e.g.,

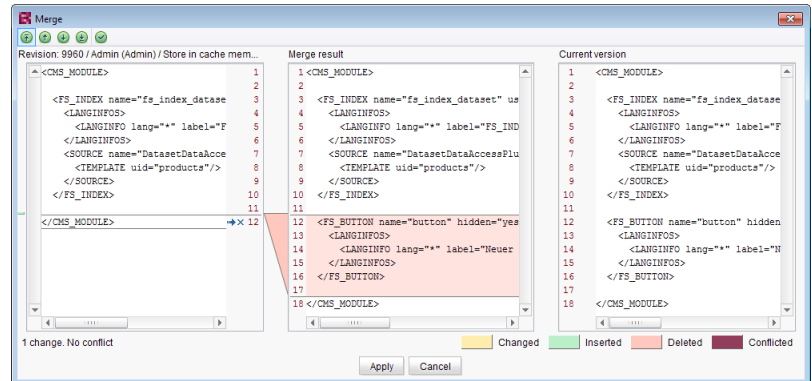

FirstSpi

Your Content

**Merging changes from several revisions**

For more information, see FirstSpirit Online Documentation,

- "Templates (Basics) / Basics / Functions via context menus / Version history / Compare"
- "Templates (Basics) / Basics / Functions via context menus / Version history / Merge"

### **25.14 Selection of revisions for merge 5.2R4**

All project data in a FirstSpirit project possess a revision history that may be used to trace changes of data over time. Based upon this historical data, changes made to two revisions of the same object may be compared using a difference visualization. To do so, two of an object's revisions that should be compared are selected in the "Version history" dialog ( $\overline{C}$ trl +  $\overline{H}$  or context menu entry "Version history"), and a click on the "Compare" button will display a difference visualization of the two revisions, named "Version comparison". In this "Version comparison" dialog, data of the two compared revisions may be merged:

94

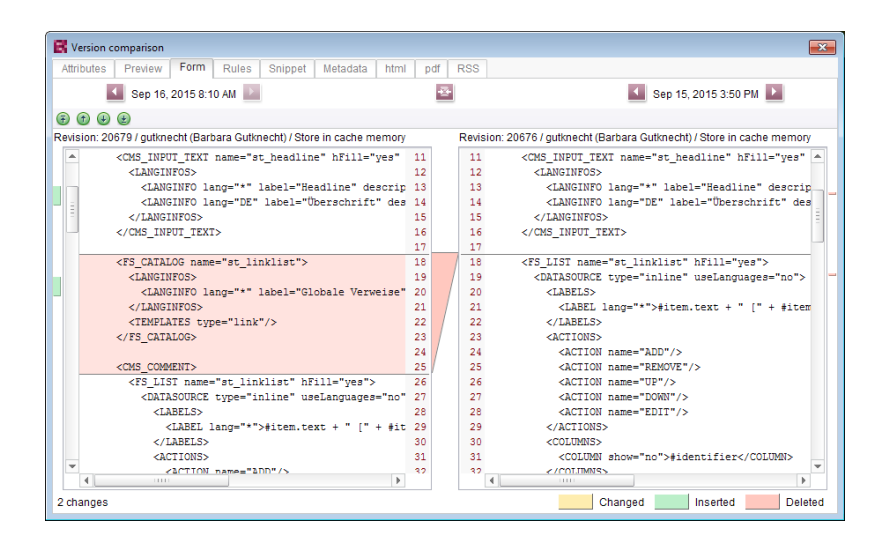

FirstSpi

Inlock Your Content

**Functionality "Merge" in version comparison**

Until now, the "Merge" functionality (in "Version comparison" dialogs, e.g. the button

for template elements) was available on almost all tabs (depending on the specific element type: "Attributes", "Child list", "Metadata", "Variables", "Form", "Rules", "Snippets", template sets). A merge could potentially be used to modify system information (tabs "Attributes", "Child list"). In order to prevent modification of such system information, FirstSpirit version 5.2R4 and later versions restrict availability of merge functionality as follows:

- Tab "Child list": merge functionality is not available
- **Tab "Attributes":** merge functionality is **only available to server and super administrators**

Thus, a user possessing the appropriate privileges will continue to be able to modify attributes of an element.

For further information, see FirstSpirit Online Documentation, page "Templates (basics) / Basics / Functions via context menus / Version history / Compare".

# <span id="page-113-0"></span>**25.15 Simplified Creation of Entries in FS\_CATALOG 5.2R4**

The input component FS\_CATALOG allows creation of lists with sections or links such that editors may maintain several sections or links, respectively, within a single input component.

In SiteArchitect, if more than one section or link template were available, selection of a template for a new entry was done via a dialog. In FirstSpirit version 5.2R3, selection of a template for a new entry is now done via a pop-up menu (analogous to FS\_LIST, **<PARAM name="select-ui">list</PARAM>**) from which the desired template may be selected:

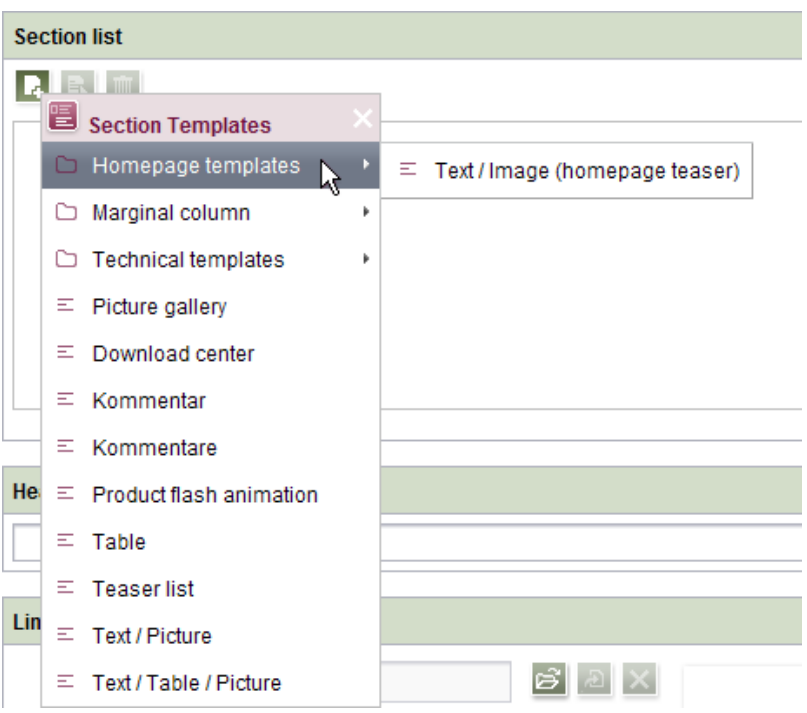

If the FS CATALOG input component is not configured to limit the set of allowed templates (i.e. no **TEMPLATE** tags are defined within the **TEMPLATES** tag in the component's configuration) or if more than 21 allowed templates are defined, the template selection pop-up will also display a partial folder hierarchy of the Templates store, such that all folders between the Templates store root and individual, allowed templates are shown. The pop-up menu may be closed by either clicking on its title bar or the "Close" icon or by pressing **ESC**.

If the FS\_CATALOG input component is configured to allow only one template (i.e. only one **TEMPLATE** tag is defined within the **TEMPLATES** tag in the component's configuration), the template selection popup will not appear, and the new entry will automatically be created using this template.

FirstSp

For further information about FS\_CATALOG, see

- FirstSpirit Online Documentation, "Template development / Forms / Input components / CATALOG"
- Documentation for FirstSpirit SiteArchitect, chapter "Catalog (FS\_CATALOG)"

### **26 System**

**!**

### <span id="page-114-0"></span>**26.1 Integrated Software 5.2R4**

With FirstSpirit 5.2R4, the following, internally used software has been updated:

- **Java Runtime Environment** ("JRE", included in FirstSpirit Launcher) Update from version 1.8.0\_31 to 1.8.0\_92
- **ASM** (Library for analyzing and modifying Java bytecode) Update from version 3.1 to 5.1 (improved interoperability between modules, which are developed for Java 8, and FirstSpirit)
- **Apache Derby** (integrated database for testing purposes) Update from version 10.11.1.1 to 10.12.1.1

As before, use for production purposes is not recommended!

**!** Note: Use of Derby databases prohibits in-place **downgrades** to FirstSpirit version 5.2R3 or older. Error message after downgrade: **ERROR XSLAN: Database at [path] has an incompatible format with the current version of the software. The database was created by or upgraded by version 10.12.** Workaround: Export with FirstSpirit version 5.2R4 and import into a FirstSpirit server running version 5.2R3.

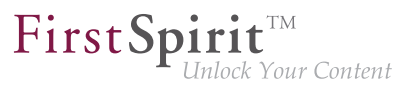

**Eclipse Jetty** (integrated web server) Update from version 9.2.9 to 9.2.15 Furthermore, security improvements have been undertaken concerning the default configuration.

As before, use for production purposes is not recommended!

### <span id="page-115-1"></span>**26.2 Integrated Software 5.2R3**

The integrated Chrome browser engine "JxBrowser" has been updated to version 4.9.5.

# **27 Template Wizard**

**!**

### <span id="page-115-0"></span>**27.1 Activate/deactivate crawling 5.2R2**

The FirstSpirit Template Wizard allows you to load HTML content into a project. An external URL can be specified as a source for this.

The new "Follow links" checkbox can now be used to configure "Crawling" ("Select URL" function).

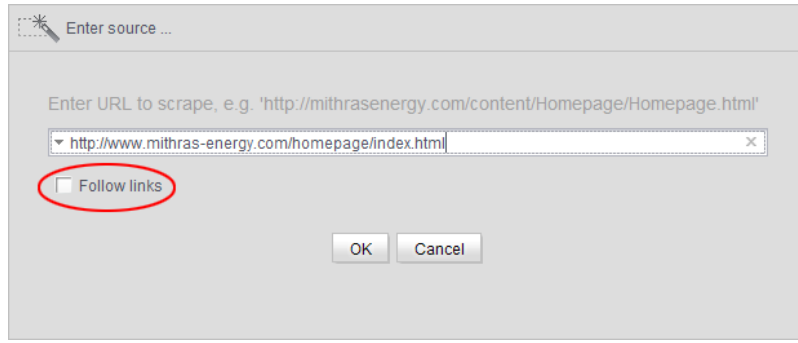

- If the checkbox is **not checked**, then crawling is restricted to the HTML structure transferred here. In this case, only the transferred HTML structure is analyzed and added to the import project. Other URLs referenced within the HTML structure are not analyzed. This is the default setting.
- If the checkbox is **checked**, all URLs referenced in the transferred HTML structure are analyzed and added to the import project. If these URLs then in turn reference other URLs, they too are analyzed, etc. In this case, you must ensure that the nesting depth is not too deep, as the import process can potentially take a long time if there are a large number of URLs.

For more information on working with the FirstSpirit Template Wizard, see FirstSpirit Online Documentation, "Template development / Template Wizard".

FirstSp

# <span id="page-116-0"></span>**27.2 Configure overview 5.2R2**

The "Overview" tab shows all the content that has been imported into the Template Wizard to date. They are displayed in table format with the name, source path, file name, etc. This view can be configured by clicking the icon at the right-hand edge of the table header:

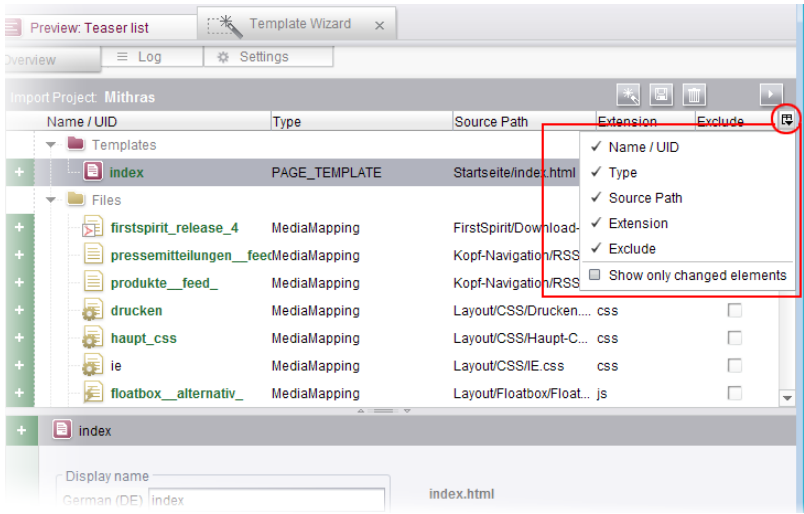

This can be used to determine which columns are shown or hidden.

If the "Show only changed elements" checkbox is activated, then only elements that have changed compared to the last status imported are displayed in the overview (inserted as new, changed in the design deliverable, deleted in the design deliverable, etc.).

For more information, see FirstSpirit Online Documentation, "Template development / Template Wizard / Overview".

# <span id="page-116-1"></span>**27.3 Detecting and merging changes 5.2R2**

The FirstSpirit Template Wizard offers tools for detecting changes to the source object and then merging this changed content with content which has already been edited and imported.

This involves differentiating between three sources:

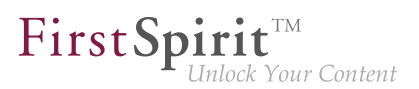

- Local root directory
- Import project
- **FirstSpirit project**

Changes can be made:

- between the local root directory and the import project
- between the import project and FirstSpirit project

For more information, see FirstSpirit Online Documentation, "Template development / Template Wizard / Detecting changes".

## <span id="page-117-0"></span>**27.4 Protection against simultaneous project editing 5.2R2**

The FirstSpirit Template Wizard infrastructure partially automates the process of transferring HTML mockups to FirstSpirit. It provides functions which can analyze the HTML templates supplied, identify referenced images and files in HTML content, and import all required content into FirstSpirit.

In FirstSpirit version 5.2R2 and higher, FirstSpirit ensures that import projects can only be edited by one user at a time. If the selected import project is already open in the Template Wizard and being used by another FirstSpirit template developer, the message "Agency Project is already locked by [...]". In this case, the project cannot be loaded until the other user closes it in the Template Wizard.

For more information on working with the FirstSpirit Template Wizard, see FirstSpirit Online Documentation, "Template development / Template Wizard".

 $\textbf{FirstSplit}_{\textit{Unlock Your Content}}^{\textit{TM}}$ 

# **28 Overview**

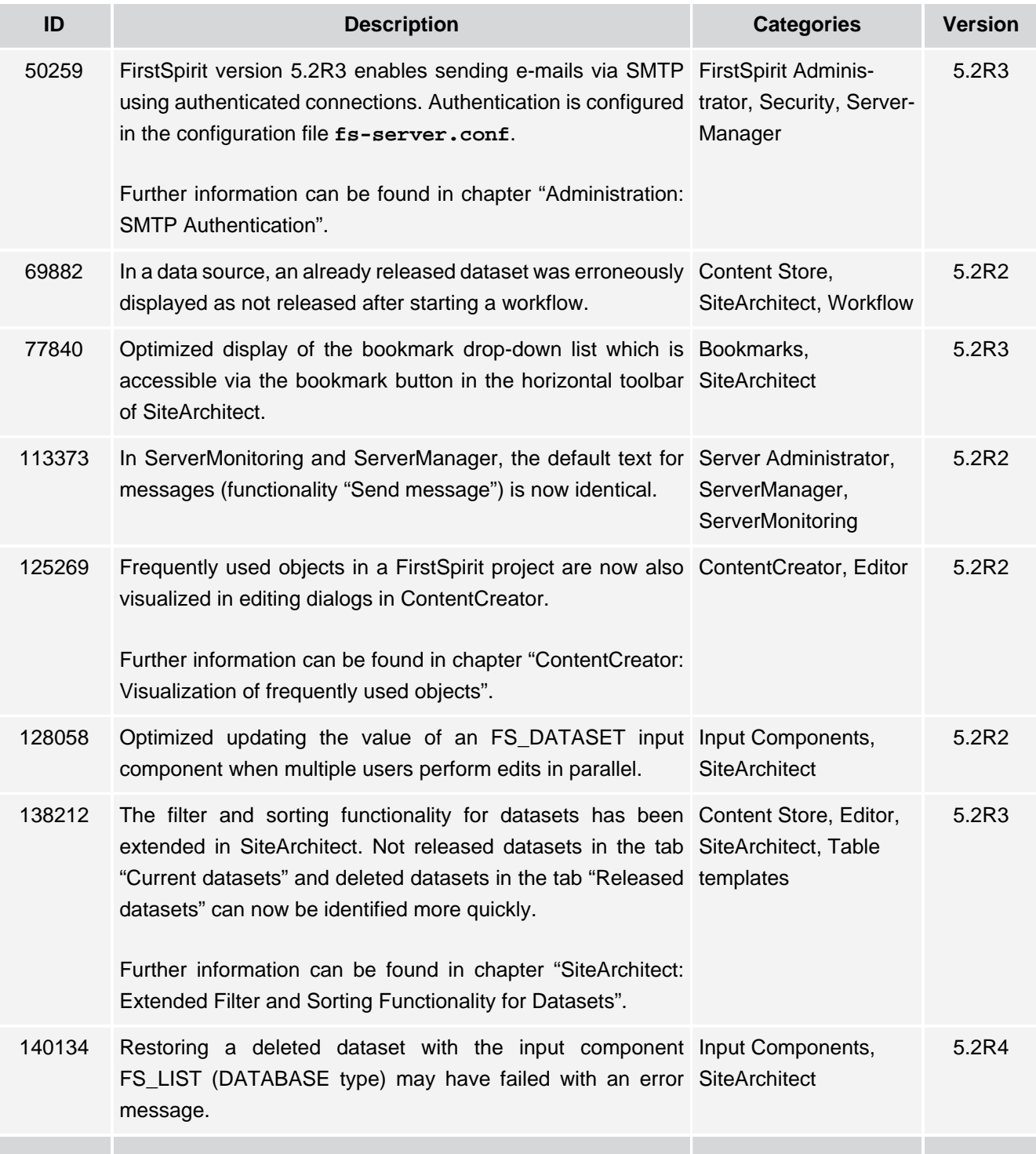

v.

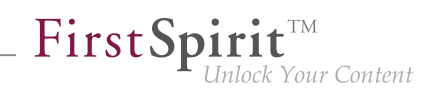

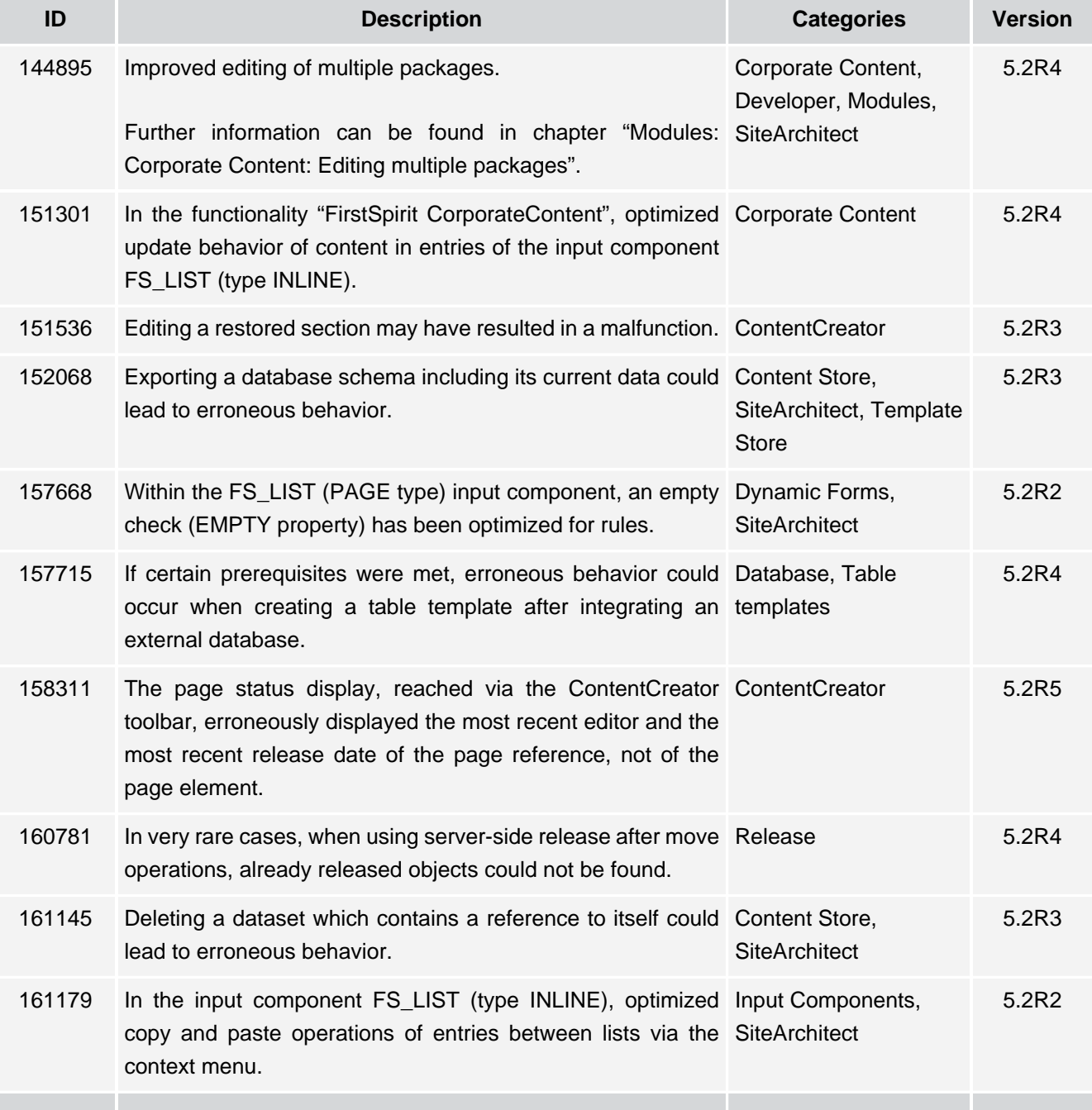

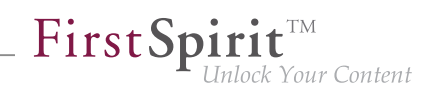

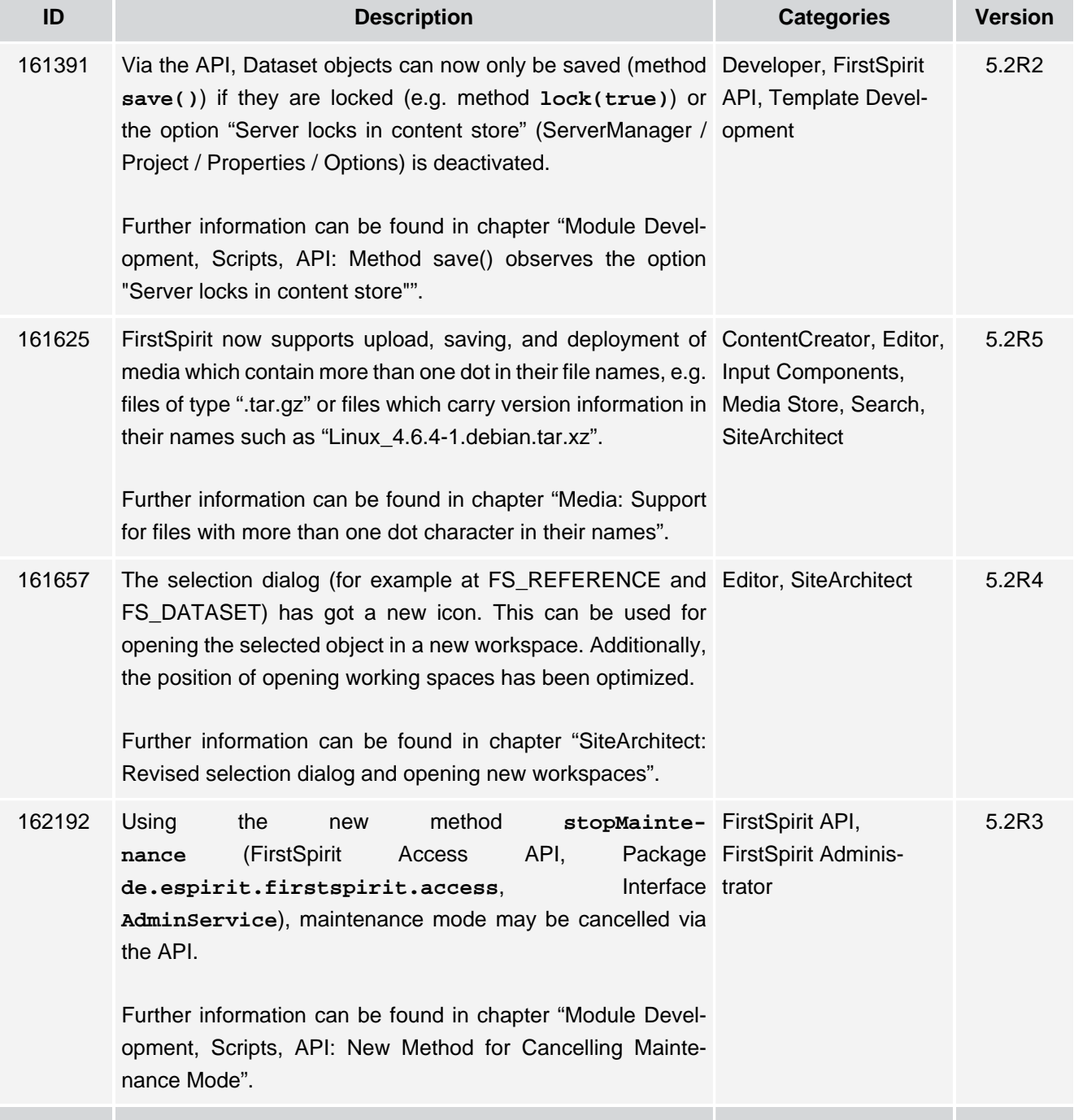

τ.

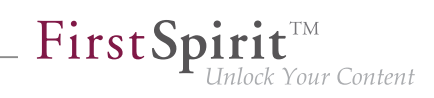

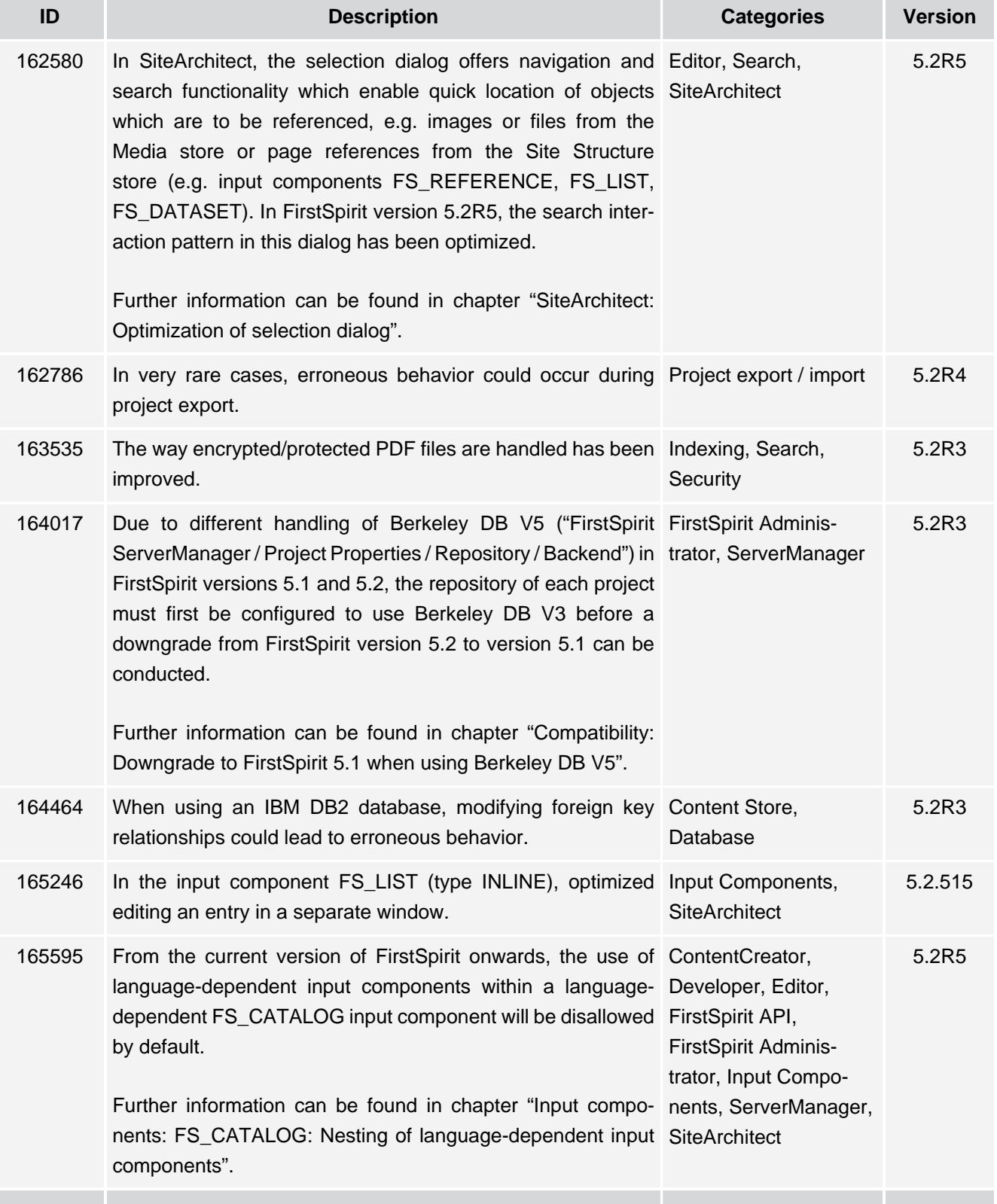

÷.

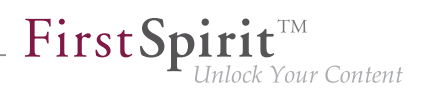

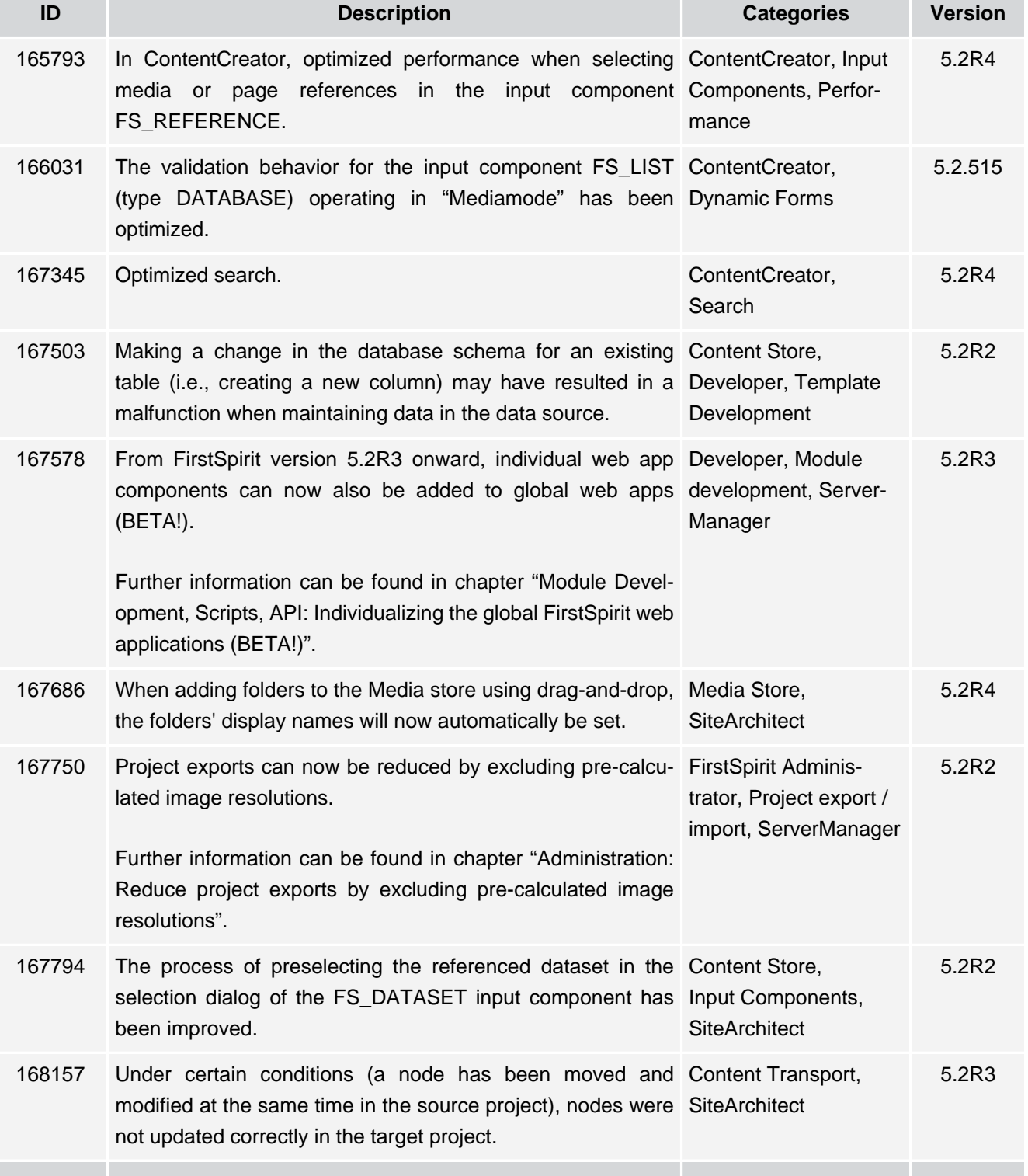

σ.

102 ■ 210 ■ 211 ■ 311 ■ 421 ■ 514 ■ **515**

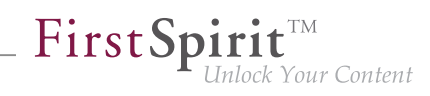

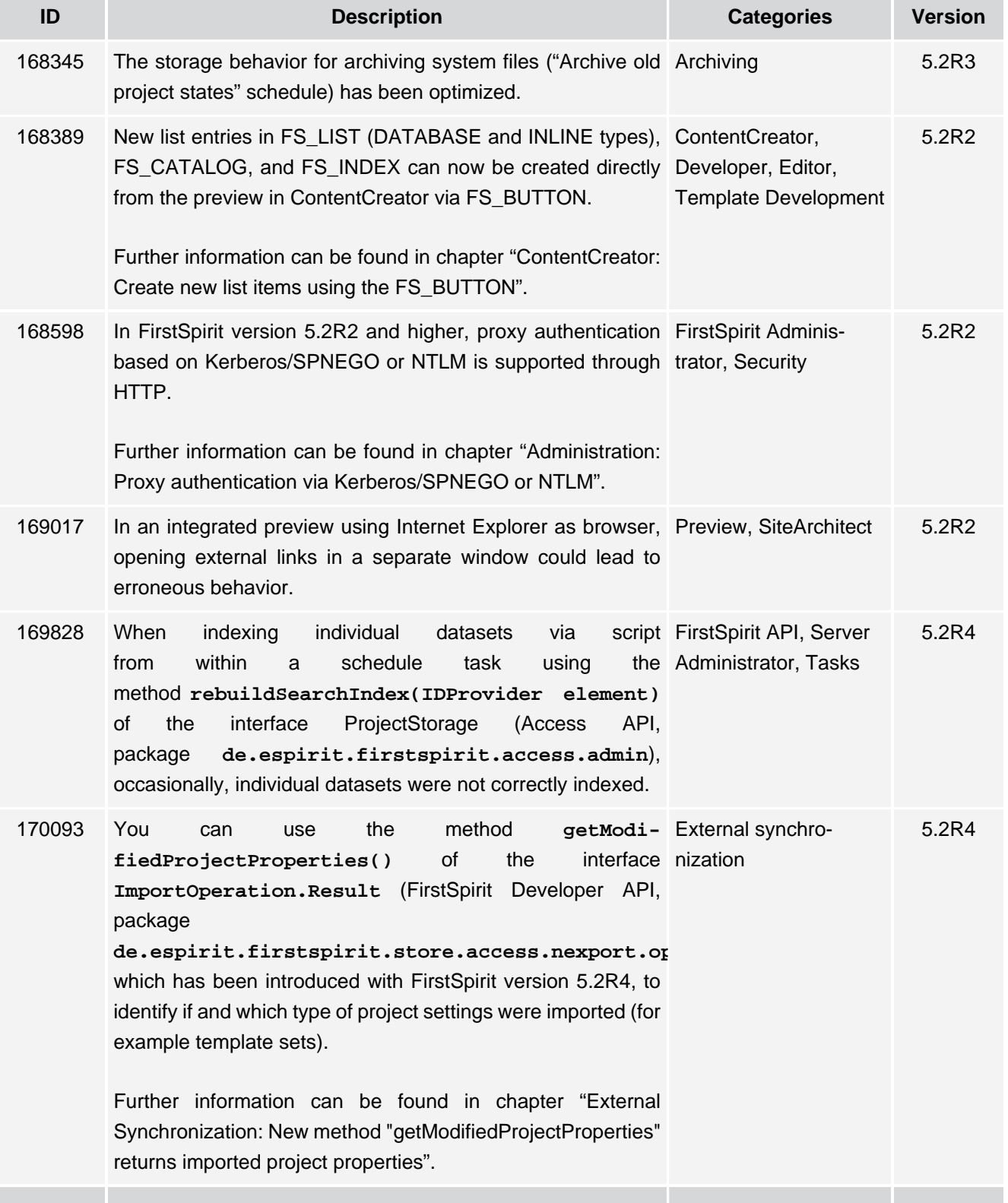

殰

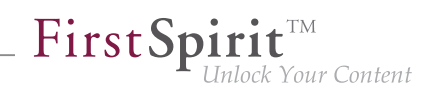

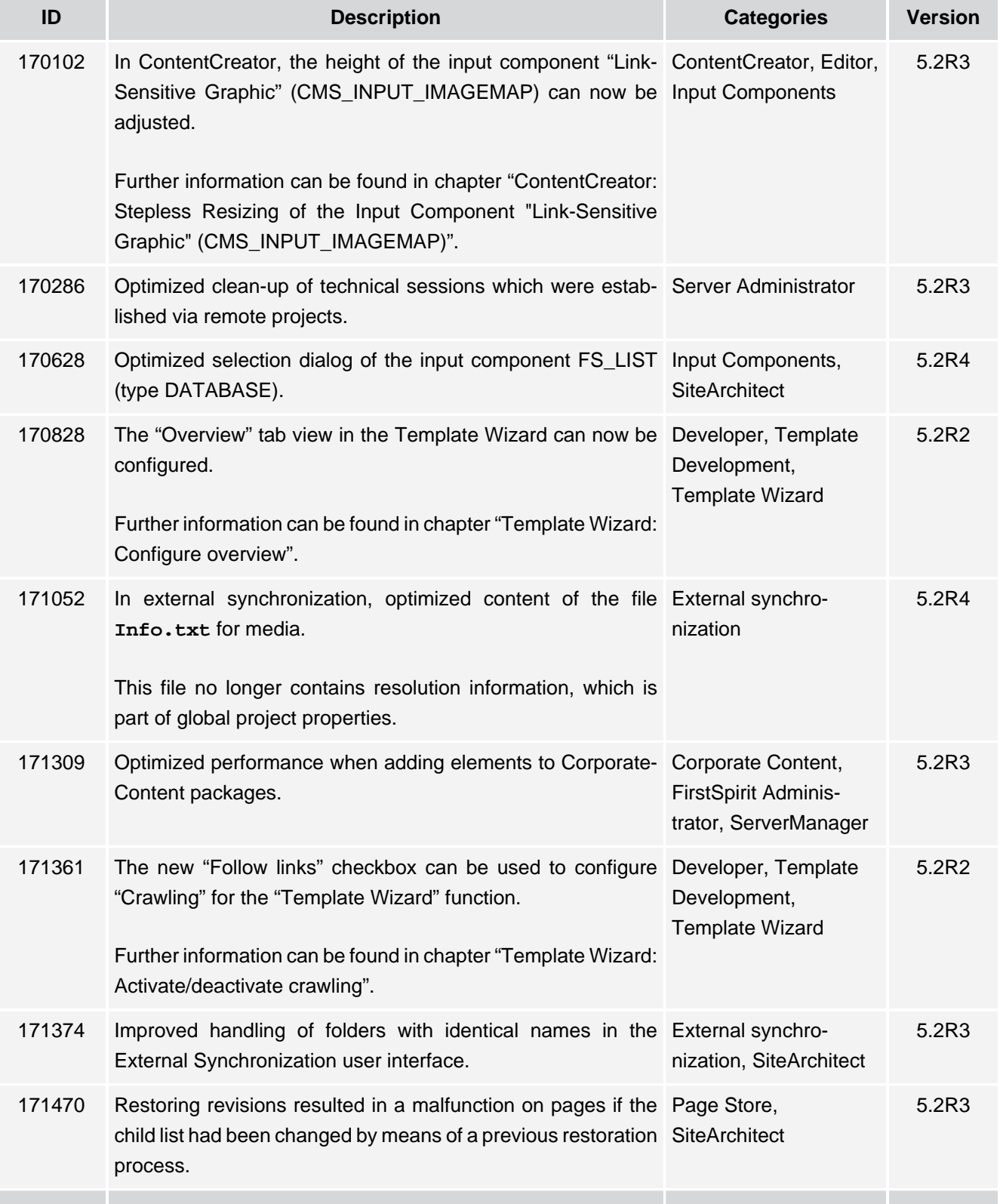

56

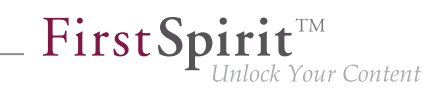

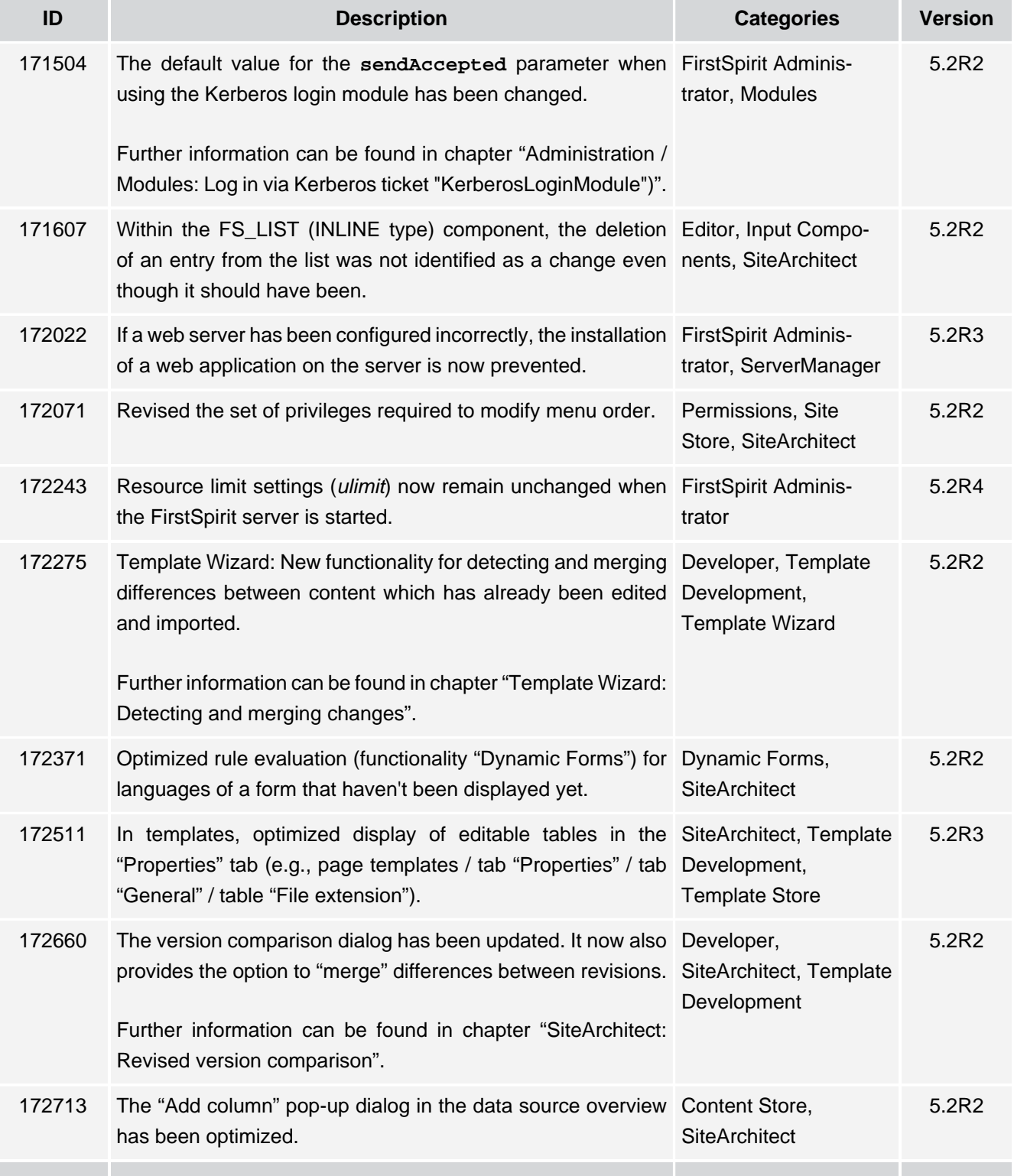

σ.

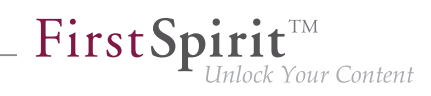

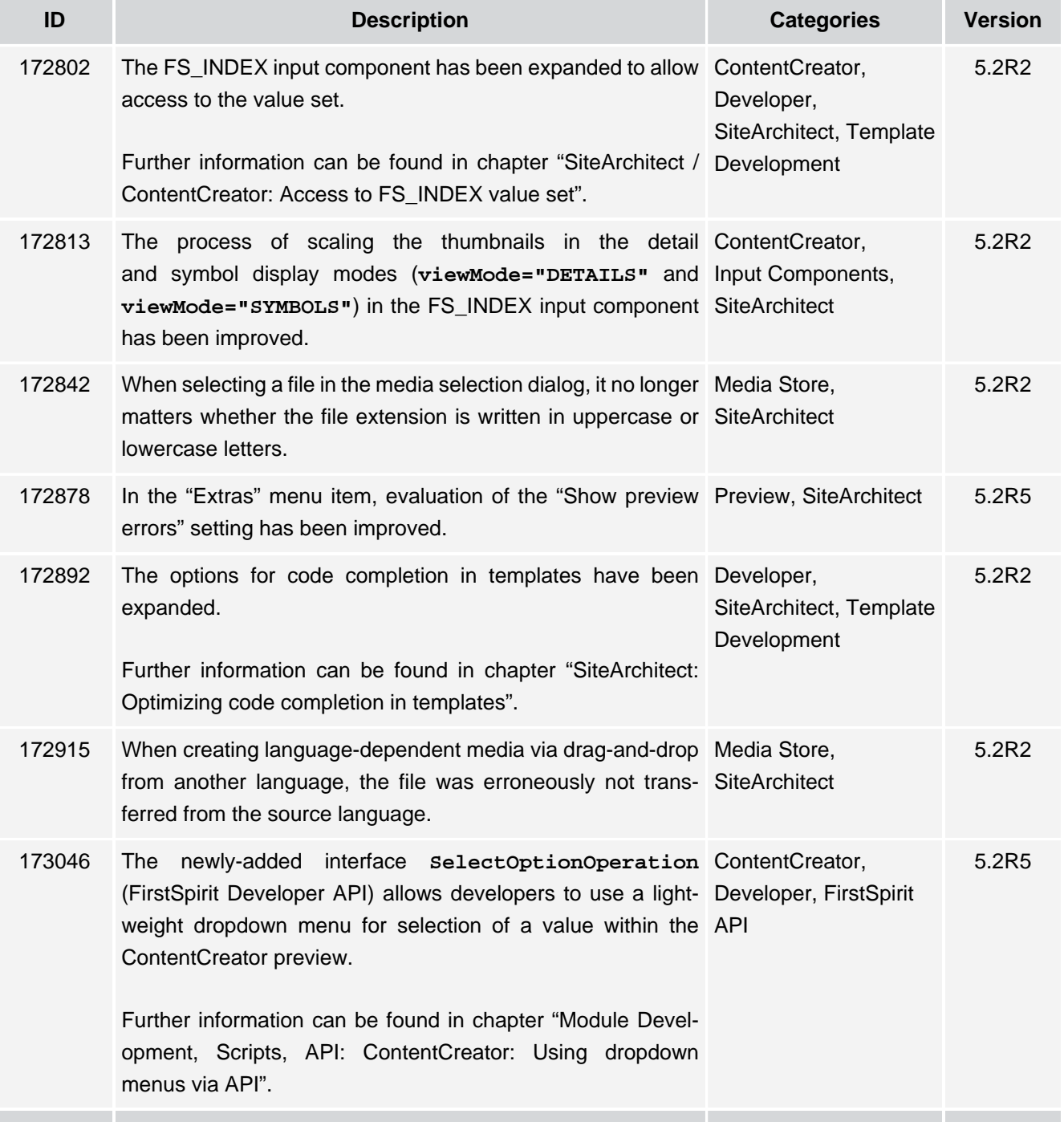

σ.

102 ■ 210 ■ 211 ■ 311 ■ 421 ■ 514 ■ **515**

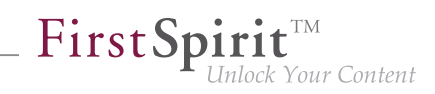

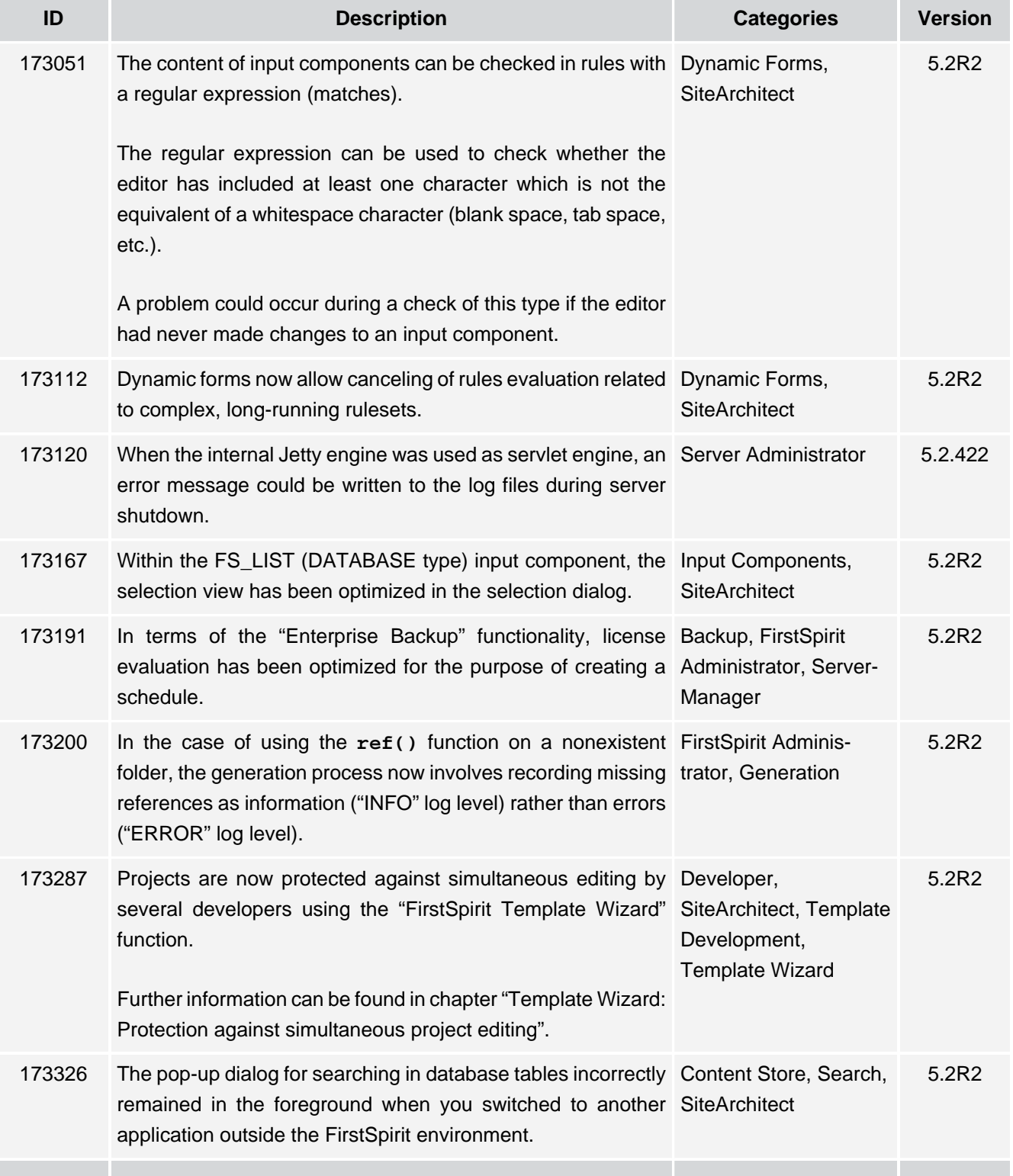

s.

102 ■ 210 ■ 211 ■ 311 ■ 421 ■ 514 ■ **515**

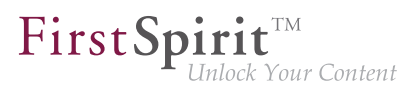

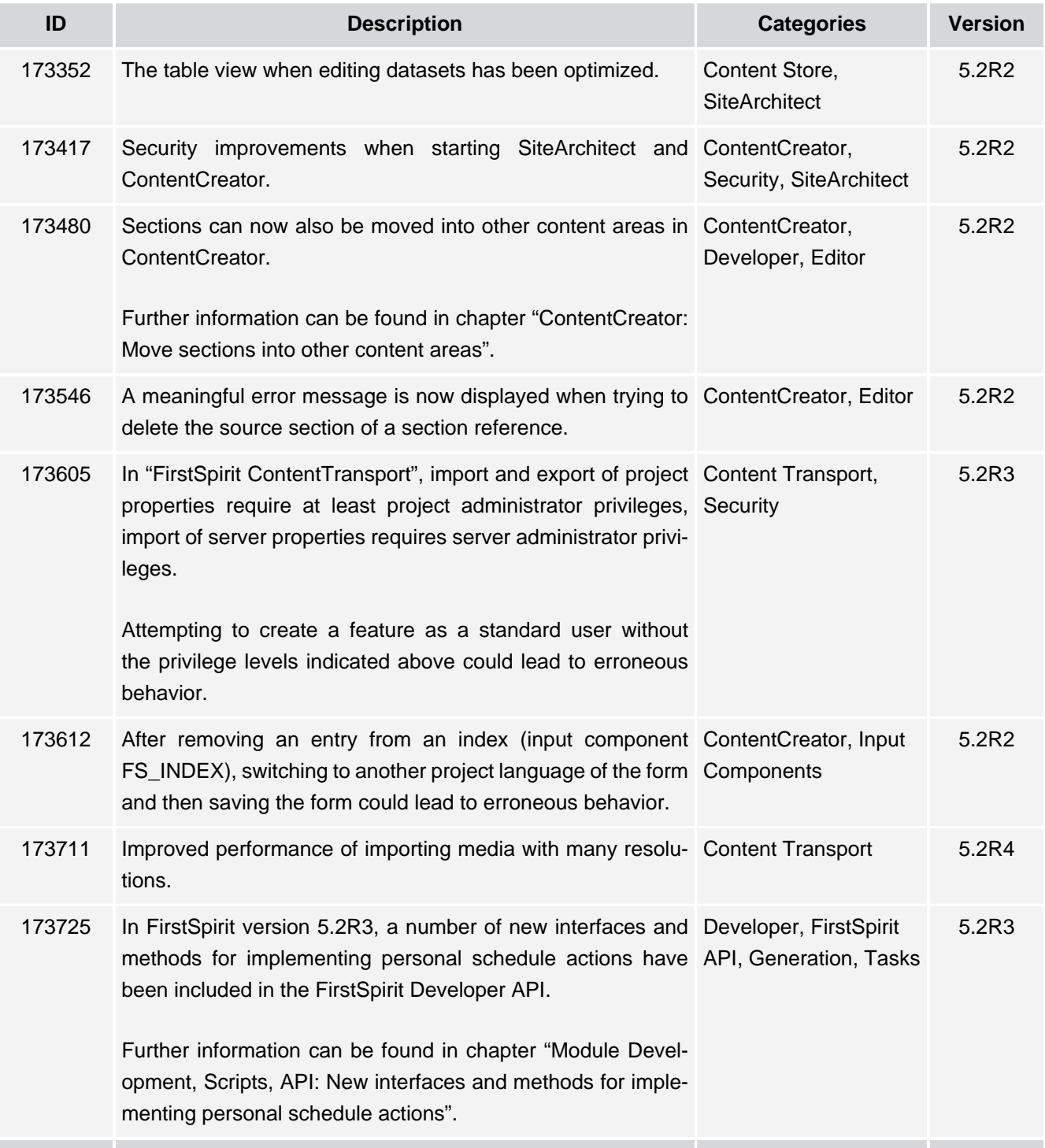

τ.

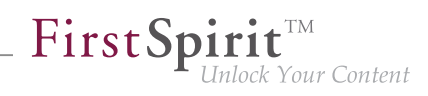

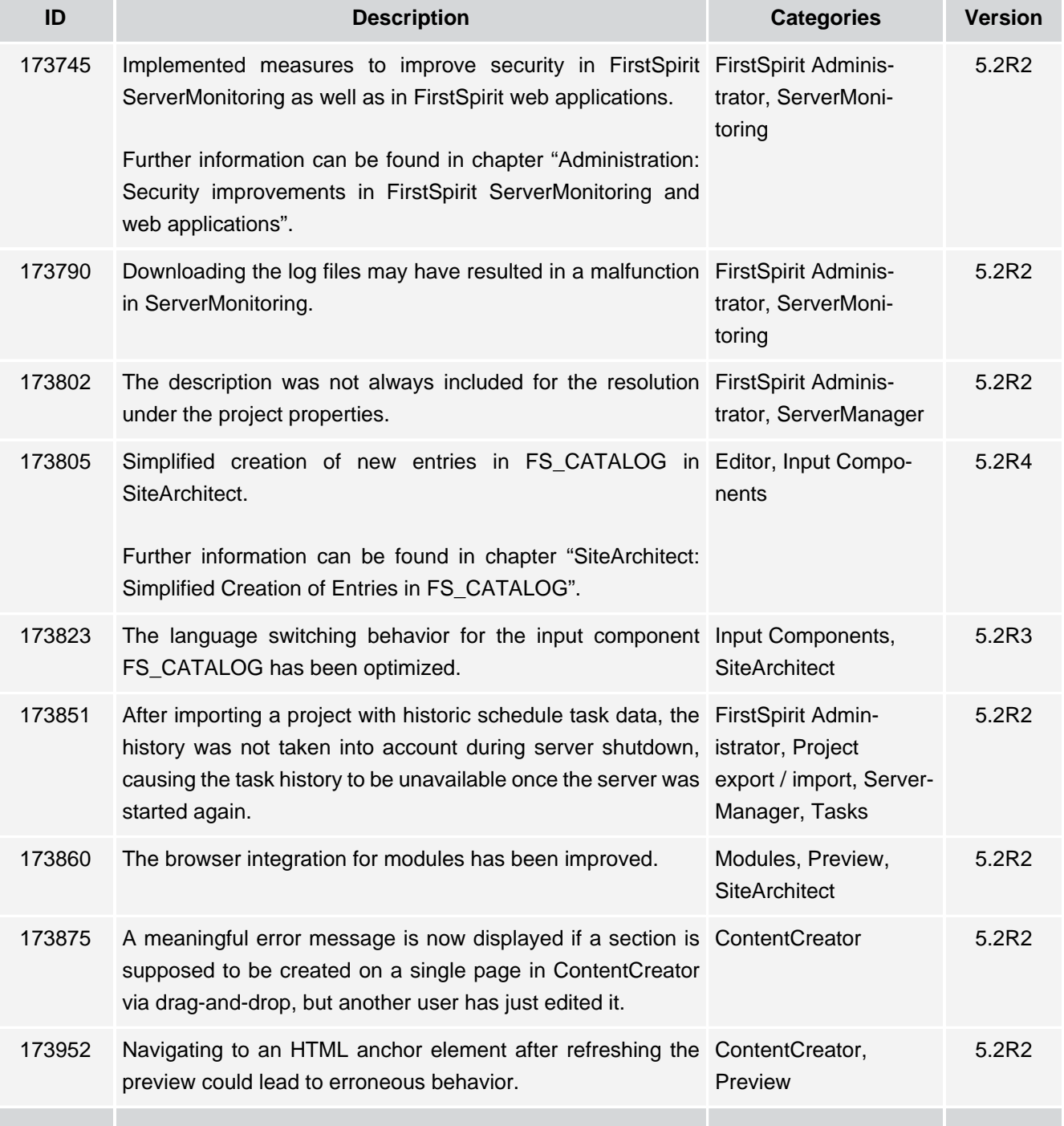

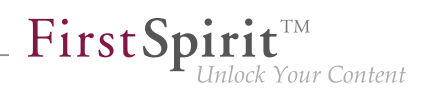

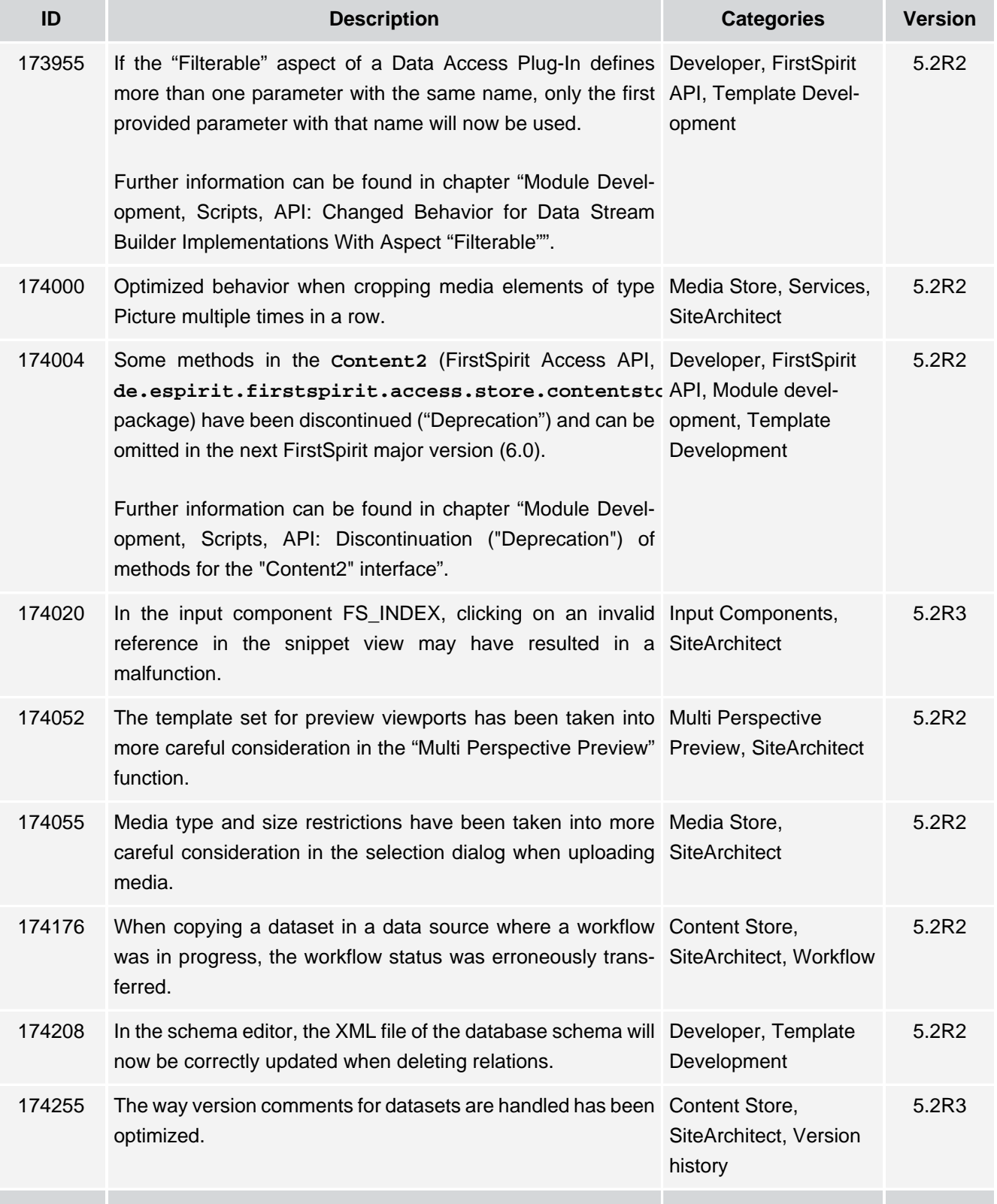

殰

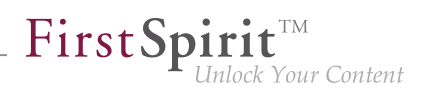

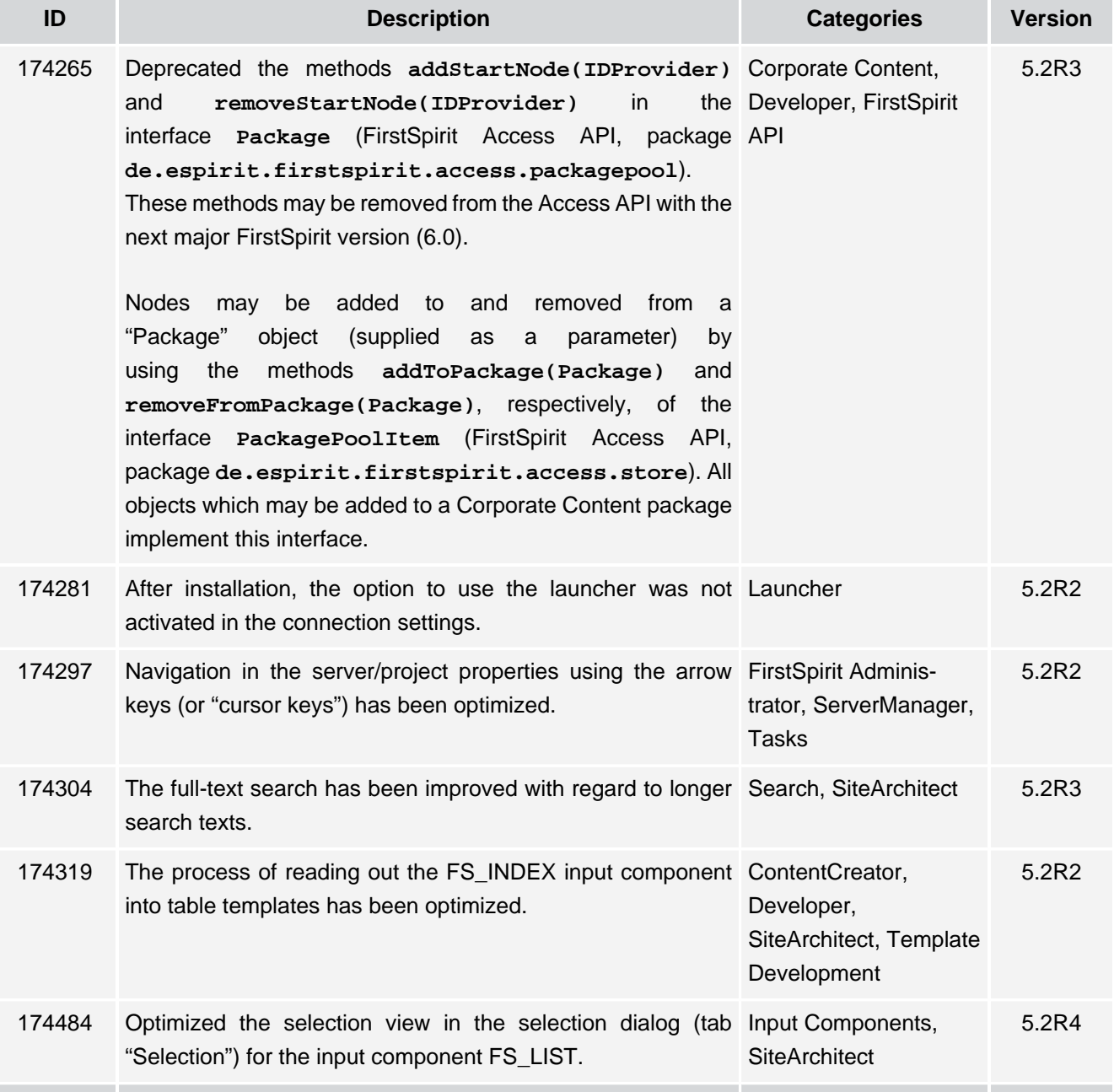

102 ■ 210 ■ 211 ■ 311 ■ 421 ■ 514 ■ **515**

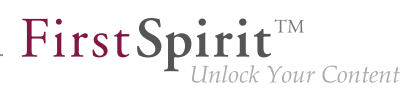

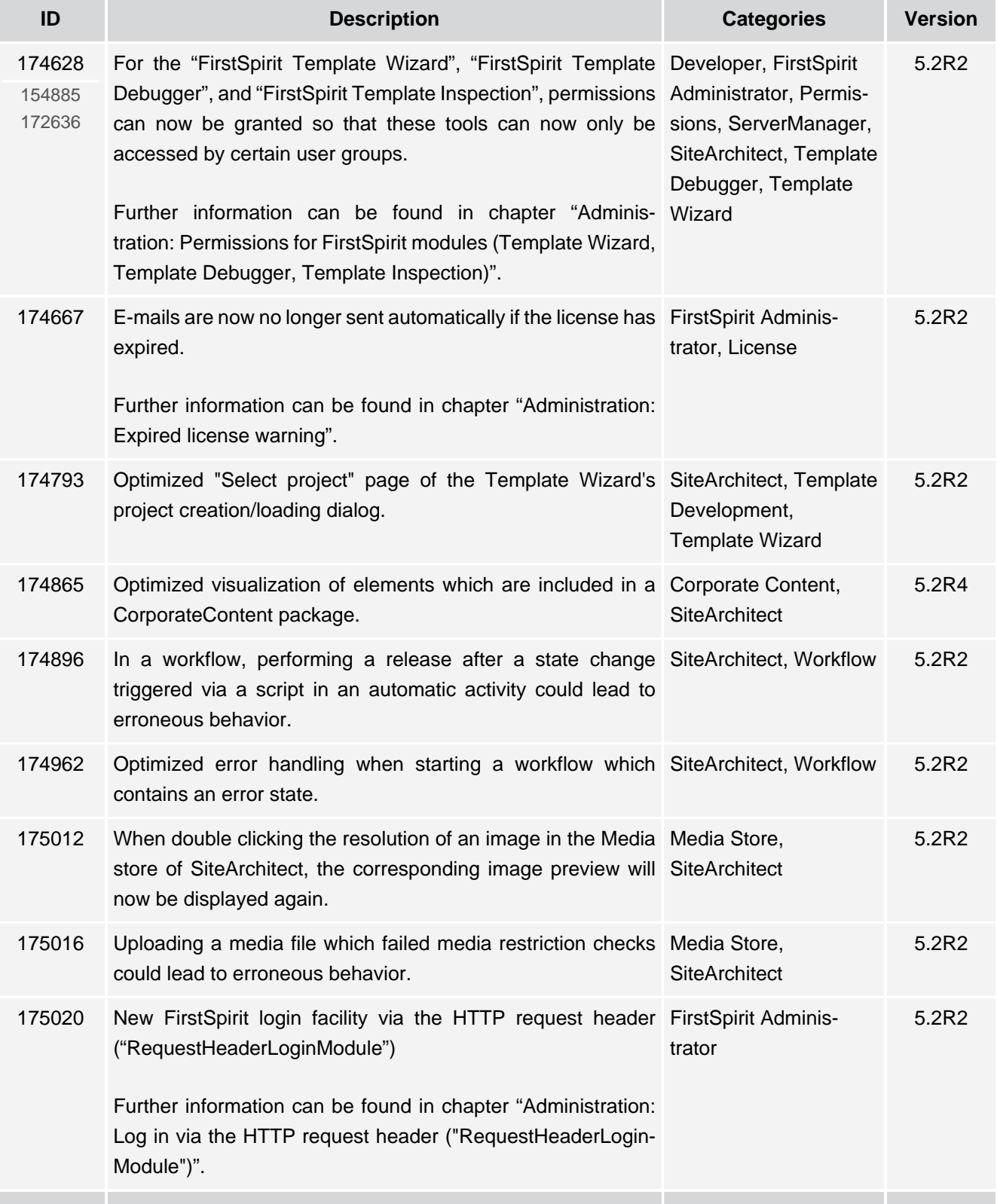

56

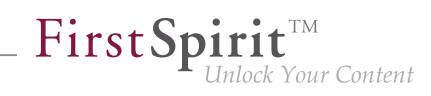

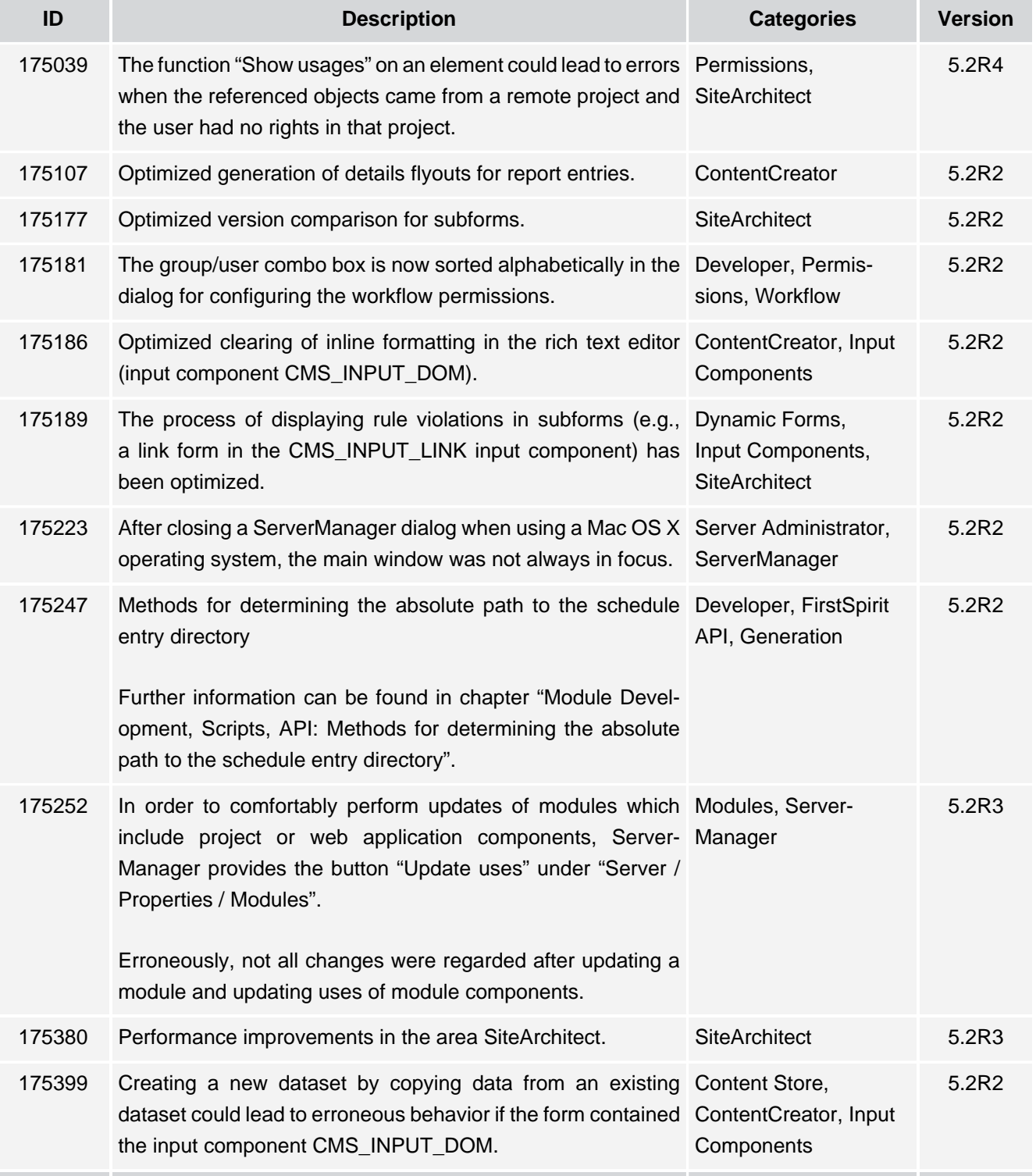

102 ■ 210 ■ 211 ■ 311 ■ 421 ■ 514 ■ **515**

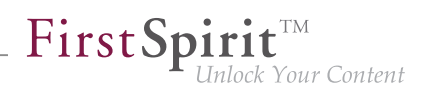

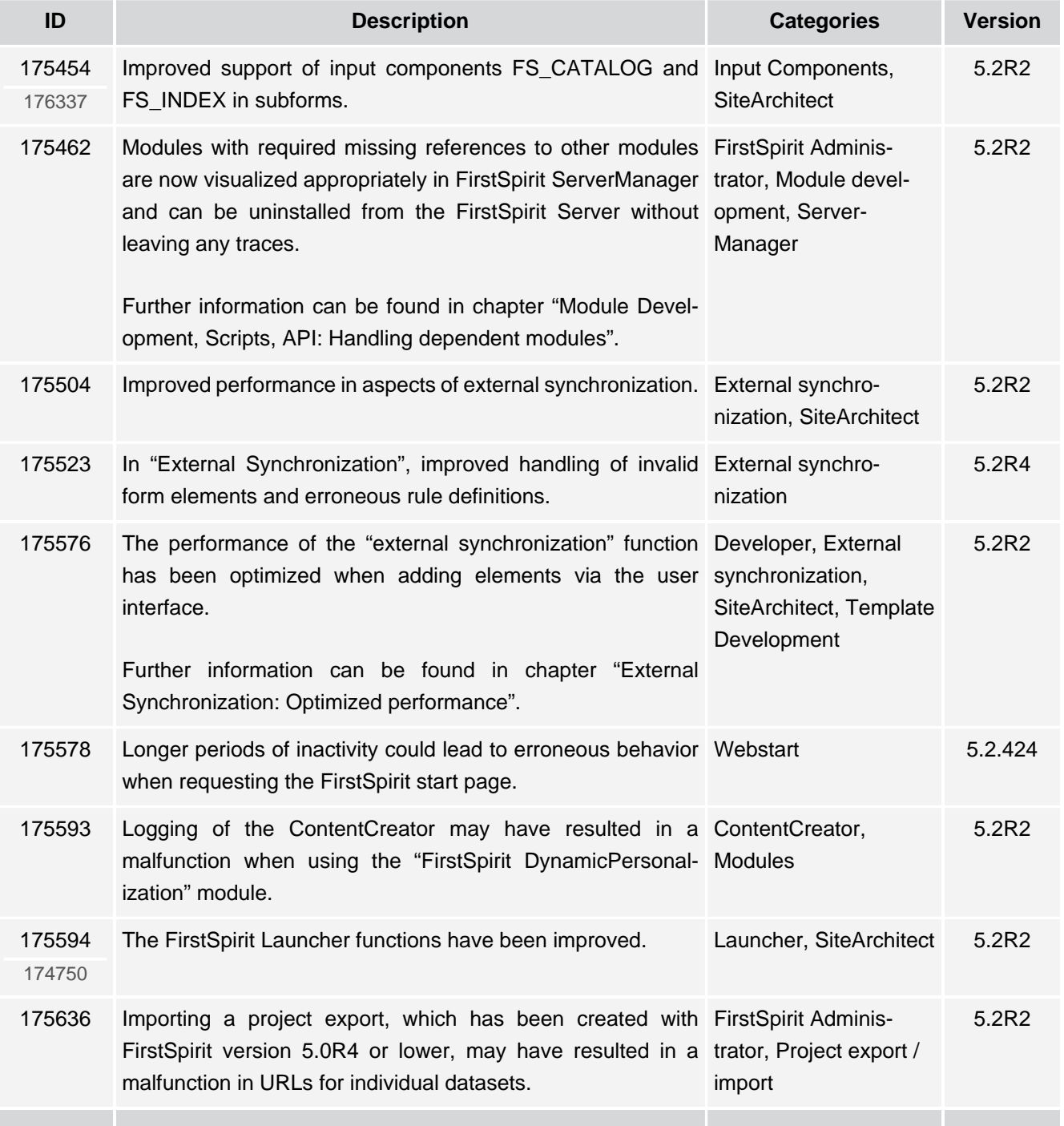

σ.

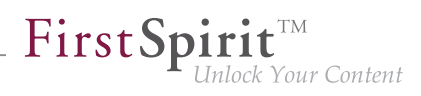

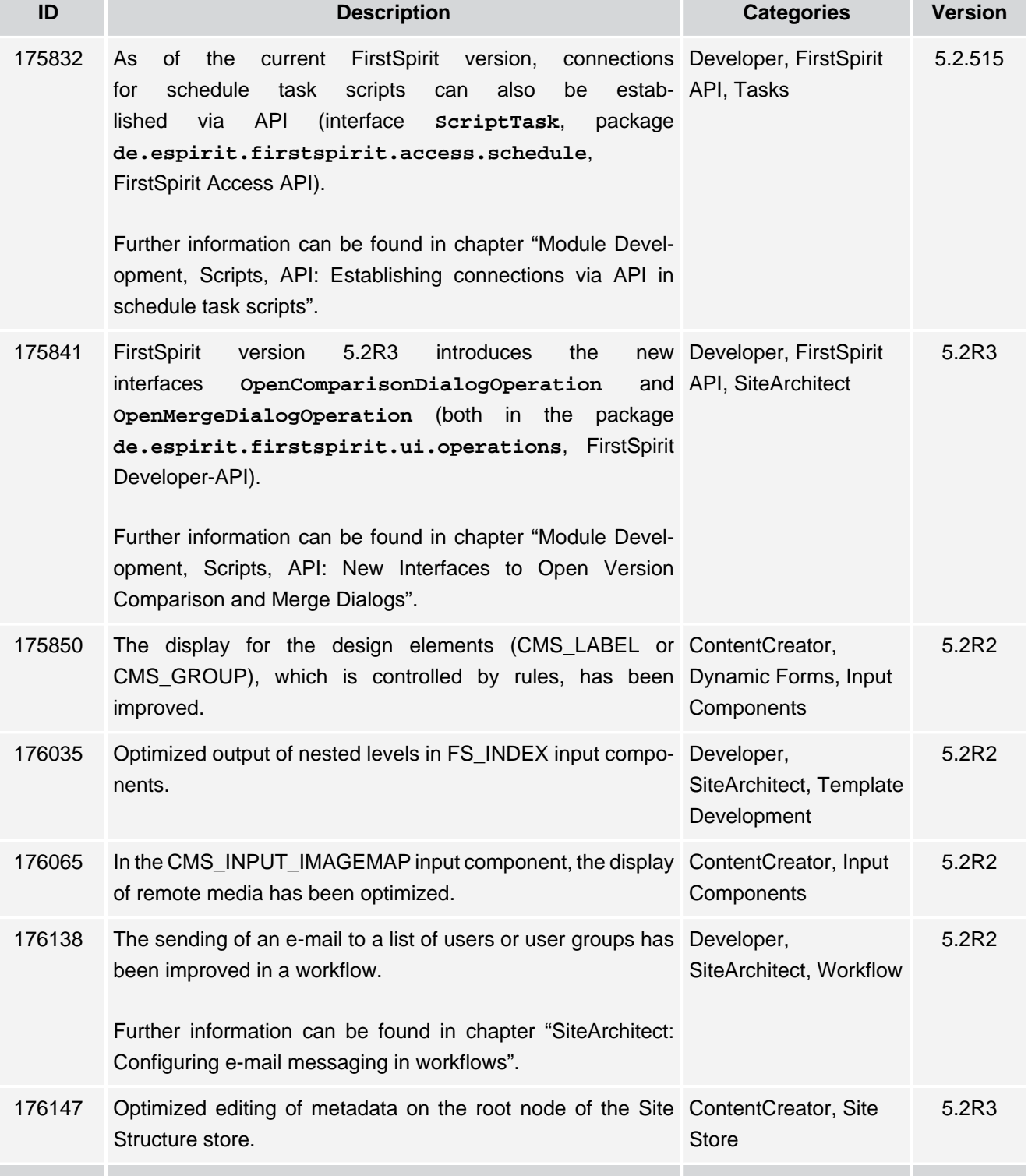

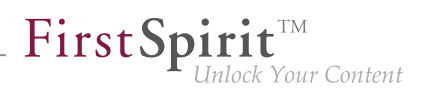

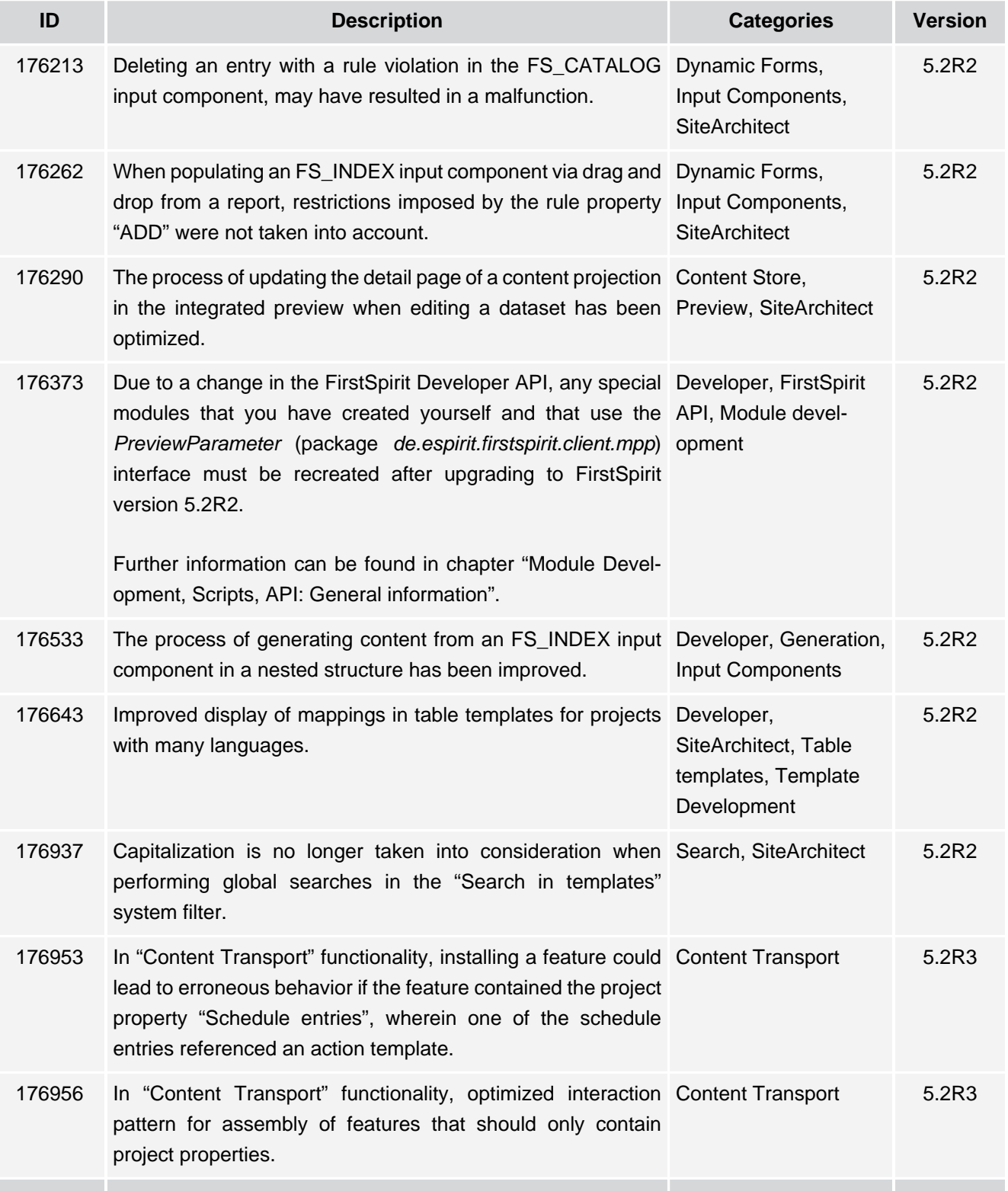

τ.

102 ■ 210 ■ 211 ■ 311 ■ 421 ■ 514 ■ **515**

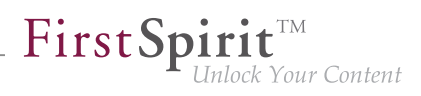

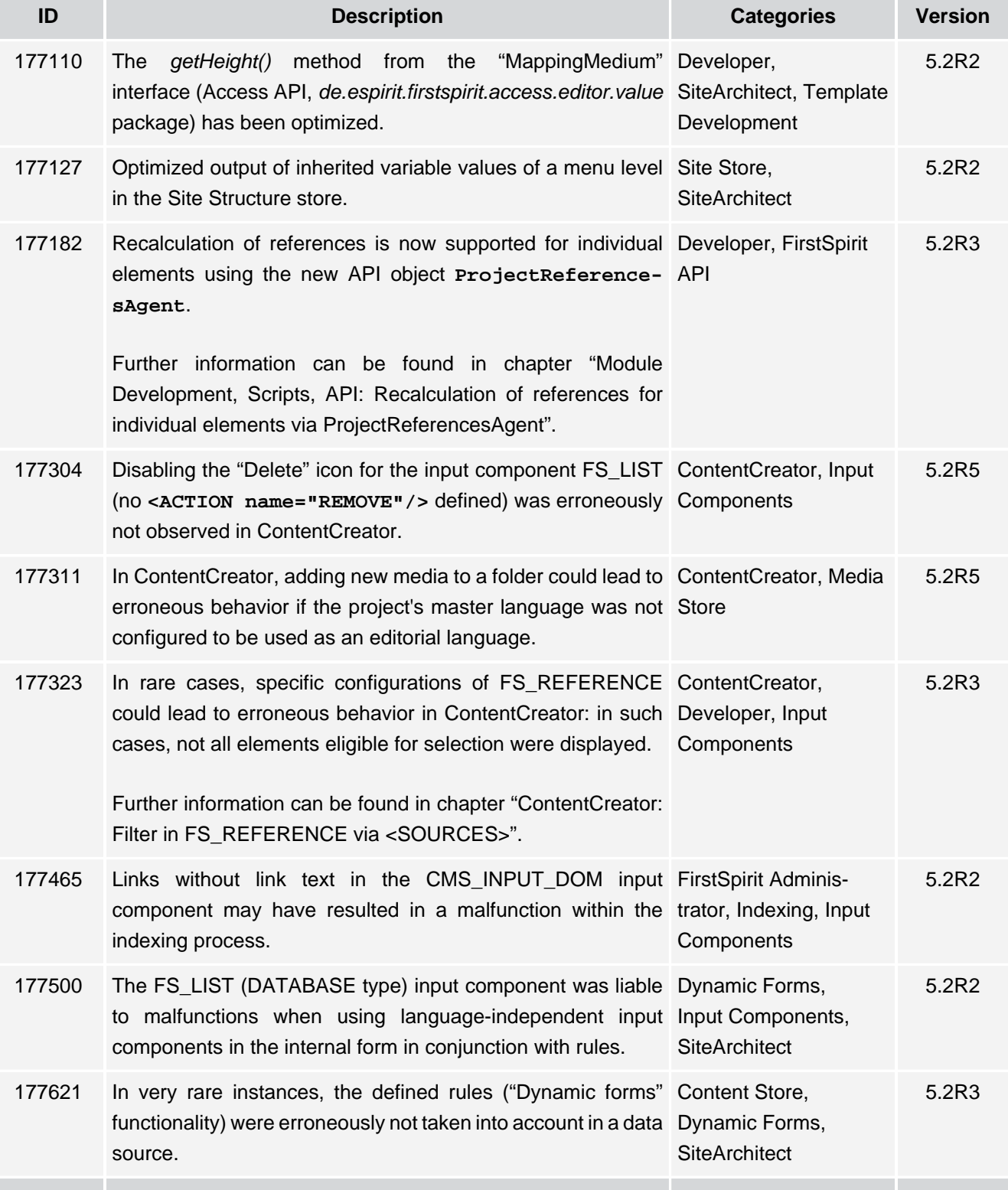

τ.

102 ■ 210 ■ 211 ■ 311 ■ 421 ■ 514 ■ **515**

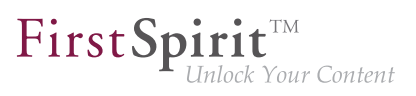

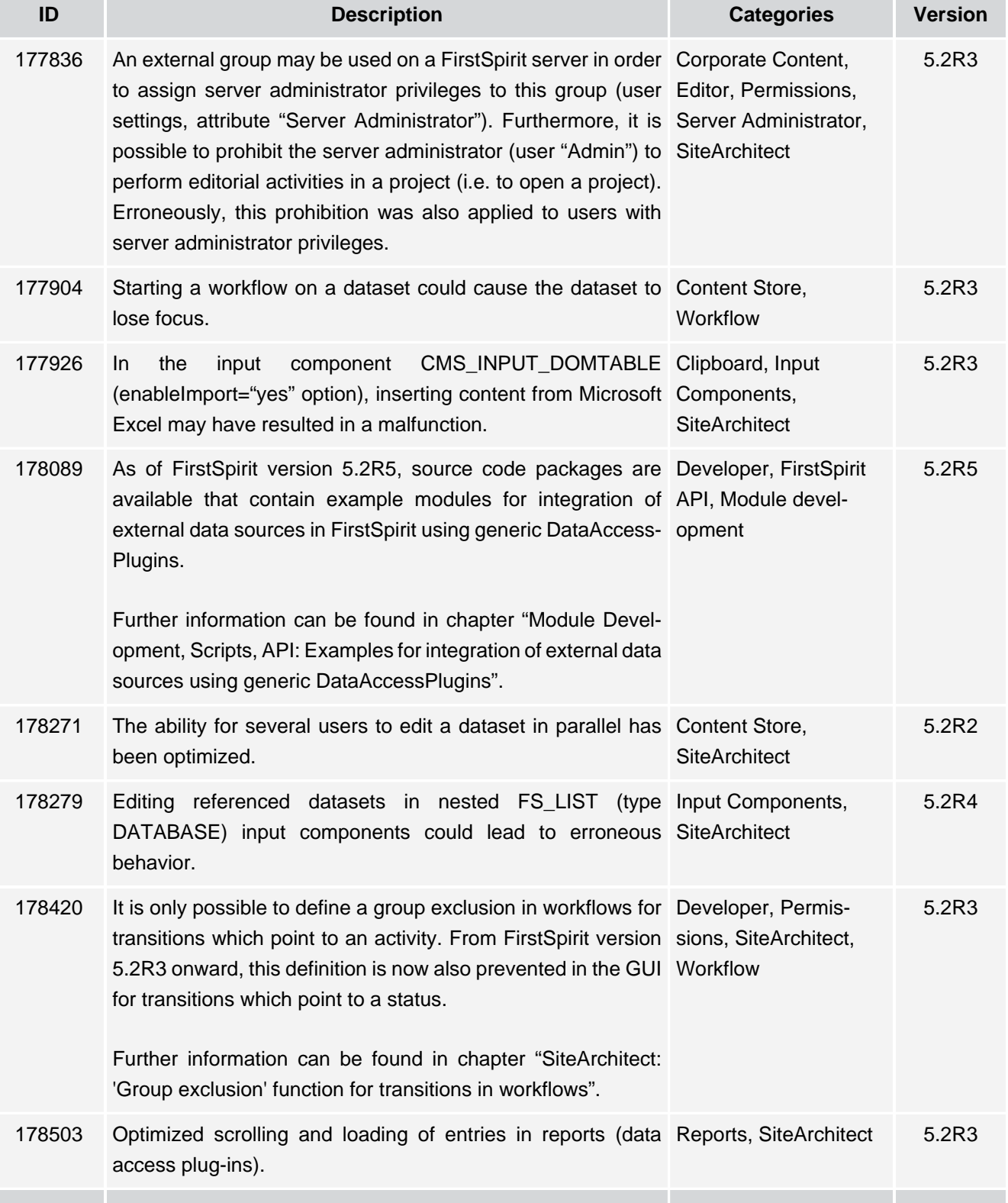

殰

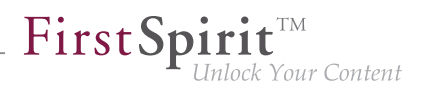

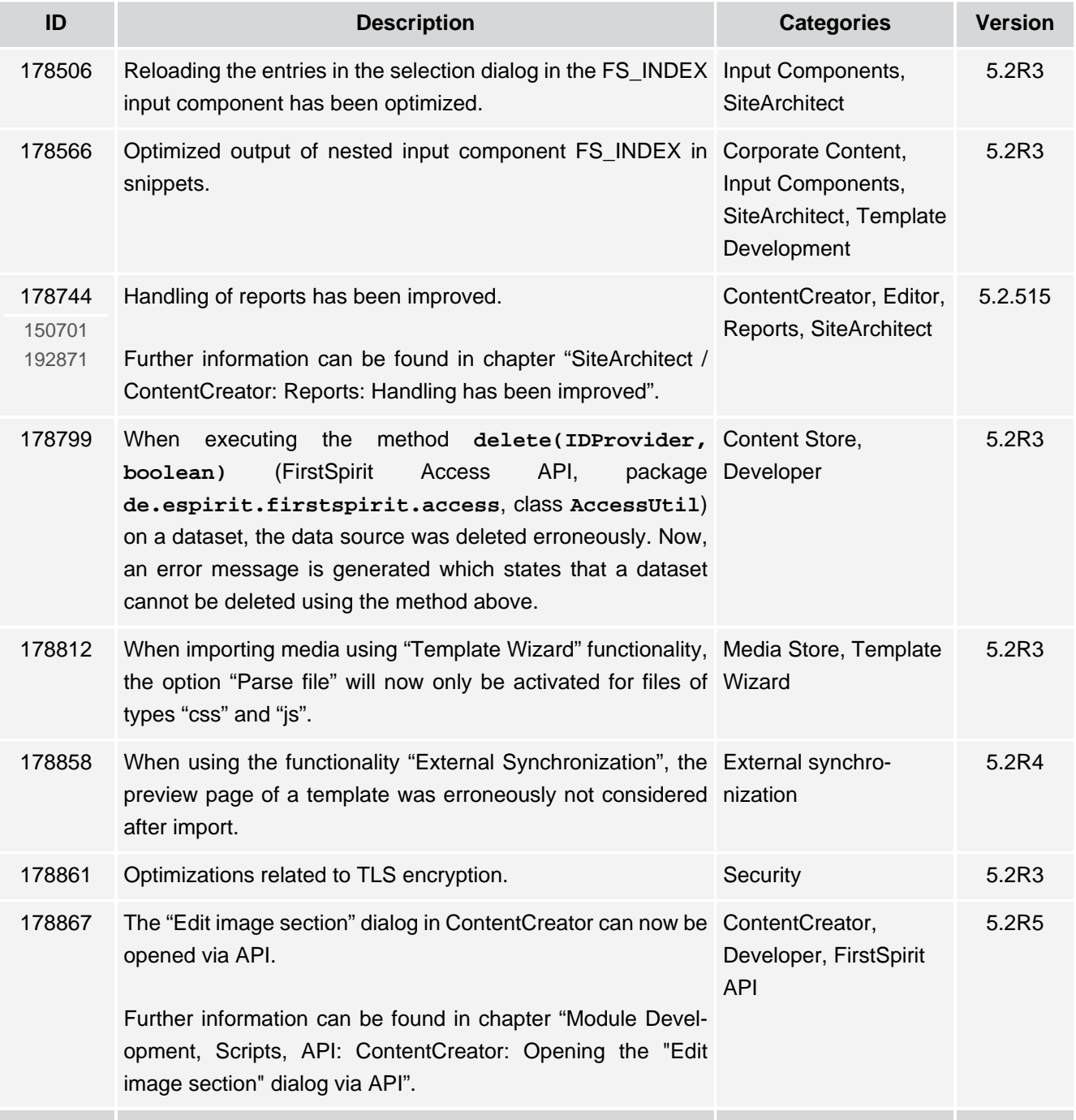

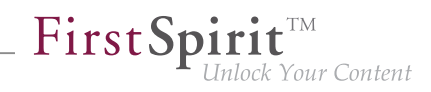

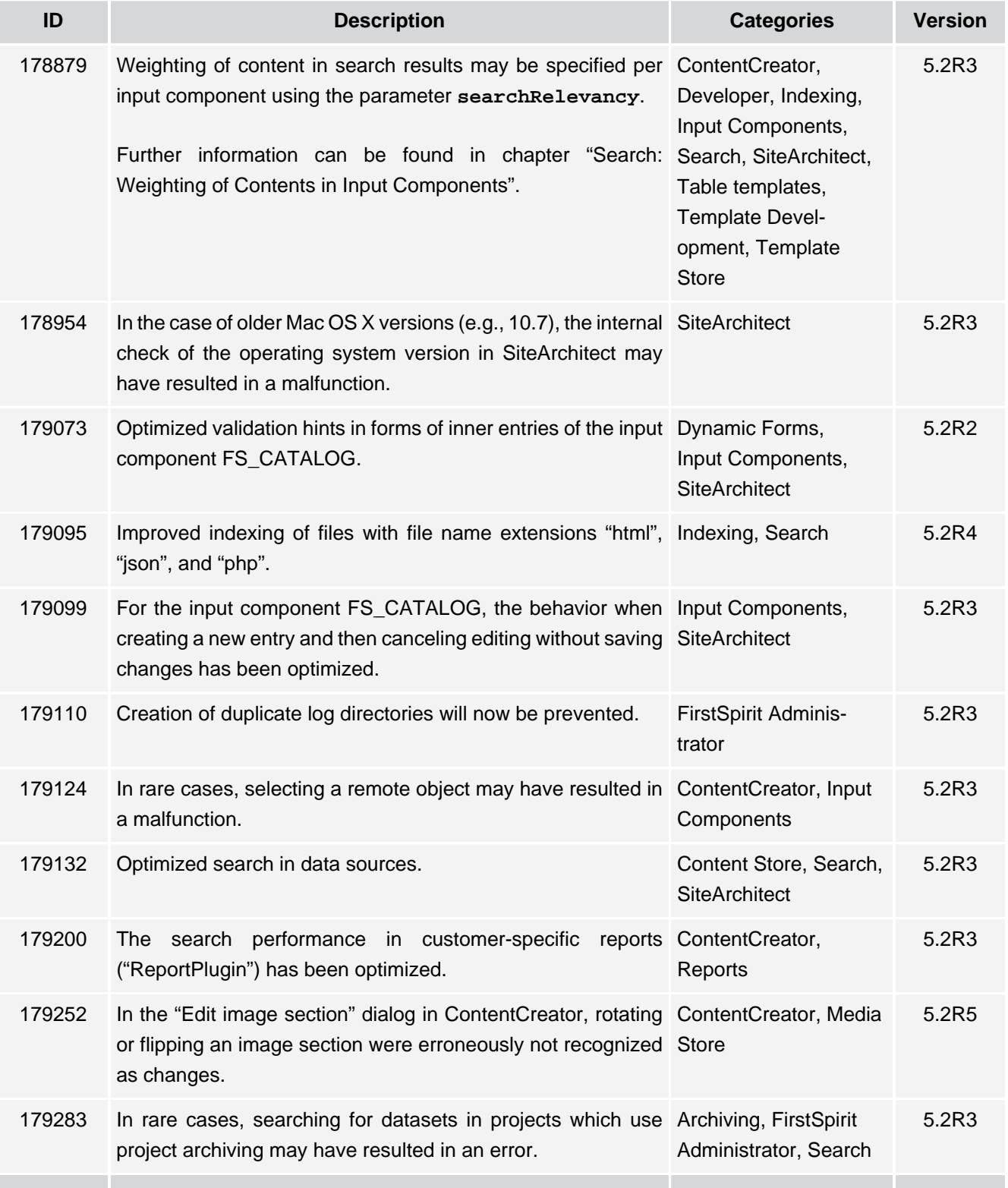

s.

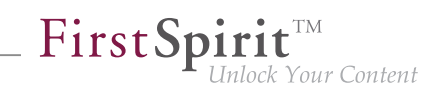

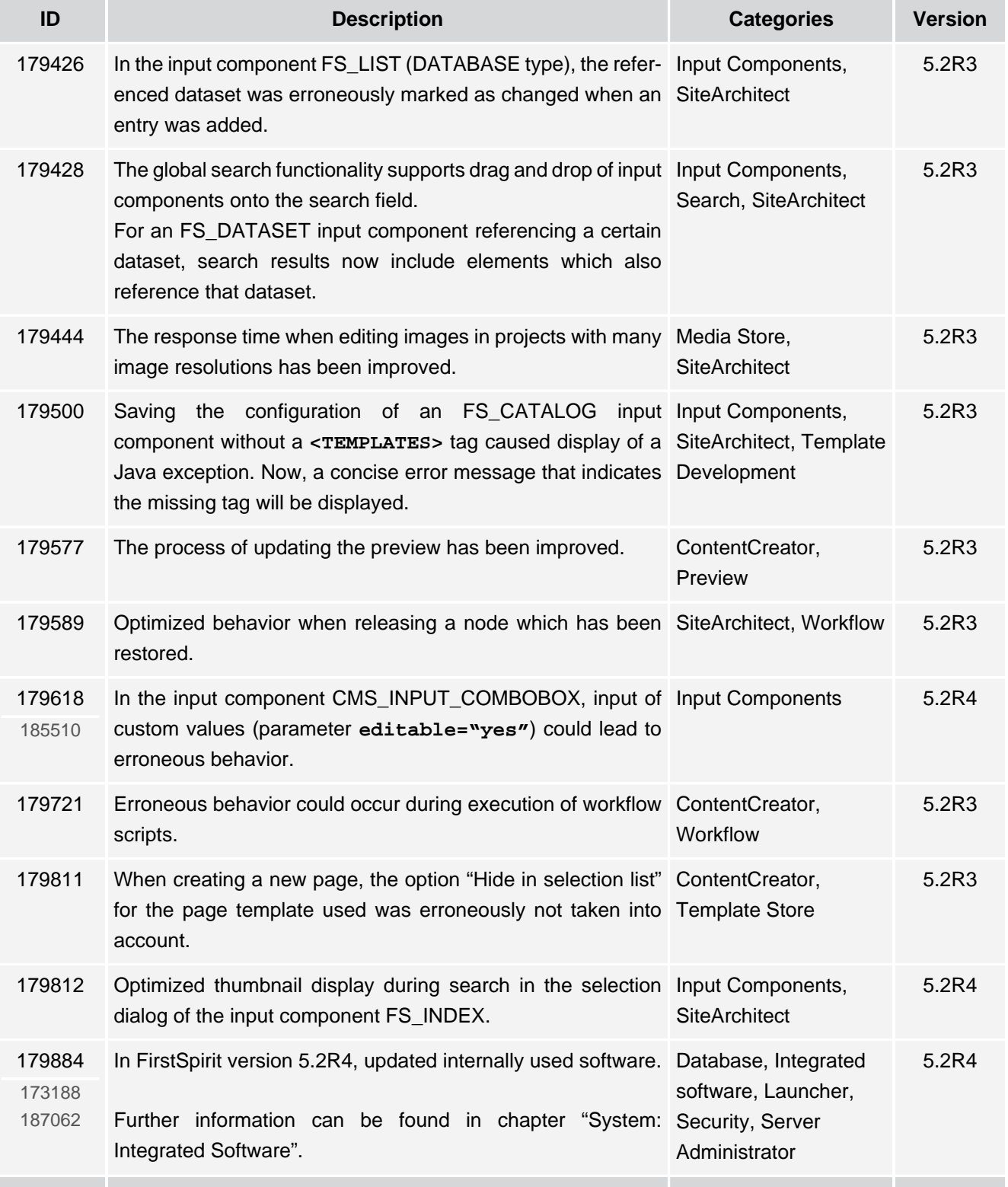

51

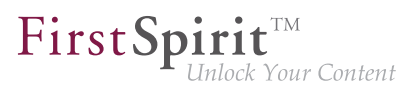

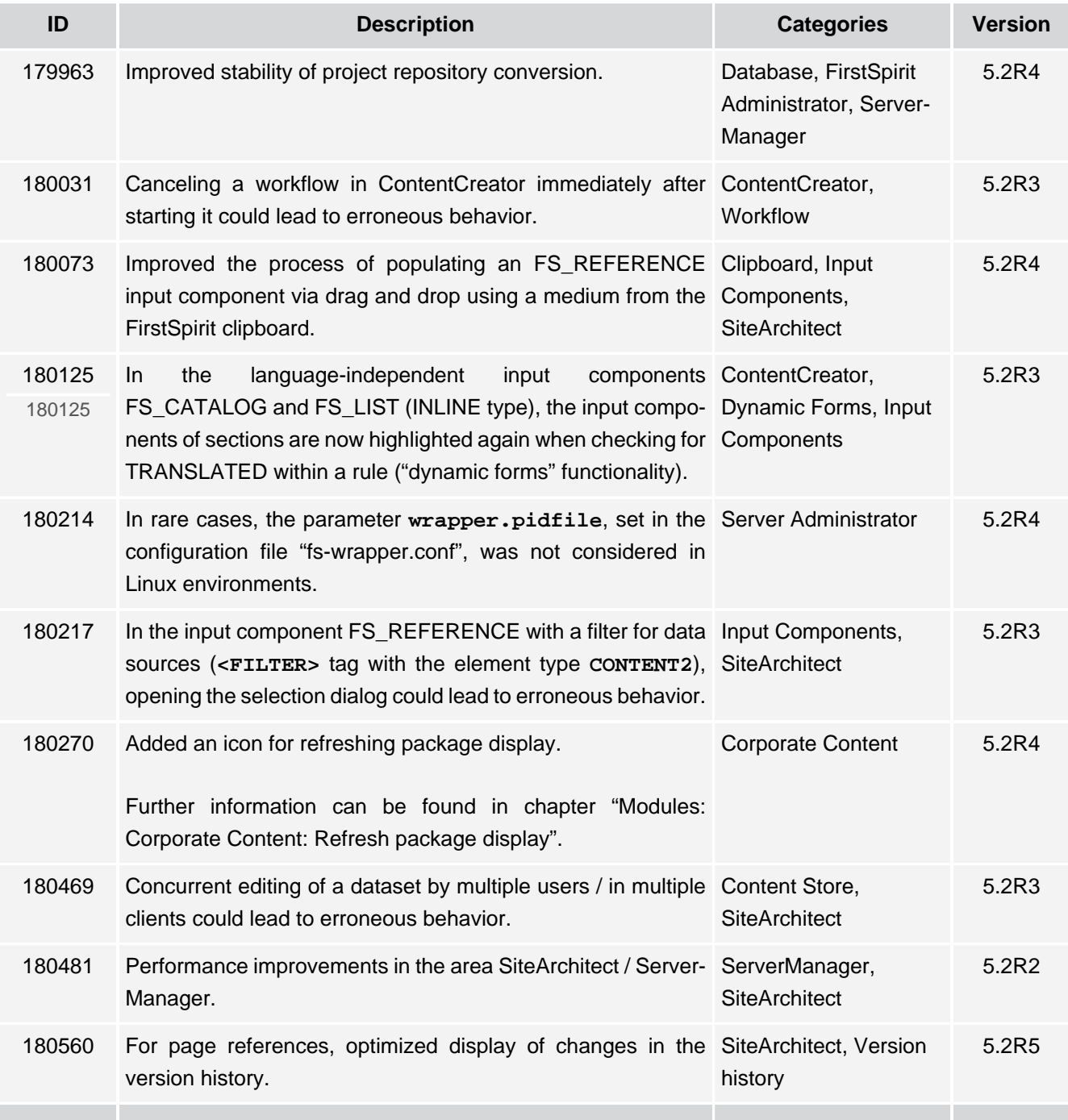

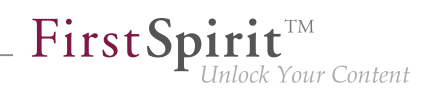

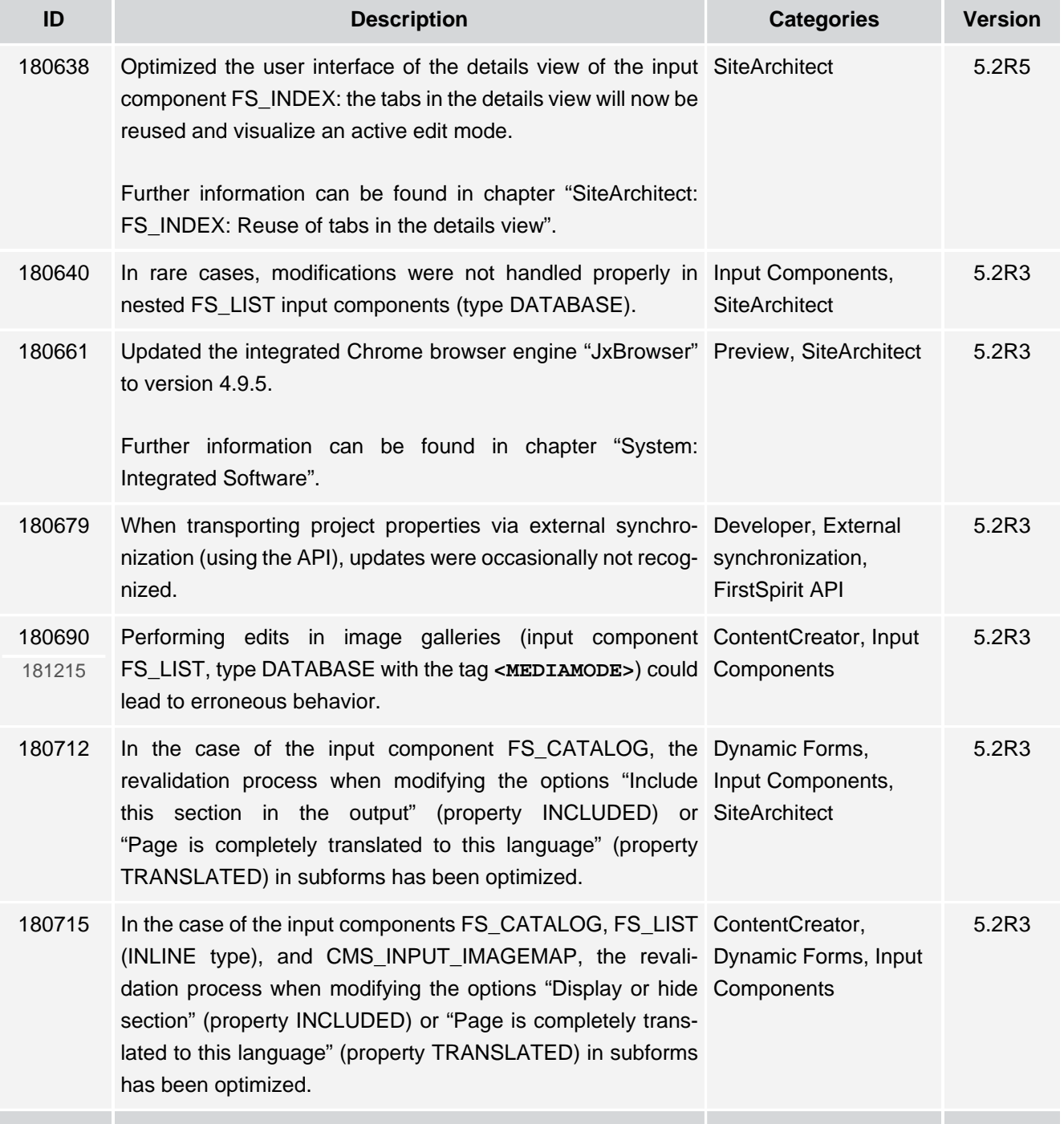
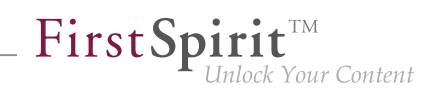

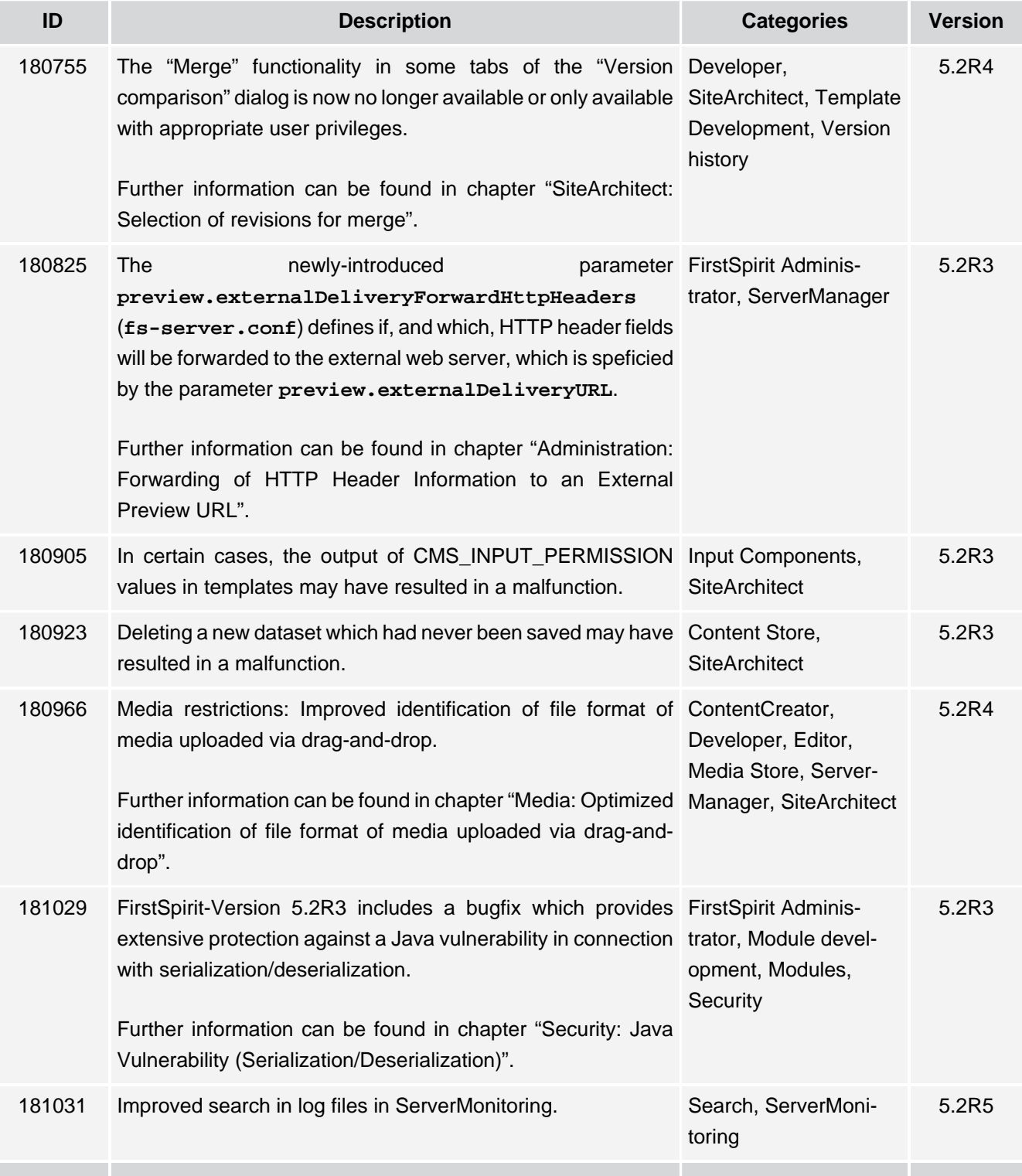

102 ■ 210 ■ 211 ■ 311 ■ 421 ■ 514 ■ **515**

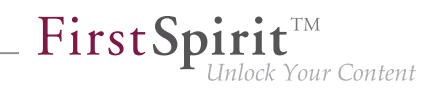

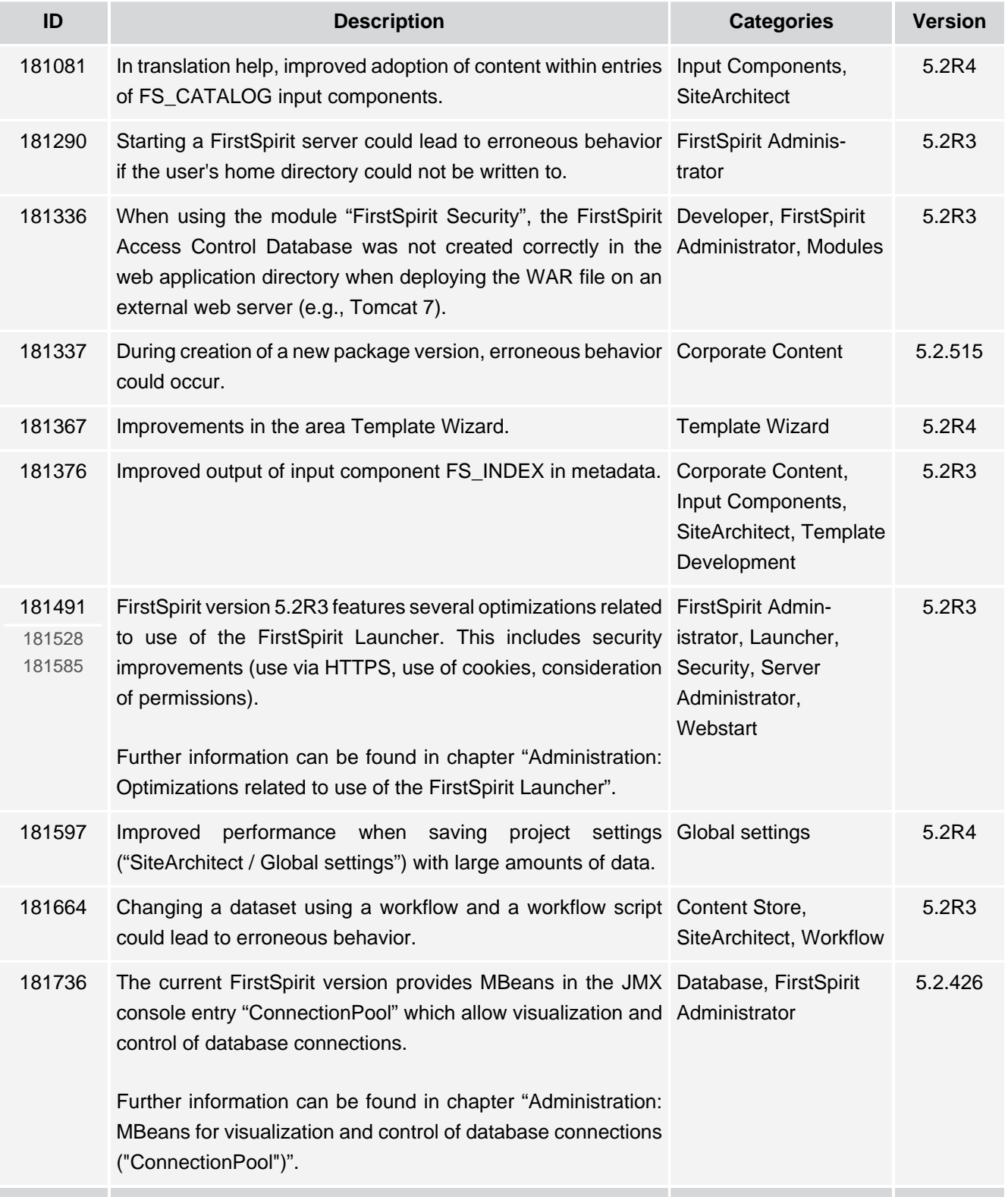

ъ.

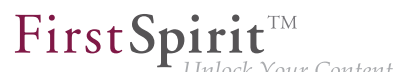

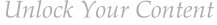

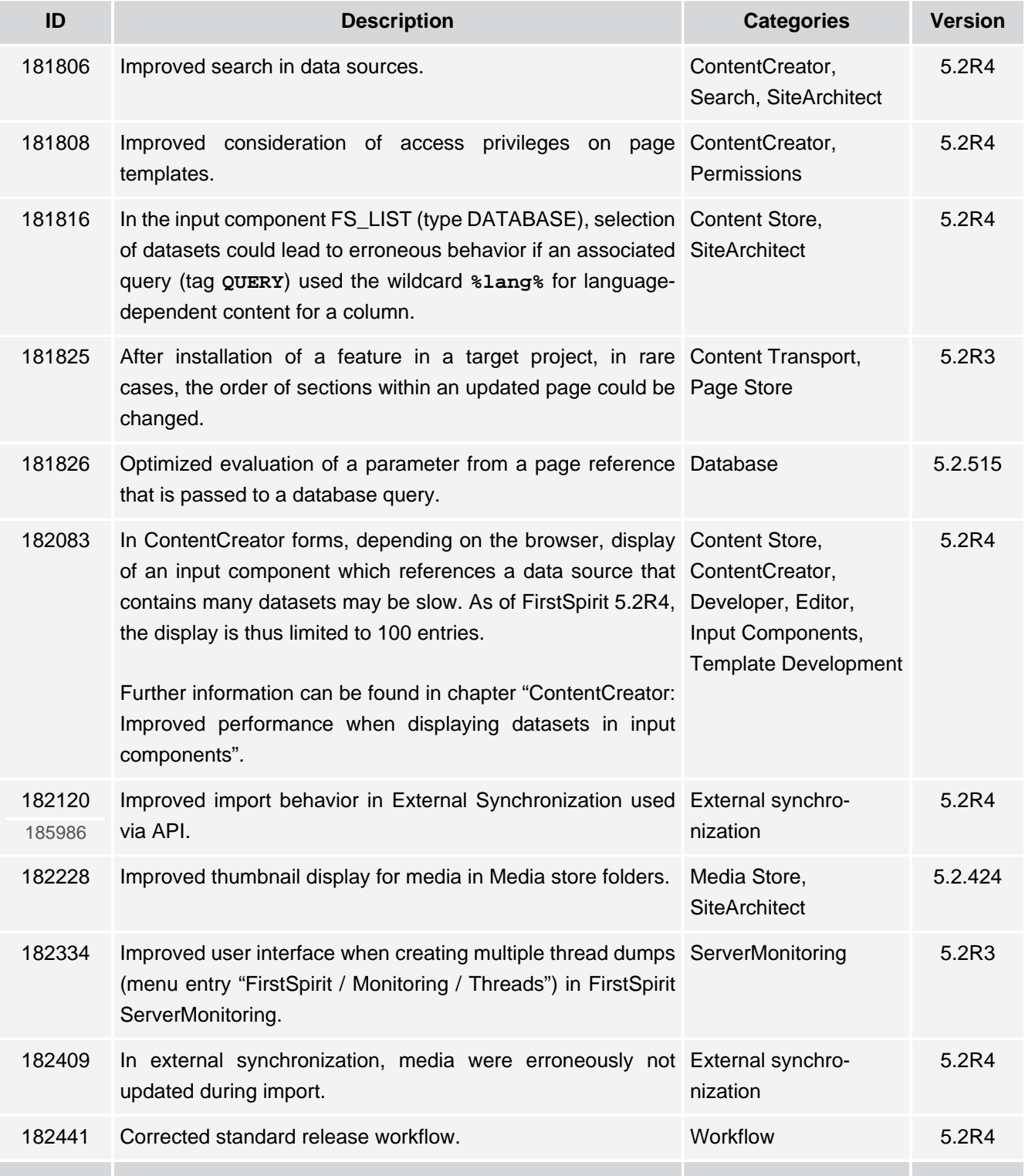

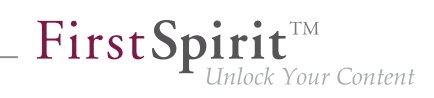

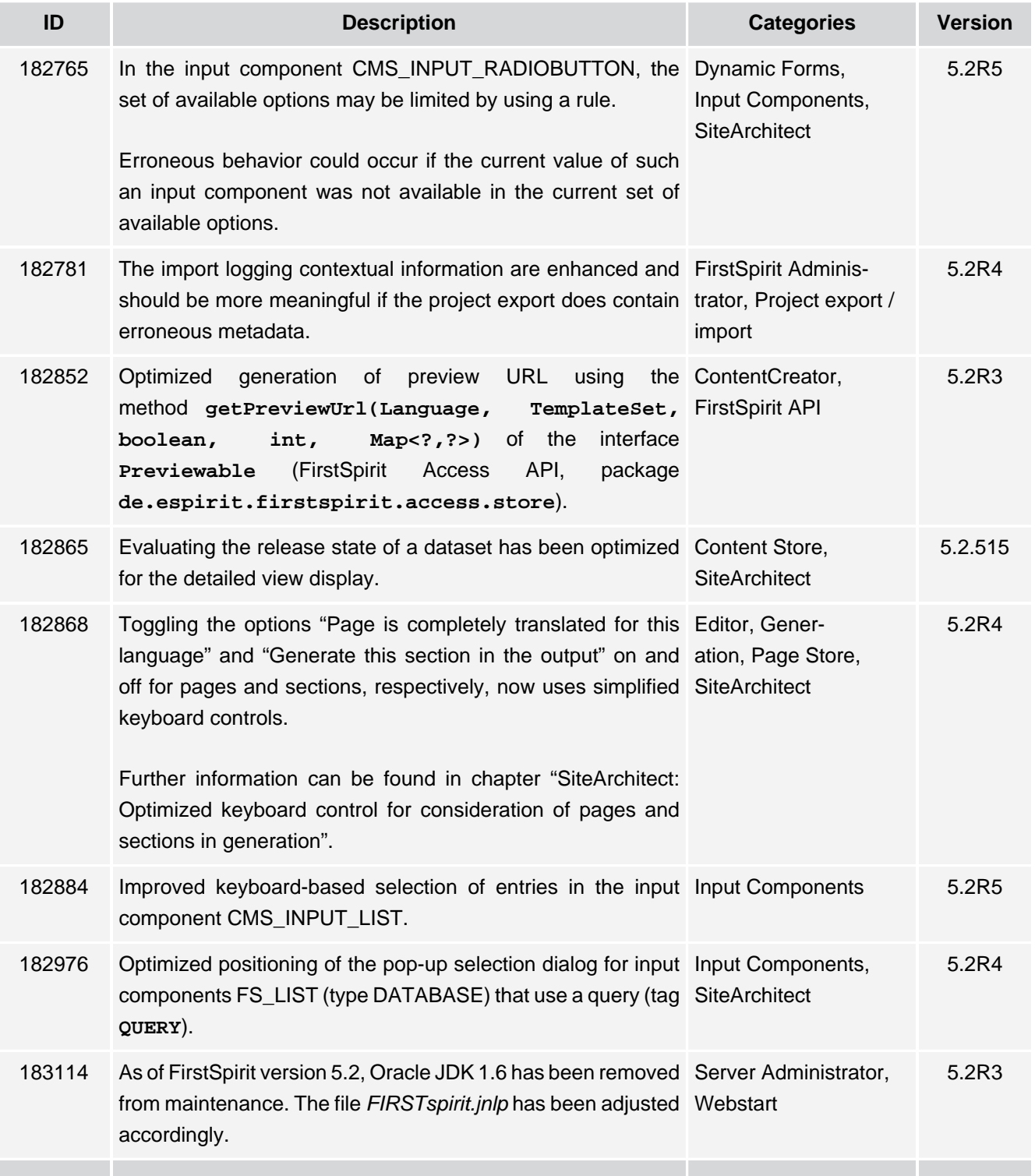

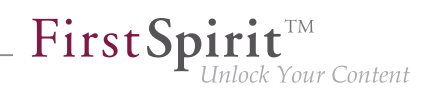

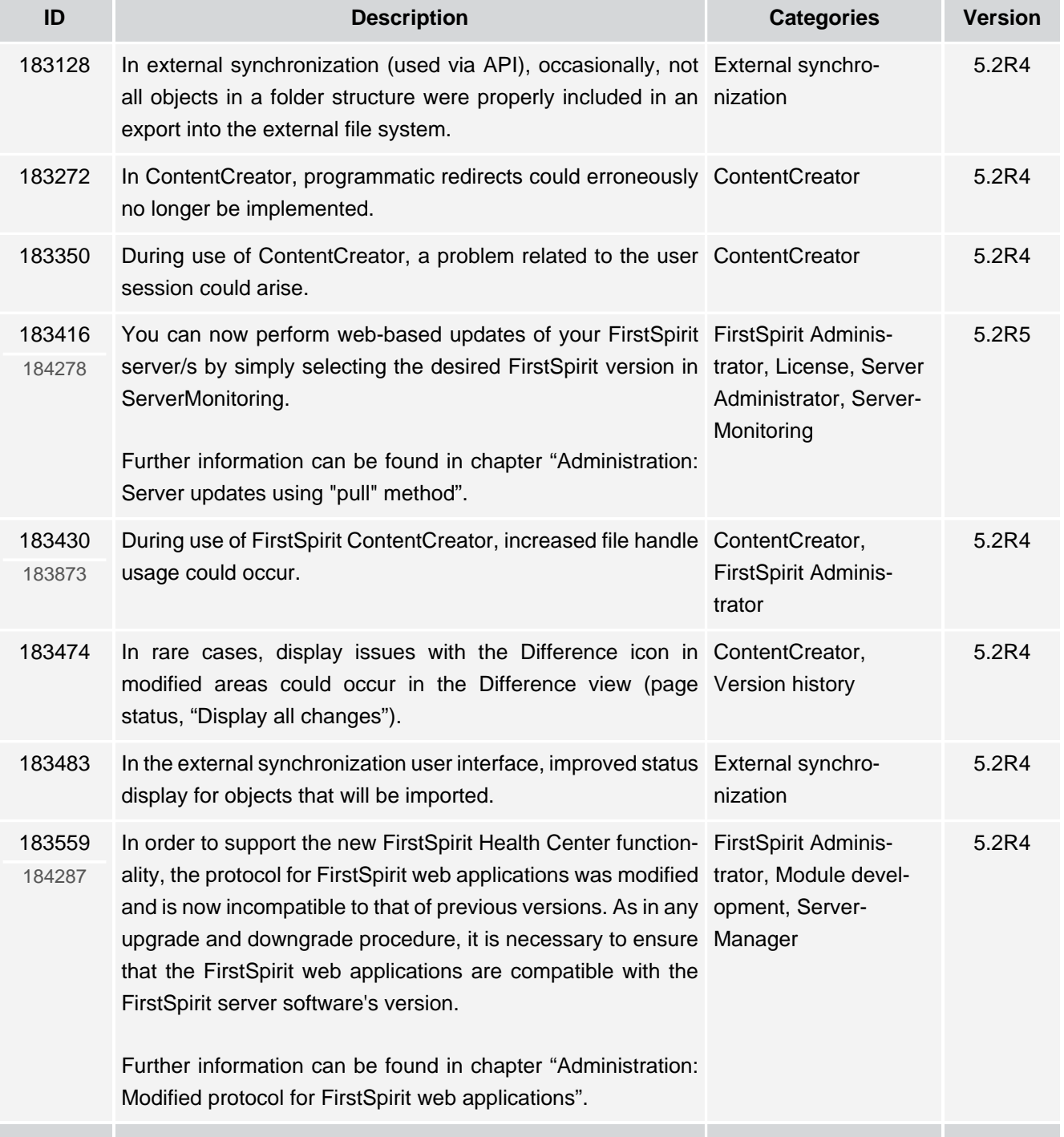

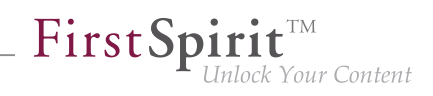

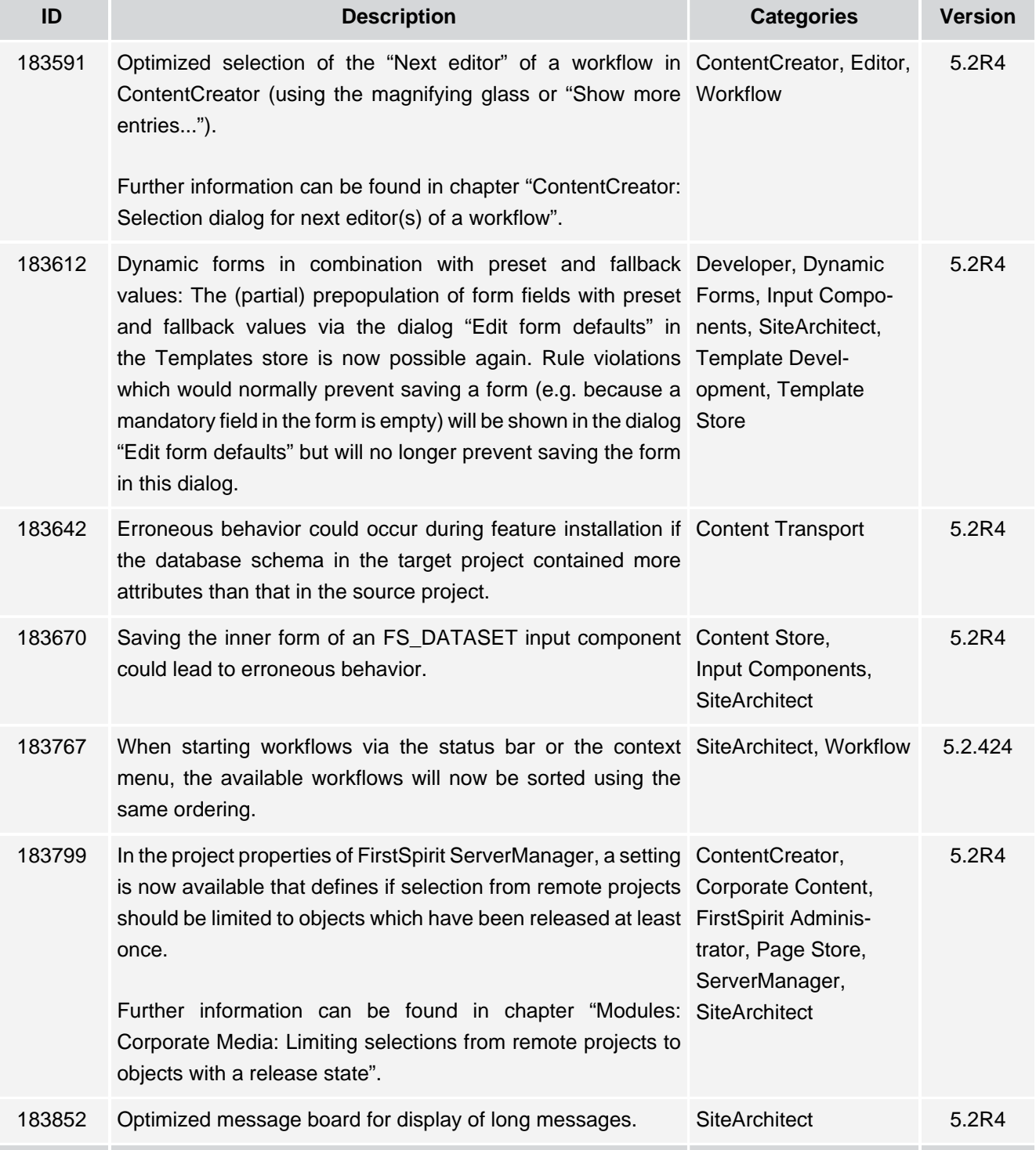

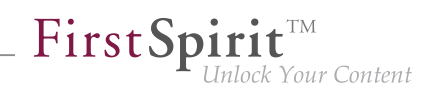

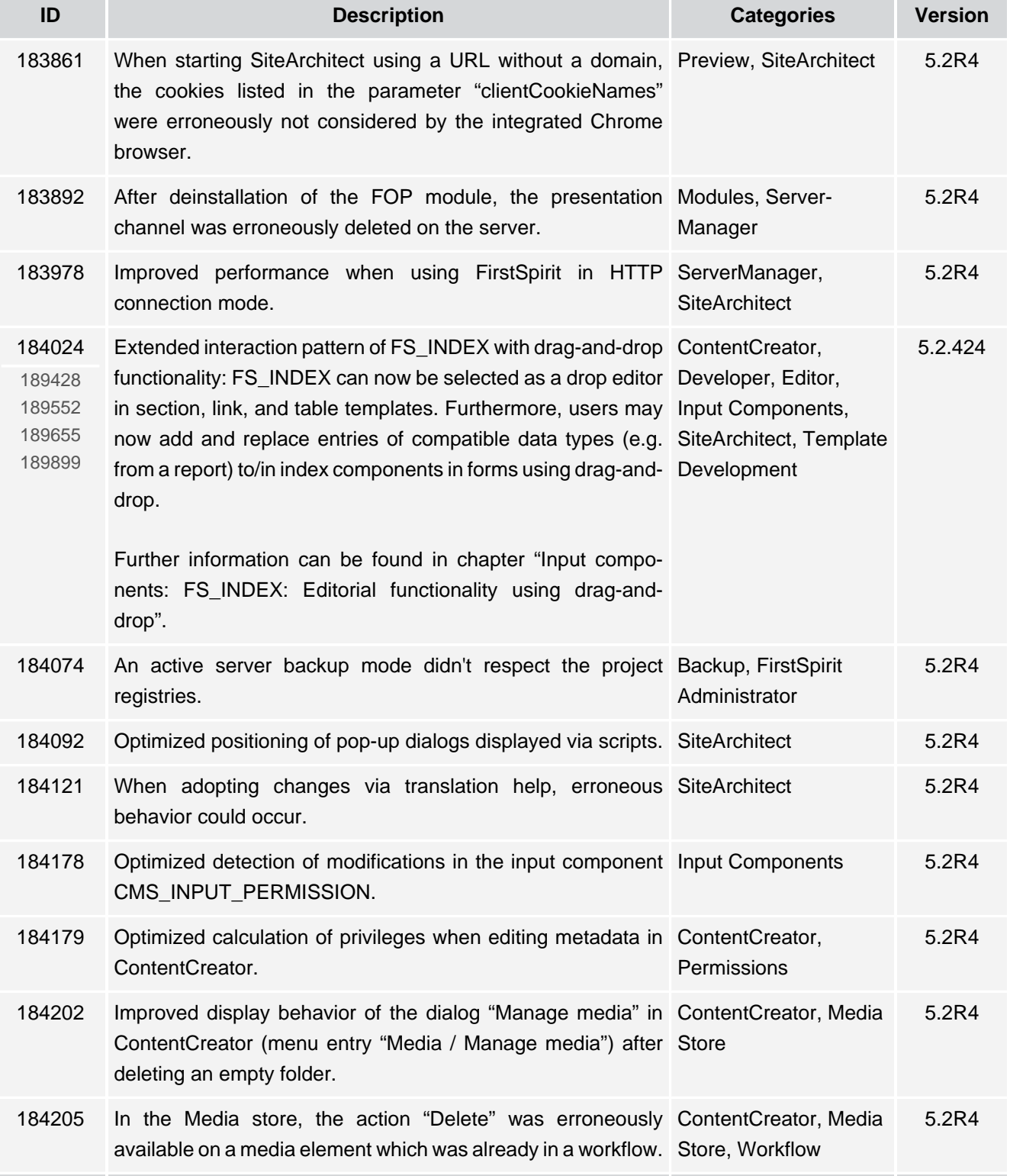

s.

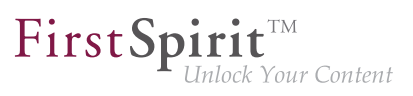

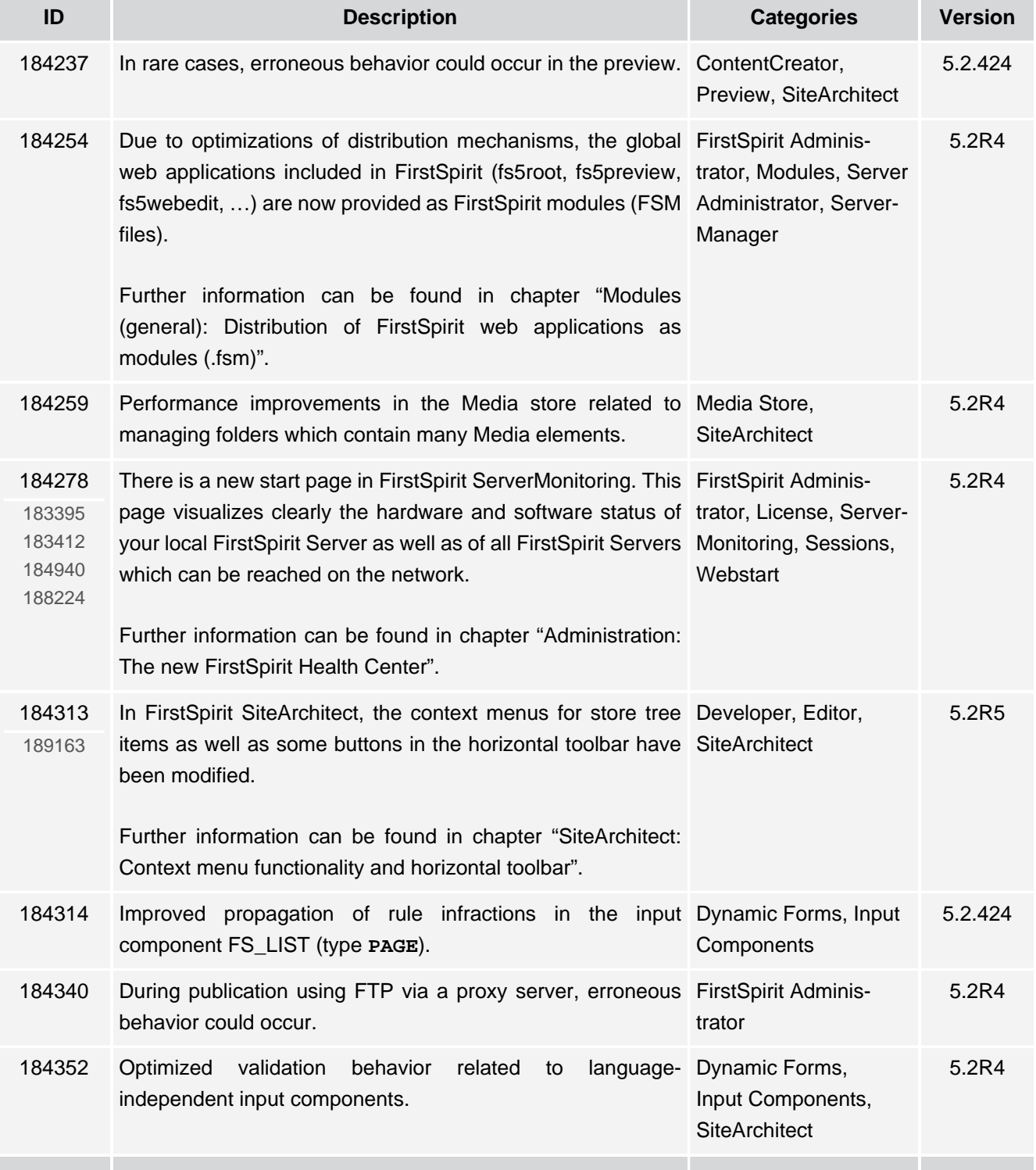

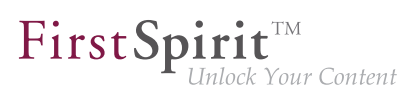

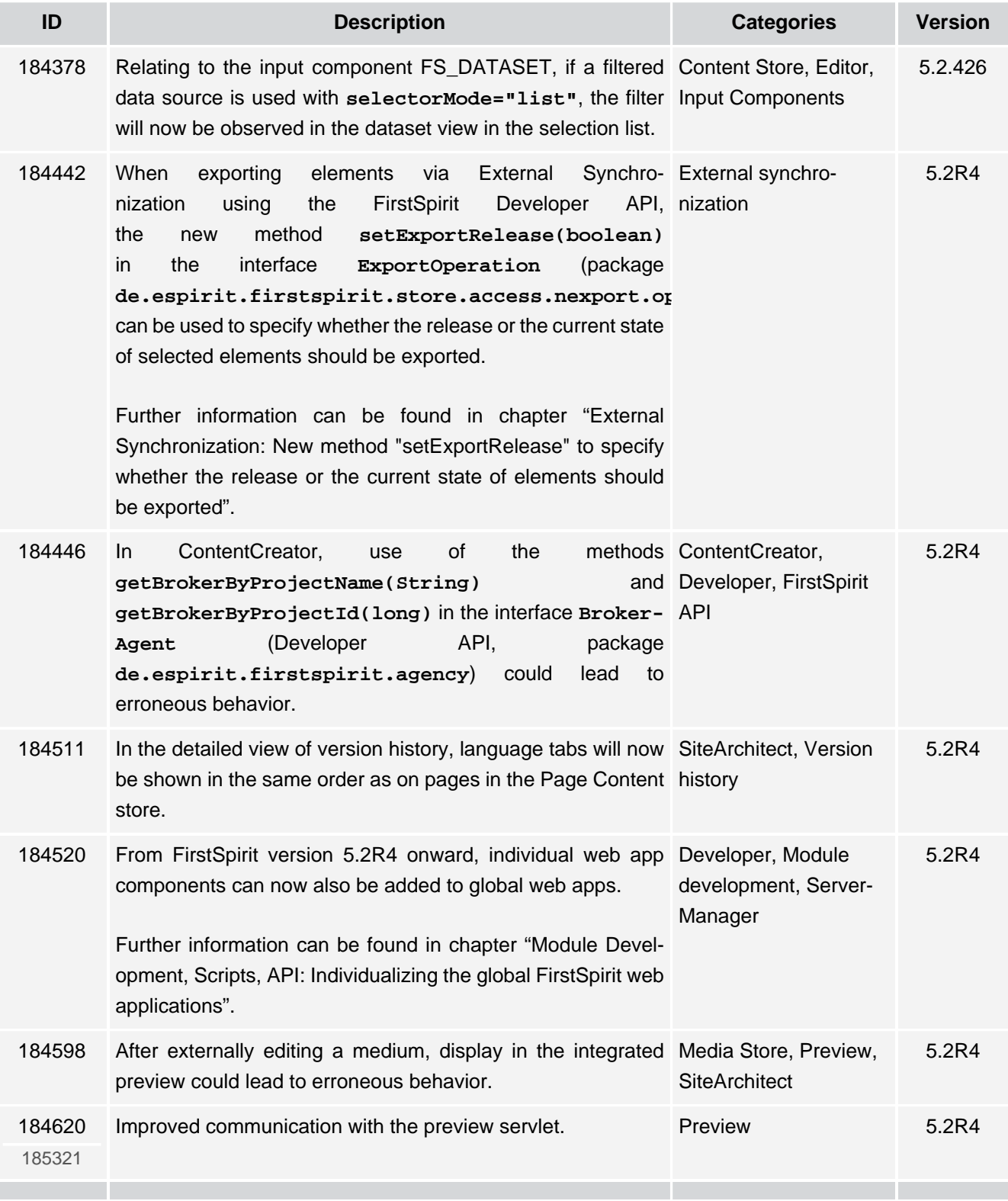

ъ

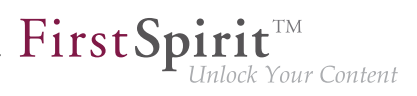

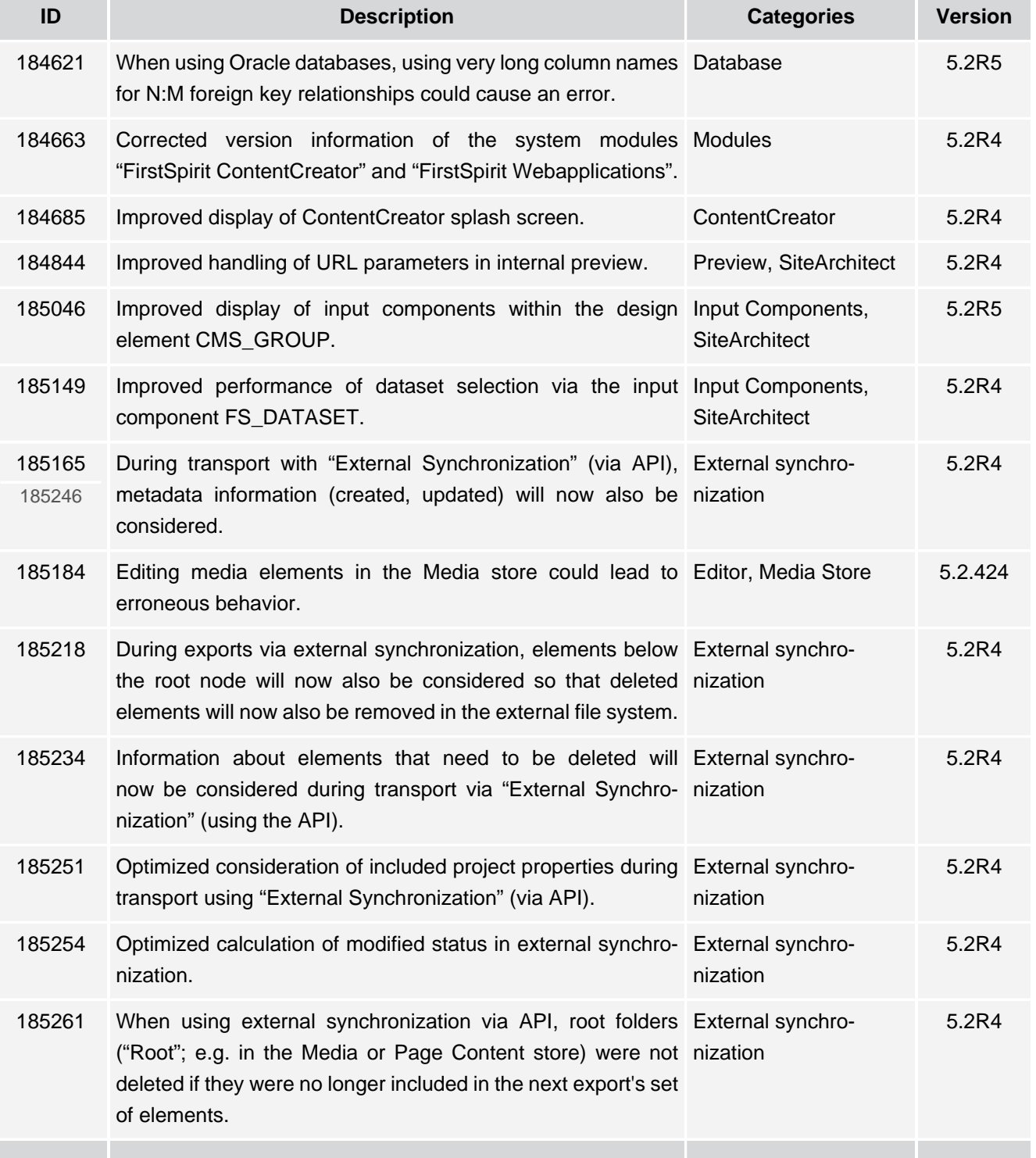

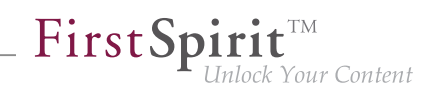

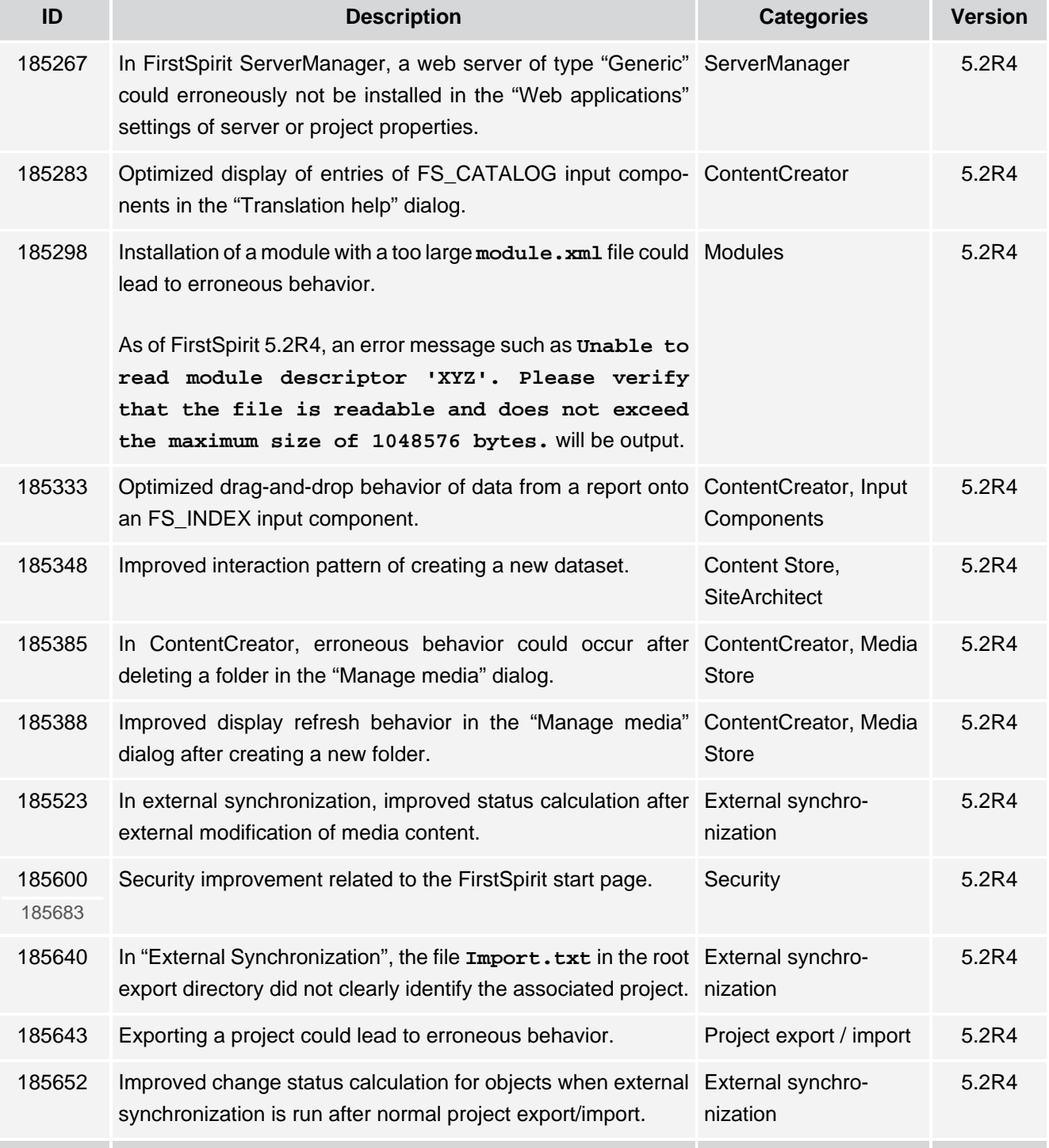

102 ■ 210 ■ 211 ■ 311 ■ 421 ■ 514 ■ **515**

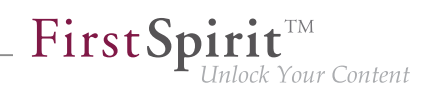

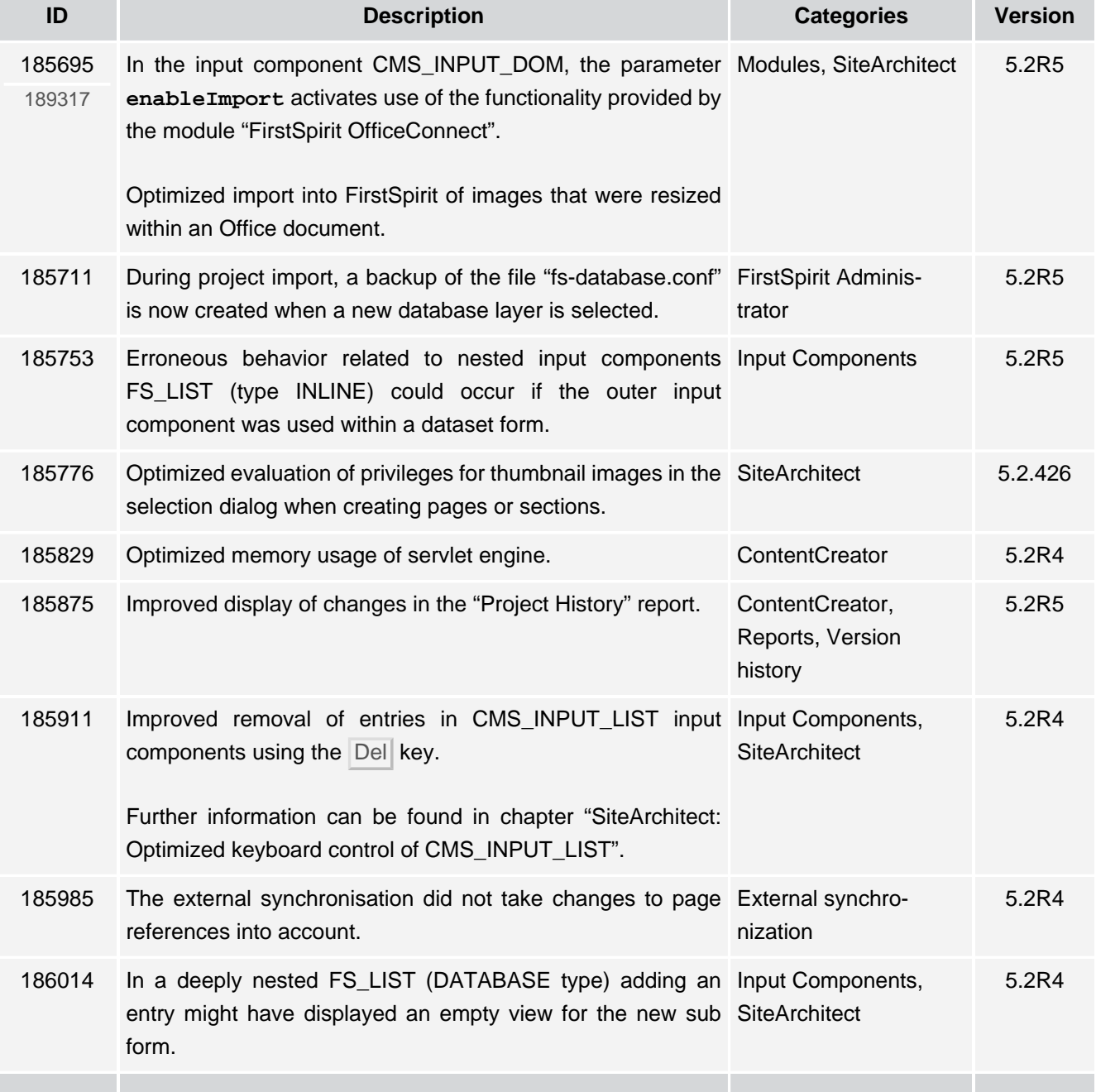

τ.

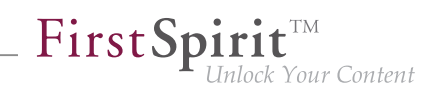

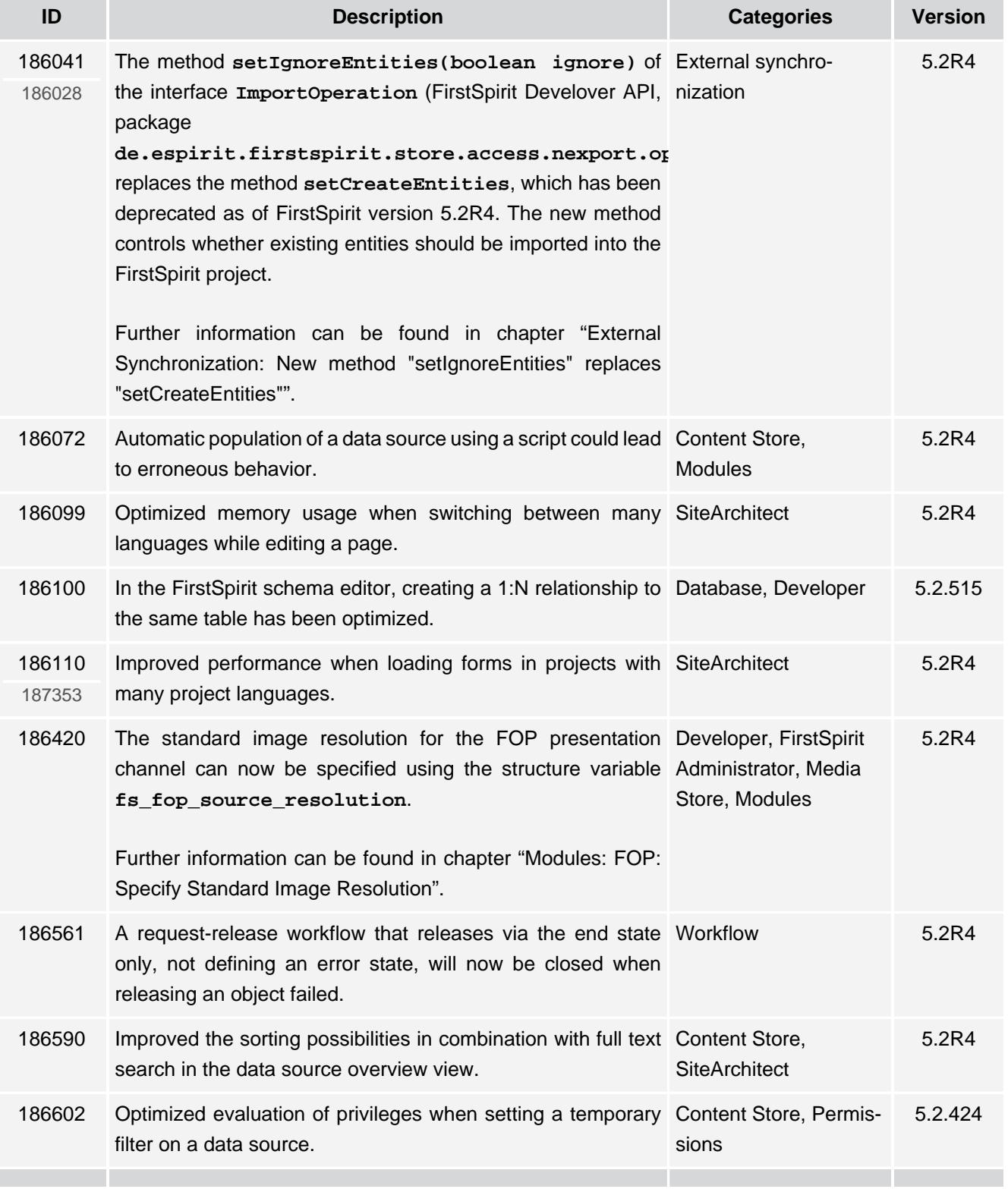

ъ

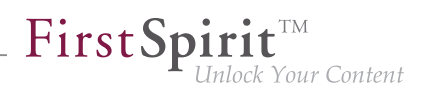

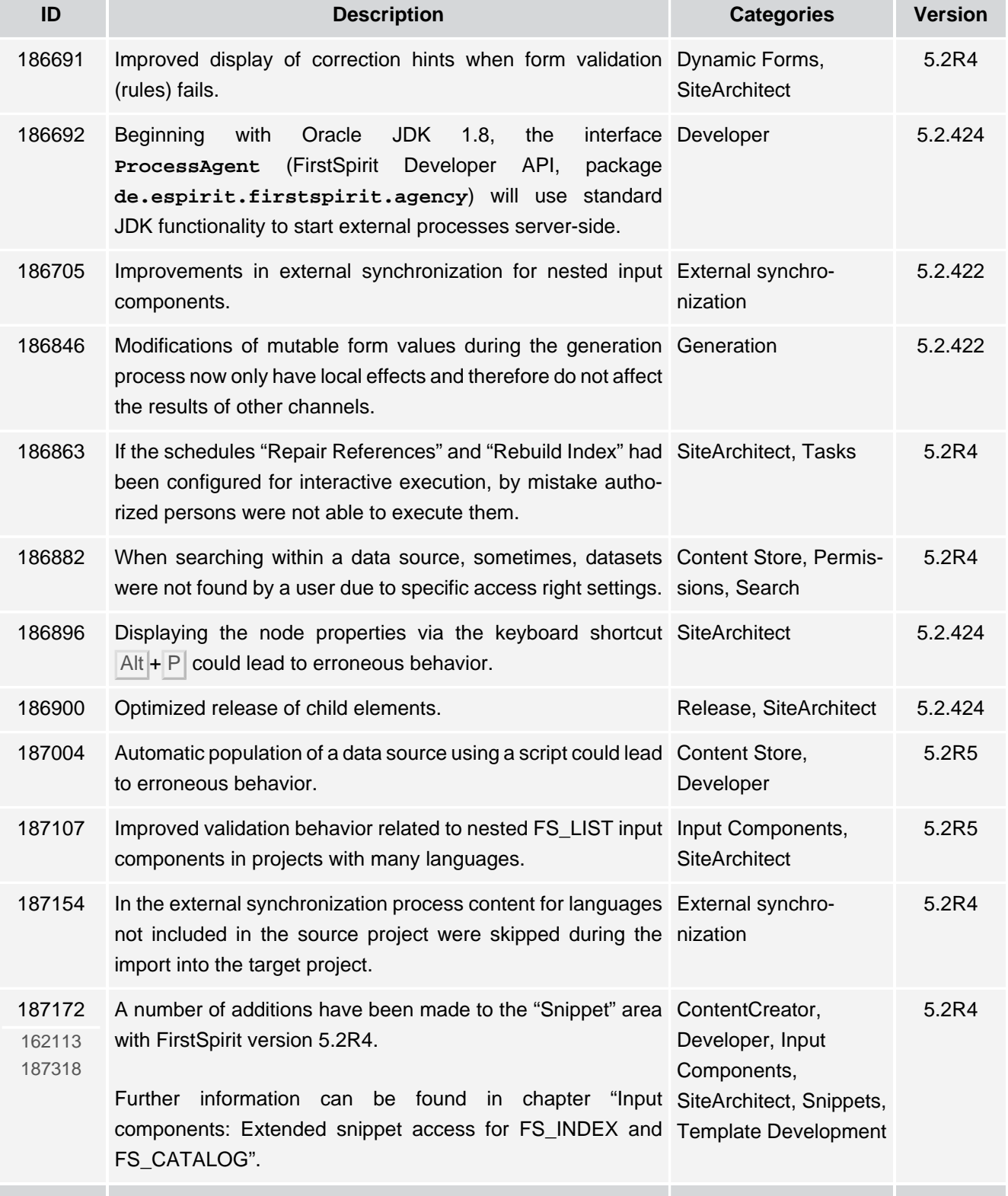

96

102 ■ 210 ■ 211 ■ 311 ■ 421 ■ 514 ■ **515**

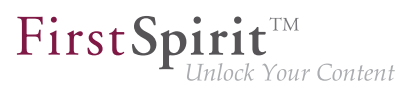

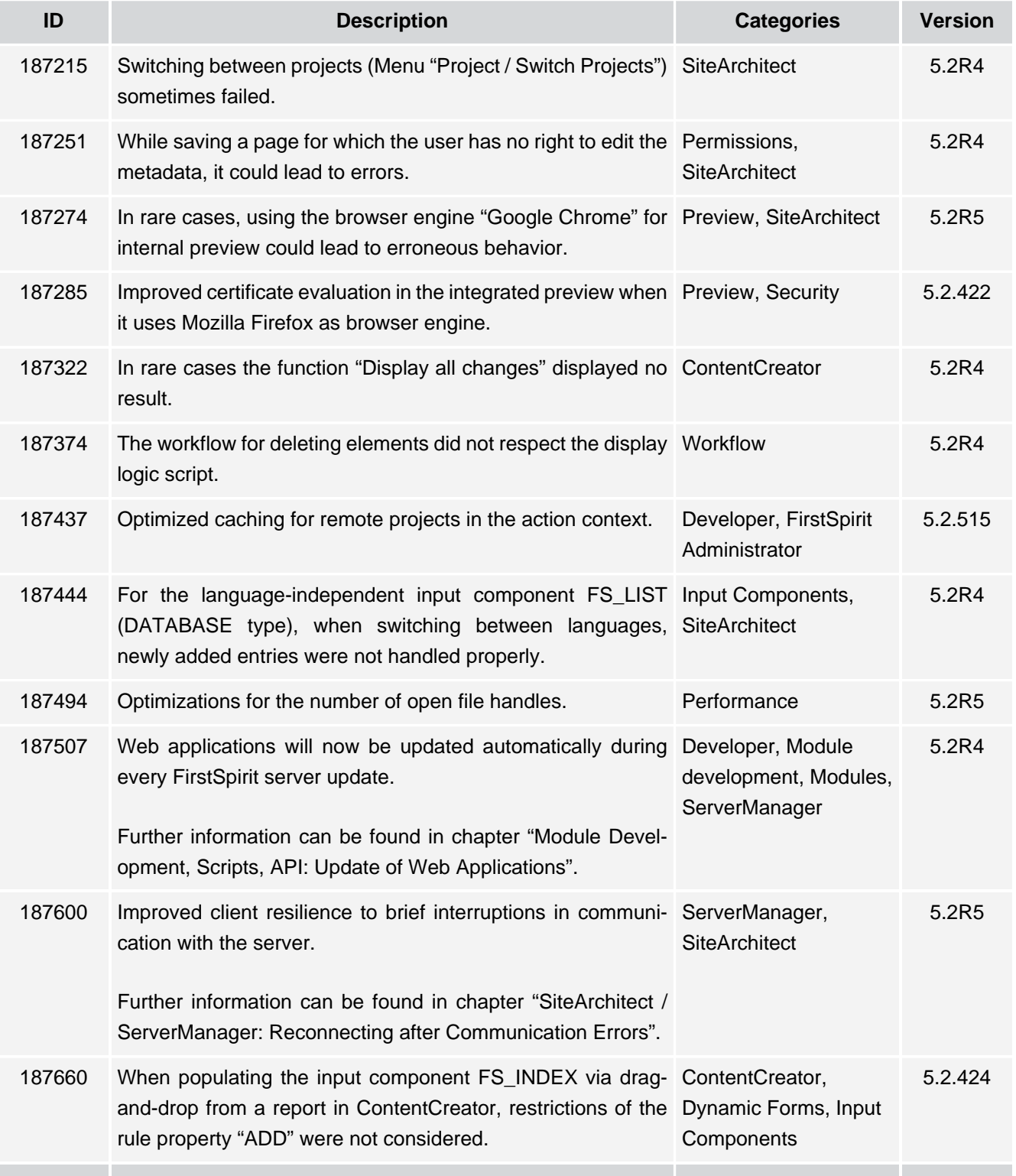

51

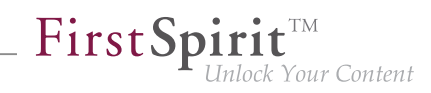

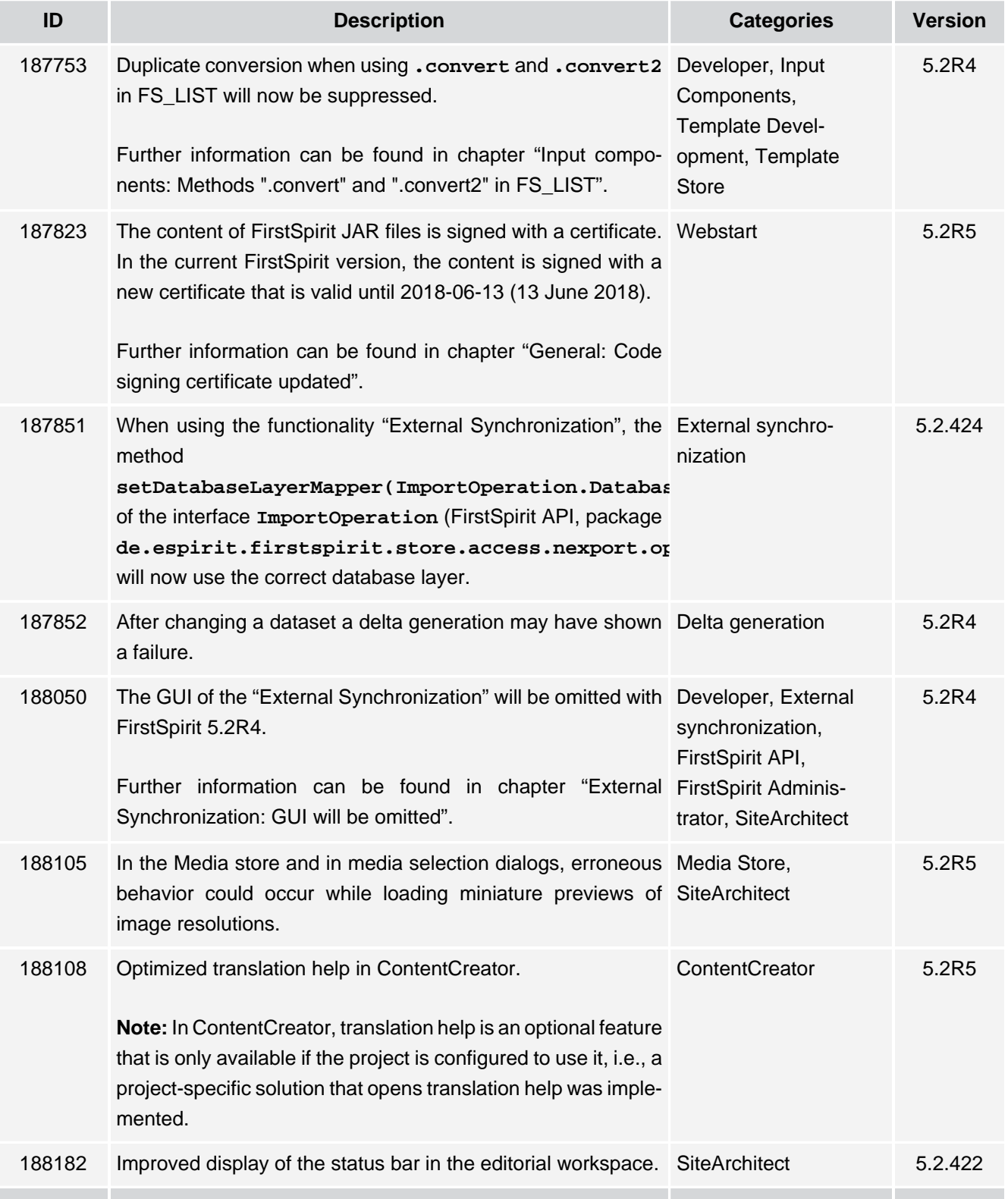

ъ.

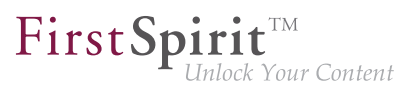

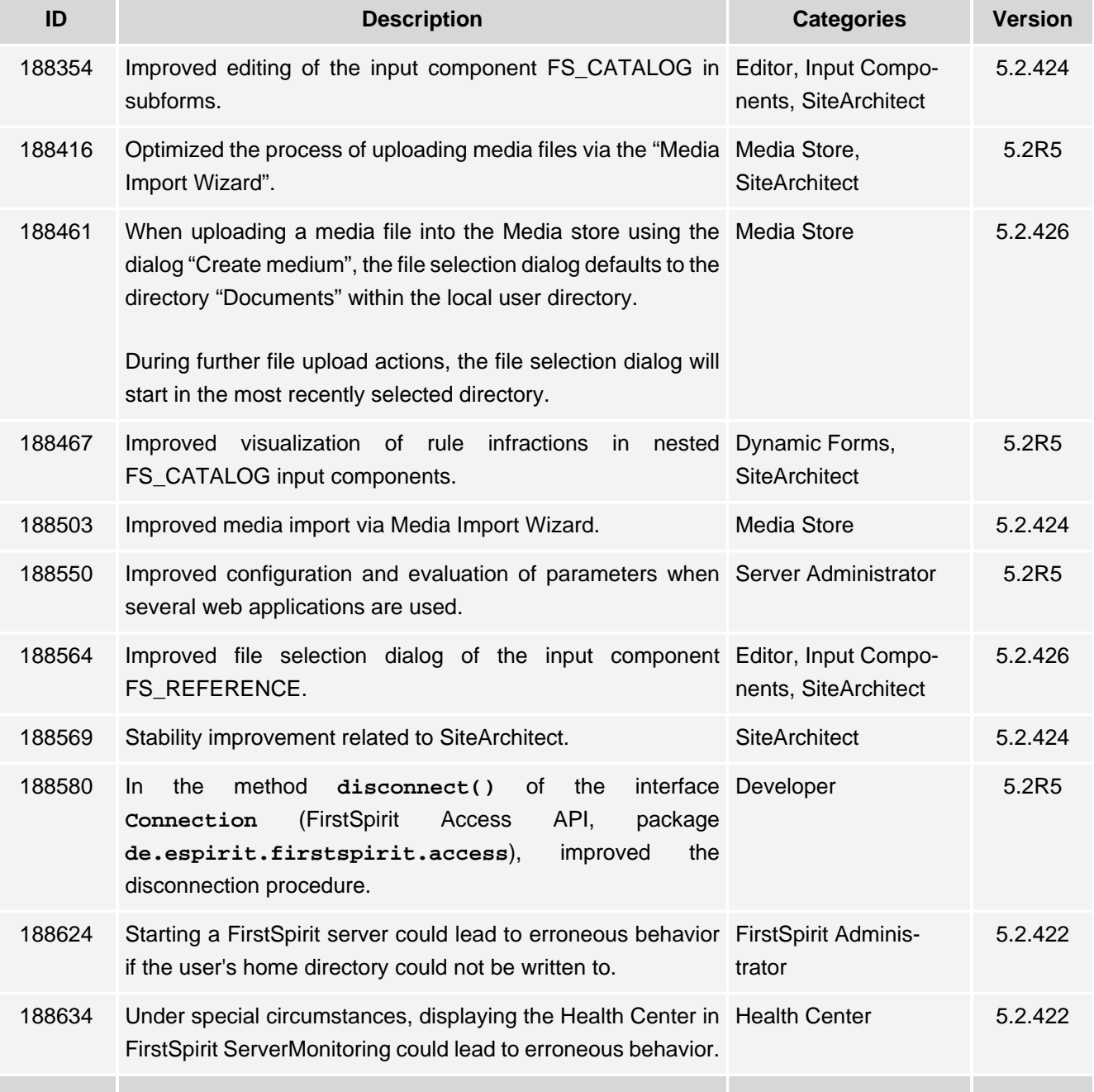

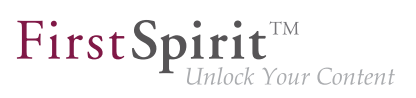

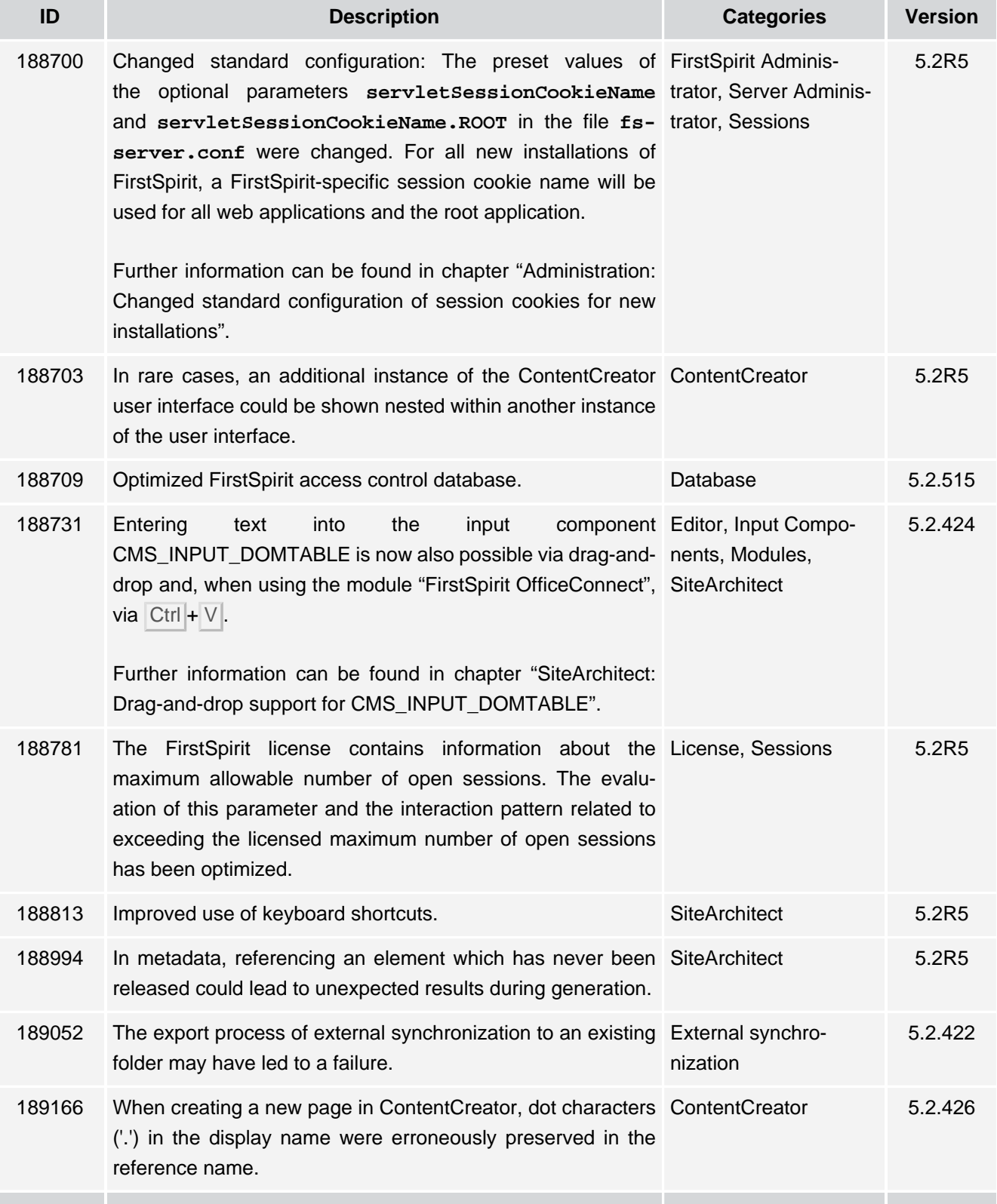

τ.

102 ■ 210 ■ 211 ■ 311 ■ 421 ■ 514 ■ **515**

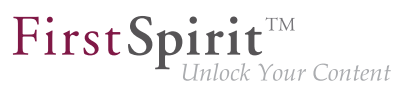

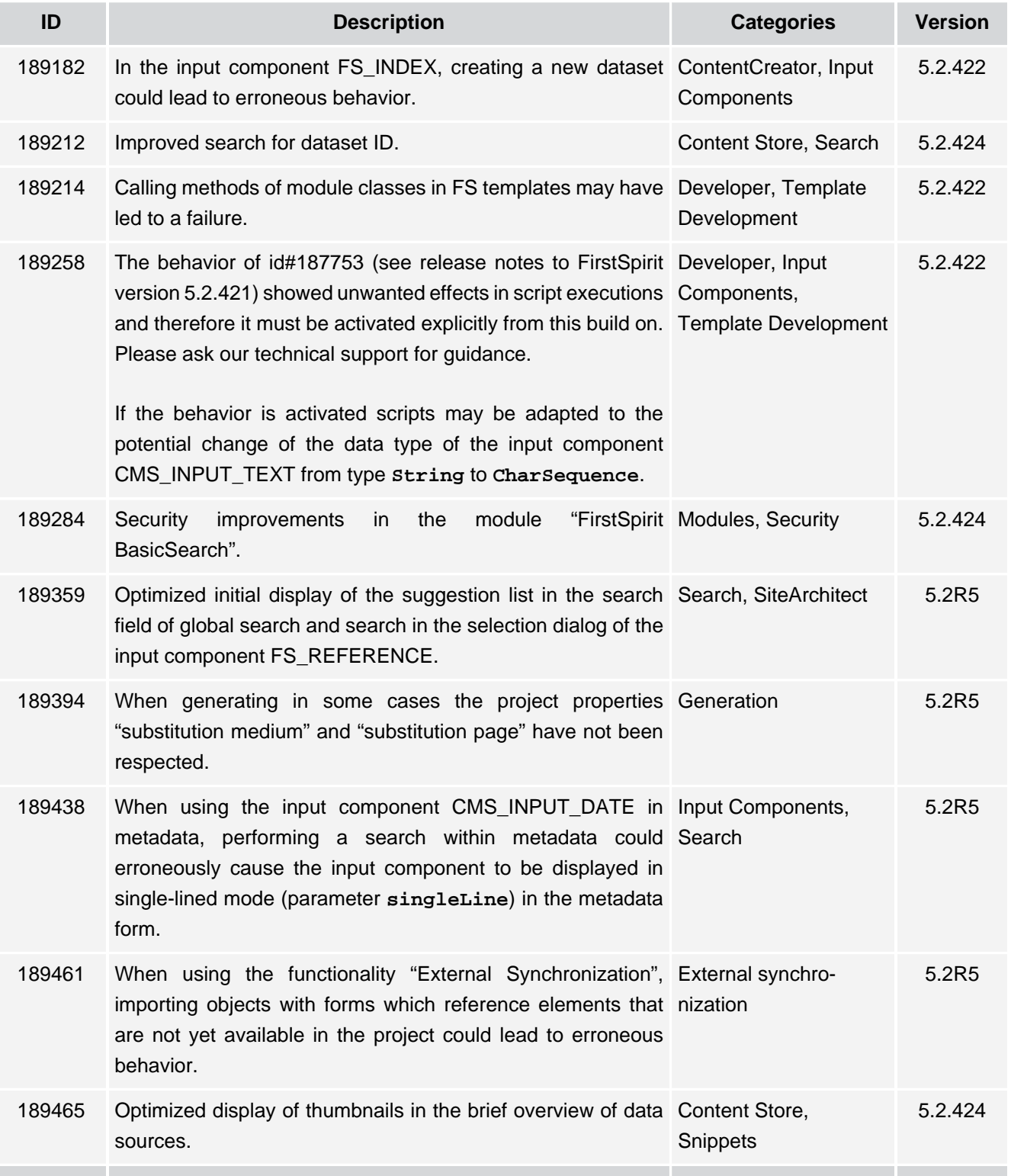

σ.

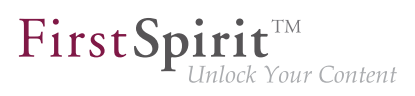

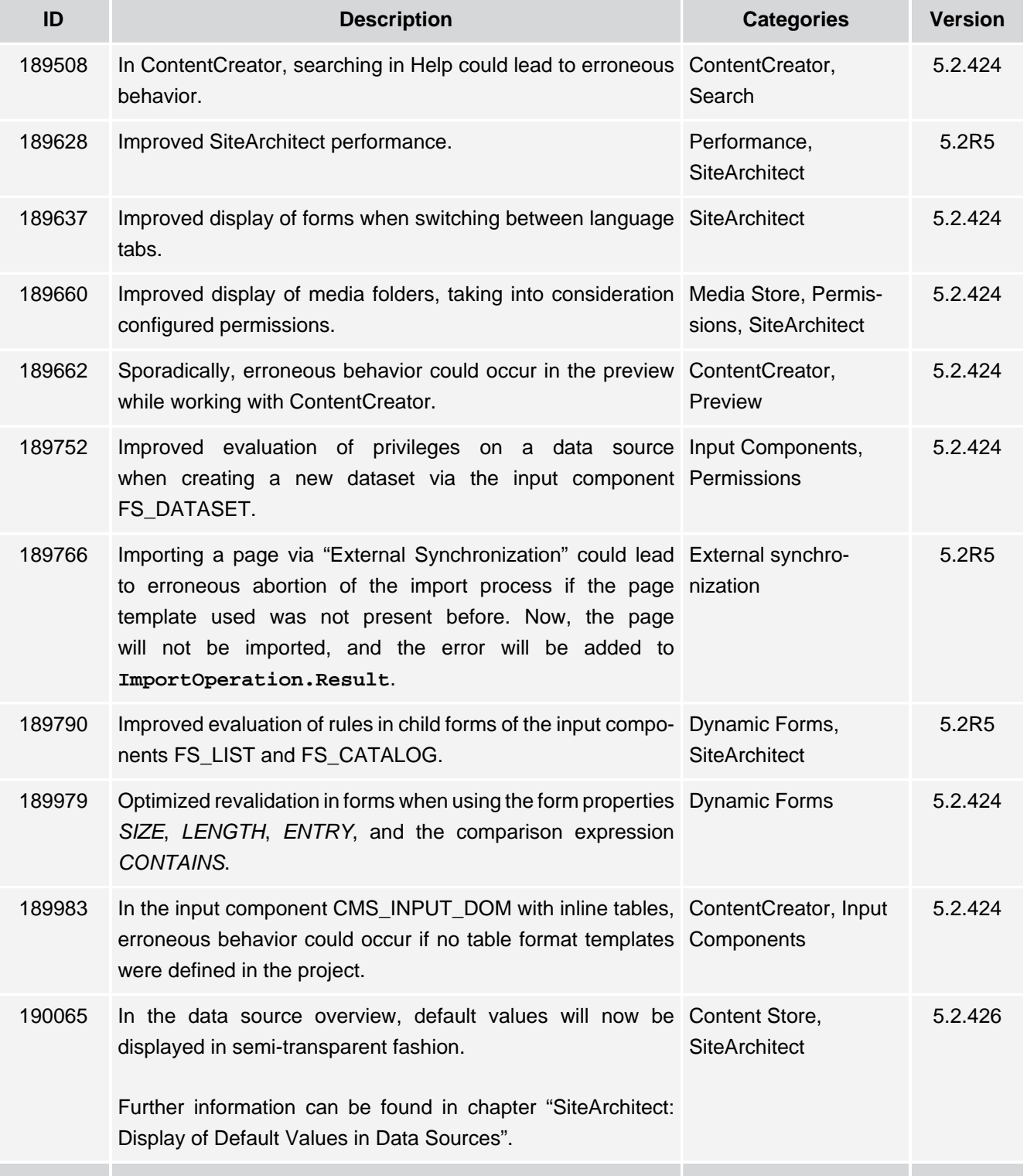

51

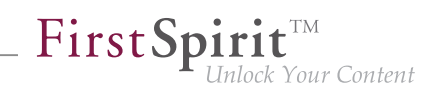

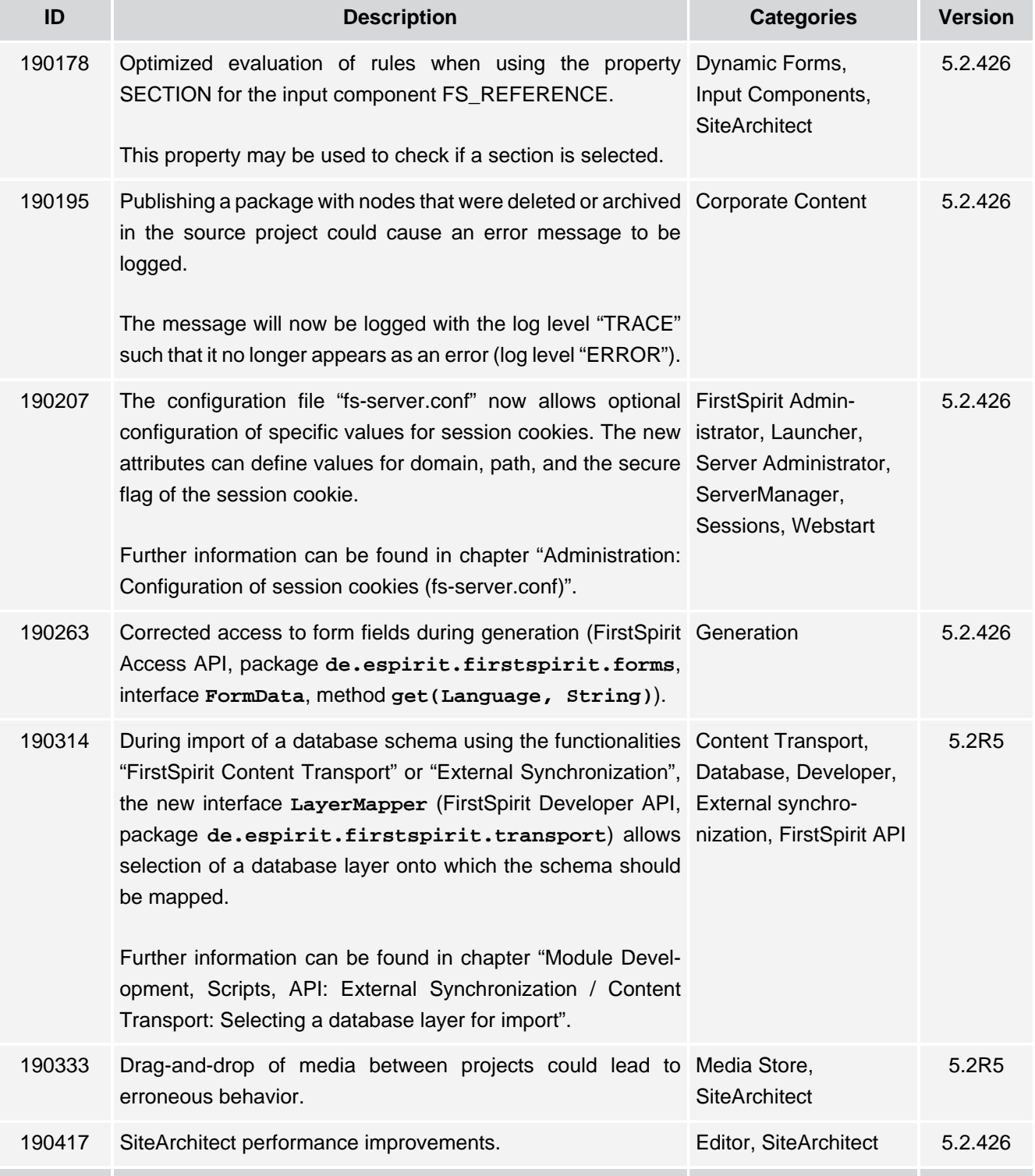

102 ■ 210 ■ 211 ■ 311 ■ 421 ■ 514 ■ **515**

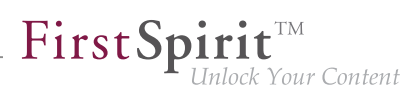

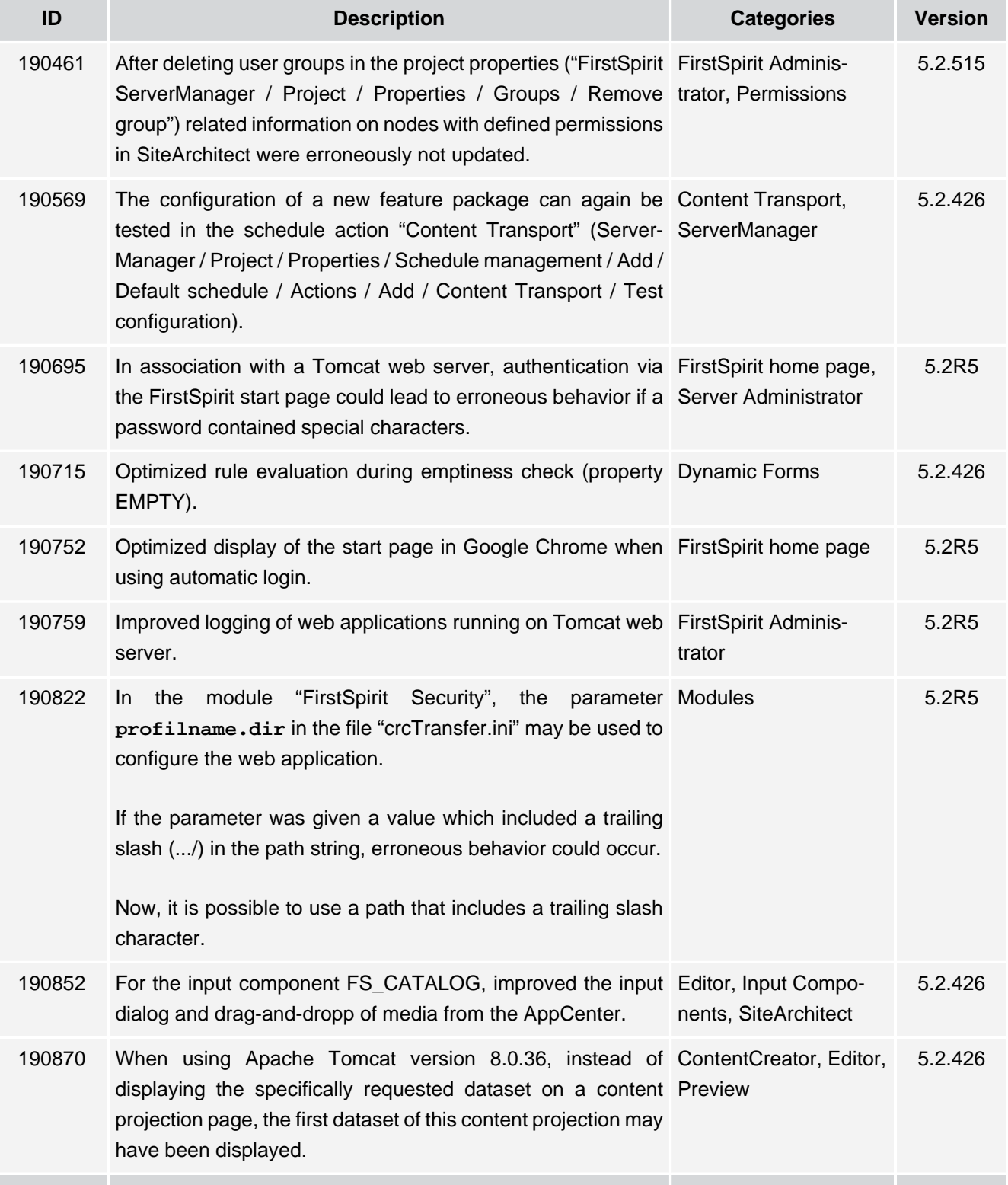

τ.

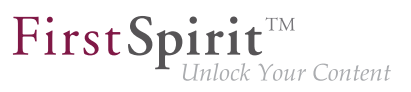

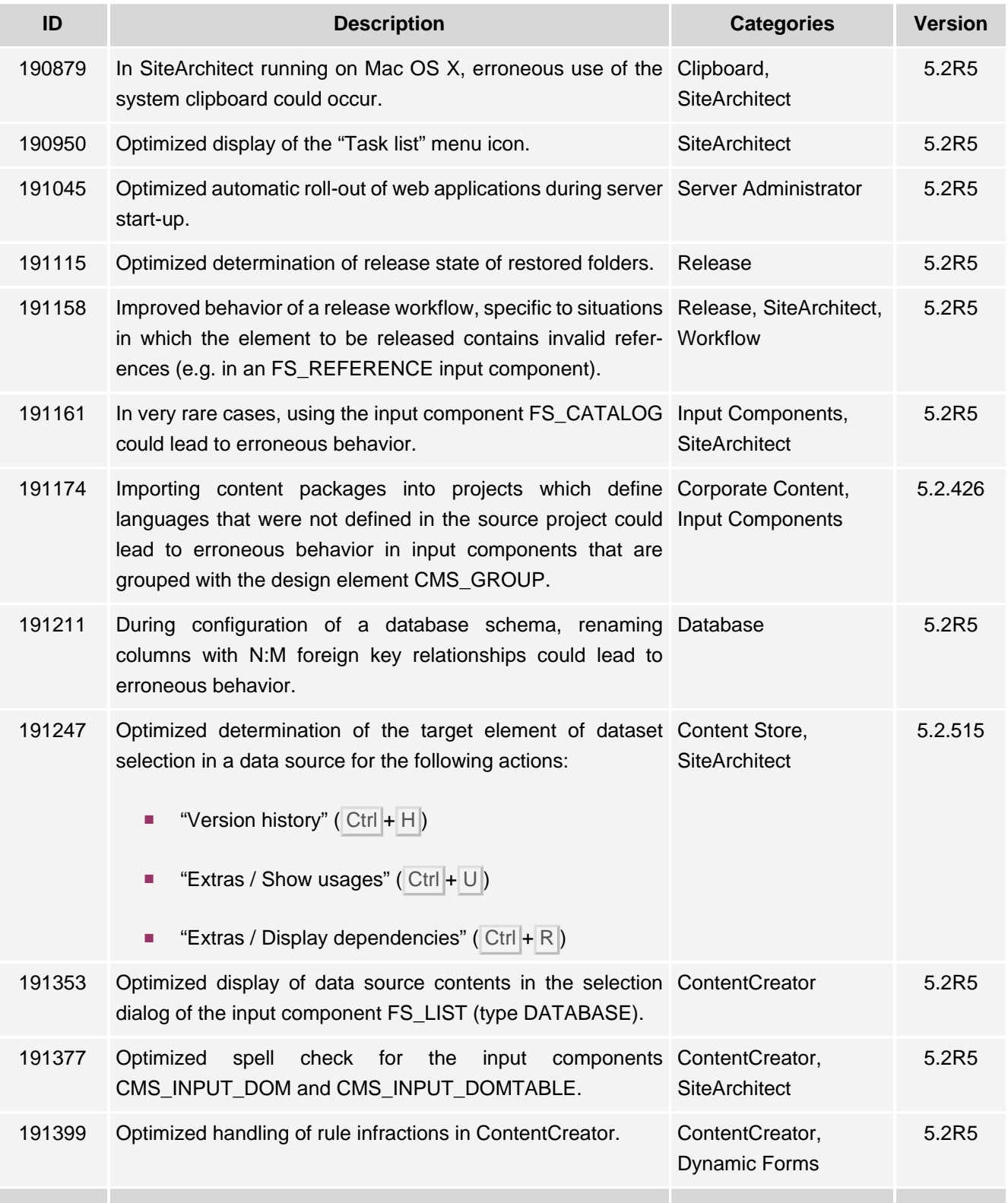

102 ■ 210 ■ 211 ■ 311 ■ 421 ■ 514 ■ **515**

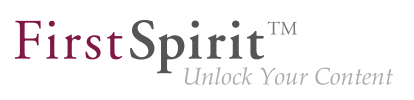

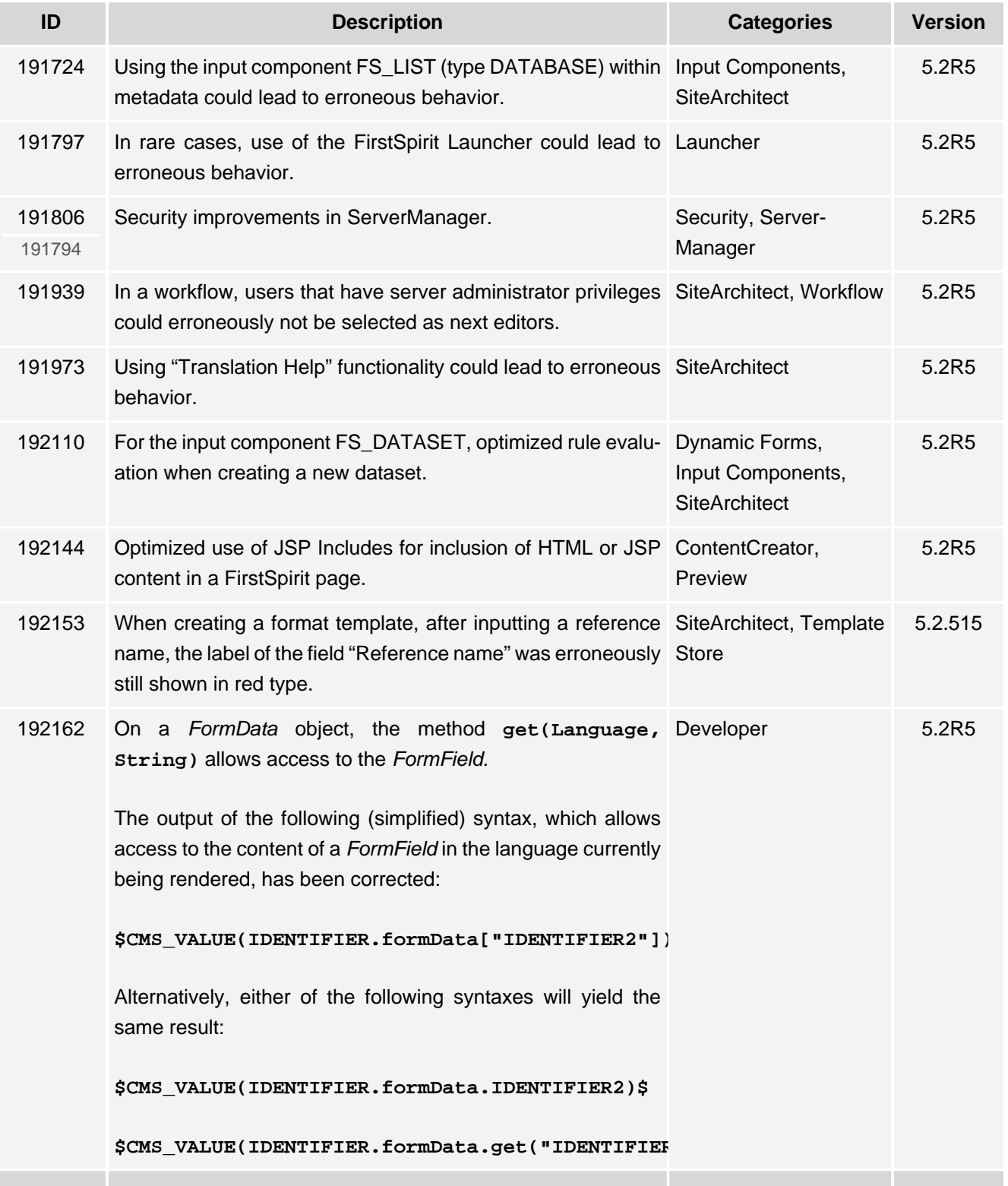

τ.

102 ■ 210 ■ 211 ■ 311 ■ 421 ■ 514 ■ **515**

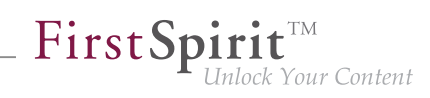

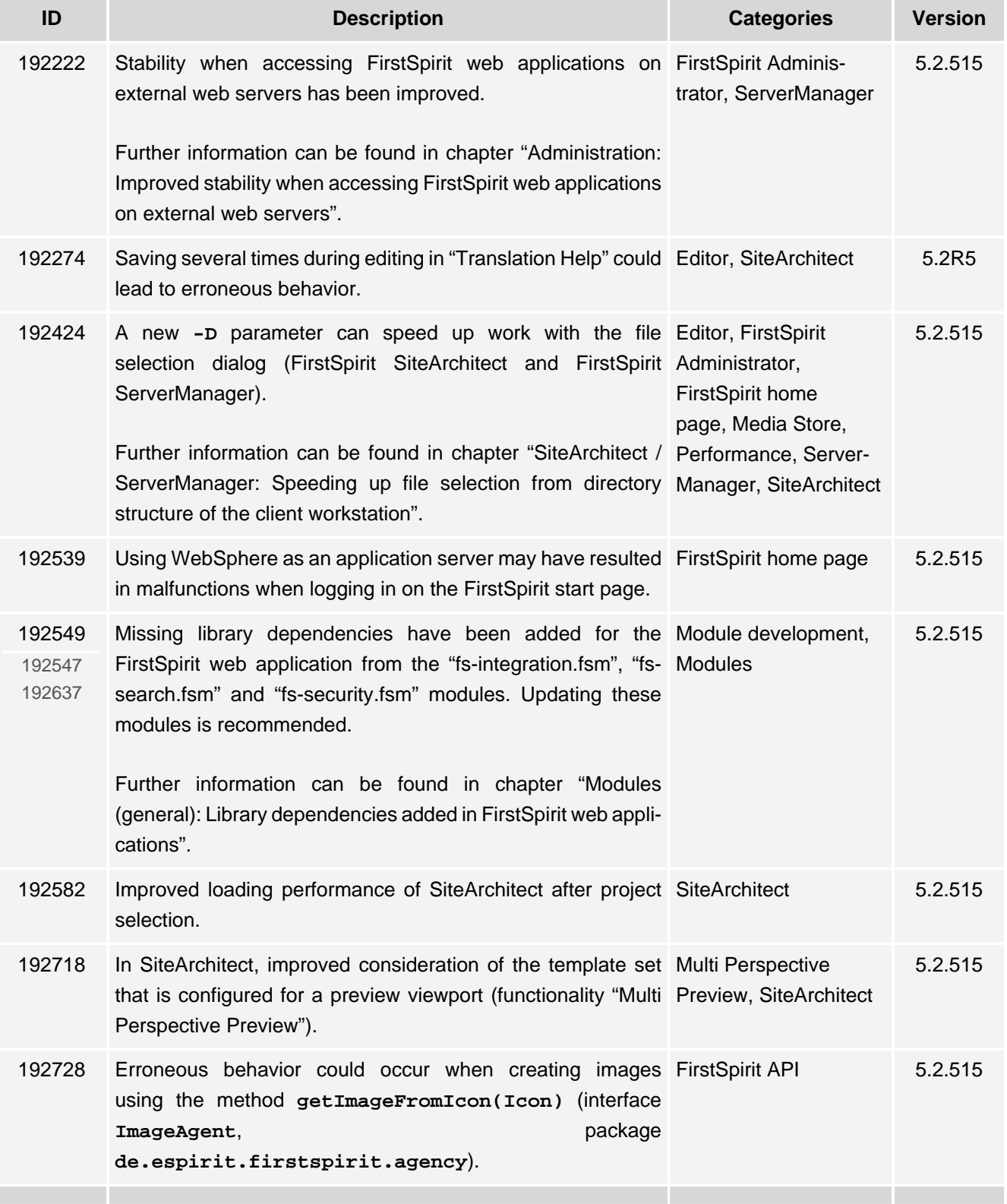

g,

102 ■ 210 ■ 211 ■ 311 ■ 421 ■ 514 ■ **515**

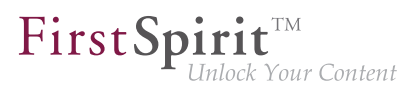

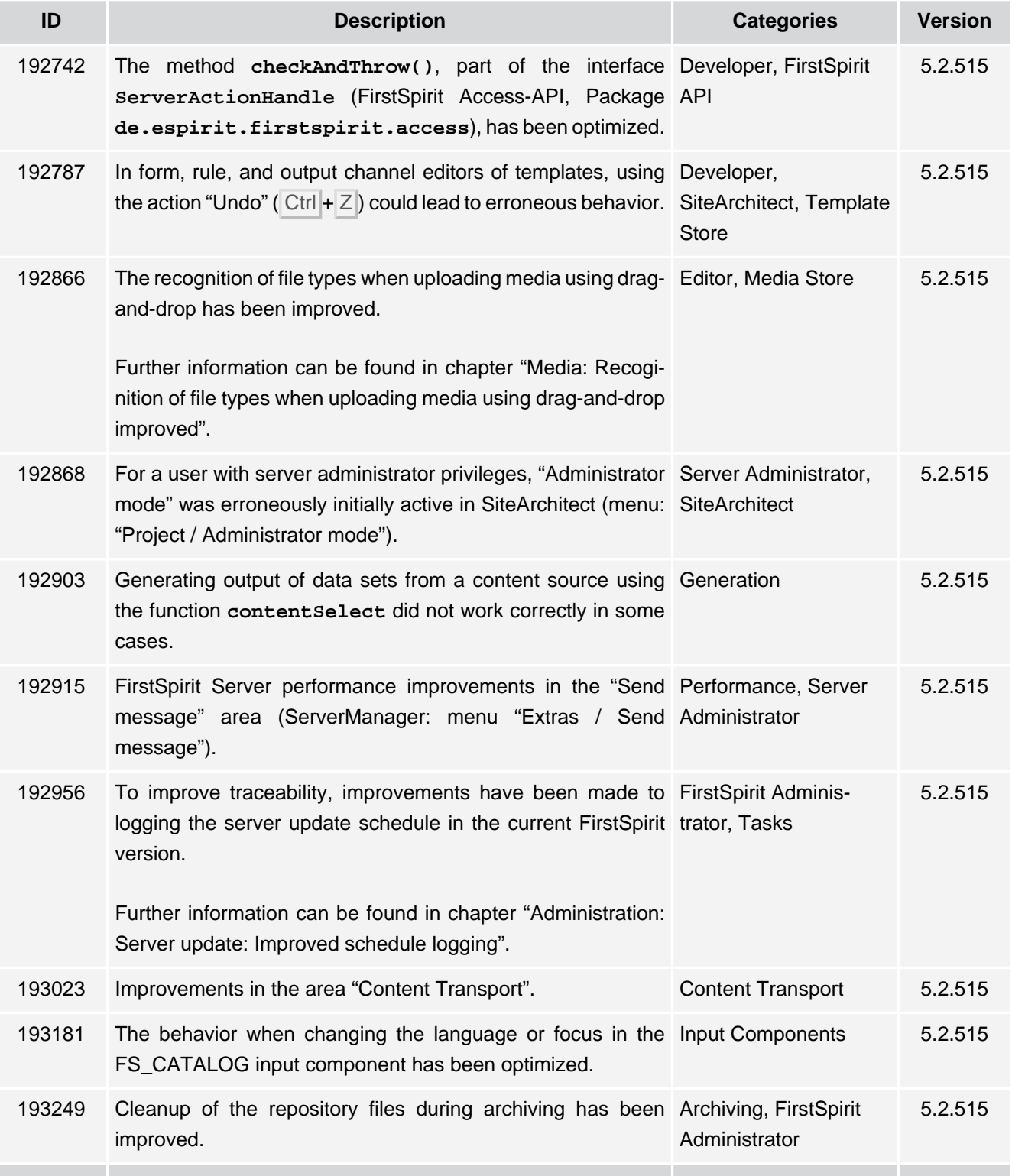

51

102 ■ 210 ■ 211 ■ 311 ■ 421 ■ 514 ■ **515**

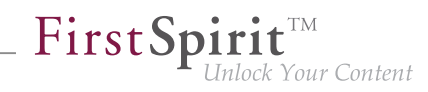

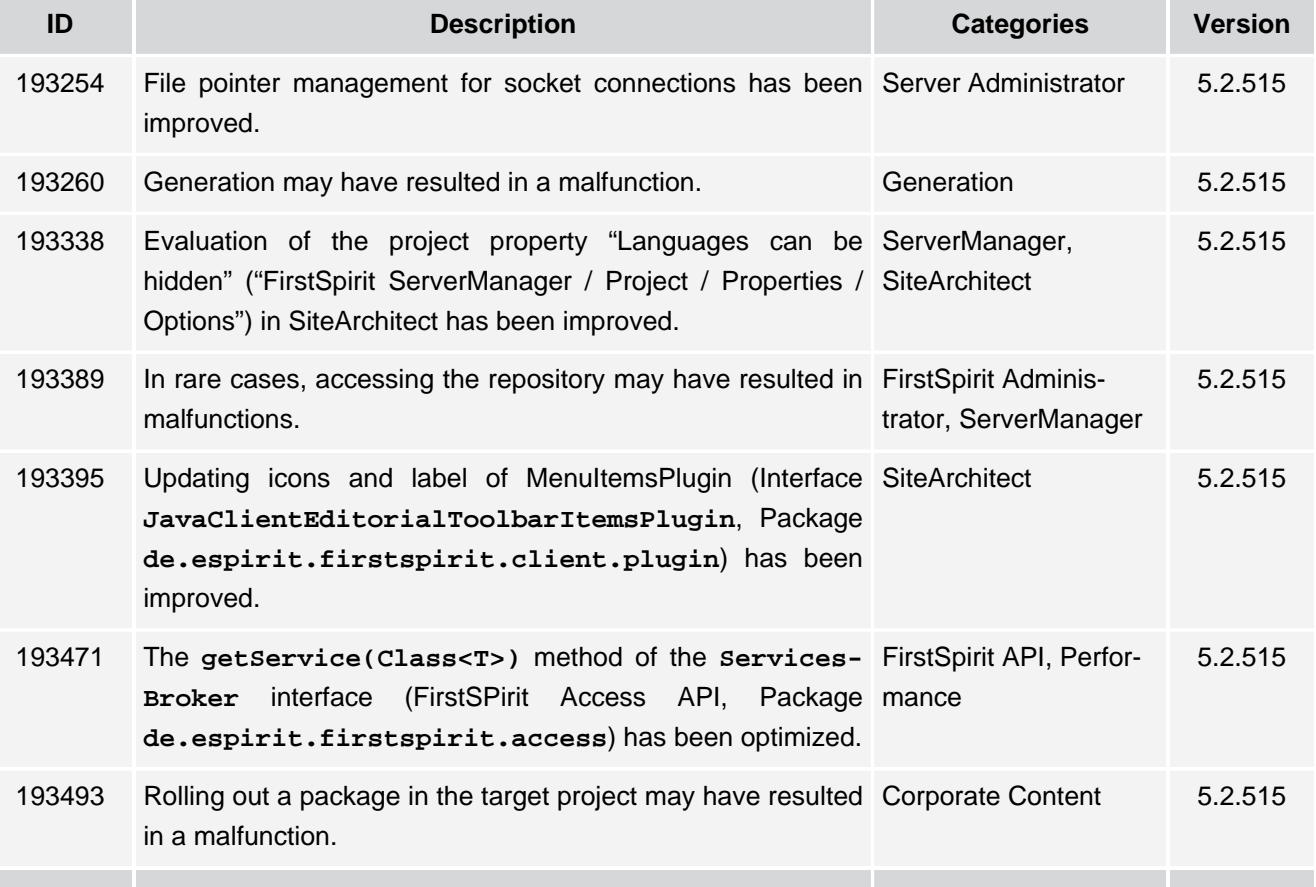

51